# **SIEMENS**

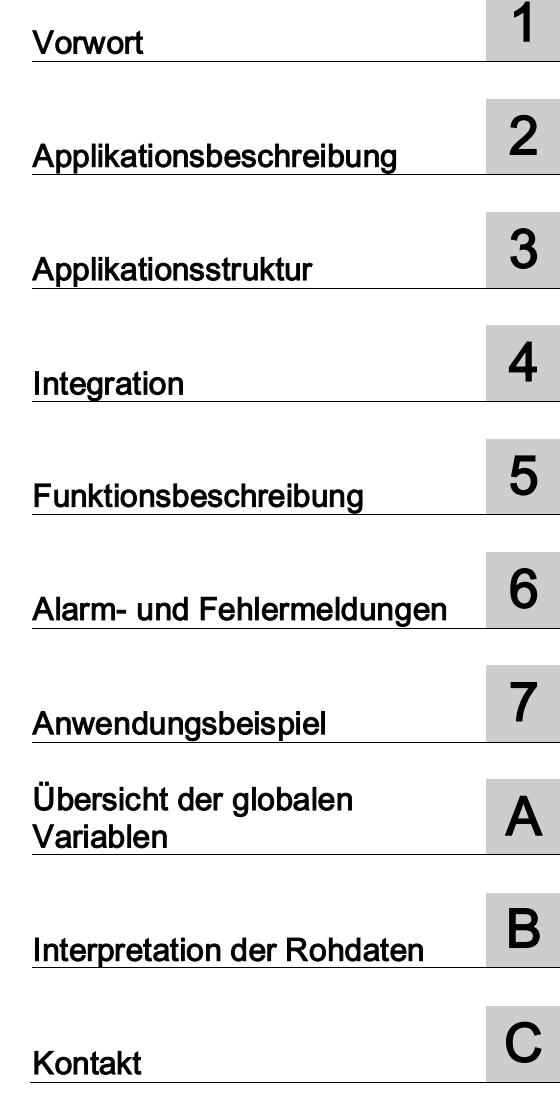

# **SIMOTION** Meldungshandling

Applikationshandbuch

#### Rechtliche Hinweise

#### Warnhinweiskonzept

Dieses Handbuch enthält Hinweise, die Sie zu Ihrer persönlichen Sicherheit sowie zur Vermeidung von Sachschäden beachten müssen. Die Hinweise zu Ihrer persönlichen Sicherheit sind durch ein Warndreieck hervorgehoben, Hinweise zu alleinigen Sachschäden stehen ohne Warndreieck. Je nach Gefährdungsstufe werden die Warnhinweise in abnehmender Reihenfolge wie folgt dargestellt.

#### GEFAHR

bedeutet, dass Tod oder schwere Körperverletzung eintreten wird, wenn die entsprechenden Vorsichtsmaßnahmen nicht getroffen werden.

#### $\bigwedge$ WARNUNG

bedeutet, dass Tod oder schwere Körperverletzung eintreten kann, wenn die entsprechenden Vorsichtsmaßnahmen nicht getroffen werden.

#### VORSICHT

bedeutet, dass eine leichte Körperverletzung eintreten kann, wenn die entsprechenden Vorsichtsmaßnahmen nicht getroffen werden.

#### ACHTUNG

bedeutet, dass Sachschaden eintreten kann, wenn die entsprechenden Vorsichtsmaßnahmen nicht getroffen werden.

Beim Auftreten mehrerer Gefährdungsstufen wird immer der Warnhinweis zur jeweils höchsten Stufe verwendet. Wenn in einem Warnhinweis mit dem Warndreieck vor Personenschäden gewarnt wird, dann kann im selben Warnhinweis zusätzlich eine Warnung vor Sachschäden angefügt sein.

#### Qualifiziertes Personal

Das zu dieser Dokumentation zugehörige Produkt/System darf nur von für die jeweilige Aufgabenstellung qualifiziertem Personal gehandhabt werden unter Beachtung der für die jeweilige Aufgabenstellung zugehörigen Dokumentation, insbesondere der darin enthaltenen Sicherheits- und Warnhinweise. Qualifiziertes Personal ist auf Grund seiner Ausbildung und Erfahrung befähigt, im Umgang mit diesen Produkten/Systemen Risiken zu erkennen und mögliche Gefährdungen zu vermeiden.

#### Bestimmungsgemäßer Gebrauch von Siemens-Produkten

Beachten Sie Folgendes:

#### WARNUNG

Siemens-Produkte dürfen nur für die im Katalog und in der zugehörigen technischen Dokumentation vorgesehenen Einsatzfälle verwendet werden. Falls Fremdprodukte und -komponenten zum Einsatz kommen, müssen diese von Siemens empfohlen bzw. zugelassen sein. Der einwandfreie und sichere Betrieb der Produkte setzt sachgemäßen Transport, sachgemäße Lagerung, Aufstellung, Montage, Installation, Inbetriebnahme, Bedienung und Instandhaltung voraus. Die zulässigen Umgebungsbedingungen müssen eingehalten werden. Hinweise in den zugehörigen Dokumentationen müssen beachtet werden.

#### Marken

Alle mit dem Schutzrechtsvermerk ® gekennzeichneten Bezeichnungen sind eingetragene Marken der Siemens AG. Die übrigen Bezeichnungen in dieser Schrift können Marken sein, deren Benutzung durch Dritte für deren Zwecke die Rechte der Inhaber verletzen kann.

#### Haftungsausschluss

Wir haben den Inhalt der Druckschrift auf Übereinstimmung mit der beschriebenen Hard- und Software geprüft. Dennoch können Abweichungen nicht ausgeschlossen werden, so dass wir für die vollständige Übereinstimmung keine Gewähr übernehmen. Die Angaben in dieser Druckschrift werden regelmäßig überprüft, notwendige Korrekturen sind in den nachfolgenden Auflagen enthalten.

Beitrags-ID: 48955585 Ⓟ 11/2016 Änderungen vorbehalten

# Inhaltsverzeichnis

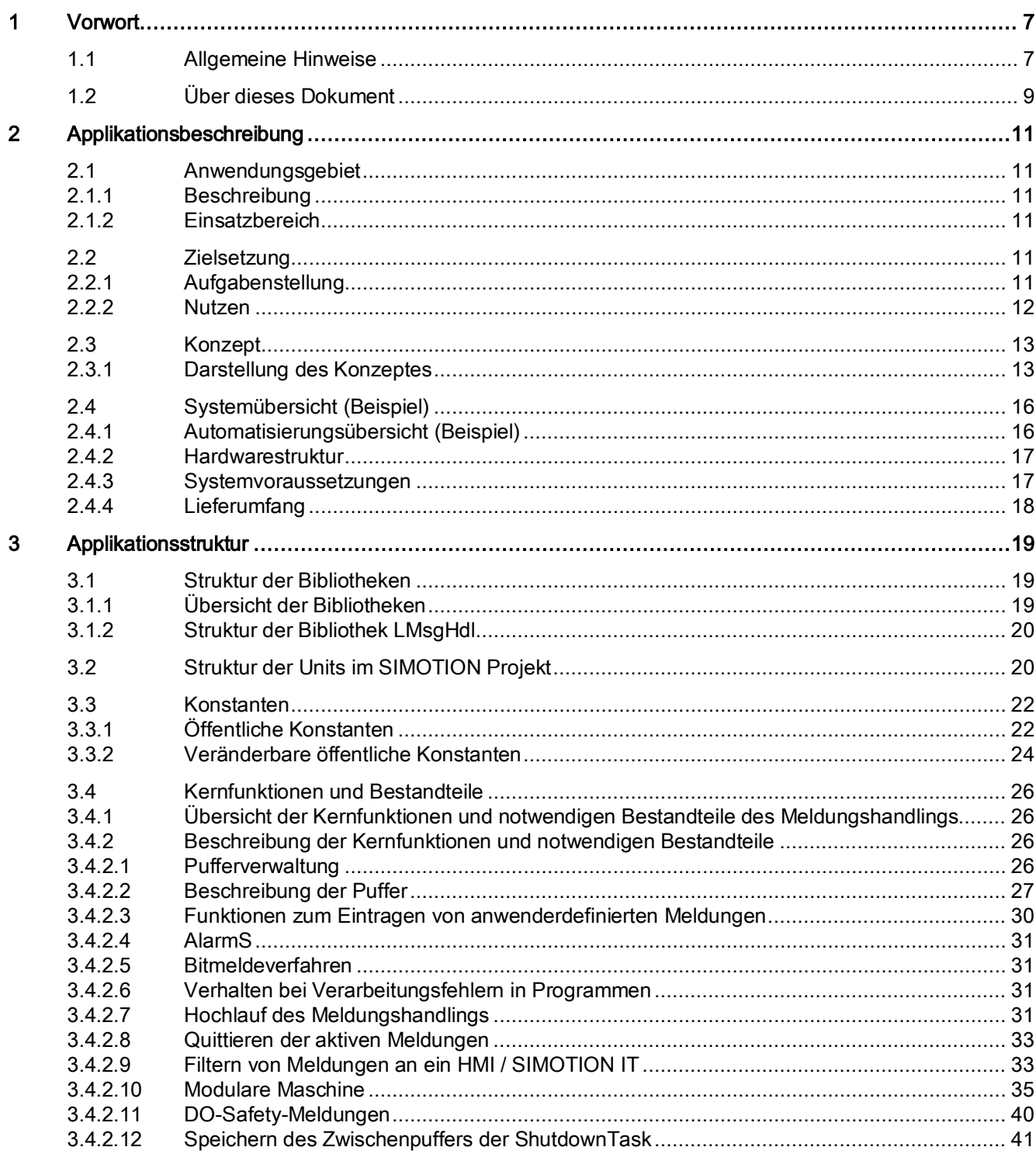

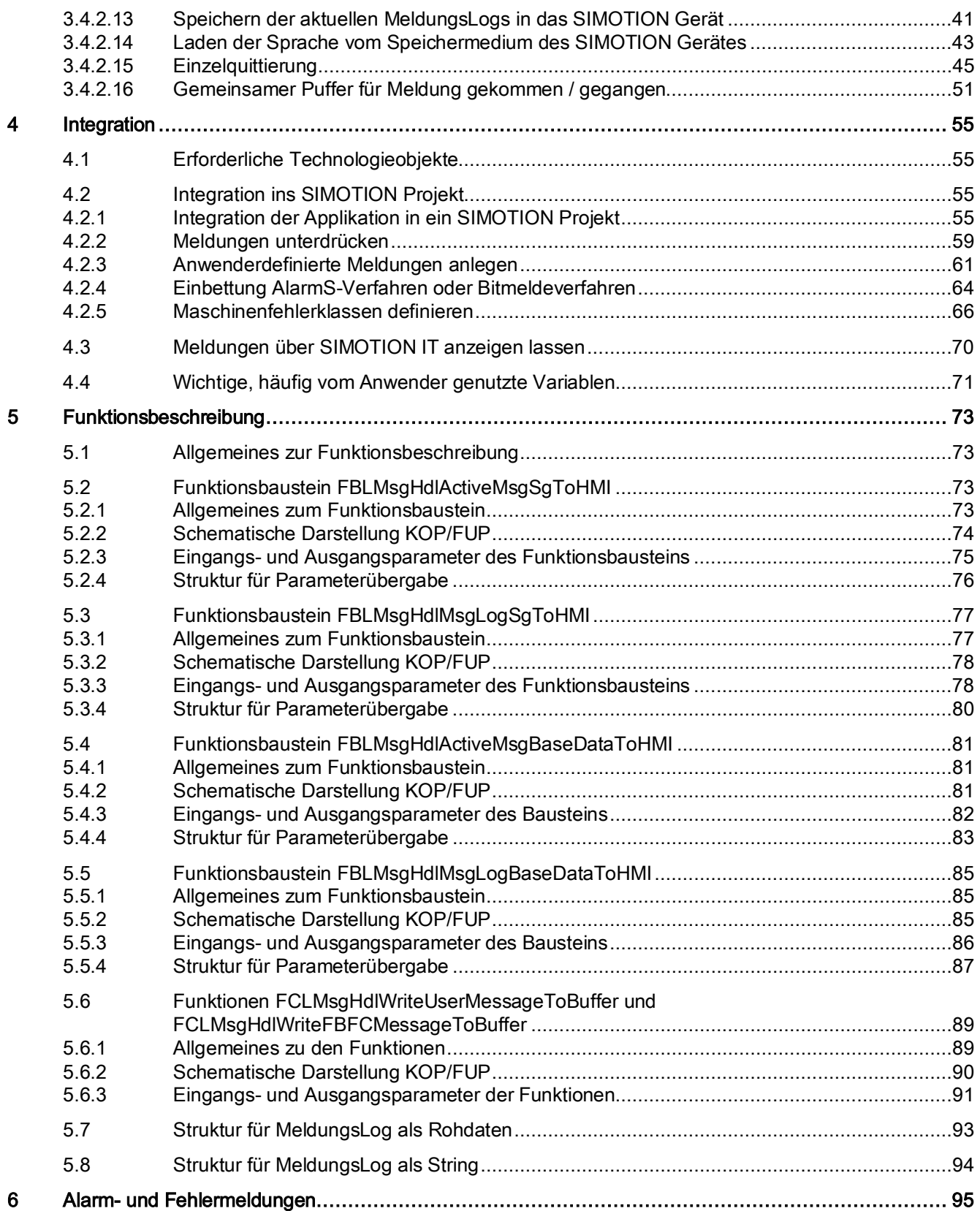

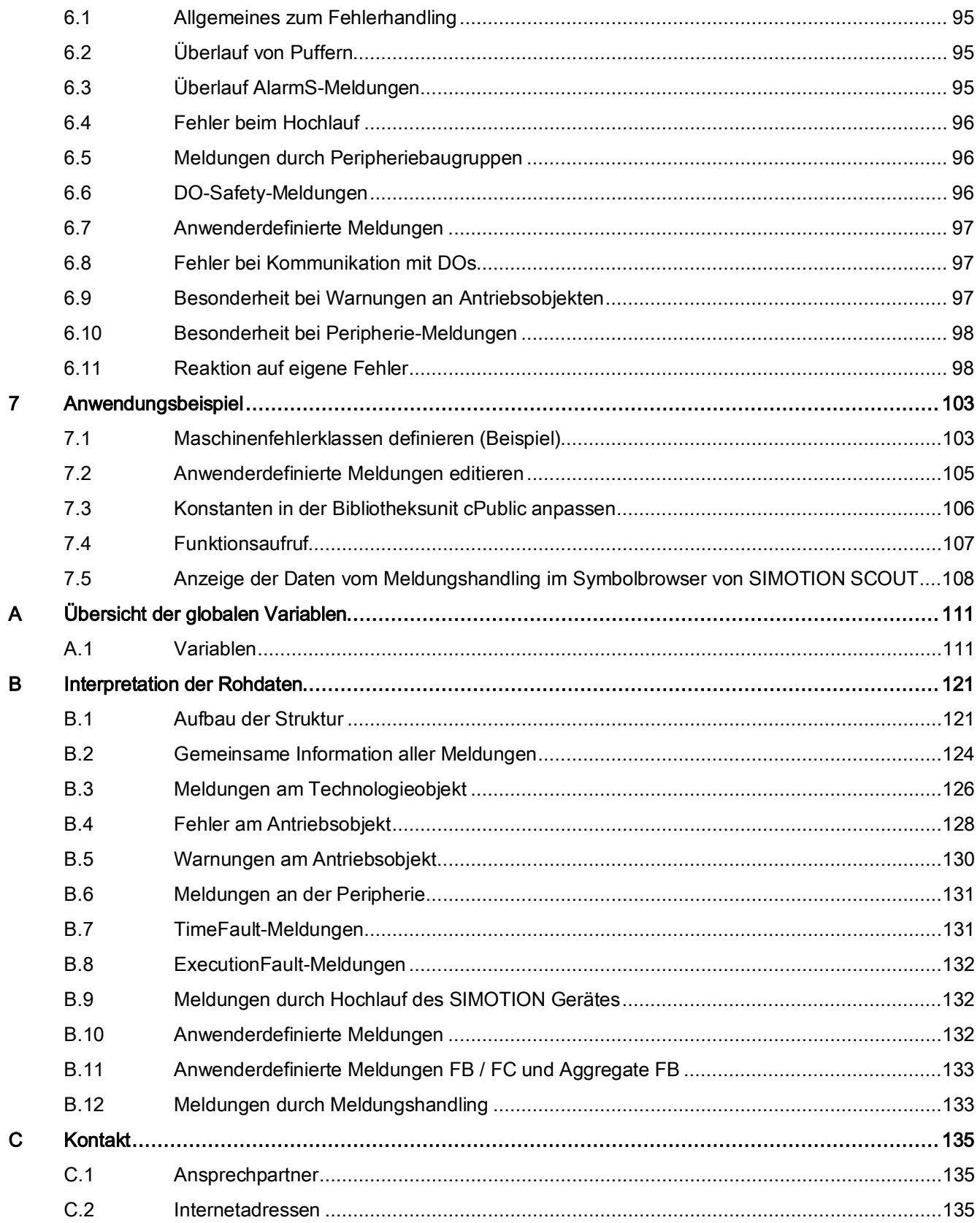

# <span id="page-6-0"></span>Vorwort 1

# <span id="page-6-1"></span>1.1 Allgemeine Hinweise

#### Hinweis

Die Standardapplikationen sind unverbindlich und erheben keinen Anspruch auf Vollständigkeit hinsichtlich Konfiguration und Ausstattung sowie jeglicher Eventualitäten. Die Standardapplikationen stellen keine kundenspezifischen Lösungen dar, sondern sollen lediglich Hilfestellung bieten bei typischen Aufgabenstellungen. Sie sind für den sachgemäßen Betrieb der beschriebenen Produkte selbst verantwortlich. Diese Standardapplikationen entheben Sie nicht der Verpflichtung zu sicherem Umgang bei Anwendung, Installation, Betrieb und Wartung. Durch Nutzung dieser Standardapplikationen erkennen Sie an, dass wir über die beschriebene Haftungsregelung hinaus nicht für etwaige Schäden haftbar gemacht werden können. Wir behalten uns das Recht vor, Änderungen an diesen Standardapplikationen jederzeit ohne Ankündigung durchzuführen. Bei Abweichungen zwischen den Vorschlägen in diesen Standardapplikationen und anderen Siemens Publikationen, wie z. B. Katalogen, hat der Inhalt der anderen Dokumentation Vorrang.

#### Gewährleistung, Haftung und Support

Im Falle kostenloser Überlassung der Applikation gilt folgendes:

Für die in diesem Dokument enthaltenen Informationen übernehmen wir keine Gewähr.

Andere und alle sonstigen Rechte und Ansprüche gegen die Siemens AG, gleich aus welchem Rechtsgrund, sind ausgeschlossen. Insbesondere Ansprüche gegen die Siemens AG auf Schadenersatz, insbesondere wegen Produktionsausfalls, Nutzungsausfalls, entgangenen Gewinns, direkter, indirekter oder Folgeschäden sind ausgeschlossen.

Dies gilt nicht, soweit zwingend gehaftet wird, z. B. nach dem Produkthaftungsgesetz, in Fällen des Vorsatzes, grober Fahrlässigkeit von Vorgesetzen und leitenden Angestellten der Siemens AG oder in Fällen des arglistigen Verschweigens von Mängeln.

Diese Haftungsbegrenzung findet auch Anwendung zu Gunsten von Subunternehmern, Zulieferern, Beauftragten, Vorgesetzten, leitenden Angestellten und Angestellten der Siemens AG.

Auf diese Vereinbarung findet für Kunden mit Firmensitz in Deutschland das deutsche Recht Anwendung für Kunden mit Firmensitz außerhalb Deutschlands findet das schweizerische Recht Anwendung. Die Anwendbarkeit des Übereinkommens der Vereinten Nationen über Verträge über den internationalen Warenkauf vom 11.04.1980 (CISG) ist ausgeschlossen.

Im Falle entgeltlicher Überlassung der Applikation gilt die für das jeweilige Geschäft zutreffende Alternative:

● Alternative 1: (Internes Geschäft)

Es gelten, sofern nicht unten etwas Abweichendes geregelt ist, die "Bedingungen für Lieferungen und Leistungen im Siemens-internen Geschäft" in der jeweils zum Zeitpunkt der Überlassung gültigen Fassung.

● Alternative 2: (Inlandsgeschäft der Siemens AG)

Es gelten, sofern nicht unten etwas Abweichendes geregelt ist, die "Allgemeine Bedingungen zur Überlassung von Software für Automatisierungs- und Antriebstechnik an Lizenznehmer mit Sitz in Deutschland" in der jeweils zum Zeitpunkt der Überlassung gültigen Fassung.

● Alternative 3: (Direktexportgeschäft der Siemens AG)

Es gelten, sofern nicht unten etwas Abweichendes geregelt ist, die "Allgemeine Bedingungen zur Überlassung von Softwareprodukten für Automation and Drives an Lizenznehmer mit Sitz außerhalb Deutschlands" in der jeweils zum Zeitpunkt der Überlassung gültigen Fassung.

Die Weitergabe oder Vervielfältigung dieser Applikationsbeispiele oder Auszüge daraus in unbearbeiteter Form sind nicht gestattet, soweit nicht ausdrücklich von Siemens Industry Sector gestattet.

#### Hinweis auf Exportkennzeichen

 $AI: N$ ECCN: N

# <span id="page-8-0"></span>1.2 Über dieses Dokument

#### Ziel

Dieses Dokument soll bei der schnellen Integration der Applikation Meldungshandling für die Verwaltung von Meldungen in das vorhandene SIMOTION SCOUT Projekt helfen. Die Bibliothek mit dem Namen LMsgHdl stellt grundlegende Funktionalitäten zum Anzeigen und Verwalten von Meldungen bereit. Kenntnisse beim Umgang mit dem Engineeringsystem SIMOTION SCOUT werden vorausgesetzt.

#### Hinweis

Diese Dokumentation erhebt nicht den Anspruch, alle Gerätedetails oder Gerätevarianten zu erfassen oder jeden denkbaren Fall des Betriebes oder der Anwendung zu berücksichtigen.

Sollten Sie weitere Informationen benötigen oder sollten spezielle Probleme auftreten, die für das Anwendungsgebiet nicht ausführlich genug behandelt werden, wenden Sie sich bitte an die örtliche Siemens-Niederlassung.

#### **Zielgruppe**

Das vorliegende Dokument wendet sich an Programmierer, Inbetriebnehmer und Applikationsingenieure, die Anwendungen für SIMOTION erstellen.

#### Abgrenzung

Beim Meldungshandling werden Informationen aus SINAMICS Antrieben ausgelesen. Eine Beschreibung dieser Kommunikation ist nicht Bestandteil dieser Dokumentation.

#### Siemens Industry Online Support

Dieser Beitrag stammt aus dem Siemens Industry Online Support. Durch den folgenden Link gelangen Sie direkt zur Downloadseite dieses Dokuments:

http://support.automation.siemens.com/WW/view/de/48955585 [\(http://support.automation.siemens.com/WW/view/de/48955585\)](http://support.automation.siemens.com/WW/view/de/48955585)

#### Vorwort

1.2 Über dieses Dokument

# <span id="page-10-0"></span>Applikationsbeschreibung  $2$

# <span id="page-10-2"></span><span id="page-10-1"></span>2.1 Anwendungsgebiet

#### 2.1.1 Beschreibung

In jeder SIMOTION Applikation treten Hinweise, Fehler, Alarme, Warnungen, Meldungen sowie anwenderdefinierte Meldungen auf. In diesem Dokument wird der Begriff Meldungen übergreifend verwendet. Meldungen können aufgrund von äußeren Einflüssen entstehen, wie z. B. Änderung des Status oder Fehlern von Peripheriegeräten oder des Antriebes. Meldungen können auch im Motion Control System SIMOTION ausgelöst werden. Solche sind beispielsweise Systemfehler oder Technologieobjekt-Fehler (technologische Alarme).

Alle Meldungen werden in einem Puffer (Log) gesammelt. Der Anwender hat die Möglichkeit, sich die aktuell anstehenden Meldungen sowie eine Meldunghistorie anzeigen zu lassen. Diese Informationen können an eine übergeordnete Steuerung oder ein Leitsystem weitergegeben werden. Die Meldungshistorie kann für eine Ferndiagnose, z. B. bei Störungen der Maschine, als Datei an einen System-Spezialisten zur Auswertung gesendet werden.

#### <span id="page-10-3"></span>2.1.2 Einsatzbereich

Die Applikation Meldungshandling kann universell für beliebige Anwendungen eingesetzt werden. Es wird mindestens das Technologiepaket TP CAM benötigt.

## <span id="page-10-5"></span><span id="page-10-4"></span>2.2 Zielsetzung

#### 2.2.1 Aufgabenstellung

Ziel des Meldungshandlings ist es, Meldungen aus verschiedenen Quellen des SIMOTION Systems zu sammeln und diese dem Anwender bereitzustellen. Unterschieden wird hierbei zwischen aktuell anstehenden Meldungen und einer Meldungshistorie.

Der Programmierer einer SIMOTION Applikation kann die gesammelten Meldungen weiterverarbeiten, indem diese entweder an ein überlagertes System weitergereicht oder auf einem HMI angezeigt werden.

Über ein Konfigurations-Skript soll das Meldungshandling in die SIMOTION Applikation integriert werden, indem Programme und Konstanten an die vorliegende Anwendung angepasst werden. Das Meldungshandling ist modular aufgebaut. Der Anwender soll bei Aufruf des Konfigurations-Skriptes entscheiden können, welche Bestandteile eingefügt werden.

#### <span id="page-11-0"></span>2.2.2 Nutzen

Mit dem vorliegenden Meldungshandling wird die Erstellungszeit eines Fehler- und Meldungshandlings, welches jede SIMOTION Applikation enthalten sollte, deutlich verkürzt.

Durch die Verwendung eines Konfigurations-Skripts für die Integration in die SIMOTION Applikation wird ein fehlerträchtiges Einfügen der Softwarebestandteile vermieden. Das Konfigurations-Skript liest die Projektinformationen ein und konfiguriert das Meldungshandling entsprechend.

Mit dem Meldungshandling werden Meldungen aus den folgenden Quellen gesammelt:

- Meldungen des SIMOTION Systems
	- Technologische Meldungen von SIMOTION
	- Meldungen über SIMOTION Systemfehler
	- Peripheriemeldungen
- Meldungen der SINAMICS Antriebe
	- DO-Safety-Meldungen
	- DO-Meldungen
- Anwenderdefinierte Meldungen

Die Meldungen werden in Puffern gespeichert, auf die der Anwender mit seinen Anwendungen zugreifen kann. Diese sind:

- Puffer für speicheroptimierte Daten, die für eine weitere Verwendung vom Anwender aufbereitet werden müssen
- stringbasierte Puffer, die gut lesbar, dafür aber speicherintensiv sind

Zusätzlich können die Anzeigeverfahren AlarmS und Bitmeldeverfahren verwendet werden.

Neben der Sammlung von Meldungen kann der Anwender für anwenderdefinierte Meldungen und Peripheriemeldungen parametrieren, wie schwerwiegend sich eine Meldung auf die Funktionstüchtigkeit der Maschine auswirkt. In Abhängigkeit der Schwere der Meldung, kann vom Anwender eine Maschinenreaktion programmiert werden.

# <span id="page-12-1"></span><span id="page-12-0"></span>2.3 Konzept

#### 2.3.1 Darstellung des Konzeptes

#### Meldungen sammeln und anzeigen

Für das Meldungshandling wurde der Ansatz verfolgt, alle Meldungen aus den unterschiedlichen Quellen in ein einheitliches Format zusammenzufassen. Dadurch können alle Meldungen des SIMOTION Systems auf einem HMI angezeigt oder an eine übergeordnete Steuerung gesendet werden. Weiterhin kann der Anwender bei einer weiteren Verarbeitung auf eine einheitliche Schnittstelle zugreifen.

In der folgenden Abbildung ist dargestellt, wie die Meldungen aus den verschiedenen Quellen gesammelt werden. Alle Meldungen werden durch einen Meldungssammler eingelesen und in ein einheitliches Format umgewandelt.

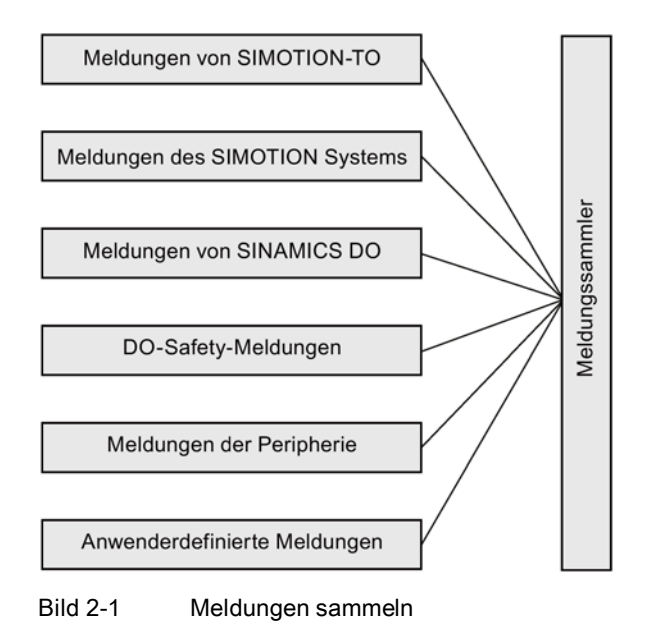

#### Hinweis

Meldungen des SIMOTION Systems umfassen Meldungen, die durch Zeitüberläufe in den TimeFaultTasks sowie durch Fehler beim Verarbeiten eines Programms in der ExecutionFaultTask generiert werden.

Der Meldungssammler schreibt die Meldungen in zwei Puffer

- einen für die aktuell anstehenden Fehler und
- einen Puffer mit der Meldungshistorie

Werden die Meldungen durch das Meldungshandling quittiert, wird der Puffer mit den aktiven Meldungen geleert. Die Meldungen in der Meldungshistorie werden als Meldung gegangen

markiert (Zeitstempel, wann quittiert wurde). Ist der Puffer der Meldungshistorie voll, wird die älteste Meldung überschrieben.

Das Speicherformat dieser beiden Puffer wird im Weiteren als Rohdaten bezeichnet, da diese beiden Puffer auf möglichst hohe Speichereffizienz optimiert sind. Die Meldungsinformationen sind bei den Rohdatenpuffern mit Zahlenwerten kodiert. Der Puffer für die Meldungshistorie wird im netzausfallsicheren Datenbereich (RETAIN) gespeichert, um auch nach einem Spannungsausfall verfügbar zu sein.

Damit der codierte Zahlenwert der Rohdaten besser lesbar wird, können zwei weitere Puffer integriert werden. Diese enthalten die Meldungsinformationen im Format String und können optional durch das Meldungshandling erstellt werden. Entsprechend zu den Rohdatenpuffern gibt es einen Stringpuffer für aktive Meldungen und einen Puffer für die Meldungshistorie. Diese Puffer im Format String benötigen wesentlich mehr Speicher als die Rohdatenpuffer.

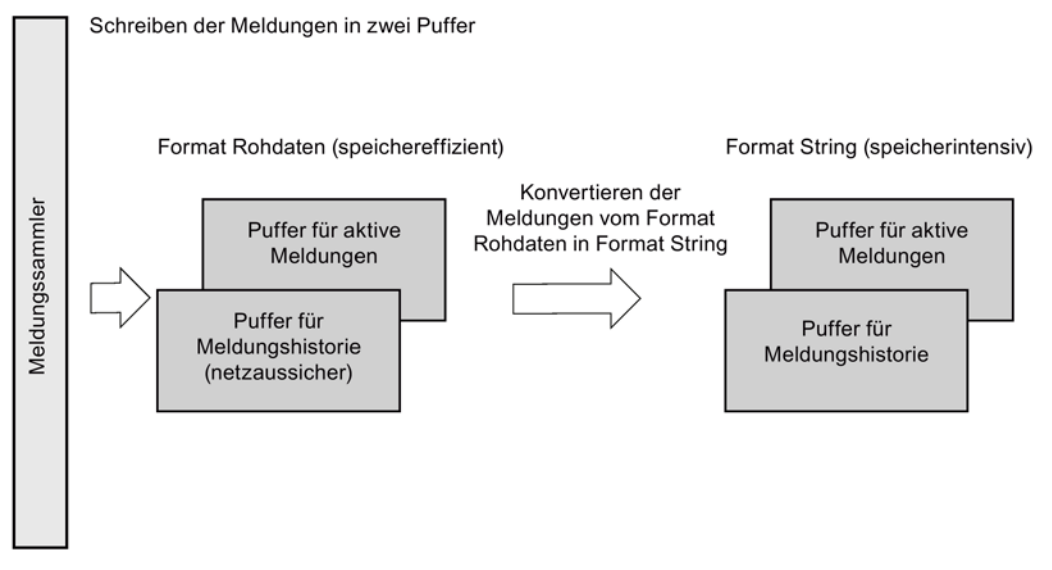

Bild 2-2 Meldungen in Puffer schreiben

Für die Anzeige von anwenderdefinierten Meldungen auf dem HMI können das AlarmS- und das Bitmeldeverfahren zusätzlich verwendet werden.

Der Anwender kann auf die Puffer zugreifen. Die Puffer können in beliebigen Teilausschnitten über ebenfalls bereitgestellte Funktionsbausteine direkt auf dem HMI angezeigt werden. Bei der Verwendung der Rohdatenpuffer sollte das HMI aus den Rohdaten verständliche Fehlertexte generieren. Die Texte aus den Stringpuffern können direkt für die Anzeige verwendet werden. Weiterhin können die Puffer an eine übergeordnete Steuerung beispielsweise über TCP/IP übertragen werden.

Eine Ferndiagnose kann erleichtert werden, indem der Anwender den Puffer mit der Meldungshistorie bei einem Maschinenausfall auf das Speichermedium des SIMOTION Gerätes speichert und diese Daten an einen System-Spezialisten übermittelt.

#### **Hinweis**

HMI-Masken zur Anzeige der Meldungen im Format STRING und SIMOTION Programme für das Senden an eine übergeordnete Steuerung sind nicht Bestandteil des Meldungshandlings. Dies ist Aufgabe des Anwenders.

Da das Meldungshandling modular aufgebaut ist, kann der Anwender auswählen, ob das komplette Meldungshandling oder nur Teile davon in die Applikation übernommen werden sollen. So ist es dem Anwender möglich auszuwählen, aus welchen Quellen Meldungen gesammelt, welche Puffer verwendet und auf welche Art Meldungen angezeigt werden.

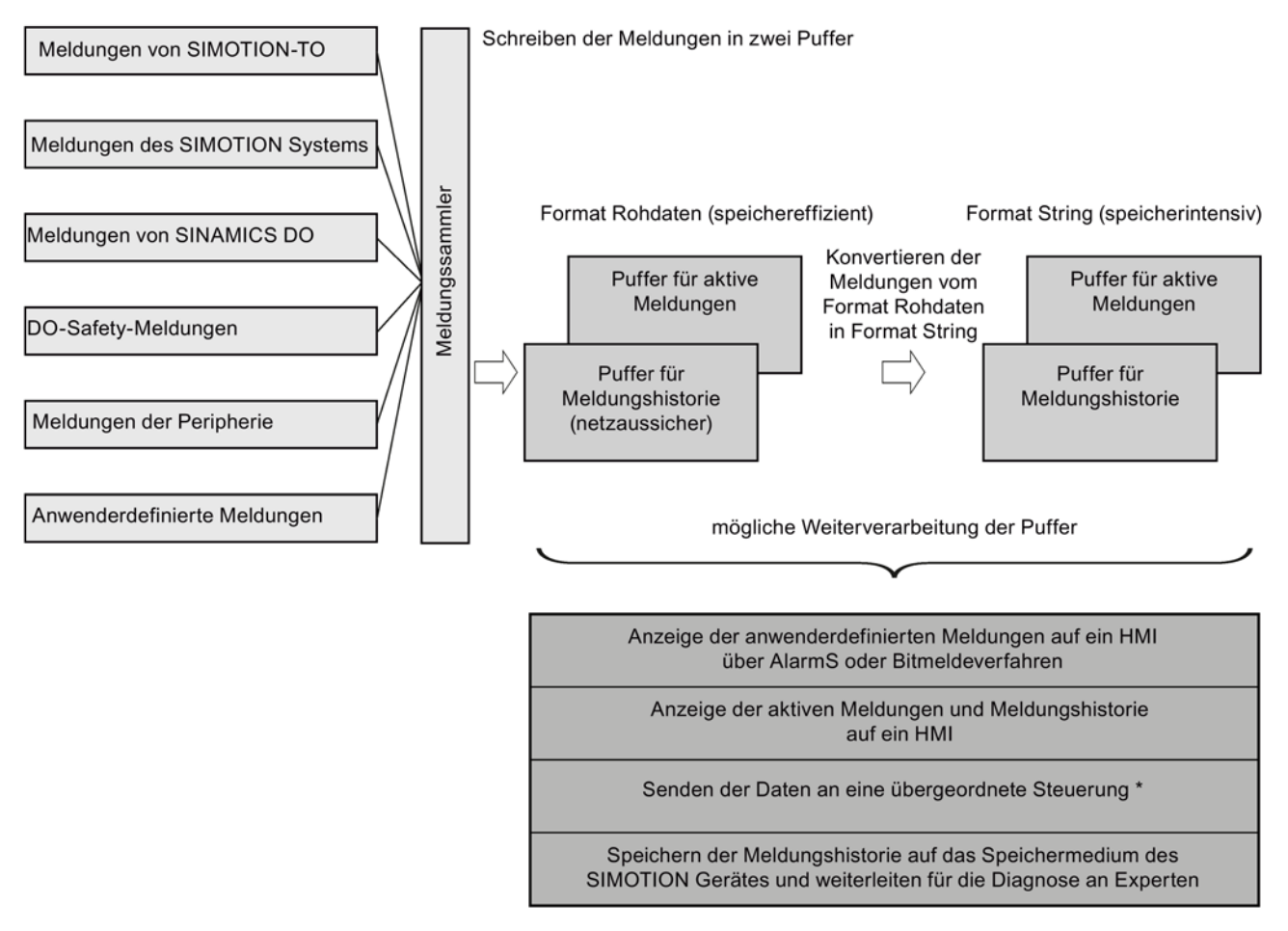

\* nicht Bestandteil des Meldungshandlings

Bild 2-3 Gesamtübersicht Meldungshandling

2.4 Systemübersicht (Beispiel)

#### Reaktion auf Meldungen

Bisher wurde beschrieben, wie Meldungen gesammelt und zur Anzeige gebracht werden. Die meisten Meldungen erfordern aber auch von der Maschine eine Reaktion. Diese Reaktion ist von der Art und der Quelle der Meldung abhängig. Der Ausfall eines wichtigen Equipment Modules (Maschinen-Aggregats) wie z. B. beim Auftreten eines Schleppabstandsfehlers an der Achse eines synchron laufenden Equipment Modules erfordert eine andere Reaktion als der Ausfall eines Equipment Modules zum Befüllen eines Materialspeichers. Im ersten Fall wäre ein Nothalt der Maschine notwendig, im zweiten Fall könnte noch so lange produziert werden, wie Material vorrätig ist.

#### **Hinweis**

Reaktionen auf technologische Alarme und Antriebsfehler werden im Engineeringsystem SIMOTION SCOUT eingestellt und sind nicht Bestandteil des Meldungshandlings.

Jeder Meldung aus den anwenderdefinierten Meldungen und den Peripheriemeldungen kann eine Maschinenfehlerklasse zugewiesen werden. Diese Maschinenfehlerklasse bestimmt das Verhalten der Maschine nach Auftreten von Meldungen. Bei mehreren gleichzeitigen Meldungen bestimmt die Fehlerklasse mit der höchsten Priorität die Maschinenfehlerklasse. Detaillierte Beschreibung siehe Abschnitt [Maschinenfehlerklassen](#page-65-0)  [definieren](#page-65-0) (Seite [66\)](#page-65-0).

#### **Hinweis**

Die Reaktion bei den Maschinenfehlerklassen ist vom Anwender zu programmieren. Das Meldungshandling liefert hierfür eine Variable für die Maschinenfehlerklasse der höchsten Priorität. In einer Variablen sind alle derzeit anstehenden Maschinenfehlerklassen zu entnehmen.

## <span id="page-15-1"></span><span id="page-15-0"></span>2.4 Systemübersicht (Beispiel)

#### 2.4.1 Automatisierungsübersicht (Beispiel)

Das Meldungshandling sammelt Meldungen von der am SIMOTION Gerät angeschlossenen Peripherie ein. Im folgenden Bild ist beispielhaft eine Automatisierungslösung mit einem SIMOTION D Gerät dargestellt. An das Meldungshandling werden Meldungen der am PROFIBUS oder PROFINET angeschlossenen Peripheriegeräte (im Bild eine ET200M, eine ET200S sowie ein SINAMICS S120 CU320) weitergereicht.

Weiterhin kann bei SINAMICS Antrieben auf die Meldungen von Antriebsobjekten (DOs) zugegriffen werden. Hierbei kann der SINAMICS Antrieb sowohl über den integrierten PROFIBUS (bei SIMOTION D ist das der SINAMICS Integrated) als auch über PROFIBUS oder PROFINET angeschlossen sein. Die Kommunikation erfolgt über azyklische Dienste. Dadurch ist eine detaillierte Suche nach Fehlern bei SINAMICS Antrieben möglich.

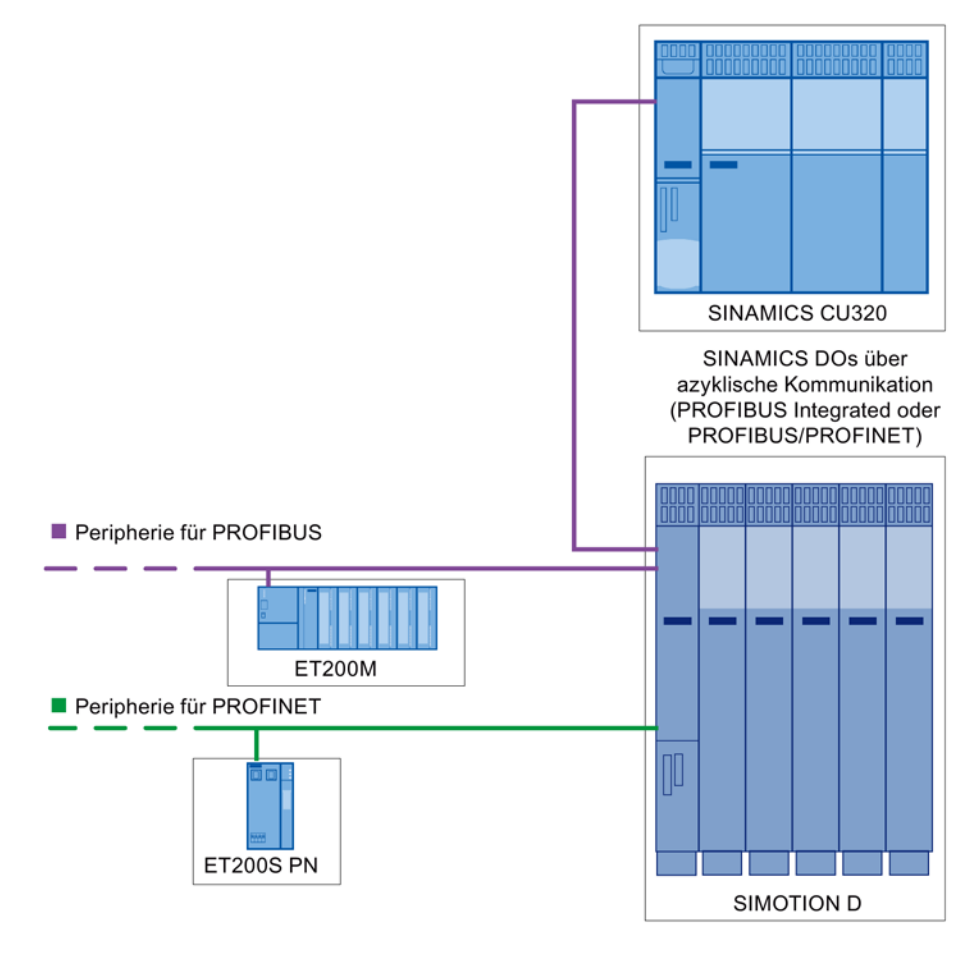

Bild 2-4 Beispiel für Automatisierungslösung

#### <span id="page-16-0"></span>2.4.2 Hardwarestruktur

Das Meldungshandling wurde für das Motion Control System SIMOTION erstellt und setzt eine Steuerung dieses Typs voraus. Sie kann für alle Ausprägungen von SIMOTION Geräten (SIMOTION D, C, und P) verwendet werden. Der Antriebstyp ist unter Verwendung eines PROFIdrive Standardtelegrammes zu einem Antrieb SINAMICS S120 prinzipiell unerheblich, allerdings wird direkt auf das Zustandswort des Antriebes zurückgegriffen, was bei einer anders definierten Schnittstelle unter Umständen nicht funktioniert.

#### <span id="page-16-1"></span>2.4.3 Systemvoraussetzungen

Das Meldungshandling wurde für die Softwareversion ab SIMOTION SCOUT V4.1 SP4 mit SINAMICS 2.5 und 2.6 erstellt und getestet. Es wird mindestens das Technologiepaket TP CAM benötigt.

2.4 Systemübersicht (Beispiel)

#### <span id="page-17-0"></span>2.4.4 Lieferumfang

Auf dem Auslieferungsmedium finden Sie folgende Daten:

- die Bibliotheken LDPV1 und LMsgHdl im XML-Format
- die Programmunits des Meldungshandlings im XML-Format
- SIMOTION IT Seiten
- Dateien im XML-Format zur Sprachumschaltung der Meldungstexte in Deutsch, Englisch, Französisch und Italienisch

# <span id="page-18-1"></span><span id="page-18-0"></span>Applikationsstruktur 3

# <span id="page-18-2"></span>3.1 Struktur der Bibliotheken

#### 3.1.1 Übersicht der Bibliotheken

Für das Meldungshandling werden folgende Bibliotheken verwendet:

- Bibliothek LDPV1 für azyklische Kommunikation mit SINAMICS Antrieben. Die Beschreibungen zu Bausteinen und Funktionalitäten dieser Bibliothek befinden sich auf dem Speichermedium Utilities & Applications, die Bestandteil von SIMOTION SCOUT ist.
- Bibliothek LMsgHdI für Funktionalitäten des Meldungshandlings. Die Bibliothek ist in verschiedene Units gegliedert. Die Bibliothek LMsgHdl ist für das Meldungshandling erstellt und wird in diesem Dokument beschrieben.

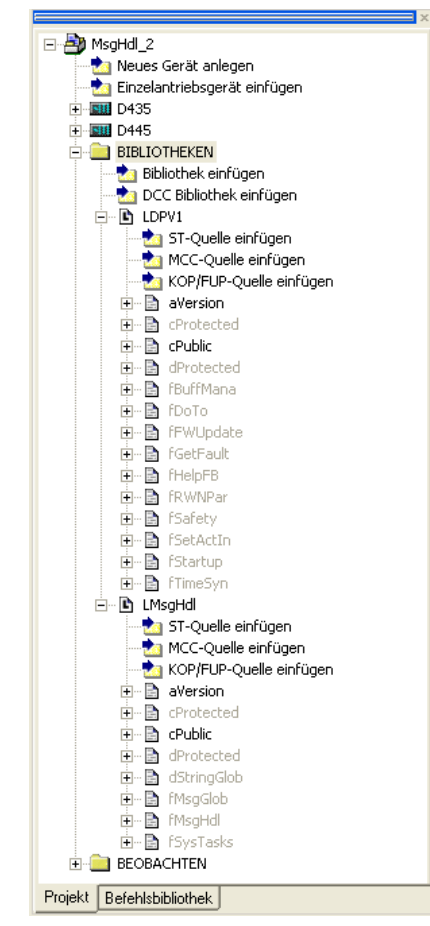

Bild 3-1 Übersicht der Bibliotheken für das Meldungshandling

#### <span id="page-19-0"></span>3.1.2 Struktur der Bibliothek LMsgHdl

In der folgenden Tabelle sind die Units der Bibliothek LMsgHdl aufgeführt. Der Anwender hat Zugriff auf zwei Units der Bibliothek, alle anderen sind mit einem Know-how-Schutz versehen. Es werden nur die Units ohne Know-how-Schutz beschrieben.

Die Unit aVersion dient zur Kennzeichnung der Versionshistorie der Bibliothek. Es ist kein Quellcode in dieser Unit enthalten.

Die Konstanten der Unit cPublic werden im Abschnitt [Konstanten](#page-21-0) (Seite [22\)](#page-21-0) beschrieben.

| Unitname    | Verwendung                                                                                        | Know-how-Schutz |
|-------------|---------------------------------------------------------------------------------------------------|-----------------|
| aVersion    | Unit der Versionsübersicht, Änderungsliste                                                        | nein            |
| cProtected  | Unit der Definition der geschützten Konstanten                                                    | ıa              |
| cPublic     | Unit der Definition der vom Anwender änderbaren Konstan-<br>ten                                   | nein            |
| dProtected  | Unit der geschützten Daten                                                                        | ıa              |
| dStringGlob | Unit für Texte der stringbasierten Puffer auf Deutsch, Eng-<br>lisch, Französisch und Italienisch | ıa              |
| fMsgGlob    | Unit für Funktionen für stringbasierte Puffer                                                     | ıa              |
| fMsgHdl     | Unit für Funktionen des Meldungshandlings                                                         | ıa              |
| fSysTasks   | Unit für Funktionen zum Auslesen von Meldungen aus<br><b>SIMOTION Fehlertasks</b>                 | ıa              |

Tabelle 3- 1 Aufbau der Bibliothek LMsgHdl

# <span id="page-19-1"></span>3.2 Struktur der Units im SIMOTION Projekt

#### Units des Meldungshandlings

In der SIMOTION Applikation werden durch das Ausführen des Konfigurations-Skripts des Meldungshandlings Units angelegt. Die Schnittstellen zur Bedienung des Meldungshandlings sowie die Meldungspuffer sind in globalen Variablen definiert. Folgende Units sind in der Applikation des Meldungshandlings vorhanden:

| Unit         | Verwendung                                                                                                    | Know-how-Schutz |
|--------------|----------------------------------------------------------------------------------------------------|-----------------|
| fLMsgHdllnit | Funktionen die durch das Konfigurations-Skript, bzw.<br>vom Anwender an das jeweilige Projekt angepasst wer-<br>den müssen. | nein            |
| fLMsgHdl     | Funktionen für das Meldungshandling                                                                                         | Ja              |
| pLMsgHdl     | Unit für Programme des Meldungshandlings                                                                                    | Ja              |
| dLMsgHdl     | alternative Meldungsvariante (standardmäßig nicht akti-<br>viert)                                                           | nein            |

Tabelle 3- 2 Units des Meldungshandlings in der SIMOTION Applikation

#### Hinweis

Die in den Programmunits deklarierten globalen Variablen können in der Anwenderapplikation verwendet und über den Symbolbrowser beobachtet werden. Eine Beschreibung der globalen Variablen finden Sie im [Übersicht der globalen Variablen](#page-110-0) (Seite [111\)](#page-110-0).

#### Programme im Meldungshandling

In der Unit pLMsgHdl sind Programme enthalten, die vom Konfigurations-Skript in das Ablaufsystem eingehängt werden. Diese dienen zur Initialisierung, zum Meldungen sammeln und um Meldungen in den Puffern zu verarbeiten. Die Unit ist mit einem Know-how-Schutz versehen, es können keine Änderungen vom Anwender vorgenommen werden.

Tabelle 3- 3 Programme in der Unit pLMsgHdl

| Name des Programmes                | Taskebene                     | Verwendung                                                                  |  |
|------------------------------------|-------------------------------|-----------------------------------------------------------------------------|--|
| pLMsgHdlStartupMessageHandling     | StartupTask                   | Initialisierung der Daten                                                   |  |
|                                    |                               | Zuweisung der TO-Referenzen, der DO-<br>Adressen und der Peripherieadressen |  |
|                                    |                               | Einstellung der Maschinenfehlerklassen                                      |  |
| pLMsgHdITechnologicalMessage       | <b>TechnologicalFaultTask</b> | Einlesen der technologischen Meldungen                                      |  |
| pLMsgHdlPeripheralMessage          | PeripheralFaultTask           | Einlesen der Peripheriemeldungen                                            |  |
| pLMsgHdITimeFaultMessage           | TimeFaultTask                 | Einlesen von Meldungen bei Zeitüberlauf                                     |  |
| pLMsgHdITimeFaultBackgroundMessage | TimeFaultBackgroundTask       | Einlesen von Meldungen bei Zeitüberlauf in<br>der BackgroundTask            |  |
| pLMsgHdlExecutionFaultMessage      | <b>ExecutionFaultTask</b>     | Einlesen von Meldungen bei Durchlauf der<br>SystemFaultTask                 |  |
| pLMsgHdlMain                       | <b>BackgroundTask</b>         | Aufruf aller Programme des Meldungshand-<br>lings in der Background Task    |  |

# <span id="page-21-1"></span><span id="page-21-0"></span>3.3 Konstanten

#### 3.3.1 Öffentliche Konstanten

Die folgenden Konstanten werden durch das Konfigurations-Skript belegt und sollten vom Anwender nicht verändert werden.

#### Hinweis

Die Konstanten in der Unit cPublic für die Anzahl der TOs und der DOs im Projekt werden vom Konfigurations-Skript auf ihre korrekten Werte geschrieben. Diese Konstanten dürfen nicht vom Anwender verändert werden. Ändert sich die Konfiguration des Projektes, muss das Konfigurations-Skript erneut aufgerufen werden. Anschließend wird bei einem Neustart des SIMOTION Gerätes der MeldungsLog im netzausfesten Datenbereich (RETAIN) neu initialisiert.

Tabelle 3- 4 Öffentliche Konstanten in der Unit cPublic der Bibliothek LMsgHdl (vom Konfigurations-Skript belegt)

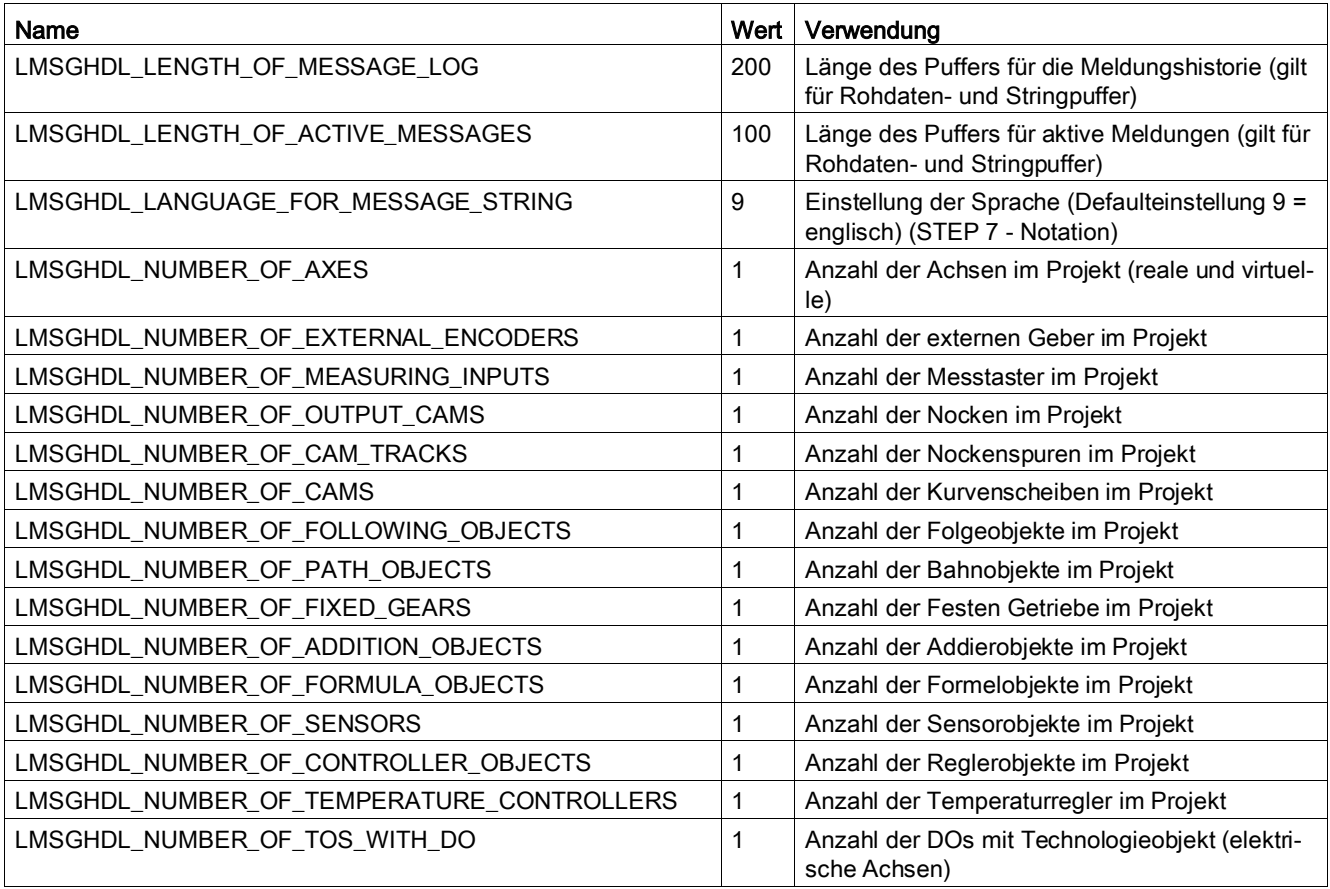

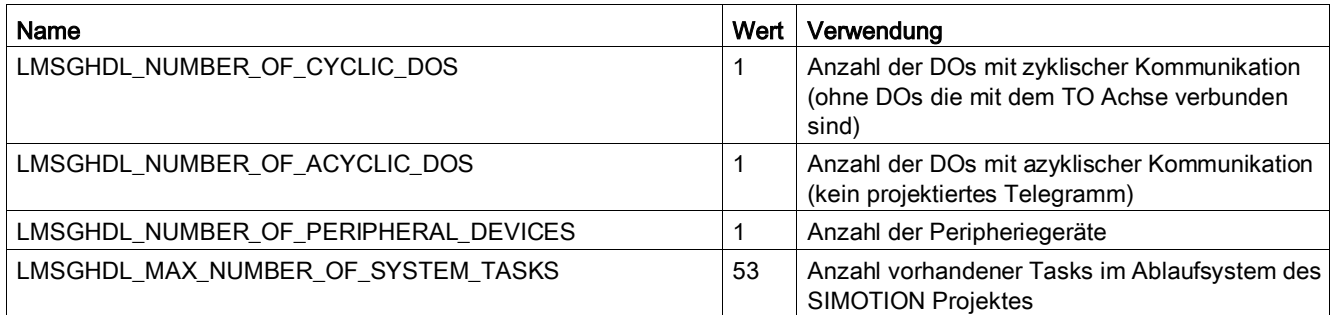

#### Vom Anwender verwendbare, nicht editierbare Konstanten

Die folgenden Konstanten können vom Anwender verwendet werden, um die anwenderdefinierten Meldungstexte zu editieren. Diese Konstanten dürfen nicht vom Anwender verändert werden.

Tabelle 3- 5 Öffentliche Konstanten in der Unit cPublic der Bibliothek LMsgHdl (vom Anwender verwendbar)

| <b>Name</b>                                          | Wert           | Verwendung                                                                                                    |
|------------------------------------------------------|----------------|----------------------------------------------------------------------------------------------------|
| LMSGHDL_USER_MESSAGE_ADDITIONAL_VALUE_1              | 1              | Kann zur Übergabe von Zusatzwert 1 (additio-<br>nalValue1) für eine anwenderdefinierte Meldung<br>verwendet werden.               |
| LMSGHDL_USER_MESSAGE_ADDITIONAL_VALUE_2              | 2              | Kann zur Übergabe von Zusatzwert 2 (additio-<br>nalValue1) für eine anwenderdefinierte Meldung<br>verwendet werden.               |
| LMSGHDL_USER_MESSAGE_ADDITIONAL_VALUE_FB_ID          | 3              | Kann zur Übergabe von Zusatzwert FB-ID<br>(functionBlockId) für eine anwenderdefinierte<br>Meldung verwendet werden.              |
| LMSGHDL_USER_MESSAGE_ADDITIONAL_VALUE_ERROR_<br>CODE | $\overline{4}$ | Kann zur Übergabe von Zusatzwert Fehlerquel-<br>le (errorCode) für eine anwenderdefinierte Mel-<br>dung verwendet werden.         |
| LMSGHDL_USER_MESSAGE_ADDITIONAL_VALUE_REAL           | 5              | Kann zur Übergabe von Zusatzwert REAL (ad-<br>ditionalValueReal) für eine anwenderdefinierte<br>Meldung verwendet werden.         |
| LMSGHDL_USER_MESSAGE_VALUE_TYPE_DINT                 | 0              | Kann zur Übergabe von Datentyp DINT für die<br>Ausgabe einer anwenderdefinierten Meldung<br>verwendet werden.                     |
| LMSGHDL_USER_MESSAGE_VALUE_TYPE_HEX                  | 1              | Kann zur Übergabe von Datentyp HEX für die<br>Ausgabe einer anwenderdefinierten Meldung<br>verwendet werden.                      |
| LMSGHDL_USER_MESSAGE_VALUE_TYPE_REAL                 | $\overline{2}$ | Kann zur Übergabe von Datentyp REAL für die<br>Ausgabe eines Beiwerts in einer anwenderdefi-<br>nierten Meldung verwendet werden. |

#### <span id="page-23-0"></span>3.3.2 Veränderbare öffentliche Konstanten

Die folgenden Konstanten werden nicht durch das Konfigurations-Skript belegt und müssen je nach Anforderung vom Anwender verändert werden.

#### Hinweis

Der Wert der Konstanten muss mindestens 1 (Eins) betragen. Der Wert 0 (Null) ist nicht zulässig.

Tabelle 3- 6 Veränderbare öffentliche Konstanten in der Unit cPublic der Bibliothek LMsgHdl

| Name                                                   | Wert                                               | Verwendung                                                                                                    |  |  |
|--------------------------------------------------------|----------------------------------------------------|----------------------------------------------------------------------------------------------------|--|--|
| LMSGHDL_NUMBER_OF_STRING_MESSAGES_PER_CYCLE_IN_STARTUP |                                                    |                                                                                                    |  |  |
|                                                        | 3                                                  | Anzahl der Meldungen im Format String, die im Hochlauf bei der Initialisierung gebildet wer-<br>den. Über diese Konstante kann die Hochlaufzeit des Meldungshandlings verkürzt werden.<br>Wird der Wert zu groß gewählt, kann es jedoch zum Zeitüberlauf in der Background Task<br>kommen. |  |  |
|                                                        |                                                    | LMSGHDL_MAX_NUMBER_OF_NEW_MESSAGES_PER_CYCLE                                                                                                    |  |  |
|                                                        | 1                                                  | Anzahl der neuen Meldungen, die in einem Backgroundzyklus neu in den Meldungspuffer<br>übernommen werden können. Hier sollte nach Möglichkeit der Defaultwert beibehalten wer-<br>den.                                                                                                    |  |  |
|                                                        | LMSGHDL_AUTO_SAVE_MESSAGE_BUFFER_TO_STORAGE_MEDIUM |                                                                                                    |  |  |
|                                                        | <b>FALSE</b>                                       | Aktivierung / Deaktivierung der Funktionalität automatisches Speichern des Meldungspuffers<br>auf das Speichermedium des SIMOTION Geräts                                                                                                    |  |  |
| LMSGHDL_MAX_NUMBER_OF_DATASETS_ON_STORAGE_MEDIUM       |                                                    |                                                                                                    |  |  |
|                                                        | 5                                                  | Anzahl der Dateien, die bei Auto-Save = TRUE angelegt werden                                                                                                    |  |  |
|                                                        | LMSGHDL_NUMBER_OF_EXECUTION_FAULT_MESSAGES         |                                                                                                    |  |  |
|                                                        | 2                                                  | Größe des Zwischenpuffers zum Sammeln der Meldungen durch Programmausführungsfeh-<br>ler zur Laufzeit. Bei Überlauf kann hier der Zwischenpuffer vergrößert werden.                                                                                                    |  |  |
|                                                        | LMSGHDL_NUMBER_OF_TECH_FAULT_MESSAGES              |                                                                                                    |  |  |
|                                                        | 100                                                | Größe des Zwischenpuffers zum Sammeln der Technologiemeldungen. Bei Überlauf kann<br>hier der Zwischenpuffer vergrößert werden.                                                                                                    |  |  |
| LMSGHDL_NUMBER_OF_PERIPHERAL_FAULT_MESSAGES            |                                                    |                                                                                                    |  |  |
|                                                        | 50                                                 | Größe des Zwischenpuffers zum Sammeln der Peripheriemeldungen. Bei Überlauf kann hier<br>der Zwischenpuffer vergrößert werden.                                                                                                    |  |  |
| LMSGHDL_NUMBER_OF_TIME_FAULT_MESSAGES                  |                                                    |                                                                                                    |  |  |
|                                                        | 5                                                  | Größe des Zwischenpuffers zum Sammeln der Meldungen durch Zeitüberlauf. Bei Überlauf<br>kann hier der Zwischenpuffer vergrößert werden.                                                                                                    |  |  |
| LMSGHDL_NUMBER_OF_APPLICATION_MESSAGES                 |                                                    |                                                                                                    |  |  |
|                                                        | 20                                                 | Größe des Zwischenpuffers zum Sammeln der anwenderdefinierten Meldungen innerhalb<br>einer Task. Bei Überlauf kann hier der Zwischenpuffer vergrößert werden.                                                                                                    |  |  |
| LMSGHDL_NUMBER_OF_DO_FAULT_MESSAGES                    |                                                    |                                                                                                    |  |  |
|                                                        | 50                                                 | Größe des Zwischenpuffers zum Sammeln der Fehler an Antriebsobjekten. Bei Überlauf<br>kann hier der Zwischenpuffer vergrößert werden.                                                                                                    |  |  |
|                                                        |                                                    | LMSGHDL_NUMBER_OF_DO_ALARM_MESSAGES                                                                                                    |  |  |

3.3 Konstanten

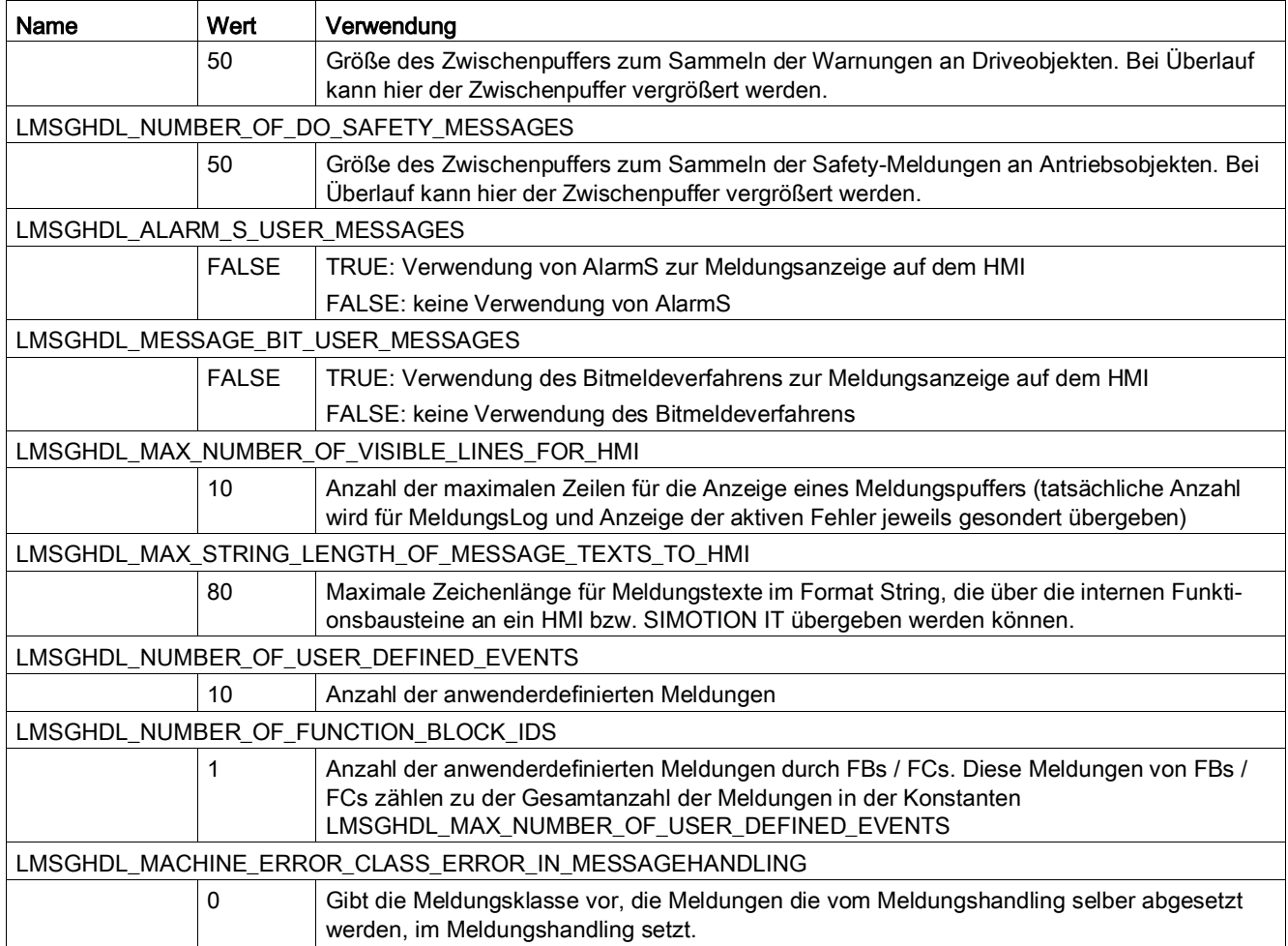

# <span id="page-25-1"></span><span id="page-25-0"></span>3.4 Kernfunktionen und Bestandteile

#### 3.4.1 Übersicht der Kernfunktionen und notwendigen Bestandteile des **Meldungshandlings**

Das Meldungshandling besitzt folgende Kernfunktionen:

- Meldungen verwalten und anzeigen
- Meldeverfahren AlarmS oder Bitmeldeverfahren nutzen
- aktive Meldungen quittieren
- aktuelle Meldungen auf das Speichermedium des SIMOTION Gerätes speichern
- Sprache von Meldungstexten einstellen

Sonstige notwendige Bestandteile im Meldungshandling:

- Pufferverwaltung für azyklische Kommunikationsdienste DP-V1
- Hochlaufprüfung des SIMOTION Gerätes

#### <span id="page-25-2"></span>3.4.2 Beschreibung der Kernfunktionen und notwendigen Bestandteile

#### <span id="page-25-3"></span>3.4.2.1 Pufferverwaltung

#### Pufferverwaltung für azyklische Kommunikationsdienste DPV1

Das Meldungshandling verwendet bei der Ermittlung von Informationen auf SINAMICS Baugruppen den azyklischen Kommunikationsdienst DPV1. Um eine Kollision der einzelnen Kommunikationsaufträge zu vermeiden, verwendet das Meldungshandling die globale Pufferverwaltung (Programm pGlobalBufferManager) der Bibliothek LDPV1. Diese Vorgehensweise ist erforderlich, da je SINAMICS Device nur ein azyklischer Kommunikationsauftrag gleichzeitig bearbeitet werden kann.

Beim Einsatz des Meldungshandlings ist demnach zwingend darauf zu achten, dass in der gesamten Applikation alle weiteren azyklischen Kommunikationsaufträge ebenfalls über die globale Pufferverwaltung der Bibliothek LDPV1 abgesetzt werden. Das Meldungshandling verwendet den Puffer mit der Kennung Null (0) für alle Antriebsgeräte, d. h. es dürfen in Applikationen, in denen azyklische Kommunikation verwendet wird, keine weiteren Puffer verwendet werden, um darüber Zugriffe zu koordinieren. Detaillierte Informationen finden Sie in der Dokumentation zur Bibliothek LDPV1.

Um Kollisionen in der Kommunikation zu vermeiden, sollten anstelle von Systembefehlen für die Kommunikation im Antrieb die Funktionen und Funktionsbausteine der Bibliothek LDPV1 verwendet werden. Diese Bausteine sind bereits zur Verwendung der Pufferverwaltung ausgelegt.

#### Hinweis

Es muss sichergestellt sein, dass das Programm pGlobalBufferManager im Projekt vorhanden und der BackgroundTask zugeordnet ist. Das Programm wird zusammen mit der LDPV1 Bibliothek ausgeliefert.

#### <span id="page-26-0"></span>3.4.2.2 Beschreibung der Puffer

#### Allgemein

Im Meldungshandling werden vier Puffer angelegt. Je nach Einstellung im Konfigurations-Skript, werden nur die Puffer für die Rohdaten oder alle vier Puffer mit Daten versorgt:

- Puffer für MeldungsLog als Rohdaten (Meldungshistorie)
- Puffer für aktive Meldungen Rohdaten
- Puffer für MeldungsLog als String (Meldungshistorie Strings), optional
- Puffer für aktive Meldungen String, optional

Diese Puffer werden in den folgenden Abschnitten beschrieben. Für die Interpretation der Meldungen im Format Rohdaten, siehe Abschnitt [Interpretation der Rohdaten](#page-120-0) (Seite [121\)](#page-120-0).

#### Hinweis

Mit der Funktion *AutoSave* wird das MeldungsLog gespeichert, sobald der Puffer voll ist. Alle Meldungen, die zu diesem Zeitpunkt keinen Zeitstempel gegangen haben, werden ohne diesen Zeitstempel gespeichert.

#### Puffer für MeldungsLog als Rohdaten (Meldungshistorie)

Im Puffer für das gesamte MeldungsLog werden alle aufgetretenen Meldungen in Form von Rohdaten angezeigt. Diese Daten werden als globale Daten im netzausfesten Bereich (RETAIN) abgelegt:

- Daten der Puffer für aktive Meldungen
- Zeitstempel Meldung gegangen

Ist der Speicherbedarf der Meldungshistorie größer als der Datenbereich RETAIN, kann der Datenbereich für die SIMOTION Gerät von RETAIN nach nicht RETAIN gewechselt werden. Dazu ist in der Programmunit fLMsgHdl die Preprozessor Definition LMSGHDL\_NO\_RETAIN\_BUFFER zu setzen, siehe dazu [Meldungen unterdrücken](#page-58-0) (Seite [59\)](#page-58-0).

Da die meldungsspezifischen Informationen je nach Quelle stark voneinander abweichen, werden diese Informationen in einer allgemein definierten Struktur gesammelt. Dies hat zur Folge, dass nicht immer alle Elemente dieser Struktur gefüllt sind.

Um diese Meldungsinformationen auswerten zu können, muss auf der auswertenden Seite bekannt sein, wie die einzelnen Meldungen der unterschiedlichen Quellen zu interpretieren sind.

Da der Puffer für den MeldungsLog an ein HMI übertragen werden kann, wird für den Puffer der Aufbau in STRUCT OF ARRAY verwendet. Dadurch wird eine höhere Performance erzielt. Dieser Puffer befindet sich in der Programmunit fLMsgHdl und hat die Bezeichnung grsLMsgHdlMessageLogBaseData.

- Pro Meldung werden im Puffer für das gesamte MeldungsLog 64 Byte benötigt.
- Die Länge des Speichers für das gesamte MeldungsLog ist über die Konstante LMSGHDL\_LENGTH\_OF\_MESSAGE\_LOG einstellbar. Die Voreinstellung liegt bei 200 Einträgen.

Somit benötigt das gesamte MeldungsLog ca. 12 kByte Speicher im netzausfesten Datenbereich (RETAIN).

Ausnahme bei SIMOTION D410, da beträgt die Voreinstellung 150 Einträge.

Der Puffer für MeldungsLog als Rohdaten ist als Ringpuffer aufgebaut.

#### Puffer für aktive Meldungen Rohdaten

Im Puffer für aktive Meldungen werden alle noch nicht quittierten, bzw. nicht quittierbaren Meldungen angezeigt. Diese Daten werden als globale Daten abgelegt.

Für jede Meldung werden folgende Informationen abgelegt:

- Kennung für Quelle der Meldung
- Stufe der Meldung (Fehler, Störung, Warnung)
- Quittierungsart der Meldung, z. B. benötigen manche DO-Meldungen ein PowerOn als **Quittierung**
- Meldungsklasse
- Meldungsinformationen als Rohdaten, so wie sie in der Anwendung auftreten
- Zeitstempel Meldung gekommen

Der Aufbau und die Verwendung der Daten ist identisch mit denen der Meldungshistorie im Format Rohdaten. Es fehlt lediglich der Zeitstempel Meldung gegangen.

Dieser Puffer befindet sich in der Programmunit pLMsgHdl und hat die Bezeichnung gsLMsgHdlActiveMessagesBaseData.

- Pro Meldung werden im Puffer für die aktiven Meldungen 51 Byte benötigt.
- Die Länge des Speichers für die aktiven Meldungen ist über die Konstante LMSGHDL\_LENGTH\_OF\_ACTIVE\_MESSAGES einstellbar. Die Voreinstellung liegt bei 100 Einträgen. Somit benötigt der gesamte Meldungspuffer für aktive Meldungen als Rohdaten

ca. 5,1 kByte Speicher im globalen Datenbereich. Der Puffer für aktive Meldungen ist kein Ringpuffer und wird nacheinander mit den gefundenen Einträgen im MeldungsLog beschrieben. Sind mehr Meldungen aktiv als der Puffer lang ist, werden die restlichen aktiven Meldungen nicht in der Liste ausgegeben. Es wird diesbezüglich keine eigene Meldung erzeugt.

#### Puffer für MeldungsLog als String (Meldungshistorie String)

Im Puffer für das MeldungsLog im Format String werden alle aufgetretenen Meldungen angezeigt. Diese Daten werden als globale Daten abgelegt. Die Verwendung ist optional und kann bei der Konfiguration an- bzw. abgewählt werden.

Die String-Texte sind wahlweise in den Sprachen Deutsch, Englisch, Französisch und Italienisch auf der Steuerung hinterlegt. Weitere Sprachen (nur ASCII-Zeichencode) sind möglich und können vom Speichermedium des SIMOTION Gerätes ins System geladen werden. Detaillierte Informationen siehe Abschnitt [Laden der Sprache vom Speichermedium](#page-42-0)  [des SIMOTION Gerätes](#page-42-0) (Seite [43\)](#page-42-0).

Für jede Meldung werden folgende Informationen abgelegt:

- Information der aktiven Meldung
- Zeitstempel Meldung gegangen

Dieser Puffer befindet sich in der Programmunit fLMsgHdl und hat die Bezeichnung gsLMsgHdlMessageLogString.

- Pro Meldung werden im Puffer für das gesamte MeldungsLog String 314 Byte benötigt.
- Die Länge des Speichers für das gesamte MeldungsLog String ist über die Konstante LMSGHDL\_LENGTH\_OF\_MESSAGE\_LOG einstellbar. Die Voreinstellung liegt bei 200 Einträgen.

Somit benötigt das gesamte MeldungsLog, Meldungshistorie als String ca. 62,8 kByte Speicher im globalen Datenbereich.

Ausnahme bei SIMOTION D410, da beträgt die Voreinstellung 150 Einträge.

Der Puffer für MeldungsLog als Rohdaten ist als Ringpuffer aufgebaut.

#### Puffer für aktive Meldungen String

Im Puffer für aktive Meldungen werden alle noch nicht quittierten, bzw. nicht quittierbaren Meldungen angezeigt. Diese Daten werden als globale Daten abgelegt. Die Verwendung ist optional und kann bei Konfiguration an- bzw. abgewählt werden.

Die String-Texte sind wahlweise in den Sprachen Deutsch, Englisch, Französisch und Italienisch vorhanden. Weitere Sprachen (nur ASCII-Zeichencode) sind möglich und können vom Speichermedium des SIMOTION Gerätes ins System geladen werden. Detaillierte Informationen siehe Abschnitt [Laden der Sprache vom Speichermedium des SIMOTION](#page-42-0)  [Gerätes](#page-42-0) (Seite [43\)](#page-42-0).

Für jede Meldung werden folgende Informationen abgelegt:

- Kennung für Quelle der Meldung
- Stufe der Meldung (Fehler, Störung, Warnung)
- Quittierungsart der Meldung, z. B. benötigen manche DO-Meldungen ein PowerOn als **Quittierung**
- Sprachabhängiger Meldungstext inklusive Zusatzinformationen Hierdurch wird erreicht, dass alle Meldungen aus allen Quellen trotz unterschiedlicher Informationen die gleiche Form der Meldung besitzen.
- Kategorie der Meldung
- Zeitstempel Meldung gekommen

Dieser Puffer befindet sich in der Programmunit pLMsgHdl und hat die Bezeichnung gsLMsgHdlActiveMessageString.

- Pro Meldung werden im Puffer für die aktiven Meldungen 291 Byte benötigt.
- Die Länge des Speichers für die aktiven Meldungen ist über die Konstante LMSGHDL\_LENGTH\_OF\_ACTIVE\_MESSAGES einstellbar. Die Voreinstellung liegt bei 100 Einträgen.

Somit benötigt der gesamte Meldungspuffer für aktive Meldungen als Rohdaten ca. 29,1 kByte Speicher im globalen Datenbereich.

Der Puffer für aktive Meldungen ist kein Ringpuffer und wird nacheinander mit den gefundenen Einträgen im MeldungsLog beschrieben. Sind mehr Meldungen aktiv als der Puffer lang ist, werden die restlichen aktiven Meldungen nicht in der Liste ausgegeben. Es wird auch keine entsprechende Meldung erzeugt.

#### <span id="page-29-0"></span>3.4.2.3 Funktionen zum Eintragen von anwenderdefinierten Meldungen

Mit den Funktionen FCLMsgHdlWriteUserMessageToBuffer und FCLMsgHdlWriteFBFCMessageToBuffer werden die anwenderdefinierten Meldungen ans Meldungshandling übergeben und die zugehörige Meldungsklasse übernommen. Des Weiteren wird mit Hilfe dieser Funktionen bei angewähltem AlarmS-Verfahren, bzw. Bitmeldeverfahren die entsprechende Meldung im System ausgelöst. Die Funktionen können in allen Tasks des Ablaufsystems aufgerufen werden.

Von dieser Funktion werden sowohl die AlarmS Meldungen, wie auch die entsprechenden Bits beim Bitmeldeverfahren gesetzt.

Die Texte für die anwenderdefinierten Meldungen müssen in allen gewünschten Sprachen vom Anwender selbst erstellt werden. Die Funktionsweise und Handhabung unterschiedlicher Sprachen ist wie bei der Pufferverwaltung.

#### Hinweis

Jede anwenderdefinierte Meldung kann nur einmalig im System aktiv sein. Ist eine Meldung bereits aktiv und wird erneut an das Meldungshandling übergeben, wird die Meldung nicht eingetragen. Erst nachdem eine anwenderdefinierte Meldung quittiert wurde, kann sie erneut ausgelöst werden.

Bei den anwenderdefinierten Meldungen gibt es zwei unterschiedliche Arten von Meldungen:

- anwenderdefinierte Meldungen der Applikation
- anwenderdefinierte Meldungen von Funktionen und Funktionsbausteinen

#### Siehe auch

[Funktionen FCLMsgHdlWriteUserMessageToBuffer und](#page-88-0)  [FCLMsgHdlWriteFBFCMessageToBuffer](#page-88-0) (Seite [89\)](#page-88-0)

#### <span id="page-30-0"></span>3.4.2.4 AlarmS

AlarmS ist eine vorhandene Funktion und kann von der Applikation Meldungshandling genutzt werden. Der Anwender aktiviert dazu das AlarmS-Verfahren im SIMOTION Projekt. Ist AlarmS aktiviert, wird zu jeder anwenderdefinierten Meldung die entsprechend projektierte AlarmS-Meldung ausgelöst. Detaillierte Informationen dazu finden Sie im Abschnitt [Einbettung AlarmS-Verfahren oder Bitmeldeverfahren](#page-63-0) (Seite [64\)](#page-63-0).

#### <span id="page-30-1"></span>3.4.2.5 Bitmeldeverfahren

Das Bitmeldeverfahren ist eine vorhandene Funktion und kann von der Applikation Meldungshandling genutzt werden. Der Anwender aktiviert dazu das Bitmeldeverfahren im SIMOTION Projekt. Detaillierte Informationen dazu finden Sie im Abschnitt [Einbettung](#page-63-0)  [AlarmS-Verfahren oder Bitmeldeverfahren](#page-63-0) (Seite [64\)](#page-63-0).

#### <span id="page-30-2"></span>3.4.2.6 Verhalten bei Verarbeitungsfehlern in Programmen

Die Fehlerreaktion bei Programmfehlern wird durch das Konfigurations-Skript für alle Tasks auf die ExecutionFaultTask eingestellt. Tritt in einer sequenziellen Task ein Programmfehler, z. B. Zugriff außerhalb der Arraygrenzen auf, wird die ExecutionFaultTask gestartet. Die Task, in der dieser Fehler aufgetreten ist, wird abgebrochen, das SIMOTION Gerät bleibt im Betriebszustand RUN. Beim Durchlauf der ExecutionFaultTask werden die dabei ausgegebenen Meldungsinformationen in einen Zwischenspeicher des Meldungshandlings abgelegt. Dieser Zwischenpuffer liegt im netzausfesten Datenbereich (RETAIN). Da das SIMOTION Gerät anschließend automatisch in den Betriebszustand STOP geht, kann diese Meldung nicht mehr in den Meldepuffer eingetragen werden. Wird das SIMOTION Gerät wieder in den Betriebszustand RUN gestellt, wird die Meldung in den Meldungspuffer übernommen und erscheint in der Meldehistorie und den aktiven Meldungen. Diese Meldung kann dann durch Quittierung im Meldungshandling quittiert werden.

#### <span id="page-30-3"></span>3.4.2.7 Hochlauf des Meldungshandlings

Beim Hochlauf des Meldungshandlings werden folgende Aktionen im Meldungshandling durchgeführt:

- Initialisierung des Meldungspuffers für die Meldungshistorie im Format Rohdaten. Alle beim Abschalten der Maschine aktiven Meldungen werden beim Hochlauf automatisch quittiert.
- Nach Durchlauf des Konfigurations-Skriptes werden der MeldungsLog im Format Rohdaten im netzausfesten Datenbereich (Retain) immer gelöscht. Werden Änderungen im Projekt durchgeführt, muss das Konfigurations-Skript erneut durchlaufen werden. Nachdem das Konfigurations-Skript beendet ist, kann nicht sichergestellt werden, dass die vom Konfigurations-Skript ermittelten projektierten Informationen zu den bereits vorhandenen Informationen im MeldungsLog Rohdaten zusammenpassen.
- Falls auf dem Speichermedium des SIMOTION Gerätes vorhanden, Einwechseln der im Meldungshandling hinterlegten Sprache. Diese Aktion wird nur durchgeführt, wenn im Meldungshandling das Format String angewählt wurde.
- Erzeugen einer neuen Meldung für den Neustart des SIMOTION Gerätes
- Überwachung des Hochlaufs aller am SIMOTION Gerät projektierten Devices. Fehlt ein projektiertes Device, bzw. ist ein Device nicht betriebsbereit, wird eine Meldung ins Meldungshandling eingetragen.
- Ermittlung von speziellen Informationen über alle projektierten Driveobjekte an SINAMICS Baugruppen.
- Auslesen der Namen von Antriebsobjekten für das Meldungshandling im Format String.
- Uhrzeitsynchronisation aller SINAMICS Baugruppen auf RTC (Real Time Clock) von SIMOTION (nur bei angewählter Uhrzeitsynchronisation und bei Verwendung eines Standardtelegrammes 39x an der Control Unit eines SINAMICS Objektes
- Wurde im Meldungshandling das MeldungsLog im Format String angewählt, werden die Meldungspuffer erzeugt.
- Tritt beim Hochlauf des Meldungshandlings ein Fehler in der Pufferverwaltung auf, könnte es vorkommen, dass der Hochlauf niemals beendet wird (Variable bolnitDriveReady = TRUE). Aus diesem Grund wird die Hochlaufprüfung sofort beendet, wenn die Pufferverwaltung einen Fehler meldet. Dieser Fehler wird an das Meldungshandling übergeben und kann somit ausgegeben werden.

#### Hinweis

Bei Verwendung der Pufferverwaltung im Format String und einem großen Puffer für die Meldungshistorie kann die Erstellung der String-Puffer im Hochlauf sehr lange dauern. Um diesen Vorgang zu beschleunigen, wurde in der Unit cPublic der Bibliothek LMsgHdl die Konstante

LMSGHDL\_NUMBER\_OF\_STRING\_MESSAGES\_PER\_CYCLE\_IN\_STARTUP angelegt. Abhängig von deren Wert, werden pro Zyklus in der BackgroundTask mehrere Strings hintereinander abgebildet. Dadurch wird die Zeit, bis der Hochlauf beendet ist, deutlich verkürzt.

Nach einem neuen Hochlauf des SIMOTION Gerätes dürfen keine alten Meldungen aktiv sein. Alle vor dem Hochlauf nicht gegangenen Meldungen werden beim Hochlauf automatisch quittiert. Nachdem alle Meldungen quittiert wurden, wird ein neuer Eintrag für den Hochlauf des SIMOTION Gerätes in den MeldungsLog eingetragen. Dieser Eintrag erhält die Zeitstempel Zeit gekommen = Zeit gegangen = aktueller Wert der RTC.

#### <span id="page-32-0"></span>3.4.2.8 Quittieren der aktiven Meldungen

Das globale Quittieren aller Meldungen geschieht über die globale Variable gboLMsgHdlMsgHdlGlobalAcknowledge in der Programmunit pLMsgHdl. Die Variable muss durch die Applikation auf TRUE gesetzt werden. Durch die steigende Flanke wird im Meldungshandling ein globales Quittieren aller anstehenden Meldungen ausgelöst. Nach der Quittierung wird die Variable automatisch wieder auf FALSE gesetzt. Bei der Quittierung durch das Meldungshandling werden alle anstehenden Fehler und Meldungen an SIMOTION und SINAMICS quittiert. Bei aktivem AlarmS-Verfahren, bzw. Bitmeldeverfahren, werden diese aktiven Meldungen ebenfalls systemseitig quittiert. Alle aktiven Meldungen (außer Warnungen an Antriebsobjekten) werden im Meldungshandling zurückgesetzt. Stehen nach der Quittierung Fehler und Meldungen weiterhin an, werden diese neu ins Meldungshandling übernommen.

#### Hinweis

Alle Fehler und Meldungen, die in der Steuerung auftreten bzw. im Meldungshandling angezeigt werden, dürfen ausschließlich nur über das Meldungshandling quittiert werden. Wird eine Quittierung am Meldungshandling vorbei ausgelöst, kann dies nicht vom Meldungshandling erkannt werden. Somit wäre die Anzeige im Meldungshandling fehlerhaft.

#### <span id="page-32-1"></span>3.4.2.9 Filtern von Meldungen an ein HMI / SIMOTION IT

#### **Allgemeines**

Die Filter werden an der Ausgabeschnittstelle zu SIMOTION IT / HMI eingesetzt. Hierzu wird die Implementierung innerhalb der FB FBLMsgHdlActiveMsgBaseDataToHMI, FBLMsgHdlMsgLogBaseDataToHMI, FBLMsgHdlActiveMsgSgToHMI und FBLMsgHdlMsgLogSgToHMI ausgeführt. Alle Meldungen werden in die jeweiligen globalen Gesamtpuffer eingetragen. Somit kann innerhalb der Ausgabe auf HMI / SIMOTION IT ausgewählt werden, welche Meldungsquellen angezeigt werden und welche nicht.

#### Meldungsquellen

Es werden folgende Meldungsquellen unterschieden:

- Meldungen von Technologieobjekten Bei Anwahl werden alle Meldungen (aktiv bzw. Meldungslog), die durch Technologieobjekte erzeugt wurden an ein HMI bzw. SIMOTION IT ausgegeben.
- DO-Alarm Bei Anwahl werden alle Alarme (aktiv bzw. Meldungslog), die durch Antriebsobjekte erzeugt wurden an ein HMI bzw. SIMOTION IT ausgegeben.
- DO-Warnungen Bei Anwahl werden alle Warnungen (aktiv bzw. Meldungslog), die durch Antriebsobjekte erzeugt wurden an ein HMI bzw. SIMOTION IT ausgegeben.
- DO-Safety-Meldungen Bei Anwahl werden alle Safety-Meldungen (aktiv bzw. Meldungslog), die durch Antriebsobjekte erzeugt wurden an ein HMI bzw. SIMOTION IT ausgegeben.

3.4 Kernfunktionen und Bestandteile

- Meldungen durch Peripheriebaugruppen Bei Anwahl werden alle Meldungen (aktiv bzw. Meldungslog), die durch Peripheriebaugruppen erzeugt wurden an ein HMI bzw. SIMOTION IT ausgegeben.
- Anwenderdefinierte Meldungen Bei Anwahl werden alle Meldungen (aktiv bzw. Meldungslog), die durch den Anwender erzeugt wurden an ein HMI bzw. SIMOTION IT ausgegeben.
- Systemmeldungen Bei Anwahl werden alle Meldungen (aktiv bzw. Meldungslog), die durch das System erzeugt wurden an ein HMI bzw. SIMOTION IT ausgegeben. Hierzu zählen TimeFault-Meldungen, TimeFault-Meldungen der BackgroundTask und ExecutionFault-Meldungen.
- Meldungen durch Meldungshandling Bei Anwahl werden alle Meldungen (aktiv bzw. Meldungslog), die durch das Meldungshandling erzeugt wurden an ein HMI bzw. SIMOTION IT ausgegeben.

Wird eine der hier beschriebenen Quellen abgewählt, wird die Meldung selber zwar weiterhin in die entsprechenden Puffer eingetragen, erscheint jedoch nicht am Ausgang der oben beschriebenen FB zur Ausgabe an ein HMI bzw. SIMOTION IT. Diese Meldungen werden lediglich für die Ausgabe herausgefiltert.

Die Anwahl der Filter geschieht dabei in der Variablen *gsLMsgHdlFilterToHMI* der Programmunit pLMsgHdl. Diese Variable übergibt die Filterkriterien an alle Ausgabefunktionsbausteine für ein HMI bzw. SIMOTION IT.

#### Struktur der Variable gsLMsgHdlFilterToHMI

Die Variable gsLMsgHdlFilterToHMI ist vom Typ sLMsgHdlFilterToHMIType und hat folgenden Aufbau. Die Variable *gsLMsgHdlFilterToHMI* kann an die bereits existierenden HMI FB FBLMsgHdlActiveMsgSgToHMI, FBLMsgHdlMsgLogSgToHMI, FBLMsgHdlActiveMsgBaseDataToHMI und FBLMsgHdlMsgLogBaseDataToHMI übergeben werden. Die dort resultierenden Ausgaben werden mit den jeweiligen Filterinformationen berücksichtigt.

| Parameter                | Datentyp    | Initialwert | <b>Beschreibung</b>                                                                                              |
|--------------------------|-------------|-------------|----------------------------------------------------------------------------------------------------|
| boShowTOMessages         | <b>BOOL</b> | <b>TRUE</b> | Bei TRUE werden alle Meldungen aller<br>TO angezeigt, bei FALSE werden sie<br>herausgefiltert.                   |
| boShowDOWarnings         | <b>BOOL</b> | <b>TRUE</b> | Bei TRUE werden alle Warnungen aller<br>DO angezeigt, bei FALSE werden sie<br>herausgefiltert.                   |
| boShowDOAlarms           | <b>BOOL</b> | TRUF        | Bei TRUF werden alle Alarme aller Do<br>angezeigt, bei FALSE werden sie her-<br>ausgefiltert.                    |
| boShowDOSafetyMessages   | <b>BOOL</b> | TRUF        | Bei TRUE werden alle Safety-Meldungen<br>aller DO angezeigt, bei FALSE werden<br>sie herausgefiltert.            |
| boShowPeripheralMessages | <b>BOOL</b> | TRUF        | Bei TRUE werden alle Meldungen aller<br>Peripheriebaugruppen angezeigt, bei<br>FALSE werden sie herausgefiltert. |

Tabelle 3- 7 Struktur von sLMsgHdlFilterToHMIType

3.4 Kernfunktionen und Bestandteile

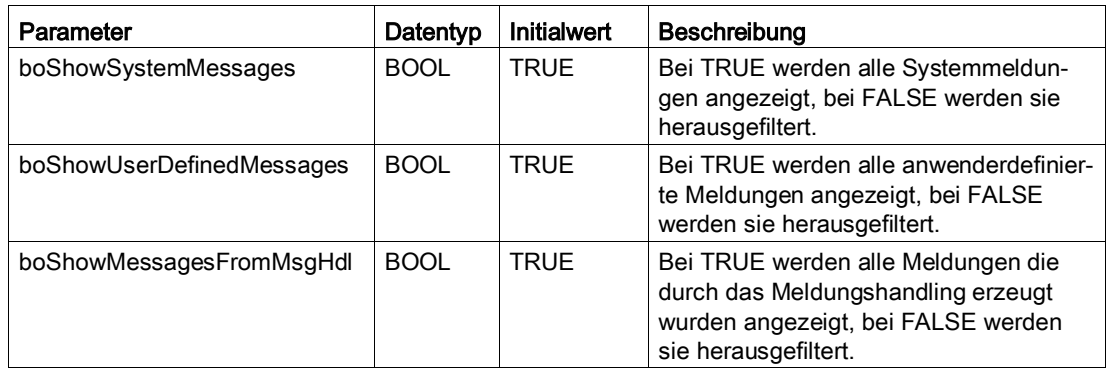

#### <span id="page-34-0"></span>3.4.2.10 Modulare Maschine

#### Allgemeines

Mit dem Meldungshandling ist es möglich Einträge von Meldungen in den Meldepuffer objektgranular zu unterdrücken.

#### Beispiel 1

Der Motor eines Transportbandes ist defekt. In das Meldungshandling werden bei Ausfall des TO bzw. DO, Fehler dieser Achse bzw. Antrieb eingetragen. Da der Antrieb für den Betrieb der Maschine nicht zwingend erforderlich ist, soll dieser aus dem Meldehandling und aus der Kundenapplikation abgewählt werden. Nach dem Setzen der Eigenschaft werden dann von diesen Objekten keine Fehler mehr in das Meldehandling eingetragen.

#### Beispiel 2

Teilinbetriebnahme einer Maschine

Die Hardware einer Maschine ist zu Beginn der Inbetriebnahme nicht vollständig, z. B. fehlen ein Motor und Peripherieteilnehmer. Einträge dieser Objekte in das Meldehandling sollen unterdrückt werden.

#### Unterdrückbare Meldungen an Objekten

Folgende Objekte können unterdrückt werden:

- Technologieobjekte
- Driveobjekte
- Peripheriebaugruppen

Jedem Objekt ist eine Einstellung zugeordnet, in dem festgelegt wird, ob das Meldungshandling das Objekt beobachten soll oder nicht. Die so festgelegten Einstellungen werden vom Meldungshandling spannungsausfallsicher gespeichert und liegen somit nach Power OFF / ON weiterhin an.

Für die Festlegung der zu überwachenden Objekte gibt es zwei unterschiedliche Varianten.

- Zunächst kann eine Grundfestlegung im Sourcecode des Meldungshandlings eingestellt werden. Dies geschieht in der Programmunit fLMsgHdlInit in der Funktion FCLMsgHdlInitProjectInfo.
- Darüber hinaus kann diese Basiseinstellung zur Laufzeit vom Anwender geändert bzw. angepasst werden. Diese zur Laufzeit geänderte Einstellung überschreibt die Basiseinstellung und ist anschließend bei jedem Neustart gültig. Die Basiseinstellungen werden vom Meldungshandling übernommen, wenn entweder das Konfigurations-Skript neu durchlaufen wurde, oder wenn der Anwender selber im Sourcecode der Progammunit fLMsgHdlInit die globale Konstante LMSGHDL\_SCRIPT\_COUNTER inkrementiert, neu übersetzt und das Projekt in das SIMOTION Gerät lädt.

#### Basiseinstellungen im Sourcecode

Die Basiseinstellungen im Sourcecode werden wie folgt durchgeführt:

● TO Achse mit DO

Soll das TO überwacht werden, wird dies in fLMsgHdlInit in der Funktion FCLMsgHdlInitProjectInfo über gasLMsgHdlaxes[numberOfAxis].boToUsedInProject := TRUE übergeben. Das zugehörige DO wird über gasLMsgHdlaxes[numberOfAxis].boRelatedDoUsed := TRUE übergeben.

- Alle anderen TO Innerhalb der Übergabestruktur aller TO Typen gibt es eine entsprechende Einstellung, mit der die Überwachung für jedes TO eingeschaltet bzw. ausgeschaltet werden kann, z. B. gasLMsgHdlExternalEncoders[numberOfTO].boToUsedInProject := TRUE.
- DO mit zyklischer Kommunikation Innerhalb der Übergabestruktur aller DO mit zyklischer Kommunikation gibt es eine entsprechende Einstellung, mit der die Überwachung für jedes DO eingeschaltet bzw. ausgeschaltet werden kann, z. B. gasLMsgHdlDOsCyclic[numberOfCyclicDO].boDoUsedInProject := TRUE.
- DO ohne zyklische Kommunikation Innerhalb der Übergabestruktur aller DO ohne zyklische Kommunikation gibt es eine entsprechende Einstellung, mit der die Überwachung für jedes DO eingeschaltet bzw. ausgeschaltet werden kann, z. B. gasLMsgHdlDOsACyclic[numberOfCyclicDO].boDoUsedInProject := TRUE.
- Peripheriebaugruppen Innerhalb der Übergabestruktur aller Peripheriebaugruppen gibt es eine entsprechende Einstellung, mit der die Überwachung für jede Peripheriebaugruppe eingeschaltet bzw. ausgeschaltet werden kann, z. B. gasLMsgHdlPeripheralDevices[numberOfDevice].boUsedInProject := TRUE. Wird für eine Peripheriebaugruppe *boUsedInProject := FALSE* eingestellt, ist es zwingend notwendig, dass die Baugruppe auch tatsächlich nicht vorhanden ist. Ist sie dennoch vorhanden, wird ein Fehler des Meldungshandlings diesbezüglich ausgegeben. Bei Abwahl einer SINAMICS-Peripheriebaugruppe wird keine Uhrzeitsynchronisation auf dieser Baugruppe durchgeführt.

#### Hinweis

Ist eine Peripheriebaugruppe vom Typ SINAMICS nicht vorhanden, müssen alle zum Gerät gehörenden Objekte abgewählt werden. D. h. für alle TO, alle DO und die Peripheriebaugruppen selber muss die entsprechende Eigenschaft auf FALSE gesetzt werden. Wird dies nicht gemacht, kommt es zu Fehlermeldungen des Meldungshandlings.

# Einstellungen zur Laufzeit

Die Einstellungen zur Laufzeit werden wie folgt durchgeführt:

Die hier beschriebenen Einstellungen werden innerhalb der Programmunit pLMsgHdl in Retaindaten abgelegt.

● TO Achse mit DO

Die Variable gsLMsgHdlMoMaTOAxis ist vom Typ sLMsgHdlMoMaTOAxisType und befindet sich in der Programmunit pLMsgHdl. Dadurch sind die Einstellungen zum Thema modulare Maschine auch über den Symbolbrowser durchzuführen. Die Information, welche Einträge zu welchem Technologieobjekt gehören, werden durch das Meldungshandling übergeben.

Der Datentyp ist wie Folgt definiert:

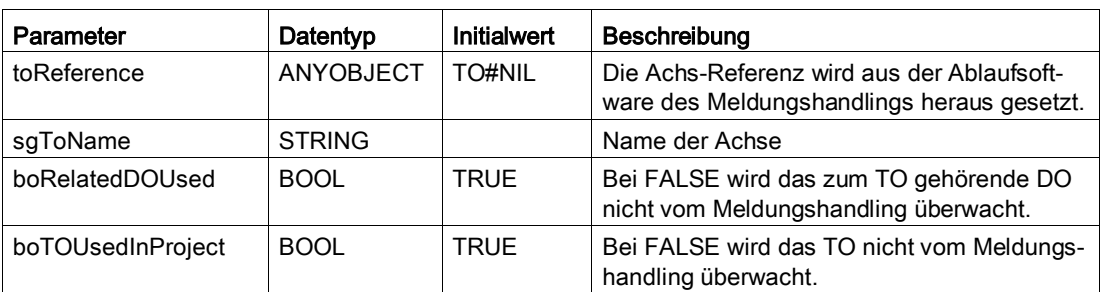

Tabelle 3- 8 Struktur von sLMsgHdlMoMaTOAxisType

#### 3.4 Kernfunktionen und Bestandteile

● Alle anderen TO

Die Variablen gsLMsgHdlMoMaxxx (Typ des TO) sind vom Typ sLMsgHdlMoMaTOType und befinden sich in der Programmunit pLMsgHdl. Dadurch sind die Einstellungen zum Thema modulare Maschine auch über den Symbolbrowser durchzuführen. Die Information, welche Einträge zu welchem Technologieobjekt gehören, werden durch das Meldungshandling übergeben.

Je nach aktivem Technologiepaket gibt es folgende Variablen:

- gasLMsgHdlMoMaExternalEncoders für externe Geber
- gasLMsgHdlMoMaMeasuringInputs für Messtaster
- *gasLMSGHDLMoMaOutputCams* für Nocken
- gasLMsgHdlMoMaCamTracks für Nockenspur
- gasLMsgHdlMoMaCams für Kurvenscheibe
- gasLMsgHdlMoMaFollowingObjects für Gleichlaufobjekt
- gasLMsgHdlMoMaPathObjects für Bahnobjekt
- gasLMsgHdlMoMaFixedGears für festes Getriebe
- gasLMsgHdlMoMaAdditionObjects für Addierobjekt
- gasLMsgHdlMoMaFormulaObjects für Formelobjekt
- gasLMsgHdlMoMaSensors für Sensor
- gasLMsgHdlMoMaControllerObjects für Reglerobjekt
- gasLMsgHdlMoMaTemperatureControllers für Temperaturkanal

Der Datentyp ist wie Folgt definiert.

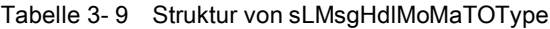

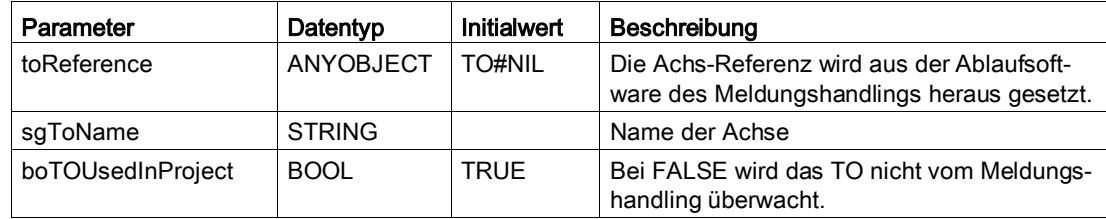

● DO mit zyklischer Kommunikation Die Variable gasLMsgHdlMoMaDosCyclic ist vom Typ sLMsgHdlMoMaDOsCyclicType und befindet sich in der Programmunit pLMsgHdl. Dadurch sind die Einstellungen zum Thema modulare Maschine auch über den Symbolbrowser durchzuführen. Die Information, welche Einträge zu welchem Antriebsobjekt gehören, werden durch das Meldungshandling übergeben.

Der Datentyp ist wie Folgt definiert.

Tabelle 3- 10 Struktur von sLMsgHdlMoMaDOsCyclicType

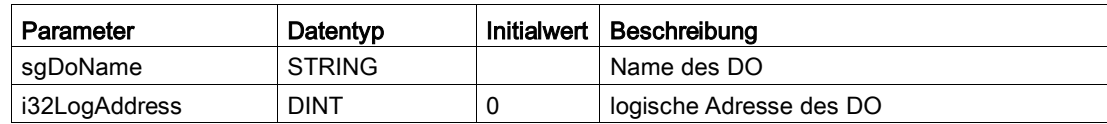

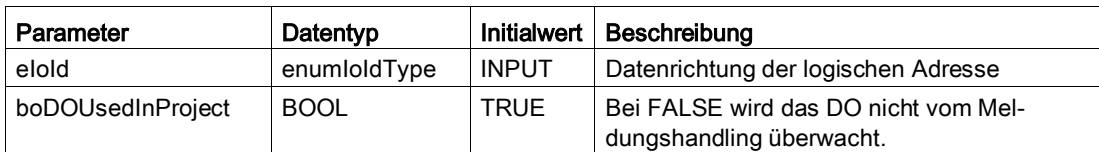

DO ohne zyklische Kommunikation Die Variable gasLMsgHdlMoMaDosAcyclic ist vom Typ sLMsgHdlMoMaDOsACyclicType und befindet sich in der Programmunit pLMsgHdl. Dadurch sind die Einstellungen zum Thema modulare Maschine auch über den Symbolbrowser durchzuführen. Die Information, welche Einträge zu welchem Antriebsobjekt gehören, werden durch das Meldungshandling übergeben.

Der Datentyp ist wie Folgt definiert.

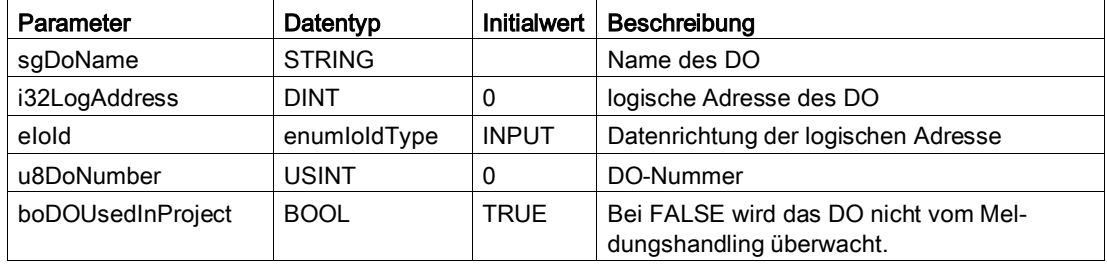

Tabelle 3- 11 Struktur von sLMsgHdlMoMaDOsACyclicType

● Peripheriebaugruppen

Die Variable gasLMsgHdlMoMaPeripheralDevices ist vom Typ sLMsgHdlMoMaPeripheralDevicesType und befindet sich in der Programmunit pLMsgHdl. Dadurch sind die Einstellungen zum Thema modulare Maschine auch über den Symbolbrowser durchzuführen. Die Information, welche Einträge zu welcher Peripheriebaugruppe gehören, werden durch das Meldungshandling übergeben.

Der Datentyp ist wie Folgt definiert.

Tabelle 3- 12 Struktur von sLMsgHdlMoMaPeripheralDevicesType

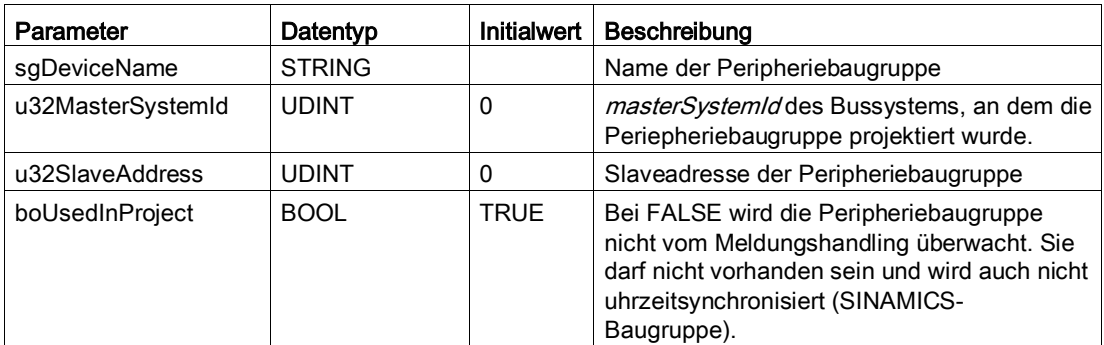

Die Übernahme bzw. Gültigkeit dieser Informationen wird über das Setzen von gboLMsgHdlActivateNewMoMaData in der Programmunit pLMsgHdl durchgeführt. Nach der Übernahme wird die Einstellung gboLMsgHdlActivateNewMoMaData automatisch zurückgenommen. Diese Einstellung ist anschließend nach jedem Neustart Power OFF / ON gültig.

# 3.4.2.11 DO-Safety-Meldungen

## **Allgemeines**

Mit dem Meldungshandling ist es möglich, zu den DO-Fehlern und Warnungen auch aktive Safety-Meldungen im Meldungshandling anzeigen zu lassen. Damit an einem DO die Safety-Meldungen ausgelesen werden, muss in der Unit fLMsgHdlInit bei jedem DO mit aktiver Safety Projektierung die Zusatzinformation eCheckSIMessages mit dem Wert BY\_DO\_ADDRESS versorgt werden. Da heute kein Bit für aktive Safety-Meldungen in der zyklischen Kommunikation vorhanden ist, muss an einem DO mit aktivem Safety, über die azyklische Kommunikation, direkt im DO ausgelesen werden, ob Safety-Meldungen aktiv sind oder nicht. Da somit jedes Mal azyklisch ausgelesen werden muss, ob Safety-Meldungen aktiv sind oder nicht, sollte *eCheckSIMessages* auch nur bei den DOs gesetzt werden, bei denen Safety-Meldungen auftreten können. Bei allen anderen DO soll DISABLED eingestellt sein (default).

Tritt an einem DO eine Safety-Meldung auf, wird diese anschließend in die Meldungspuffer eingetragen. Dabei haben Safety-Meldungen annähernd das gleiche Verhalten wie Warnungen am DO. D. h., dass Safety-Meldungen nicht über das Meldungshandling quittiert werden können. Ist eine Safety-Meldung am DO nicht mehr aktiv, wird dies vom Meldungshandling erkannt und mit dem entsprechenden Zeitstempel im Meldungshandling automatisch quittiert.

Die Information, ob an einem DO Safety-Meldungen überwacht werden soll, kann bei den drei unterschiedlichen DO-Typen an folgenden Stellen aktiviert werden:

DO mit TO

gasLMsgHdlaxes[…].eCheckSIMessages := BY\_DO\_ADDRESS;

DO mit zyklischer Kommunikation

gasLMsgHdlDOsCyclic[…].eCheckSIMessages := BY\_DO\_ADDRESS;

DO ohne zyklische Kommunikation

gasLMsgHdlDOsAcyclic[…].eCheckSIMessages := BY\_DO\_ADDRESS;

Tabelle 3- 13 Enum für eLDPV1CheckSIMessagesType

| Enum-Bezeichner   | Beschreibung                                                          |  |
|-------------------|-----------------------------------------------------------------------|--|
| DISABLED (0)      | Kontrolle von Safety-Meldungen am DO abgeschaltet                     |  |
| BY DO ADDRESS (2) | Kontrolle, ob Safety-Meldungen über azyklische Leseauftrag aktiv sind |  |

#### Hinweis

Bei Verwendung von Safety werden die Meldungen automatisch vom Meldungshandling erfasst.

Sie müssen die hier beschriebenen Einstellungen nicht selbst durchführen.

BY DO ADDRESS ist voreingestellt.

# 3.4.2.12 Speichern des Zwischenpuffers der ShutdownTask

Im Meldungshandling ist der Zwischenpuffer für anwenderdefinierte Meldungen innerhalb der ShutdownTask netzausfallsicher. Somit werden anwenderdefinierte Meldungen der ShutdownTask beim erneuten Anlauf der Maschine im Meldungshandling angezeigt.

# 3.4.2.13 Speichern der aktuellen MeldungsLogs in das SIMOTION Gerät

# Speichern des MeldungsLog

Es gibt zwei unterschiedliche Möglichkeiten, das MeldungsLog auf das Speichermedium des SIMOTION Geräts zu speichern. Beide Möglichkeiten können zusammen verwendet werden.

#### **Hinweis**

Mit der Funktion AutoSave wird das MeldungsLog gespeichert, sobald der Puffer voll ist. Alle Meldungen, die zu diesem Zeitpunkt keinen Zeitstempel gegangen haben, werden ohne diesen Zeitstempel gespeichert.

3.4 Kernfunktionen und Bestandteile

# Möglichkeit 1

Es ist möglich den aktuellen Puffer im Format Rohdaten und Format String auf das Speichermedium des SIMOTION Geräts zu speichern. Um den Puffer zu speichern, muss in der Programmunit pLMsgHdl die globale Variable

gboLMsgHdlStartWriteCompleteMessageLogToStorageMedium auf TRUE gesetzt werden. Der Name der Datei, in die die Informationen geschrieben werden, wird über die Variable gu32LMsgHdlDataSetNoForExportMessageLog gesetzt. (Default ist 0) Durch die steigende Flanke werden die aktuellen Meldepuffer auf das Speichermedium des SIMOTION Geräts gespeichert. Zusätzlich befinden sich in der Datei auch alle Informationen die benötigt werden, um das MeldungsLog im Format Rohdaten interpretieren zu können. Nach dem Speichern wird die globale Variable wieder auf FALSE gesetzt. Nach dieser Aktion befinden sich die Daten des Puffers auf dem Speichermedium des SIMOTION Geräts in folgendem Verzeichnis:

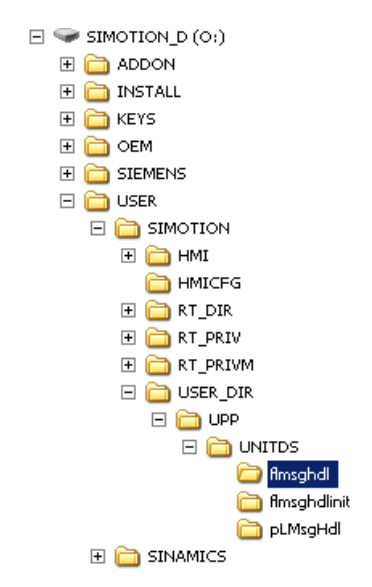

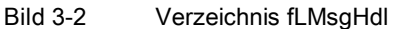

Im Verzeichnis fLMsgHdl hat die Datei mit den Pufferabbildern die Bezeichnung dsxxxxxx.dat, wobei xxxxxx die Zahl der in gu32LMsgHdIDatasetNoForExportMessageLog entspricht. Anhand dieser Datei ist z. B. eine Diagnose möglich.

# Möglichkeit 2

Die Fehlerhistorie kann permanent auf das Speichermedium des SIMOTION Geräts gespeichert werden. Wenn der Log-Puffer im SIMOTION Gerät voll ist, wird automatisch gesichert.

Die Anzahl der Datensätze, die zur Sicherung der Daten verwendet werden, gibt der Anwender über Konstante vor

LMSGHDL\_MAX\_NUMBER\_OF\_DATASETS\_ON\_STORAGE\_MEDIUM in der Unit cPublic an. Das Anlegen der Datensätze erfolgt nach dem Prinzip eines Ringpuffers. Über LMSGHDL\_AUTO\_SAVE\_MESSAGE\_BUFFER\_TO\_STORAGE\_MEDIUM in de Unit cPublic kann die Funktionalität eingeschaltet bzw. ausgeschaltet werden.

## Eigenschaften der Funktionalität:

Das automatische Speichern wird über Konstanten des Meldungshandlings in der Unit cPublic aktiviert. Der Anwender gibt die Anzahl der Datensätze bzw. der Ringpuffergröße ebenfalls in der Unit cPublic an, z. B. 3.

Steht im Ringpuffer des Meldungshandlings ein Überlauf an, wird der Puffer datenkonsistent auf das Speichermedium des SIMOTION Geräts gespeichert. Die dort hinterlegten Informationen bekommen die Datensatznummern 1000 / 1001 / 1002 usw. Ist die maximale Anzahl an Datensätzen erreicht, wird im Ringpufferverfahren der erste Datensatz wieder überschrieben.

# 3.4.2.14 Laden der Sprache vom Speichermedium des SIMOTION Gerätes

Das Laden unterschiedlicher Sprachen geschieht wie folgt:

Der in der Unit cPublic der Bibliothek LMsgHdl gesetzte Wert der Konstanten LMSGHDL\_LANGUAGE\_FOR\_MESSAGE\_STRING gibt vor, mit welcher Sprache das Meldungshandling nach dem Hochlauf startet. Der Wert für die jeweilige Sprache entspricht dabei der Language-ID aus der STEP 7-Notation. Derzeit sind die Sprachen Deutsch, Englisch, Französisch und Italienisch integriert. Andere Sprachen müssen vom Anwender selbst erzeugt und geladen werden. Bei jedem Hochlauf des SIMOTION Gerätes lädt das Meldungshandling die entsprechenden Sprachdateien für Systemmeldungen und anwenderdefinierte Meldungen vom Speichermedium des SIMOTION Gerätes ins Meldungshandling. Sind diese Sprachdateien nicht vorhanden, wird die über das Konfigurations-Skript eingestellte Sprache (Deutsch oder Englisch) vom Meldungshandling verwendet.

Während des Betriebs des Meldungshandlings kann die aktive Sprachauswahl zwischen den auf dem Speichermedium des SIMOTION Gerätes hinterlegten Sprachen beliebig gewechselt werden. Dies geschieht über die Variablen *gu8LMsgHdlActiveLanguage* und gboLMsgHdlStartChangeLanguage aus der Unit pLMsgHdl. Hier wird die zu verwendende Sprache als Language-ID an die Variable gu8LMsgHdlActiveLanguage übergeben und mit einer steigende Flanke in der Variablen gboLMsgHdlStartChangeLanguage ausgetauscht. Sind die entsprechenden Sprachdateien auf dem Speichermedium des SIMOTION Gerätes vorhanden, werden nach dem Laden der Sprachmeldungen alle Meldungspuffer im Format String neu erstellt. Anschließend werden die Meldungspuffer direkt in der geänderten Sprache ausgegeben. Tritt beim Laden ein Fehler auf, weil z. B. die ausgewählte Sprache nicht auf dem Speichermedium des SIMOTION Gerätes vorhanden ist, wird eine Meldung ins Meldungshandling eingetragen.

Die Dateien mit den Systemmeldungen in den unterschiedlichen Sprachen müssen auf dem Speichermedium des SIMOTION Gerätes in folgendem Verzeichnis abgelegt werden: USER/SIMOTION/USER\_DIR/UPP/UNITDS/pLMsgHdl

3.4 Kernfunktionen und Bestandteile

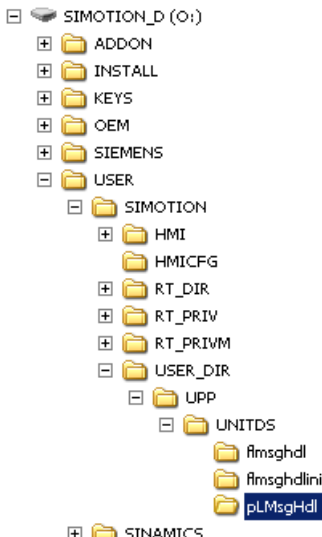

Bild 3-3 Verzeichnis für Sprachdateien

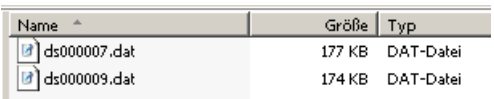

Bild 3-4 Sprachdateien

Die Namen der Dateien für die unterschiedlichen Sprachen ergeben sich dabei aus dem Kürzel ds inklusive der Language-ID aus der STEP 7-Notation für die jeweilige Sprache. Demnach beinhaltet die oben dargestellte Datei ds000007.dat im Verzeichnis pLMsgHdl alle systemseitigen Meldungstexte in Deutsch.

Die Dateien mit den anwenderdefinierten Meldungen in den unterschiedlichen Sprachen müssen auf dem Speichermedium des SIMOTION Gerätes in folgendem Verzeichnis abgelegt werden: USER/SIMOTION/USER\_DIR/UPP/UNITDS/fLMsgHdlInit

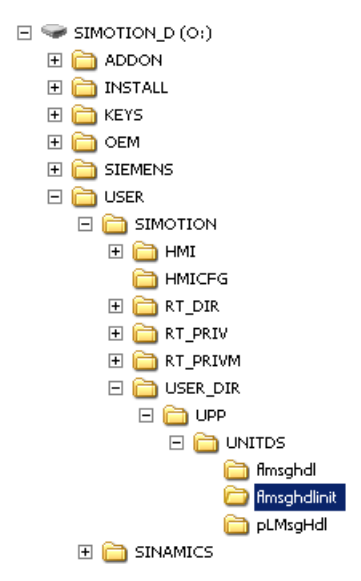

Bild 3-5 Verzeichnis für Sprachen der anwenderdefinierten Meldungen

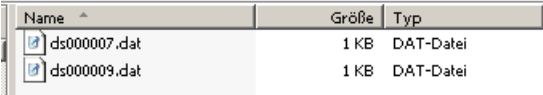

Bild 3-6 Dateien für Sprachen der anwenderdefinierten Meldungen

Die Namen der Dateien für die unterschiedlichen Sprachen ergeben sich auch hier aus der Abkürzung ds und der Language-ID aus der STEP 7-Notation für die jeweilige Sprache. Demnach beinhaltet die oben dargestellte Datei ds000007.dat im Verzeichnis fLMsgHdllnit alle anwenderdefinierten Meldungstexte in Deutsch.

Tabelle 3- 14 Verwendete Sprach-Codes nach STEP 7-Notation (Language-ID)

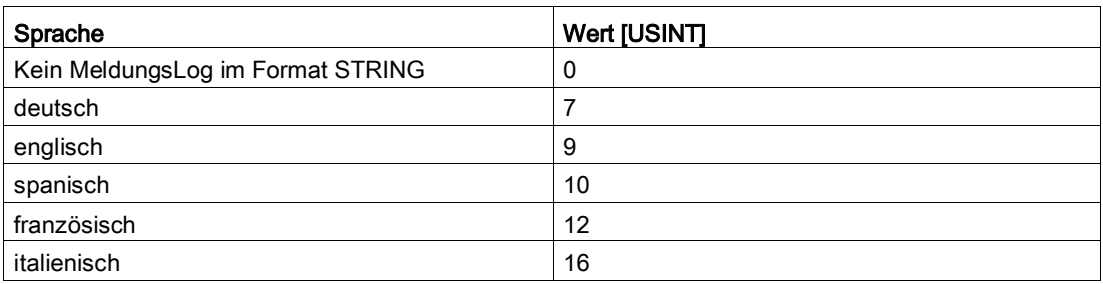

#### 3.4.2.15 Einzelquittierung

#### Einzelquittierung von Meldungen

#### Allgemeines

Neben der globalen Quittierung aller aktiven Meldungen können, je nach Meldungsquelle, alle aktiven Meldungen einer Quelle oder sogar einzelne Meldungen quittiert werden.

In der Programmunit pLMsgHdl wird über die Variable gi32LMsgHdlNumberOfMessageInLog dem Meldungshandling mitgeteilt, welche Meldung quittiert werden soll. Die Quittierung selbst wird wie bei der globalen Quittierung über gboLMsgHdlGlobalAcknowledge gestartet.

Sollen global alle aktiven Meldungen quittiert werden, muss in gi32LMsgHdlNumberOfMessageInLog eine -1 eingetragen sein (default).

Bei Einzelquittierung ergibt sich die Nummer der zu quittierenden Meldung aus der Nummer der Meldung im Puffer für aktive Meldungen. D. h., soll die erste aktive Meldung aus dem Meldungspuffer quittiert werden, muss vor dem starten der Quittierung in gi32LMsgHdlNumberOfMessageInLog die Nummer 1 eingetragen werden. Nach der Quittierung wird der Inhalt dieser Variable wieder auf -1 und gboLMsgHdlGlobalAcknowledge auf FALSE zurückgesetzt.

#### Einzelquittierung für die Meldungsquellen

● TO-Meldungen Einzelquittierung einer TO-Meldung heruntergebrochen bis auf gesamtes TO, an dem Fehler anstehen, z. B. resetAxisError(ALL\_ERRORS). Es werden, bezogen auf das ausgewählte TO, alle anstehenden Meldungen quittiert.

● DO-Meldungen

Es können nur DO-Fehler quittiert werden. DO-Warnungen bzw. Safety-Meldungen lassen sich nicht quittieren, sondern gehen selbstständig sobald der Grund der Meldung nicht mehr vorliegt. Soll ein Fehler an einem DO quittiert werden, wird eine Einzelquittierung des betroffenen DO ausgelöst. Alle weiteren zu diesem DO gehörenden Fehler werden somit ebenfalls quittiert. Liegen die Fehler nach der Quittierung weiterhin an, werden diese erneut ins Meldungshandling eingetragen.

- Peripherie-Meldungen Nur die angewählte Peripheriemeldung wird quittiert. Die Peripheriemeldungen mit der Kennung 202, 204, 210 und 215 können nicht quittiert werden. Diese Meldungen werden bei der entsprechenden Gegenmeldung automatisch quittiert.
- Time-Fault Meldungen Nur die angewählte Time-Fault-Meldung wird quittiert.
- Meldungen durch Meldungshandling Nur die angewählte Meldung durch das Meldungshandling wird quittiert
- Anwenderdefinierte Meldungen Jede anwenderdefinierte Meldung wird einzeln quittiert. Die einzelne Quittierung hat ebenfalls Einfluss auf das Bitmeldeverfahren und AlarmS.

# Auswahl der zu quittierenden Meldung über SIMOTION IT

Auf der SIMOTION IT Seite können einzelne, aktive Meldungen vom Anwender ausgewählt werden, die quittiert werden sollen. Durch die Verwendung von Schaltflächen für die Einzelquittierung wird sichergestellt, dass bei einer Einzelquittierung auch tatsächlich nur eine Meldung bzw. Meldungsquelle quittiert wird. Nachdem die Auswahl getroffen wurde, wird dem Meldungshandling beim Betätigen der zur Meldung gehörenden Schaltfläche Acknowledge diese Auswahl übertragen. Das Meldungshandling führt anschließend diese Einzelquittierung durch. Die Information die das Meldungshandling benötigt steht in ai32NumberOfMessageInLog[LineInHMI - 1] in der Variablen gsLMsgHdlActiveMsgToHMI der Unit pLMsgHdl. Diese Information wird bei Einzelquittierung an gi32LMsgHdlNumberOfMessageInLog der Unit pLMsgHdl übertragen. Gleichzeitig bekommt gboLMsgHdlGlobalAcknowledge eine steigende Flanke durch SIMOTION IT.

#### Anwenderdefinierte Meldung anhand der Meldungsnummer

Um eine Anwenderdefinierte Meldung "einzeln" quittieren zu können, wurde in der Programmunit pLMsgHdl eine neue globale Variable zur Übergabe der Meldungsnummer eingefügt.

Die Variable zur Übergabe der Nummer ist gi32LMsgHdlNumberOfUserMessage.

Um eine spezielle anwenderdefinierte Meldung zu quittieren muß die Nummer der Meldung in diese Variable eingetragen werden. Anschließend wird mit der steigenden Flanke an gboLMsgHdlGlobalAcknowledge die Quttierung ausgeführt.

Da die Anwenderdefinierten Meldungen zusätzlich das Bitmeldeverfahren und AlarmS unterstützen, werden bei der Einzelquittierung die Meldungen dieser Verfahren ebenfalls quittiert.

Über die Angabe der Meldungsnummer ist es somit möglich anwenderdefinierte Meldungen, anwenderdefinierte Meldungen von FBs/FCs, sowie Meldungen durch das Meldungshandling selber "gezielt" zu quittieren.

Da die anwenderdefinierte Meldung mit der Meldungsnummer 0 mehrfach aktiv sein kann, ist hier zu beachten, dass bei der Einzelquittierung nur der jeweils erste gefundene Eintrag mit der Kennung 0 quittiert wird. Sollen jedoch alle Meldungen mit der Kennung 0 gleichzeitig quittiert werden, so ist das Quittierungsverfahren unter Punkt 1.2 zu verwenden.

#### Hinweis

Es wird empfohlen, auf [andere Einzelquittiermechanismen](#page-46-0) (Seite [47\)](#page-46-0) zurückzugreifen, da es bei dem hier beschriebenen Verfahren zwischen Auswahl der Meldungsnummer und Auslösen der Quittierung zu Verschiebungen im Puffer kommen kann, so dass infolge dessen nicht die richtige Meldung quittiert wird.

#### <span id="page-46-0"></span>Sammelquittierung von bestimmten Quellen

Um alle Meldungen einer bestimmten Quelle, z. B. eines bestimmten DOs, quittieren zu können wurde in der Programmunit pLMsgHdl die Variable gsLMsgHdlAcknMessageInfo vom Typ sLMsgHdlAcknMessageInfoType eingefügt. Somit ist es möglich alle Meldungen, die den dort möglichen Kriterien entsprechen, gleichzeitig zu quittieren.

Die Möglichkeiten dieser Quittierungsart werden im Folgenden näher beschrieben.

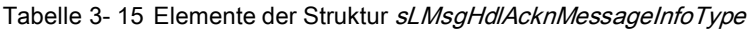

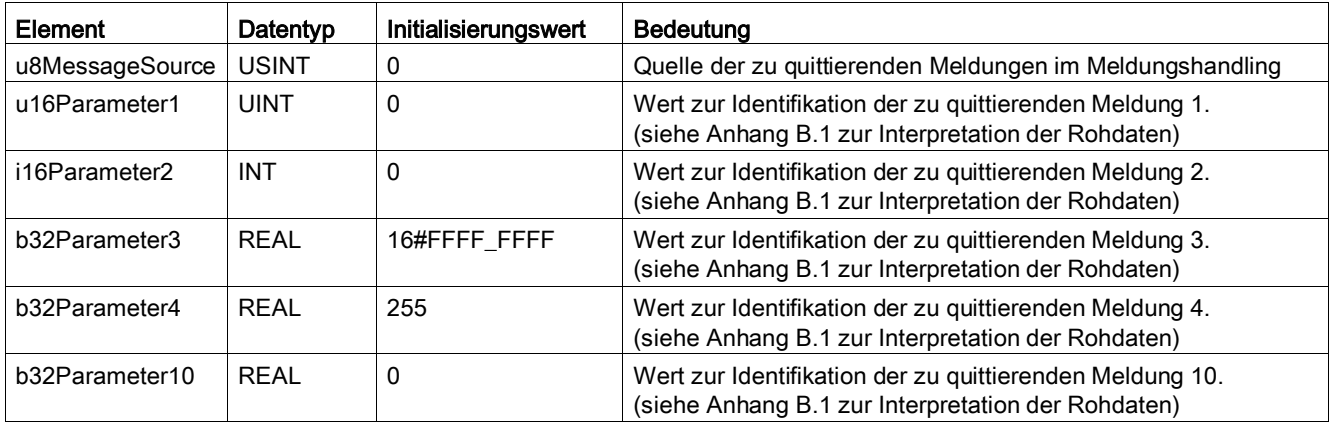

Die Elemente der Struktur zur Übergabe der Quittierungsinformationen entsprechen den Daten die durch die unterschiedlichen Meldungstypen im Rohdatenpuffer des Meldungshandlings eingetragen werden. Nähere Informationen befinden sich im Anhang B.1 der Dokumentation des Meldungshandlings.

#### Hinweis

Das hier beschriebene Quittierungsverfahren funktioniert prinzipiell nach der Methode dass die in der Quittierungs-Struktur geforderten Informationen 1:1 aus dem Rohdatenpuffer übernommen werden sollten.

#### Applikationsstruktur

3.4 Kernfunktionen und Bestandteile

## Meldungen von Technologieobjekten

Hiermit können alle anstehenden Fehler eines einzelnen Technologieobjekts quittiert werden. Handelt es sich bei dem Technologieobjekt um eine Achse mit realem Antrieb, wird zusätzlich noch das unterlagerte Antriebsobjekt mit quittiert.

Um ein spezielles Technologieobjekt zu quittieren, müssen folgende Angaben an gsLMsgHdlAcknMessageInfo übergeben werden.

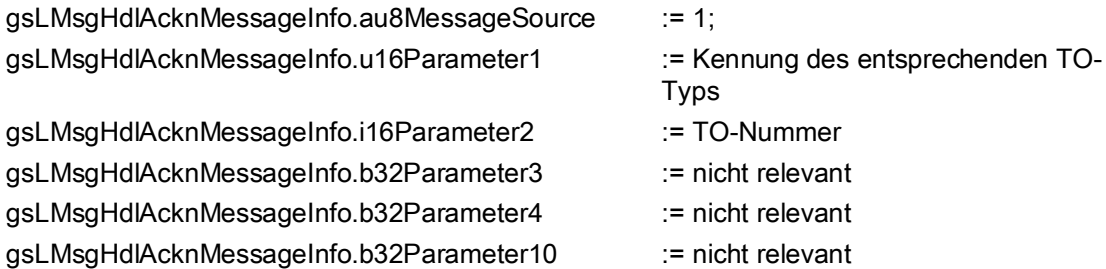

Die TO-Nummer entspricht dem jeweiligen Subindex unter dem das Technologieobjekt in fLMsgHdlInit durch das Skript eingetragen wurde.

Die jeweiligen Kennungen für die TO-Typen sind im [Anhang](#page-125-0) (Seite [126\)](#page-125-0)hinterlegt.

#### Fehler an Antriebsobjekten

Hiermit können alle anstehenden Fehler eines einzelnen Antriebsobjekts (DO) quittiert werden.

Um ein spezielles Antriebsobjekt zu quittieren, müssen folgende Angaben an gsLMsgHdlAcknMessageInfo übergeben werden.

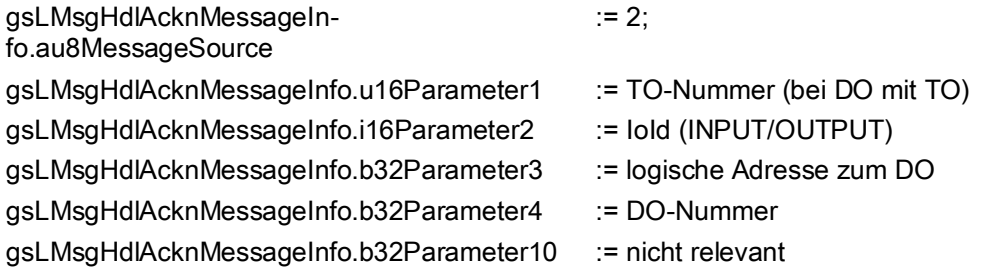

#### Hierbei ist auf folgendes zu achten:

Handelt es sich beim Antriebsobjekt um einen realen Antrieb der einer Achse zugeordnet ist, muß zunächst in Parameter1 der Subindex der Achse eingetragen werden. Die Parameter 2- 4 müssen auf Default-Werten stehen. Parameter10 ist nicht relevant.

#### Beispiel:

Quittierung des Antriebsobjekts zur Achse gasLMsgHdlAxes[1].toReference := Folienabzug;

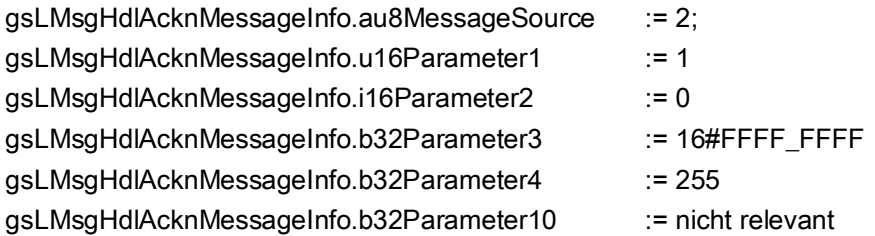

Handelt es sich beim Antriebsobjekt um ein DO mit zyklischer Kommunikation, muß in Parameter1 der Defaultwert 0 eingetragen werden. Die Parameter 2-3 müssen die Werte für die IoId und die zugehörige logische Adresse des Telegramms bekommen. Parameter4 hat die Do-Nummer 255 und Parameter10 ist nicht relevant.

#### Beispiel:

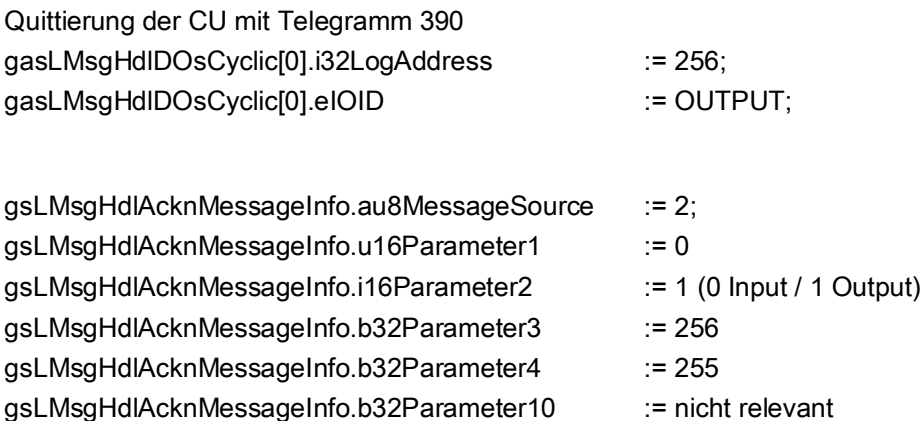

Handelt es sich beim Antriebsobjekt um ein DO ohne zyklische Kommunikation, muß in Parameter1 der Defaultwert 0 eingetragen werden. Die Parameter 2-4 müssen die Werte für die IoId, eine zugehörige logische Adresse und die DO-Nummer bekommen. Parameter10 ist nicht relevant.

# Beispiel:

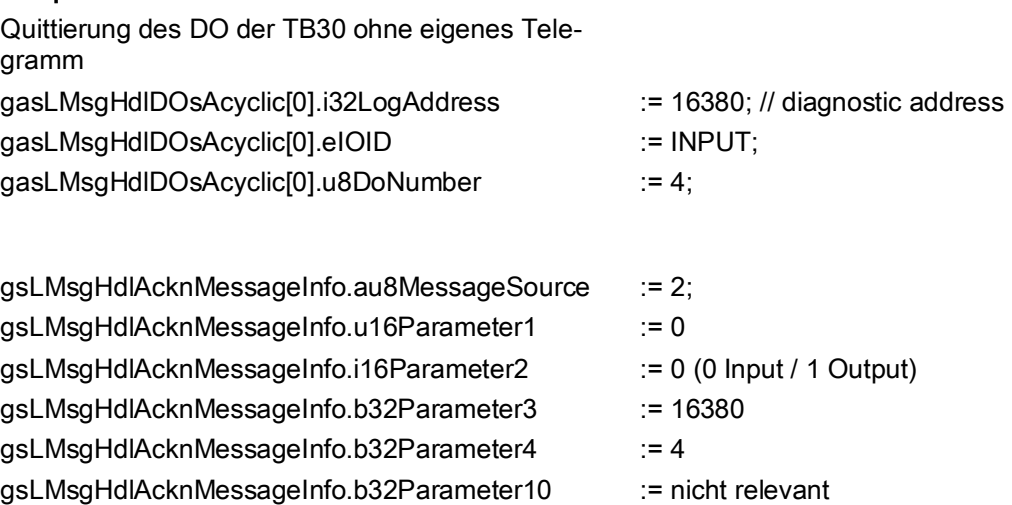

3.4 Kernfunktionen und Bestandteile

#### Meldungen von Peripheriebaugruppen

Mit der Übergabe von gsLMsgHdlAcknMessageInfo.au8MessageSource := 4 werden alle aktiven, quittierbaren Meldungen durch Peripheriebaugruppen zurückgenommen.

Die Meldungen von Peripheriebaugruppen mit der Interrupt-Id 202, 204, 210 und 215 können nicht quittiert werden. Diese "verschwinden" von alleine, sobald die zugehörige Peripheriemeldung, dass der Fehler nicht mehr ansteht, erkannt wurde.

#### Meldungen durch Zeitüberlauf

Mit der Übergabe von *gsLMsgHdlAcknMessageInfo.au8MessageSource* := 5 werden alle aktiven Meldungen, die durch Zeitüberlauf in Timer-Tasks bzw. der Background-Task erzeugt wurden quittiert.

#### Meldungen der Execution-Fault-Task nach Neuanlauf der Steuerung

Mit der Übergabe von gsLMsgHdlAcknMessageInfo.au8MessageSource := 6 werden alle aktiven Meldungen, die durch Aufruf der Execution-Fault-Task erzeugt wurden quittiert.

#### Anwenderdefinierte Meldungen

Anwenderdefinierte Meldungen können wie folgt einzeln quittiert werden:

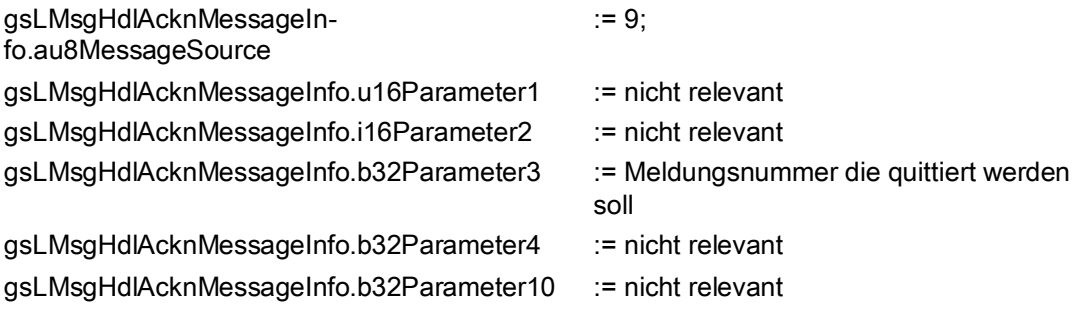

Wird in Parameter3 die Meldungsnummer 0 übergeben, werden alle aktiven Meldungen mit der Meldungsnummer 0 quittiert.

Bei der Quittierung von anwenderdefinierten Meldungen werden, wenn verwendet, auch die zugehörigen Bitmeldungen bzw AlarmS-Meldungen quittiert.

#### Meldungen von FBs/FCs

Anwenderdefinierte Meldungen durch FBs/FCs können wie folgt einzeln quittiert werden.

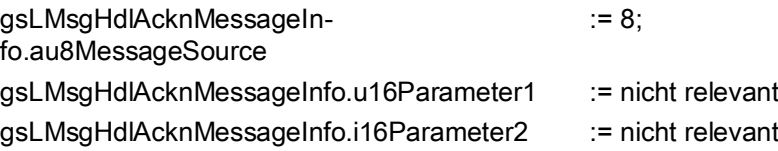

3.4 Kernfunktionen und Bestandteile

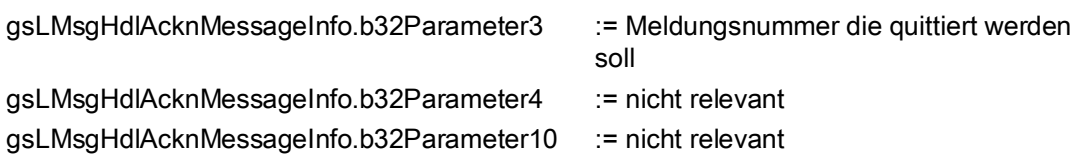

Bei der Quittierung von anwenderdefinierten Meldungen werden, wenn verwendet, auch die zugehörigen Bitmeldungen bzw AlarmS-Meldungen quittiert.

Darüber hinaus ist es auch noch möglich alle aktiven Meldungen durch FBs/FCs mit der gleichen functioBlockId gleichzeitig zu quittieren. Dabei werden alle Meldungen unabhängig von der Meldungsnummer in Abhängigkeit der functionBlockId im Übergabeparameter Parameter10 quittiert.

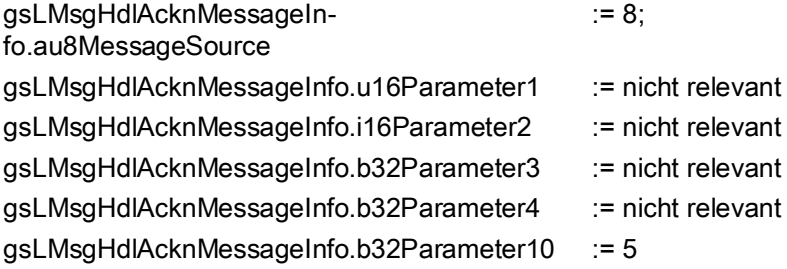

Somit würden alle Meldungen durch FBs/FCs mit der Kennung 5 in Parameter10 (functionBlockId) gleichzeitig quittiert.

#### Meldungen durch das Meldungshandling

Mit der Übergabe von *gsLMsgHdlAcknMessageInfo.au8MessageSource* := 10 werden alle aktiven Meldungen, die durch das Meldungshandling selber erzeugt wurden quittiert.

# 3.4.2.16 Gemeinsamer Puffer für Meldung gekommen / gegangen

#### Funktionalität

Um den neuen Puffer im Format Rohdaten nutzen zu können, muss zunächst die Programmunit dLMsgHdl in das SIMOTION Projekt importiert werden. Dieser Import wird heute nicht durch das Skript unterstützt und muss über den XML-Import einer Programmunit selber durchgeführt werden.

Nach dem Import muss noch das auskommentierte Define LMSGHDL\_BUFFER\_FOR\_MESSAGES\_GONE\_AND\_OCCURRED in dLMsgHdl einkommentiert werden. Dieses Define muss ebenfalls in der Bibliotheksunit cPublic der Bibliothek LMsgHdl einkommentiert werden.

Nur wenn das Define in beiden Units einkommentiert wurde und nach einer anschließenden neuen Übersetzung des Projekts ist der neue Meldungspuffer aktiv und kann verwendet werden.

Zusätzlich muss in der Programmunit fLMsgHdlInit die Codezeile USES dLMsgHd/ein- und die Codezeile USELIB LMsgHdl auskommentiert werden.

Über die Konstante LMSGHDL\_LENGTH\_OF\_MESSAGE\_LOG\_GONE\_OCCURED wird bestimmt, wie viele Einträge im Puffer aufgenommen werden können. Da es sich bei diesem Puffer um einen Ringpuffer handelt, wird bei Überlauf damit begonnen die jeweils älteste Meldung zu überschreiben.

Die Konstante befindet sich in der Bibliotheksunit cPublic und muss vom Anwender auf den gewünschten Wert gesetzt werden. Default steht die Konstante auf 200.

Soll auf diesen Puffer per HMI zugegriffen werden, ist ebenfalls darauf zu achten, dass die Größe des Puffers 64k nicht überschreitet.

# Aufbau des Puffers

Tabelle 3- 16 Elemente der Struktur sLMsgHdlMessageLogBaseDataGoneAndOccurredType

| Element             | Datentyp                                                            | Bedeutung                                                                                                   |
|---------------------|---------------------------------------------------------------------|----------------------------------------------------------------------------------------------------|
| i16ActualIndex      | <b>INT</b>                                                          | Aktueller Index im globalen Meldungs-<br>Log für Rohdaten                                                   |
| au8MessageSource    | ARRAY[0LMSGHDL_LENGTH_OF_MESSAGE<br>LOG_GONE_OCCURED - 1] OF USINT  | Array für Information über Quelle der<br>Meldung                                                            |
| au8MessageLevel     | ARRAY[0LMSGHDL_LENGTH_OF_MESSAGE_<br>LOG_GONE_OCCURED - 1] OF USINT | Array für Information über Stufe der<br>Meldung (Störung, Warnung, Fehler,<br>Information)                  |
| au8AcknowledgeClass | ARRAY[0LMSGHDL_LENGTH_OF_MESSAGE_<br>LOG_GONE_OCCURED - 1] OF USINT | Array für Information über die Quittie-<br>rungsart der Meldung                                             |
| au8ErrorClass       | ARRAY[0LMSGHDL LENGTH OF MESSAGE<br>LOG_GONE_OCCURED - 1] OF USINT  | Array für Information über Fehlerklasse<br>einer Meldung                                                    |
| aboOccuredMessage   | ARRAY[0LMSGHDL_LENGTH_OF_MESSAGE_<br>LOG_GONE_OCCURED - 1] OF BOOL  | Array für Informationen, ob es sich bei<br>der Meldung um eine gekommene oder<br>gegangene Meldung handelt. |
|                     |                                                                     | TRUE zeigt an, dass es sich um eine<br>gekommene Meldung handelt.                                           |
| au16Parameter1      | ARRAY[0LMSGHDL_LENGTH_OF_MESSAGE_<br>LOG_GONE_OCCURED - 1] OF UINT  | Array für Information Variable1 des<br>jeweiligen Meldungstyps                                              |
| ai16Parameter2      | ARRAY[0LMSGHDL_LENGTH_OF_MESSAGE_<br>LOG_GONE_OCCURED - 1] OF INT   | Array für Information Variable2 des<br>jeweiligen Meldungstyps                                              |
| ab32Parameter3      | ARRAY[0LMSGHDL LENGTH OF MESSAGE<br>LOG_GONE_OCCURED - 1] OF DWORD  | Array für Information Variable3 des<br>jeweiligen Meldungstyps                                              |
| ab32Parameter4      | ARRAY[0LMSGHDL_LENGTH_OF_MESSAGE_<br>LOG_GONE_OCCURED - 1] OF DWORD | Array für Information Variable4 des<br>jeweiligen Meldungstyps                                              |
| ab32Parameter5      | ARRAY[0LMSGHDL_LENGTH_OF_MESSAGE_<br>LOG_GONE_OCCURED - 1] OF DWORD | Array für Information Variable5 des<br>jeweiligen Meldungstyps                                              |
| ab32Parameter6      | ARRAY[0LMSGHDL_LENGTH_OF_MESSAGE_<br>LOG_GONE_OCCURED - 1] OF DWORD | Array für Information Variable6 des<br>jeweiligen Meldungstyps                                              |
| ab32Parameter7      | ARRAY[0LMSGHDL LENGTH OF MESSAGE<br>LOG_GONE_OCCURED - 1] OF DWORD  | Array für Information Variable7 des<br>jeweiligen Meldungstyps                                              |
| ab32Parameter8      | ARRAY[0LMSGHDL_LENGTH_OF_MESSAGE_<br>LOG_GONE_OCCURED - 1] OF DWORD | Array für Information Variable8 des<br>jeweiligen Meldungstyps                                              |
| ab32Parameter9      | ARRAY[0LMSGHDL_LENGTH_OF_MESSAGE_<br>LOG_GONE_OCCURED - 1] OF DWORD | Array für Information Variable9 des<br>jeweiligen Meldungstyps                                              |

3.4 Kernfunktionen und Bestandteile

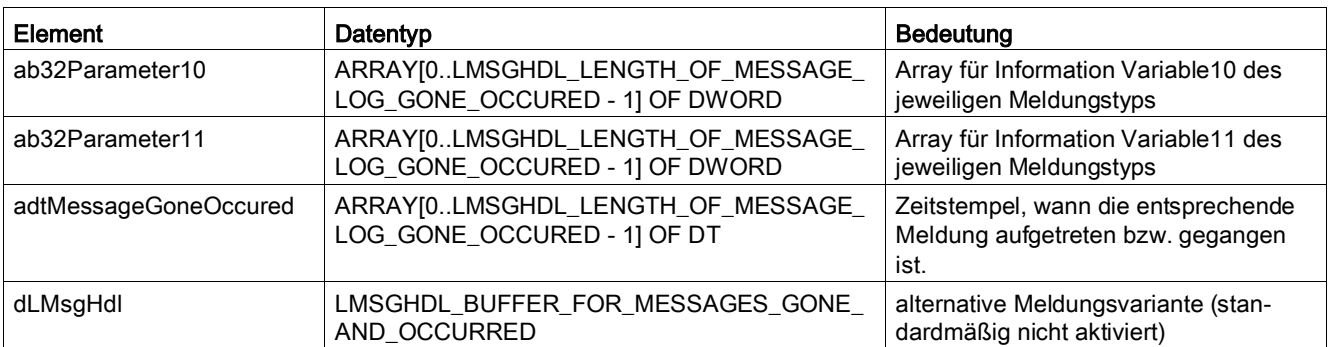

Über die Konstante LMSGHDL\_LENGTH\_OF\_MESSAGE\_LOG\_GONE\_OCCURED wird bestimmt, wie viele Einträge im Puffer aufgenommen werden können. Da es sich bei diesem Puffer um einen Ringpuffer handelt, wird bei Überlauf damit begonnen die jeweils älteste Meldung zu überschreiben.

Die Konstante befindet sich in der Bibliotheksunit cPublic und muß vom Anwender auf den gewünschten Wert gesetzt werden. Default steht die Konstante auf 200.

Soll auf diesen Puffer per HMI zugegriffen werden, ist ebenfalls darauf zu achten, dass die Größe des Puffers 64k nicht überschreitet.

# Applikationsstruktur

3.4 Kernfunktionen und Bestandteile

# Integration  $\sim$  4

# 4.1 Erforderliche Technologieobjekte

Das Meldungshandling benötigt als Mindestvoraussetzung das Technologiepaket TP Cam. Je nach verwendeten Technologieobjekten kann das Meldungshandling aber auch mit den Technologiepaketen TP Path, TP Cam\_ext und TControl betrieben werden.

# 4.2 Integration ins SIMOTION Projekt

# 4.2.1 Integration der Applikation in ein SIMOTION Projekt

Die Bibliotheken LDPV1 und LMsgHdl können über den Projektgenerator, der im Lieferumfang von SIMOTION SCOUT (auf dem Speichermedium Utilities & Applications) enthalten ist, in das vorhandene Projekt integriert werden.

Um den Projektgenerator auszuführen, gehen Sie wie folgt vor:

- 1. Schließen Sie SMOTION SCOUT.
- 2. Doppelklicken Sie auf die Datei ProjectGenerator.exe.
- 3. Bestätigen Sie den Haftungsausschluss und wählen Sie die Option Create a new project.

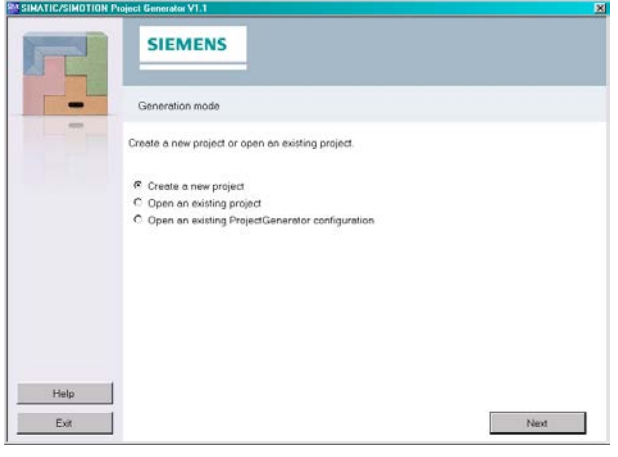

Bild 4-1 Projekt anlegen oder wählen

4. Wenn Sie Create a new project ausgewählt haben, geben Sie einen Projektnamen und den Ablageort des Projekts ein (der Pfad ist auch über Browse Path auswählbar) und klicken auf die Schaltfläche Next.

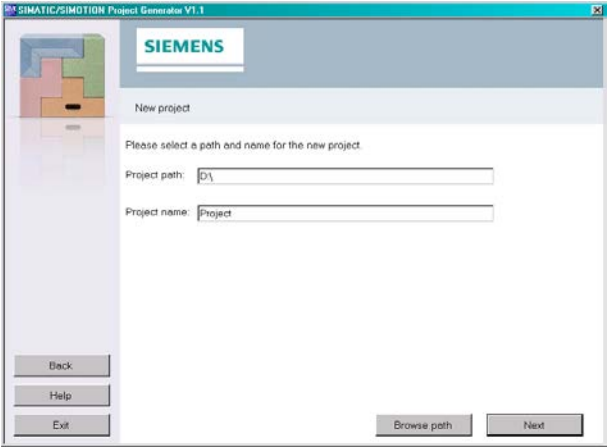

Bild 4-2 Projektname und Ablagepfad des Projekts

Das Fenster SIMATIC/SIMOTION project data - device selection wird geöffnet.

5. Wählen Sie im Fenster SIMATIC/SIMOTION project data - device selection unter Select device category, welches Gerät/welche Geräte in das Projekt integriert werden sollen:

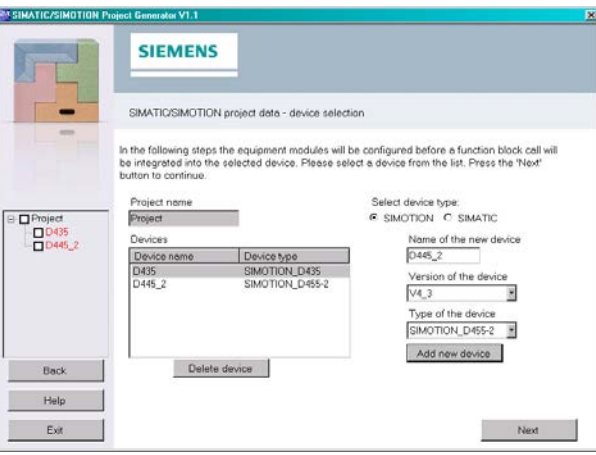

Bild 4-3 Gerät anlegen oder wählen

Abhängig von der Software Installation können Sie entweder nur SIMATIC Geräte oder SIMOTION und SIMATIC Geräte gemischt nacheinander auswählen.

Ist noch kein Gerät angelegt, können Sie im rechten Teil des Fensters ein neues Gerät anlegen. Geben Sie dazu den Gerätenamen, die Version und den Typnamen des Geräts ein und klicken Sie auf die Schaltfläche Add new device. Das neue Gerät wird in die Liste Devices übernommen.

Wenn Sie ein weiteres Gerät anlegen möchten, wiederholen Sie den Vorgang.

6. Markieren Sie in der Liste Devices das Gerät, das Sie konfigurieren möchten und klicken Sie auf die Schaltfläche Next. Es öffnet sich das Fenster SIMATIC/SIMOTION project data - equipment module

selection.

7. Wählen Sie im Fenster SIMATIC/SIMOTION project data - equipment module selection das oder die Standardmodule, die Sie in das gewählte Gerät integrieren möchten, in diesem Fall Message Handling, und klicken Sie auf die Schaltfläche Next.

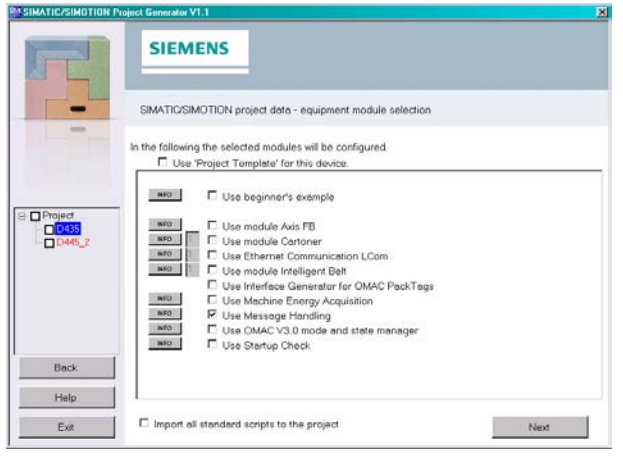

Bild 4-4 Modulauswahl

Wenn Sie auf die Schaltfläche INFO klicken, wird die Dokumentation zum jeweiligen Standardmodul geöffnet.

Bei einigen Standardmodulen, können Sie links die Anzahl der Module eingeben.

8. Konfigurieren Sie im Fenster Message Handling - Configuration den Aufruf des Funktionsbausteins mit den dazu notwendigen Datenbausteinen und Kommunikationsparametern und klicken Sie auf die Schaltfläche Next.

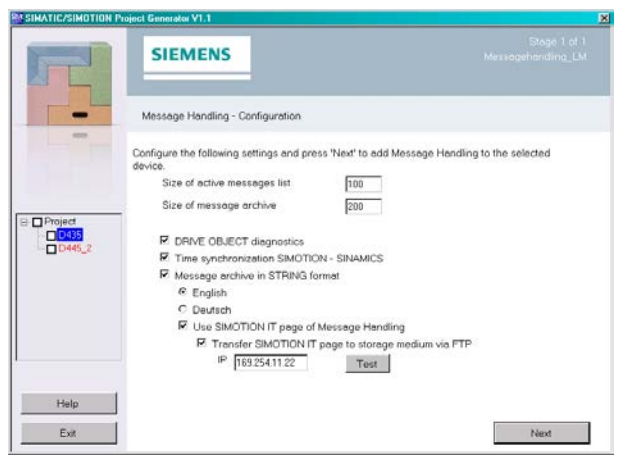

Bild 4-5 Konfiguration Meldungshandling

9. Konfigurieren Sie alle weiteren Geräte nach obigem Muster, indem Sie auf die Schaltfläche Configure another device klicken.

Fertig konfigurierte Geräte werden links außen unterhalb des Projektnamens in grüner Farbe mit Häkchen dargestellt, noch nicht konfigurierte Geräte in roter Farbe, in Arbeit befindliche Geräte orangefarben.

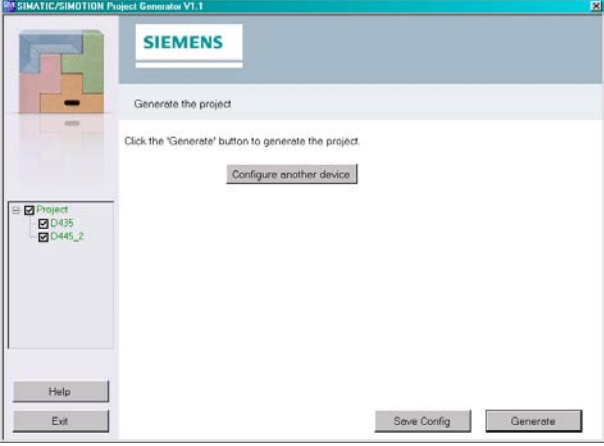

Bild 4-6 Projekt generieren

- 10.Wenn Sie kein weiteres Gerät mehr konfigurieren (Configure another device) und das Projekt abschließen möchten, haben Sie die folgenden Möglichkeiten:
	- Möchten Sie die Konfigurationen der Geräte speichern, aber erst zu einem späteren Zeitpunkt das Projekt generieren, dann klicken Sie auf die Schaltfläche Save Config und geben im Explorer den Pfad zum Speicherort ein.
	- Möchten Sie kein weiteres Gerät mehr konfigurieren und das Projekt generieren, dann klicken Sie auf Generate.

Das Projekt wird generiert. Die Dauer richtet sich nach der Art der Konfiguration und wird mit Hilfe eines Fortschrittbalkens angezeigt.

Ist das Projekt fertig generiert, erscheint im Fenster die Meldung Generation finished.

11.Klicken Sie auf die Schaltfläche Exit, um den Projektgenerator zu schließen.

Der Projektgenerator ist beendet und liefert folgendes Ergebnis:

| Ergebnis                                                                   | Bemerkung                                                                                                    |
|----------------------------------------------------------------------------|----------------------------------------------------------------------------------------------------|
| Bibliotheken LDPV1 und LMsgHdI wur-<br>den ins SIMOTION Projekt importiert | Es erfolgte automatisch eine Versionsprüfung. Stimmen<br>die Versionen nicht überein, wird eine Meldung ausgege-<br>ben und der Anwender kann entscheiden, ob die Biblio-<br>theken ausgetauscht werden sollen oder nicht. |
| ST Units wurden im SIMOTION Projekt<br>angelegt:                           | Konfiguration der TOs, Antriebe, Peripheriebaugruppen<br>usw.                                                                                                    |
| fLMsgHdlInit                                                               |                                                                                                    |
| fLMsgHdl                                                                   |                                                                                                    |
| pLMsgHdl                                                                   |                                                                                                    |
| pGlobalBufferManager                                                       |                                                                                                    |

Tabelle 4- 1 Ergebnis nach Ausführen des Konfigurations-Skripts

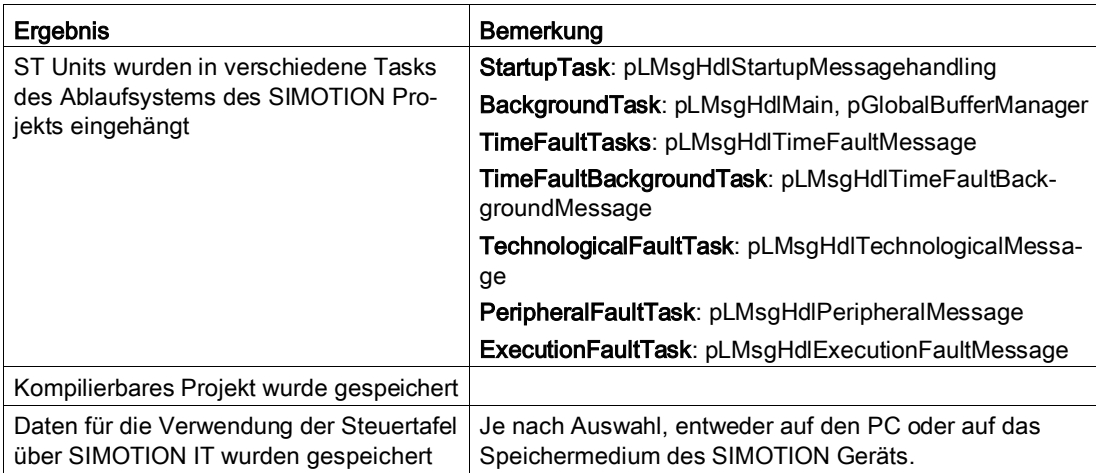

Der Projektgenerator automatisiert verschiedene Handlungen im SIMOTION Projekt und vereinfacht die Inbetriebnahme des Meldungshandlings. Die Anpassungen der Eigenschaften des Tasksystems werden durch den Projektgenerator verändert. Die Bibliotheken können ebenfalls über die SIMOTION SCOUT Funktion Bibliothek importieren integriert werden. In diesem Fall muss der Anwender alle notwendigen Handlungen einzeln durchführen, damit das Meldungshandling genutzt werden kann.

# Nachträgliches Übertragen der SIMOTION IT Seite auf das Speichermedium des SIMOTION Geräts

Wenn beim Durchlaufen des Projektgenerators die Funktion Transfer SIMOTION IT web page to storage medium via FTP nicht angewählt wurde, werden die Daten unter folgendem Pfad im Projektverzeichnis abgelegt: C:\Dokumente und Einstellungen\<Login-Name>\Local Settings\Temp\LMsgHdl\_Files\_for\_HMI\PGEN\_Data\_Files\CardFiles. Um diese Daten zu nutzen, müssen diese auf das Speichermedium des SIMOTION Geräts übertragen werden.

Seit der Version 1.3.0 des Projektgenerators gibt es - neben der bisherigen Möglichkeit, SIMOTION IT Seiten während des Generierens via FTP auf eine Steuerung zu übertragen auch die Möglichkeit, nur die SIMOTION IT Seiten eines bestehenden Projekts auf eine Steuerung zu übertragen, ohne das Projekt erneut generieren zu müssen. Die detaillierte Beschreibung zum nachträglichen Übertragen der SIMOTION IT Seiten finden Sie im Kapitel Übertragen von SIMOTION IT Seiten im Applikationshandbuch SIMATIC/SIMOTION Projektgenerator.

# 4.2.2 Meldungen unterdrücken

# Varianz im Meldungshandling durch Setzen von Defines

Durch Setzen von Preprozessor Definitionen (Defines) in den Eigenschaften der Programmunits pLMsgHdl und fLMsgHdl ist es möglich bestimmte Funktionalitäten im Meldungshandling außerhalb der durch das Skript durchgeführten Varianz auszuschalten.

Die Defines können über rechte Maustaste (Kontextmenü) auf die Unit pLMsgHdl -> Eigenschaften im Register Weitere Einstellungen eingegeben werden. Da die Unit schreibgeschützt ist, erscheint ein Fenster für die Paßwortabfrage. Klicken Sie auf die Schaltfläche Abbrechen. Es öffnet sich das Fenster ST-Quelle Eigenschaften. Detaillierte Informationen dieser Funktion finden Sie auch in der SIMOTION Online-Hilfe unter Preprozessor -> Eigenschaften einer ST-Quelle ändern.

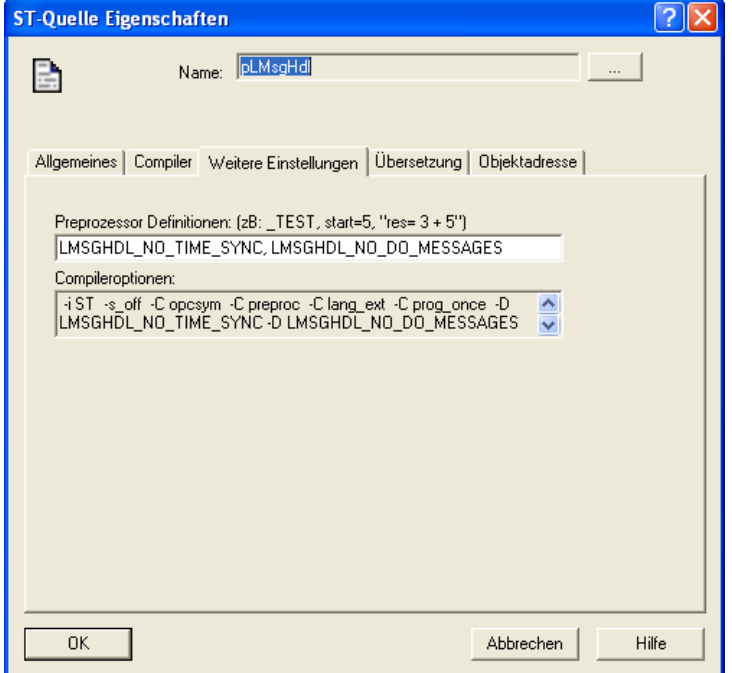

Bild 4-7 Meldungen unterdrücken (Beispiel)

Nachdem Preprozessor Definitionen gesetzt sind, muss die Programmunit neu übersetzt werden.

Es gibt folgende Auswahlmöglichkeiten in der Programmunit pLMsgHdl:

- LMSGHDL\_NO\_TECH\_FAULT\_MESSAGES Es werden keine Meldungen durch Technologieobjekte in der TechnologicalFaultTask durch das Meldungshandling ausgewertet.
- LMSGHDL\_NO\_PERIPHERAL\_MESSAGES Es werden keine Meldungen durch Peripheriebaugruppen in der PeripheralFaultTask durch das Meldungshandling ausgewertet.
- LMSGHDL\_NO\_TIME\_FAULT\_MESSAGES Es werden keine Meldungen durch Zeitüberlauf in der TimeFaultTask und der TimeFaultBackgroundTask durch das Meldungshandling ausgewertet.
- LMSGHDL\_NO\_EXECUTION\_FAULT\_MESSAGES Es werden keine Meldungen durch Programmfehler in der ExecutionFaultTask durch das Meldungshandling ausgewertet.
- LMSGHDL NO DO MESSAGES Es werden keine Meldungen an Antriebsobjekten auf allen SINAMICS-Baugruppen durch das Meldungshandling ausgewertet.
- LMSGHDL NO TIME SYNC Die Uhrzeitsynchronisation der SINAMICS-Baugruppen wird nicht durchgeführt.
- LMSGHDL NO HMI FBS Das Programm zur Übergabe der Meldungspuffer an HMI / SIMOTION IT wird nicht aufgerufen.
- LMSGHDL\_NO\_STRING\_MESSAGES Das Programm zur Übergabe der Meldungspuffer an HMI / SIMOTION IT übergibt die Informationen des Rohdatenpuffers.

Es gibt folgende Auswahlmöglichkeit in der Programmunit fLMsgHdl:

• LMSGHDL NO RETAIN BUFFER Wechsel des Datenbereichs des MeldungsLogs des SIMOTION Gerätes von RETAIN nach nicht RETAIN.

Es gibt folgende Auswahlmöglichkeit in der Programmunit dLMsgHdl:

• LMSGHDL BUFFER FOR MESSAGES GONE AND OCCURRED alternative Meldungsvariante

# 4.2.3 Anwenderdefinierte Meldungen anlegen

#### Anwenderdefinierte Meldungen im Format String ins Meldungshandling integrieren

Der Anwender kann aus seiner eigenen Applikation heraus anwenderdefinierte Meldungen absetzen, die in den Puffern des Meldungshandlings eingetragen werden. Diese Meldungen werden wie Meldungen aus dem System behandelt. Um die Meldungen richtig zuordnen zu können, wird der Meldung eine vom Anwender definierte Identifikationsnummer (ID) mitgegeben. Den Meldungen kann auch eine Maschinenfehlerklasse mitgegeben werden, siehe dazu auch Abschnitt [Maschinenfehlerklassen definieren](#page-65-0) (Seite [66\)](#page-65-0).

Die vom Anwender selbst definierten Meldungen werden in die Unit fLMsgHdlInit eingetragen. Die Regeln nach denen die Meldungen gebildet werden, werden im Folgenden näher erläutert.

- Alle anwenderdefinierten Meldungen werden in der Funktion FCLMsgHdlUserDefinedInfoForMessageHandling der Unit fLMsgHdlInit an die globale Variable gasLMsgHdlUserDefinedMessages übergeben.
- Die Anzahl der anwenderdefinierten Meldungen liegt im Bereich von 1 bis 99.999. Die Meldungen beginnen mit dem Subindex 0.
- Aufgrund einer schnelleren Laufzeit beim Erzeugen der Meldungstexte im Format String werden die Meldungstexte bei der Verwendung von Beiwerten aufgeteilt. Hierbei wird die Methode verwendet, dass jeweils ein Text von Beiwert bis Beiwert und anschließend der verwendete Beiwert mit Typinformationen angegeben werden muss.
- Die maximale Länge einer anwenderdefinierten Meldung beträgt 160 Zeichen. Der Anwender muss selber darauf achten, dass diese Gesamtlänge nicht überschritten wird. Geschieht dies dennoch, werden die hinteren Zeichen abgeschnitten.
- Für den Bereich der anwenderdefinierten Meldungen wird ein ARRAY OF Struct verwendet.
- Anwenderdefinierte Meldungen können bis zu vier Beiwerte enthalten. Aus diesem Grund müssen die Meldungen, die Beiwerte ans Meldungshandling übertragen, nach folgender Struktur aufgeteilt werden.

Tabelle 4- 2 Struktur für anwenderdefinierte Meldungen im Format String sLMsgHdlUserMessagesType

| Parameter                  | Datentyp                    | <b>Beschreibung</b>                                                         |
|----------------------------|-----------------------------|-----------------------------------------------------------------------------|
| sqLMsqHdITextPart1         | STRING[160]                 | Erster Teil der Meldung im Format String bis zum<br>Beiwert 1.              |
| ab8LMsgHdlAdditionalValue1 | sLMsgHdlAdditionalValueType | Nummer und Format des einzusetzenden Beiwertes.                             |
| sqLMsqHdITextPart2         | STRING[90]                  | Zweiter Teil der Meldung im Format String von Bei-<br>wert 1 bis Beiwert 2. |
| ab8LMsgHdlAdditionalValue2 | sLMsgHdlAdditionalValueType | Nummer und Format des einzusetzenden Beiwertes.                             |
| sgLMsgHdITextPart3         | STRING[50]                  | Dritter Teil der Meldung im Format String von Bei-<br>wert 2 bis Beiwert 3. |
| ab8LMsgHdlAdditionalValue3 | sLMsgHdlAdditionalValueType | Nummer und Format des einzusetzenden Beiwertes.                             |
| sqLMsqHdITextPart4         | STRING[50]                  | Vierter Teil der Meldung im Format String von Bei-<br>wert 3 bis Beiwert 4. |
| ab8LMsgHdlAdditionalValue4 | sLMsgHdlAdditionalValueType | Nummer und Format des einzusetzenden Beiwertes.                             |

Tabelle 4-3 Struktur für Beiwerte sLMsgHdlAdditionalValueType

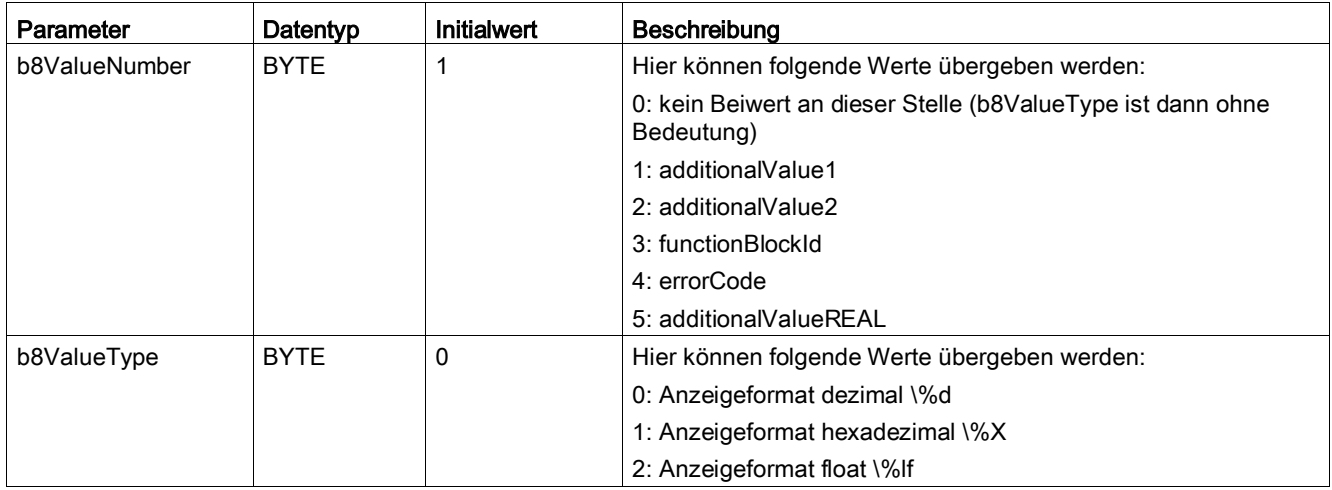

Beispiel einer anwenderdefinierten Meldung mit vier Beiwerten:

#### Tabelle 4-4 Auszug aus der Programmunit cPublic

```
//=====================================================================
// constants for definition of user defined message texts 
//=====================================================================
\begin{array}{lll} \texttt{LMSGHDL_USER_MESSAGE\_ADDITIONAL_VALUE\_1} & & \texttt{: BYTE} := 1 \texttt{;} \\ \texttt{LMSGHDL_USER_MESSAGE} & \texttt{ADDITIONAL VALUE} & & \texttt{: BYTE} := 2 \texttt{;} \end{array}LMSGHDL_USER_MESSAGE_ADDITIONAL_VALUE_2
```
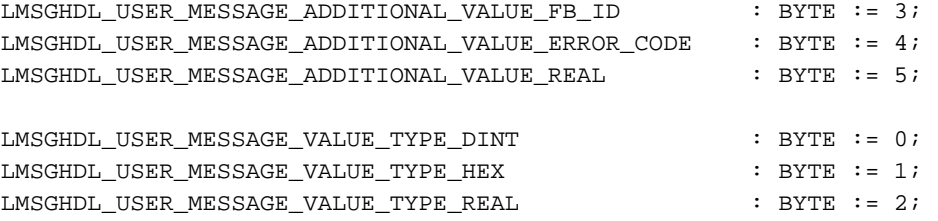

'Anwenderdefinierte Meldung 8. FB/FC:/3/%d. Zusatzinfo1:/1/%d, Zusatzinfo2:/2/%d, ErrorCode:/4/%X'

Diese Meldung muss wie folgt im Meldungshandling eingetragen werden:

#### Tabelle 4- 5 Beispiel

```
// Anzeige der functionBlock Id
userDefinedMessages[7].sgLMsgHdlTextPart1 := 'Anwenderdefinierte Meldung 
8. FB/FC:';
userDefinedMessages[7].ab8LMsgHdlAdditionalValue1.b8ValueNumber := 3; 
userDefinedMessages[7].ab8LMsgHdlAdditionalValue1.b8ValueType := 0;
// Anzeige additionalValue1
userDefinedMessages[7].sgLMsgHdlTextPart2 := '. Zusatzinfo1:';
userDefinedMessages[7].ab8LMsgHdlAdditionalValue2.b8ValueNumber := 1; 
userDefinedMessages[7].ab8LMsgHdlAdditionalValue2.b8ValueType := 0;
// Anzeige additionalValue2
userDefinedMessages[7].sgLMsgHdlTextPart3 := ', Zusatzinfo2:';
userDefinedMessages[7].ab8LMsgHdlAdditionalValue3.b8ValueNumber := 2; 
userDefinedMessages[7].ab8LMsgHdlAdditionalValue3.b8ValueType := 0;
// Anzeige errorCode
userDefinedMessages[7].sgLMsgHdlTextPart4 := ', ErrorCode:';
userDefinedMessages[7].ab8LMsgHdlAdditionalValue4.b8ValueNumber := 4; 
userDefinedMessages[7].ab8LMsgHdlAdditionalValue4.b8ValueType := 1;
```
Übergibt eine anwenderdefinierte Meldung keine Beiwerte, wird der Meldungstext in das Element sgLMsgHdlTextPart1 eingetragen. Die anderen Teile der Struktur müssen nicht befüllt werden. Die Summe aller vom Anwender selbst definierten Meldungen muss in die Konstante LMSGHDL\_NUMBER\_OF\_USER\_DEFINED\_EVENTS in die Unit cPublic eingetragen werden. Die Anzahl der Meldungen aus den FBs / FCs wird in der Konstanten LMSGHDL\_NUMBER\_OF\_FUNCTION\_BLOCK\_IDS in der Unit cPublic gesetzt. Die Meldungstexte die bei einer Meldung durch FBs / FCs ausgegeben werden sollen, sind Bestandteil der anwenderdefinierten Meldungen und müssen nicht gesondert eingetragen werden. Die Zählung der anwenderdefinierten Meldungen muss immer bei 1 (Eins) beginnen, bis zur Anzahl des jeweiligen Typs.

Soll ein REAL-Wert in einer der bisherigen *additionalValues1* oder 2 ausgegeben werden, kann dies wie folgt gemacht werden:

additionalValue1DINT := DWORD\_TO\_DINT(REAL\_TO\_DWORD(2.45286))

# 4.2.4 Einbettung AlarmS-Verfahren oder Bitmeldeverfahren

# AlarmS-Verfahren

AlarmS kann vom Anwender aktiviert werden, indem die Konstante LMSGHDL\_ALARM\_S\_USER\_MESSAGES in der Unit cPublic der Bibliothek LMsgHdl auf TRUE gesetzt wird.

Ist AlarmS aktiviert, wird zu jeder anwenderdefinierten Meldung der zugehörige AlarmS ausgelöst. Dies geschieht innerhalb des Aufrufs der Funktion FCLMsgHdlWriteUserMessageToBuffer und FCLMsgHdlWriteFBFCMessageToBuffer zur Übergabe von anwenderdefinierten Meldungen.

Nicht jeder anwenderdefinierten Meldung muss auch zwingend eine AlarmS-Meldung zugeordnet werden. Durch Übergabe von STRUCTALARMID#NIL im Array alarmSInfo der Programmunit fMsgHdlInit der Funktion FCLMsgHdlUserDefinedInfoForMessageHandling wird dem Meldungshandling mitgeteilt, dass hier keine AlarmS-Meldung erzeugt werden soll. Die systemseitige Quittierung der aktiven AlarmS-Meldungen wird bei Quittierung aller anstehenden Meldungen durch das Meldungshandling durchgeführt.

Die Meldungsprojektierung wird in SIMOTION SCOUT durchgeführt. Wenn das Projekt markiert ist, klicken Sie im Kontextmenü (rechte Maustaste) auf Meldungen -> projektieren. Es erscheint das Fenster Meldungsprojektierung. Nachdem die anwenderdefinierten AlarmS-Meldungen im Projekt editiert, bzw. importiert wurden, müssen diese im Meldungshandling bekanntgemacht werden. Detaillierte Informationen zur Meldungsprojektierung in SIMOTION SCOUT finden Sie in der Online-Hilfe unter den Indexeintrag Meldungsprojektierung.

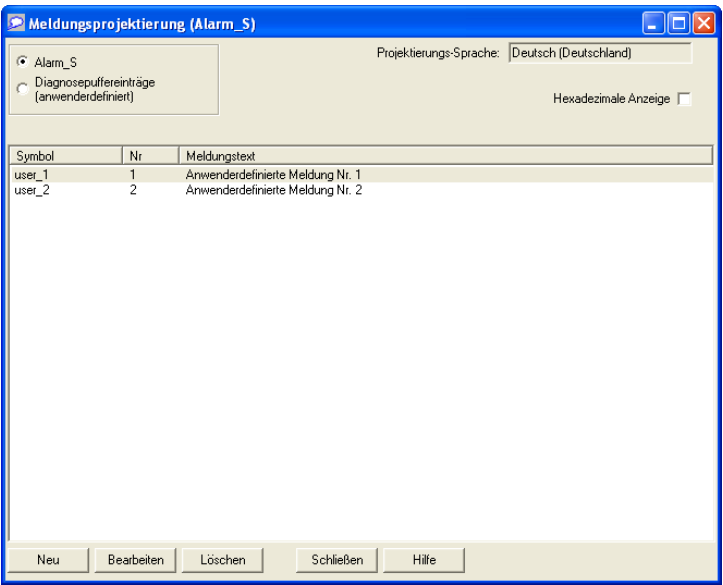

Bild 4-8 AlarmS-Meldungen (Beispiel)

Die Parametrierung der AlarmS-Meldungen wird in der Programmunit fLMsgHdlInit in der Funktion FCLMsgHdlUserDefinedInfoForMessageHandling durch den Anwender durchgeführt. Die beiden in der oberen Abbildung zu sehenden Meldungen werden an die globale Variable gasLMsgHdlAlarmSInfo übergeben.

Tabelle 4- 6 Auszug aus der Funktion FCLMsgHdlUserDefinedInfoForMessageHandling

```
\texttt{alarmSInfo[0].salarmId} := _alarm.user_1;
alarmSInfo[0].boMessageRequiresAck := TRUE;
alarmSInfo[1].sAlarmId := _alarm.user_2;
alarmSInfo[1].boMessageRequiresAck := FALSE;
```
Für jede AlarmS-Meldung ist das Symbol der Meldung und die Art der Meldung vom Anwender zu übergeben. Das Symbol muss mit dem Namensraum für AlarmS \_Alarm gefolgt von einem Punkt angegeben werden. Unter der Art der Meldung ist gemeint, ob es sich um einen quittierungspflichtigen Alarm handelt oder nicht. AlarmSQ ist quittierungspflichtig durch das HMI, AlarmS nur durch das System.

#### **Hinweis**

Bei der Quittierung von AlarmSQ-Meldungen über das Meldungshandling, werden nur dort die AlarmSQ-Meldungen quittiert. Die Anzeige dieser Meldungen im HMI muss separat vom Anwender quittiert werden.

Die bei aktivem AlarmS-Verfahren ausgelöste Meldung wird dabei durch die Eventnummer (Nummer der anwenderdefinierten Meldung) bestimmt, die den Funktionen FCLMsgHdlWriteUserMessageToBuffer und FCLMsgHdlWriteFBFCMessageToBuffer übergeben wird. Hierbei entspricht die Eventnummer dem Subindex -1 in gasLMsgHdlAlarmSInfo. Somit wird der AlarmS wie folgt ausgelöst:

gasLMsgHdlAlarmSInfo[0].sAlarmId := \_alarm.user\_1;

Somit kann zu einer bestimmten anwenderdefinierten Meldung der entsprechende AlarmS zugeordnet werden, ohne dass beide Meldungen die gleiche Nummer im Meldungshandling benötigen. Soll eine anwenderdefinierte Meldung keinen AlarmS auslösen, wird die entsprechende sAlarmId nicht mit einem Wert belegt (STRUCTALARMID#NIL). Weiterhin ist zu beachten, dass jede AlarmS-Meldung nur ein einziges Mal aktiv sein kann. Eine aktive AlarmS-Meldung kann also erst nach deren Quittierung erneut ausgelöst werden. Die systemseitige Quittierung der aktiven AlarmS-Meldungen wird bei der Quittierung aller anstehenden Meldungen durch das Meldungshandling mit durchgeführt. Weitere Informationen zu AlarmS finden Sie in der SIMOTION SCOUT Online-Hilfe.

4.2 Integration ins SIMOTION Projekt

#### Bitmeldeverfahren

Das Bitmeldeverfahrens kann aktiviert werden, indem die Konstante LMSGHDL\_MESSAGE\_BIT\_USER\_MESSAGES in der Unit cPublic der Bibliothek LMsgHdl auf TRUE gesetzt wird. Die aktiven Meldungen werden dem Bitmeldeverfahren im Array gab16LMsgHdlEventFlag aus der Programmunit fLMsgHdl übergeben. Wird eine anwenderdefinierte Meldung durch den Aufruf der Funktion

FCLMsgHdlWriteUserMessageToBuffer und FCLMsgHdlWriteFBFCMessageToBuffer gesetzt, so wird das entsprechende Bit in gab16LMsgHdlEventFlag ebenfalls gesetzt. Das gesetzte Bit entspricht dabei der Meldungsnummer -1 der anwenderdefinierten Meldung. Hierbei werden die Meldungsbits in einem Array vom Typ WORD gesetzt. Daraus ergibt sich das aus der Meldungsnummer zu setzende Bit wie folgt:

```
gab16LMsgHdlEventFlag[i32EventNumber-1/16].(i32EventNumber-1 MOD 16) := 
TRUE
```
In der Variablen gab16LMsgHdlEventFlag wird das zur ausgelösten Meldung entsprechende Bit gesetzt. Es wird angezeigt, bzw. übergeben, ob die entsprechende Bitmeldung quittiert wurde, bzw. quittiert werden muss.

Bei der Erstellung der Meldungen ist darauf zu achten, dass der Index der Meldung immer mit 1 (Eins) beginnt. Eine 0 (Null) ist nicht zulässig.

# <span id="page-65-0"></span>4.2.5 Maschinenfehlerklassen definieren

#### Vordefinierte Maschinenfehlerklassen

#### Hinweis

Alle Eingaben oder Änderungen, die vom Anwender erstellt wurden, werden vom Konfigurations-Skript gesichert, wenn dieses nochmals vom Anwender gestartet werden muss.

In der Programmunit fLMsgHdlInit sind bereits folgende mögliche Maschinenfehlerklassen vordefiniert.

Tabelle 4- 7 Vordefinierte Maschinenfehlerklassen in der Unit cPublic

//=============================================================== // Defines for machine error classes //=============================================================== LMSGHDL\_NO\_MACHINE\_ERROR\_CLASS : SINT :=-1; LMSGHDL\_MACHINE\_ERROR\_CLASS0 : SINT :=0; LMSGHDL\_MACHINE\_ERROR\_CLASS1 : SINT :=1; LMSGHDL MACHINE ERROR CLASS2 : SINT  $:=2;$ LMSGHDL\_MACHINE\_ERROR\_CLASS3 : SINT :=3; LMSGHDL MACHINE ERROR CLASS4 : SINT  $:=4;$ 

Es gibt drei unterschiedliche Quellen von denen aus eine Maschinenfehlerklasse gesetzt werden kann:

- Maschinenfehlerklasse durch anwenderdefinierte Meldung
- Maschinenfehlerklasse durch Peripheriemeldungen
- Maschinenfehlerklasse durch anwenderdefinierte FBs / FCs

Diese werden nachfolgend beschrieben.

#### Maschinenfehlerklasse durch anwenderdefinierte Meldung

Beim Auslösen von anwenderdefinierten Meldungen wird jeder Meldung eine Eventnummer zugewiesen. In eine Tabelle wird die zu einer Eventnummer entsprechende Maschinenfehlerklasse eingegeben.

| Eventnummer | Maschinenfehlerklasse   |
|-------------|-------------------------|
|             | Maschinenfehlerklasse 4 |
| 2           | Maschinenfehlerklasse 3 |
| 3           | Maschinenfehlerklasse 1 |
|             | Maschinenfehlerklasse 1 |
| 5           | Maschinenfehlerklasse 2 |
|             |                         |

Tabelle 4- 8 Zuordnung der Eventnummer zur Maschinenfehlerklasse - Beispiel

Diese Tabelle wird über das globale Array *gai8LMsgHdlUserDefinedMachineErrors* im Meldungshandling bereitgestellt und muss vom Anwender selbst angepasst werden. Die Initialisierung der anwenderdefinierten Meldung kann in der Programmunit fLMsgHdlInit in der Funktion FCLMsgHdlUserDefinedInfoForMessageHandling gemacht werden. Hierbei entspricht der Subindex in *userDefinedMachineErrors* der Eventnummer -1 der entsprechenden anwenderdefinierten Meldung.

```
userDefinedMachineErrors[0] := LMSGHDL MACHINE ERROR CLASS4;
userDefinedMachineErrors[1] := LMSGHDL_MACHINE_ERROR_CLASS3;
userDefinedMachineErrors[2] := LMSGHDL_MACHINE_ERROR_CLASS1;
```
#### Maschinenfehlerklasse durch Peripheriemeldungen

Peripheriemeldungen können ebenfalls einer Maschinenfehlerklasse zugewiesen werden. Hierbei wird jedem Peripheriegerät eine Maschinenfehlerklasse zugewiesen. Die Maschinenfehlerklasse wird nur gesetzt, wenn eine negative Meldung, wie z. B. Stationsausfall ansteht, nicht aber beispielsweise bei einer Stationswiederkehr.

Die Maschinenfehlerklassen für Peripheriemeldungen werden in der Programmunit fLMsgHdlInit in der Funktion FCLMsgHdlUserDefinedInfoForMessageHandling gesetzt. Die Übergabe der Maschinenfehlerklasse für den Ausfall einer Peripheriemeldung geschieht in der globalen Variable *gasLMsgHdlPeripheralDevices*. Hier wird die Meldungsklasse in der Variablen peripheralDevices[0].i8MachineErrorClass gesetzt. Der zur Peripheriebaugruppe gehörende Subindex zum Setzen der Maschinenfehlerklasse kann in der Programmunit fLMsgHdlInit in der Funktion FCLMsgHdlInitProjectInfo nachgesehen werden. Dort werden die Informationen zu Peripheriebaugruppen durch das Skript automatisch gesetzt.

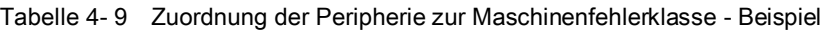

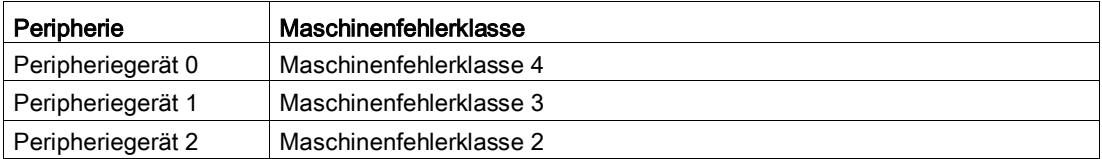

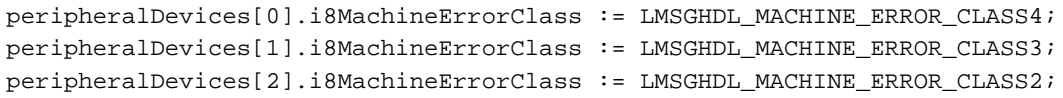

#### Maschinenfehlerklasse durch anwenderdefinierte FBs / FCs

Da in einem vom Anwender definierten Funktionsbaustein, bzw. einer Funktion Fehler mit unterschiedlicher Schwere auftreten können, gibt es hier die Möglichkeit in Abhängigkeit einer Fehlerklasse eine entsprechende Maschinenfehlerklasse zu setzen. Aus den Funktionsbausteinfehlerklassen wird mit Hilfe einer Matrix die Maschinenfehlerklasse generiert.

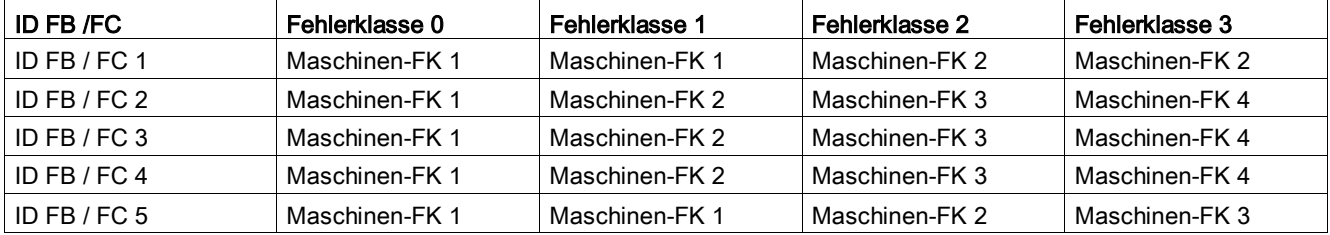

Tabelle 4- 10 Zuordnung der FBs / FCs zu den Maschinenfehlerklassen (Maschinen-FK)

Jeder Funktionsbaustein / jede Funktion kann hierbei bis zu vier unterschiedliche Maschinenfehlerklassen 0 bis 3 auslösen. Mit Hilfe dieser Matrix kann parametriert werden, wie relevant ein Fehler für den Gesamtbetrieb der Maschine ist. Im obigen Beispiel ist zu erkennen, dass Fehler an den FBs / FCs 1 und 5 weniger hohe Maschinenfehlerklassen auslösen, als Fehler an den anderen FBs / FCs.

Die Projektierung dieser Matrix wird hierbei in der Programmunit fLMsgHdlInit in der Funktion FCLMsgHdlUserDefinedInfoForMessageHandling durchgeführt. Die Matrix wird in der globalen Variable gasLMsgHdlFBFCMachineErrorClasses übergeben.

```
fBFCMachineErrorClasses[0].ai8ErrorClass[0] := 
LMSGHDL_MACHINE_ERROR_CLASS1;
```

```
fBFCMachineErrorClasses[0].ai8ErrorClass[1] := 
LMSGHDL_MACHINE_ERROR_CLASS1;
fBFCMachineErrorClasses[0].ai8ErrorClass[2] := 
LMSGHDL_MACHINE_ERROR_CLASS2;
fBFCMachineErrorClasses[0].ai8ErrorClass[3] := 
LMSGHDL_MACHINE_ERROR_CLASS2;
```
Die aktuell anstehenden Maschinenfehlerklassen werden durch das Meldungshandling an zwei Variablen übergeben. Diese Variablen sind in der Programmunit fLMsgHdl deklariert.

- gi8LMsgHdlMachineErrorClass: Hier wird die aktuell höchste Maschinenfehlerklasse angezeigt, die in der Applikation aktiv ist.
- gb32LMsgHdlMachineErrorClasses: Hier werden bitcodiert alle aktuell aktiven Maschinenfehlerklassen angezeigt. Da diese Variable vom Typ DWORD ist kann es maximal 32 unterschiedliche Maschinenfehlerklassen im Meldungshandling geben (0 bis 31). Jede dieser Maschinenfehlerklassen wird über das entsprechende Bit in der Variablen angezeigt.

# 4.3 Meldungen über SIMOTION IT anzeigen lassen

# Funktionalität

Über die SIMOTION IT Seite können die anstehenden Meldungen angezeigt werden.

# Systemvoraussetzungen

- SIMOTION Firmware V4.1 SP4 oder höher
- Internet Explorer 6, bzw. Mozilla Firefox 3.5 oder höher

# Anzeigen von Meldungen über SIMOTION IT

- 1. Starten Sie sie Verbindung zum SIMOTION Gerät, geben Sie dazu die IP-Adresse in die Adress-Zeile des Browsers ein.
- 2. Öffnen Sie die Seite User's Area.
- 3. Öffnen Sie die Seite Messages.

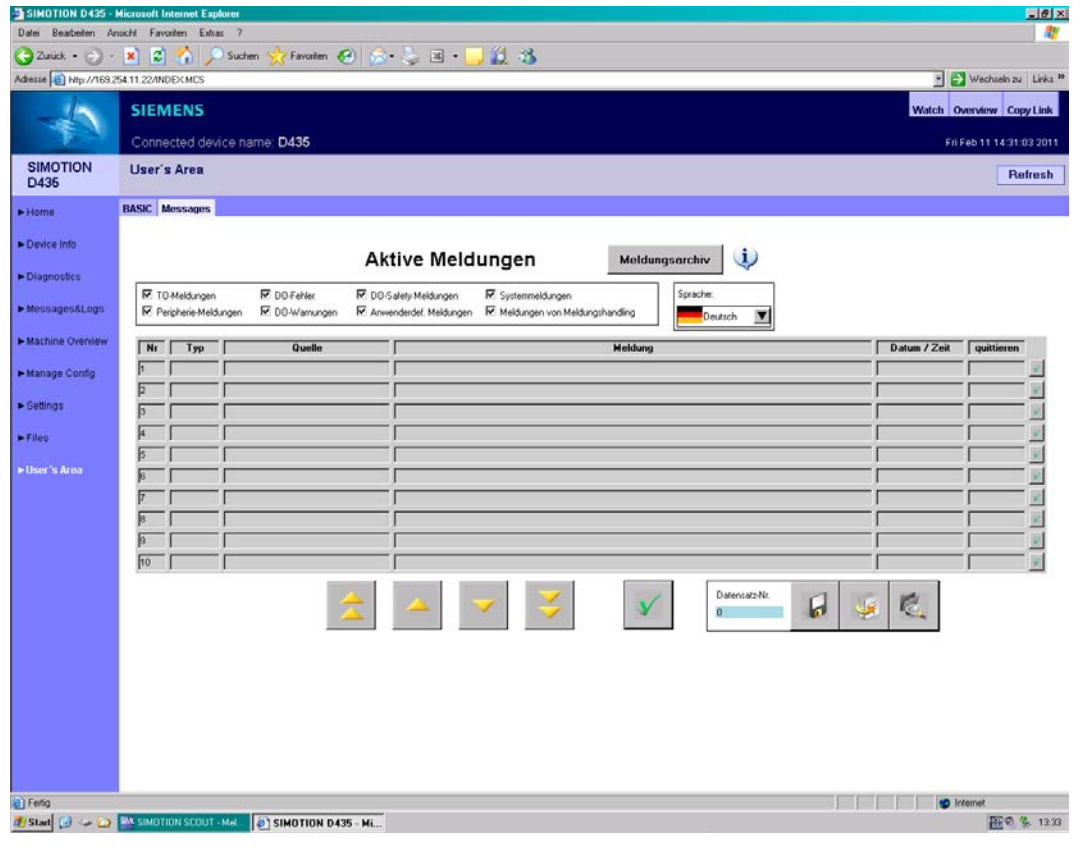

Bild 4-9 Einstiegsseite Steuertafel Meldungshandling

# 4.4 Wichtige, häufig vom Anwender genutzte Variablen

# Auflistung der vom Anwender häufig genutzten Variablen

Das Meldungshandling ist eine komplexe Applikation mit vielen Variablen. Da nicht alle Variablen vom Anwender immer genutzt werden, ist in der folgenden Tabelle eine Übersicht der wichtigsten Variablen zusammengestellt.

| Unit     | Variable                                                  | <b>Bedeutung</b>                                                                                                    |
|----------|-----------------------------------------------------------|----------------------------------------------------------------------------------------------------|
| fLMsgHdl | gb32LMsgHdlMachineErrorClasses                            | Hier werden bitcodiert alle aktuell aktiven<br>Maschinenfehlerklassen angezeigt. Die<br>maximale Anzahl ist 32 (0 bis 31).                                                               |
|          | gi8LMsgHdIMachineErrorClass                               | Anzeige der höchstprior, aktiven Maschi-<br>nen-Fehlerklasse.                                                                                                    |
|          | gab16LMsgHdlEventFlag                                     | Bits für Bitmeldeverfahren                                                                                                    |
|          |                                                           | Bitarray zur Anzeige der aktiven anwen-<br>derdefinierten Meldungen für das Bitmel-<br>deverfahren.                                                                                      |
|          | gsLMsgHdlActiveMessageTypes                               | Bitarray für die Meldungsquellen von akti-<br>ven Meldungen.                                                                                                    |
|          | gsLMsgHdlMessageLogString                                 | Meldungshistorie im Format String                                                                                                    |
| pLMsgHdl | gboLMsgHdlInitDriveReady                                  | Zeigt an, dass die Initialisierungs-Software<br>des Meldungshandlings in der Back-<br>groundTask durchgelaufen ist und dass<br>das Meldungshandling aktiv ist.                           |
|          | gboLMsgHdlActivateNewMoMaData                             | Mit TRUE werden die zur Laufzeit überge-<br>benen Informationen für modulare Maschi-<br>ne aktiviert. Nach Aktivierung wird das Flag<br>vom Meldungshandling wieder zurückge-<br>nommen. |
|          | gboLMsgHdlGlobalAcknowledge                               | Globale Quittierung aller anstehenden<br>Fehler, mit steigender Flanke.                                                                                                    |
|          | gi32LMsgHdlNumberOfMessageInLog                           | Übergabe der Nummer der zu quittieren-<br>den Meldung (Nur bei Einzelquittierung.)                                                                                                    |
|          | gboLMsgHdlStartChangeLanguage                             | Mit TRUE, Start der Sprachumschaltung.<br>Wird vom Meldungshandling selbstständig<br>zurückgenommen.                                                                                     |
|          | gu8LMsgHdlActiveLanguage                                  | Übergabe der einzuwechselnden Sprache                                                                                                    |
|          | gboLMsgHdlStartWriteComplete<br>MessageLogToStorageMedium | Mit TRUE, Start der Speicherung des aktu-<br>ellen MeldungsLog auf das Speichermedi-<br>um des SIMOTION Geräts. Wird vom<br>Meldungshandling selbstständig zurückge-<br>nommen.          |
|          | gu32LMsgHdlDatasetNoForExport<br>MessageLog               | Name der Datei in der der aktuelle Mel-<br>dungsLog gespeichert werden soll                                                                                                    |
|          | gboLMsgHdlUpdateHMI                                       | Aktualisieren der angezeigten aktiven Mel-<br>dungen.                                                                                                    |

Tabelle 4- 11 Wichtige, häufig genutzte Variablen im Meldungshandling

# Integration

4.4 Wichtige, häufig vom Anwender genutzte Variablen

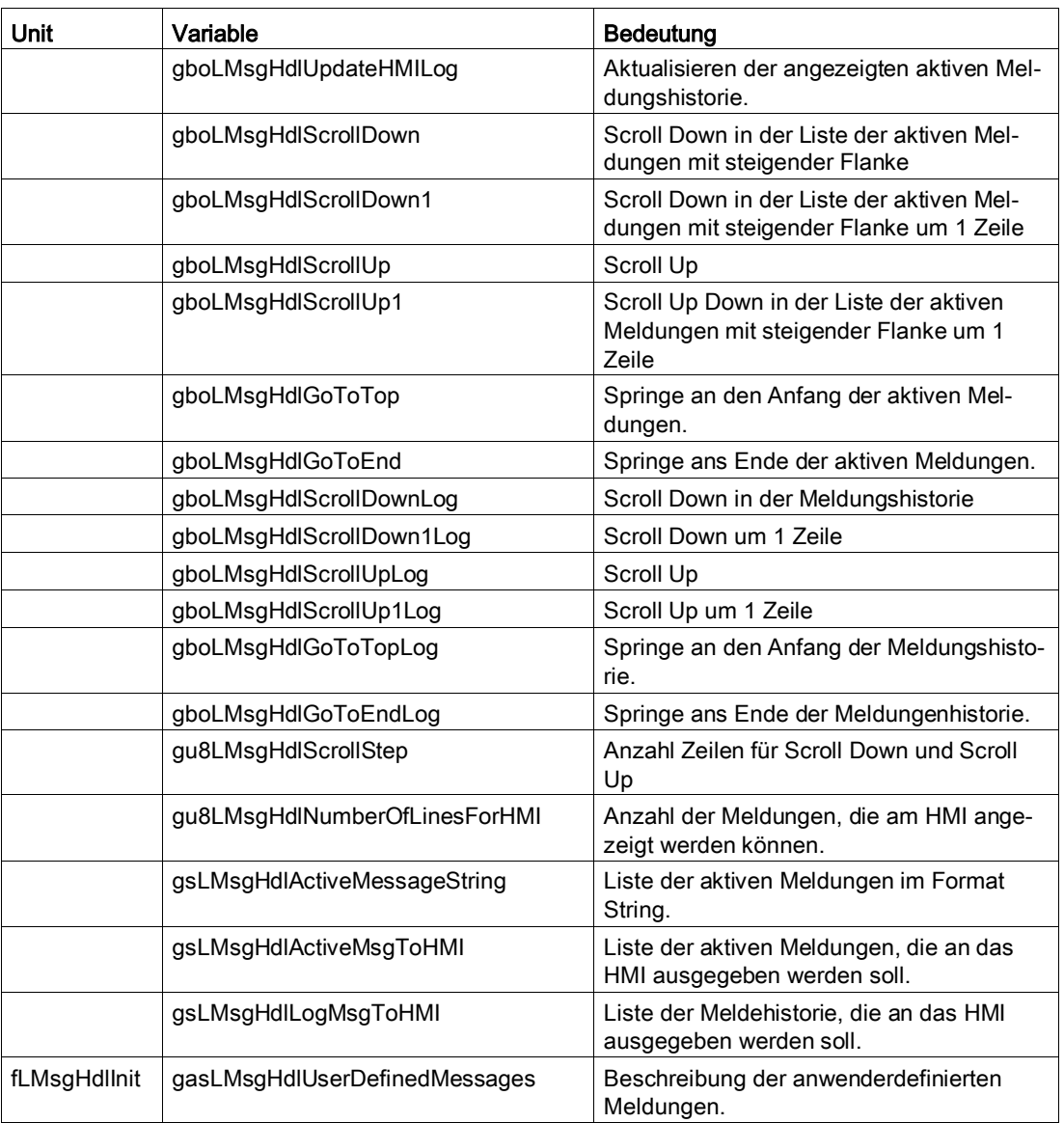
# Funktionsbeschreibung 5

# 5.1 Allgemeines zur Funktionsbeschreibung

Im Meldungshandling sind folgende für den Anwender relevanten FBs und FCs integriert:

- Funktionsbaustein FBLMsgHdlActiveMsgSgToHMI (Unit fMsgHdl in LMsgHdl)
- Funktionsbaustein FBLMsgHdlMsgLogSgToHMI (Unit fMsgHdl in LMsgHdl)
- Funktionsbaustein FBLMsgHdlActiveMsgBaseDataToHMI (Unit fMsgHdl in LMsgHdl)
- Funktionsbaustein FBLMsgHdlMsgLogBaseDataToHMI (Unit fMsgHdl in LMsgHdl)
- Funktion FCLMsgHdlWriteUserMessageToBuffer (Unit fLMsgHdl)
- Funktion FCLMsgHdlWriteFBFCMessageToBuffer (Unit fLMsgHdl)

Diese werden in den folgenden Abschnitten beschreiben.

# <span id="page-72-0"></span>5.2 Funktionsbaustein FBLMsgHdlActiveMsgSgToHMI

### 5.2.1 Allgemeines zum Funktionsbaustein

#### Hinweis

Es können nur Strings der Länge 80 in WinCC flexible verarbeitet werden. Aus diesem Grund ist es notwendig, dass die Meldungstexte aus den aktiven Meldungen in zwei Teil-Strings aufgeteilt werden. Die Länge der Daten kann jedoch bei der Verwendung eines anderen HMI über die Konstante LMSGHDL\_MAX\_STRING\_LENGTH\_OF\_MESSAGE\_TEXTS\_TO\_HMI in cPublic der

Bibliothek LMsgHdl geändert werden.

Zur Anzeige der Meldungstexte des globalen Puffers für aktive Meldungen im Format String an ein HMI kommt der Funktionsbaustein FBLMsgHdlActiveMsgSgToHMI zum Einsatz.

Der Funktionsbaustein beendet seine Bearbeitung in einem Bearbeitungszyklus der Task, in der er aufgerufen wird. Der FB sollte bevorzugt in der BackgroundTask aufgerufen werden. Er reagiert nur auf fallende Flanken an den entsprechenden Eingängen. Werden bei einem Aufruf mehrere Eingänge gesetzt wird nur die erste Funktion ausgeführt. Die Logikreihenfolge beim Auswerten der Eingangssignale ist dabei:

- updateHMI
- scrollDown1
- scrollDown
- scrollUp1
- scrollUp
- goToTop
- goToEnd

Da immer nur ein Teilabschnitt des gesamten Puffers für aktive Meldungen am HMI angezeigt werden kann, kontrolliert der FB beim Scrollen nach Oben bzw. nach Unten jeweils selbstständig, ob das entsprechende Ende des Puffers für alle aktiven Meldungen erreicht ist oder nicht. Ist ein Ende erreicht, hat ein neues Verschieben in die entsprechende Richtung keine Aktion im Funktionsbaustein zur Folge.

Über goToTop bzw. goToEnd kann der Anwender jeweils direkt an das Ende bzw. den Anfang der Liste springen.

Wird z. B. ein Scrollen um 10 Meldungen nach Oben gefordert, aber es sind nur noch 3 Meldungen bis zum oberen Ende des gesamten Puffers, so wird die Liste für HMI auch nur um 3 Meldungen nach oben verschoben.

Über die Konstante LMSGHDL\_MAX\_NUMBER\_OF\_VISIBLE\_LINES\_FOR\_HMI der Unit cPublic wird festgelegt, wie viele Meldungen maximal an ein HMI übergeben werden können. Über den Eingang numberOfLinesForHMI wird dem FB übergeben, wie viele Meldungen er am Ausgang in der Struktur *activeMsgToHMI* tatsächlich bereitstellen soll. Somit ist es möglich über einzelne Instanzen des FB unterschiedliche HMI mit unterschiedlicher Anzahl von Meldungstexten zu versorgen. Die maximale Anzahl der Zeilen in der Konstanten LMSGHDL\_MAX\_NUMBER\_OF\_VISIBLE\_LINES\_FOR\_HMI darf nicht überschritten werden. Die Anzahl der zu scrollenden Zeilen, die bei der Betätigung der Eingänge scrollUp und scrollDown verwendet wird, wird über die Eingangsvariable numberOfLinesToScroll festgelegt.

Am Ausgang *activeMsgToHMI* werden die aktiven Meldungen im Format String auf einem HMI ausgegeben.

### 5.2.2 Schematische Darstellung KOP/FUP

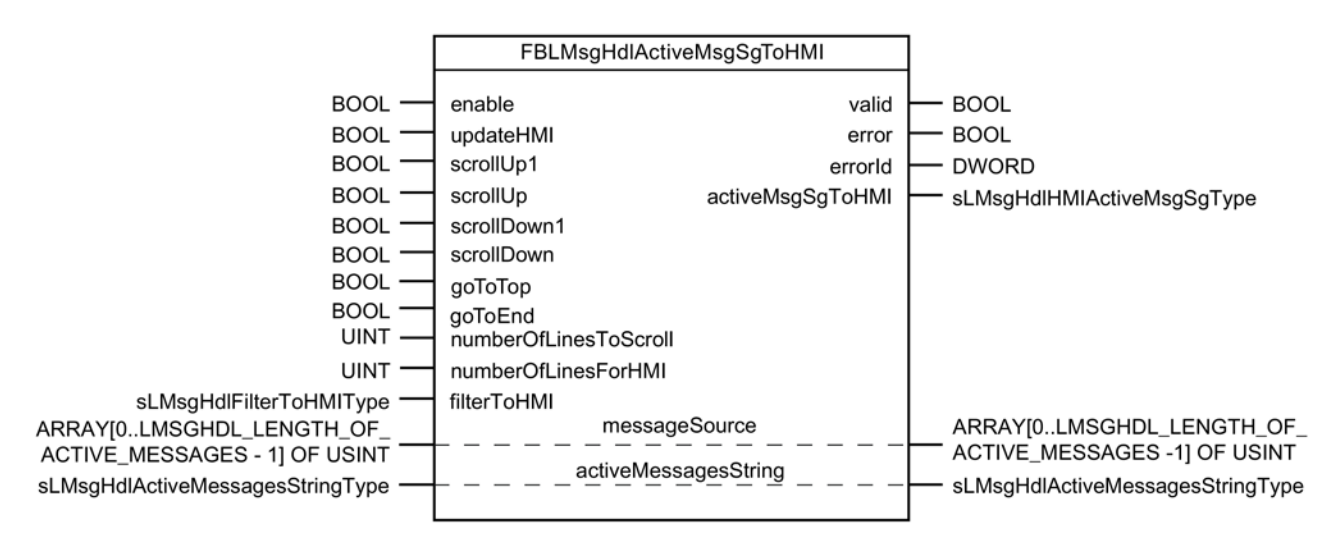

Bild 5-1 Schematische Darstellung KOP/FUP

## 5.2.3 Eingangs- und Ausgangsparameter des Funktionsbausteins

Der Funktionsbaustein FBLMsgHdlActiveMsgSgToHMI hat folgende Eingangs- und Ausgangsparameter:

| Bezeichnung               | Typ $1$       | Datentyp                                                                       | M/O <sup>2</sup>         | Initialwert    | Beschreibung                                                                                                    |
|---------------------------|---------------|--------------------------------------------------------------------------------|--------------------------|----------------|----------------------------------------------------------------------------------------------------|
| enable                    | IN            | <b>BOOL</b>                                                                    | M                        | <b>FALSE</b>   | Freigabe des FB                                                                                                    |
| updateHMI                 | IN            | <b>BOOL</b>                                                                    | $\circ$                  | <b>FALSE</b>   | Bei einer steigenden Flanke wird der aktuell<br>ausgegebene Datenbereich für das HMI aktu-<br>alisiert.                                                                                                    |
| scrollUp1                 | IN            | <b>BOOL</b>                                                                    | $\circ$                  | <b>FALSE</b>   | Bei einer steigenden Flanke wird der anzu-<br>zeigende Datenbereich für HMI um eine Mel-<br>dung nach oben verschoben.                                                                                                    |
| scrollUp                  | IN            | <b>BOOL</b>                                                                    | $\circ$                  | <b>FALSE</b>   | Bei einer steigenden Flanke wird der anzu-<br>zeigende Datenbereich für HMI um den in der<br>Variablen numberOfLines ToScroll übergebe-<br>nen Wert nach oben verschoben.                                                 |
| scrollDown1               | IN            | <b>BOOL</b>                                                                    | $\circ$                  | <b>FALSE</b>   | Bei einer steigenden Flanke wird der anzu-<br>zeigende Datenbereich für HMI um eine Mel-<br>dung nach unten verschoben.                                                                                                   |
| scrollDown                | IN            | <b>BOOL</b>                                                                    | O                        | <b>FALSE</b>   | Bei einer steigenden Flanke wird der anzu-<br>zeigende Datenbereich für HMI um den in der<br>Variablen numberOfLinesToScroll übergebe-<br>nen Wert nach unten verschoben.                                                 |
| goToTop                   | IN            | <b>BOOL</b>                                                                    | $\circ$                  | <b>FALSE</b>   | Mit einer steigenden Flanke wird der Daten-<br>bereich zur Anzeige am HMI mit der obersten<br>Zeile auf den aktuellsten Eintrag verschoben.                                                                               |
| goToEnd                   | IN            | <b>BOOL</b>                                                                    | $\circ$                  | <b>FALSE</b>   | Mit einer steigenden Flanke wird der Daten-<br>bereich zur Anzeige am HMI mit der untersten<br>Zeile auf den ältesten Eintrag verschoben.                                                                                 |
| numberOf<br>LinesToScroll | IN            | <b>UINT</b>                                                                    | $\circ$                  | $\mathbf{1}$   | Wert der vorgibt, um wie viele Zeilen bei Betä-<br>tigung von scrollUp, bzw. scrollDown der<br>Anzeigebereich verschoben werden soll.                                                                                     |
| numberOf<br>LinesForHMI   | IN            | <b>UINT</b>                                                                    | $\circ$                  | 1              | Gibt die Anzahl an Zeilen (Meldungen) an, die<br>für das HMI ausgegeben werden.                                                                                                    |
| filterToHMI               | IN            | sLMsgHdl<br>FilterToHMIType                                                    | M                        |                | Bitstruktur zur Übergabe von Filterinformatio-<br>nen zur Ausgabe an HMI                                                                                                    |
| messageSource             | <b>IN/OUT</b> | <b>ARRAY</b><br>[0LMSGHDL<br>_LENGTH_OF<br>ACTIVE<br>MESSAGES - 1]<br>OF USINT | M                        |                | Hier wird dem FB für die Filterung der Mel-<br>dungen die jeweilige Meldungsquelle überge-<br>ben. Diese wird selbstständig vom<br>Meldungshandling in pLMsgHdl<br>gau8LMsgHdlActMessageStringMessageSour<br>ce gebildet. |
| Active<br>MessagesString  | <b>IN/OUT</b> | sLMsgHdl<br>Active<br>Messages<br>StringType                                   | ${\sf M}$                | $\blacksquare$ | Übergabe des aktuellen Meldepuffers im<br>Format String.                                                                                                    |
| valid                     | OUT           | <b>BOOL</b>                                                                    | $\overline{\phantom{0}}$ | <b>FALSE</b>   | Anzeige der Gültigkeit der Werte an den Aus-<br>gängen                                                                                                    |

Tabelle 5- 1 Eingangs- und Ausgangsparameter

5.2 Funktionsbaustein FBLMsgHdlActiveMsgSgToHMI

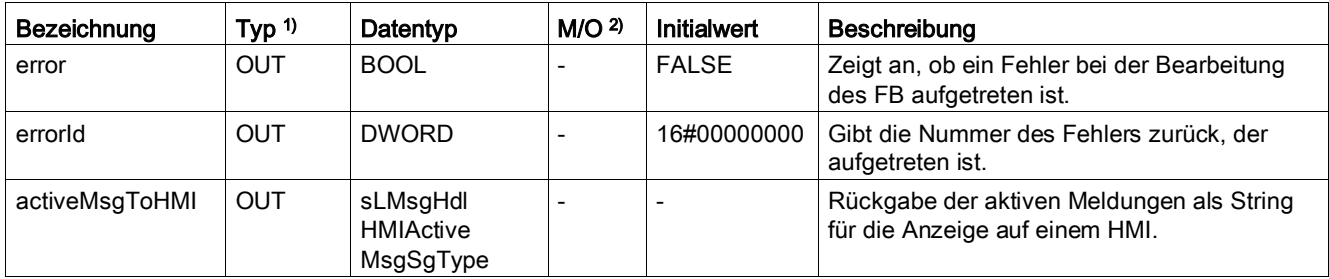

1) Parametertypen: IN = Eingangsparameter, OUT = Ausgangsparameter, IN/OUT = Durchgangsparameter

<sup>2)</sup> Parameterart: M = Pflichtparameter,  $O =$  Optionaler Parameter

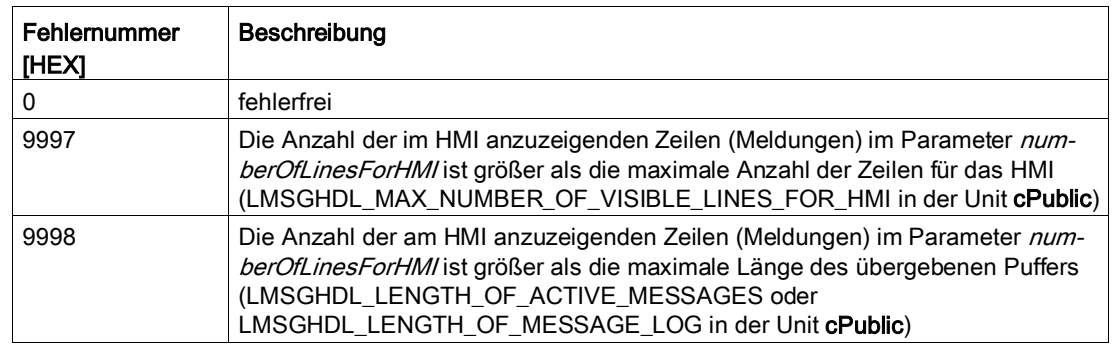

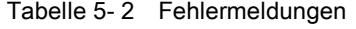

## 5.2.4 Struktur für Parameterübergabe

Die Struktur sLMsgHdlHMIActiveMsgType ist wie folgt aufgebaut.

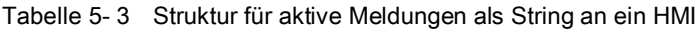

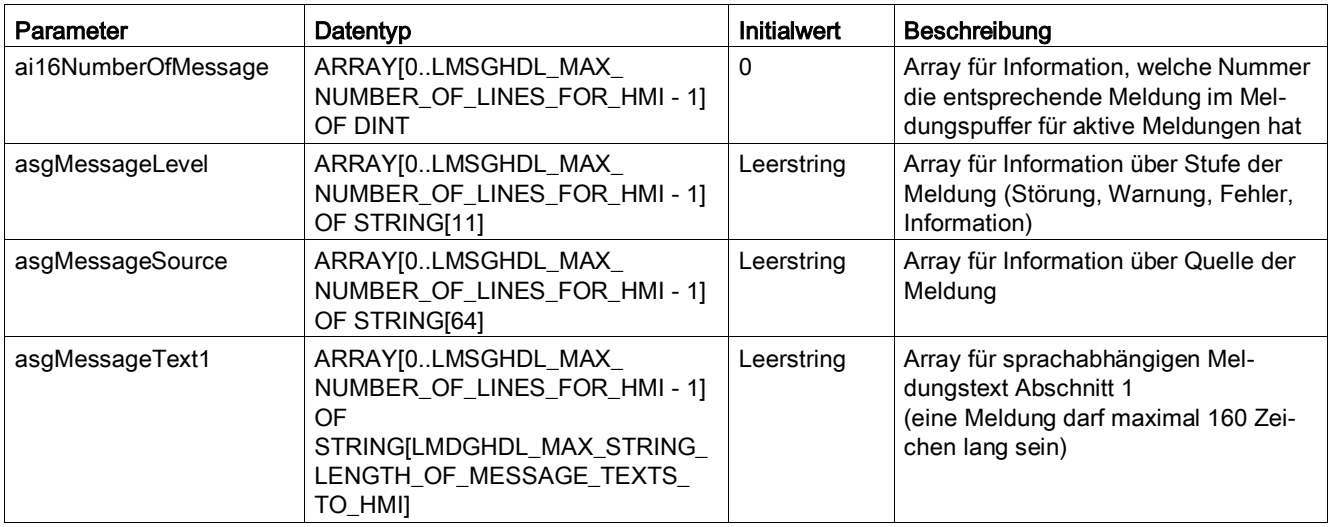

5.3 Funktionsbaustein FBLMsgHdlMsgLogSgToHMI

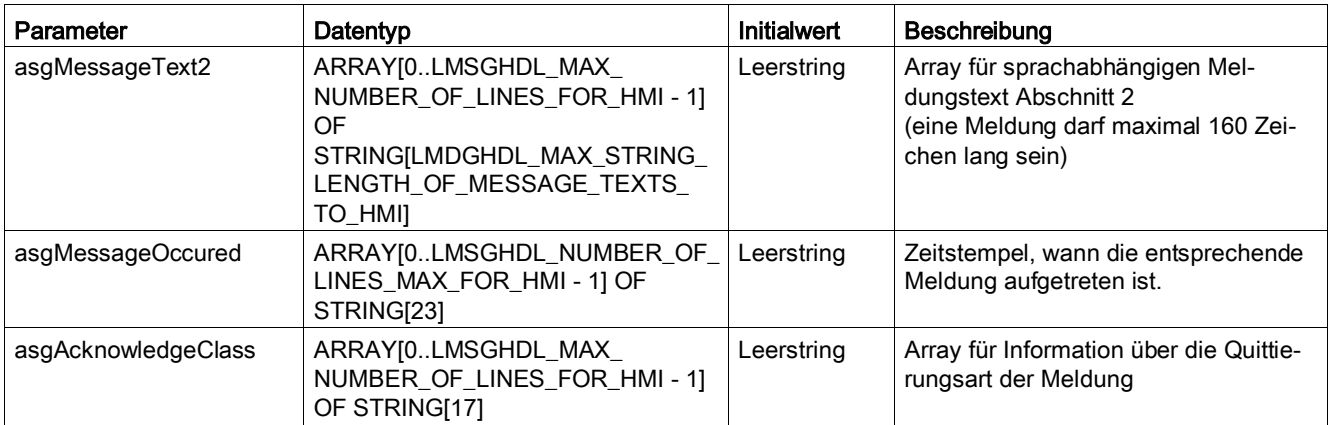

# 5.3 Funktionsbaustein FBLMsgHdlMsgLogSgToHMI

### 5.3.1 Allgemeines zum Funktionsbaustein

#### Hinweis

Es können nur Strings der Länge 80 in WinCC flexible verarbeitet werden. Aus diesem Grund ist es notwendig, dass die Meldungstexte aus den aktiven Meldungen in zwei Teil-Strings aufgeteilt werden. Die Länge der Daten kann jedoch bei der Verwendung eines anderen HMIs über die Konstante LMSGHDL\_MAX\_STRING\_LENGTH\_OF\_MESSAGE\_TEXTS\_TO\_HMI in cPublic der Bibliothek LMsgHdl geändert werden.

Zur Anzeige der Meldungstexte des globalen Puffers für MeldungsLog im Format String an ein HMI kommt der Funktionsbaustein FBLMsgHdlMsgLogSgToHMI zum Einsatz.

Verhalten wie im [Funktionsbaustein FBLMsgHdlActiveMsgSgToHMI](#page-72-0) (Seite [73\)](#page-72-0) beschrieben.

Funktionsbeschreibung

5.3 Funktionsbaustein FBLMsgHdlMsgLogSgToHMI

## 5.3.2 Schematische Darstellung KOP/FUP

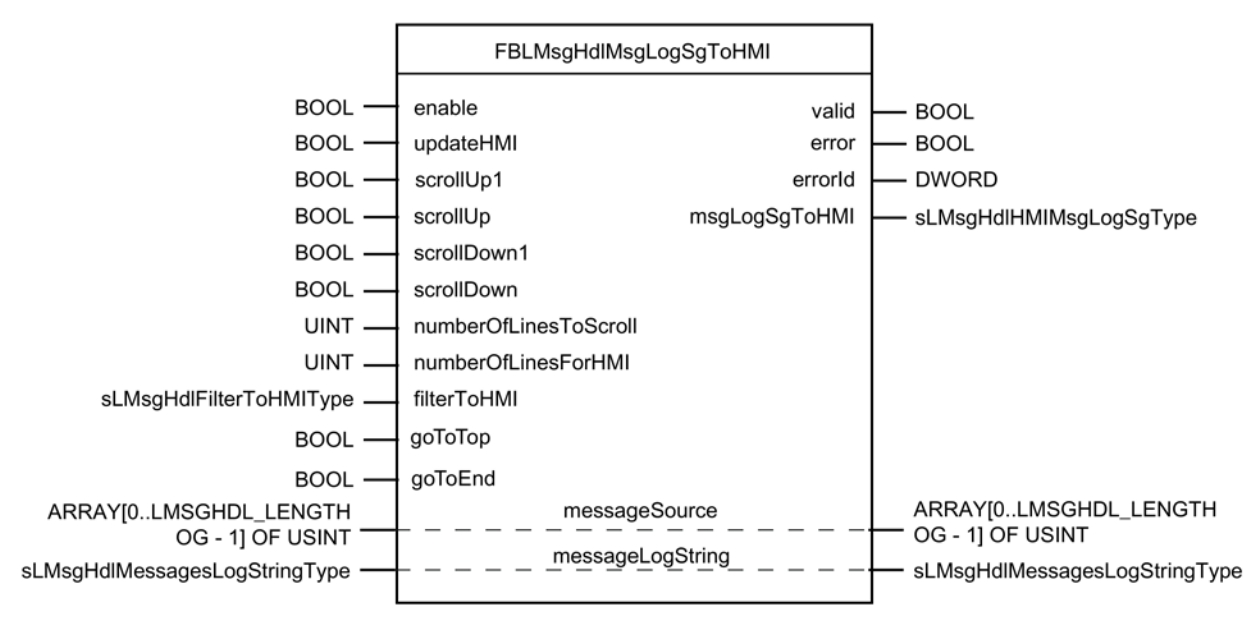

Bild 5-2 Schematische Darstellung KOP/FUP

## 5.3.3 Eingangs- und Ausgangsparameter des Funktionsbausteins

Der Funktionsbaustein FBLMsgHdlMsgLogSgToHMI hat folgende Eingangs- und Ausgangsparameter:

| Bezeichnung | Typ $\frac{1}{2}$ | Datentyp    | M/O <sup>2</sup> | Initialwert   | Beschreibung                                                                                                    |
|-------------|-------------------|-------------|------------------|---------------|----------------------------------------------------------------------------------------------------|
| enable      | IN                | <b>BOOL</b> | м                | <b>FALSE</b>  | Freigabe des FB                                                                                                    |
| updateHMI   | IN                | <b>BOOL</b> | O                | <b>FALSE</b>  | Bei einer steigenden Flanke wird der aktuell<br>ausgegebene Datenbereich für das HMI aktu-<br>alisiert.                                                   |
| scrollUp1   | IN                | <b>BOOL</b> | O                | <b>FALSE</b>  | Bei einer steigenden Flanke wird der anzu-<br>zeigende Datenbereich für HMI um eine Mel-<br>dung nach oben verschoben.                                    |
| scrollUp    | IN                | <b>BOOL</b> | O                | <b>FAI SF</b> | Bei einer steigenden Flanke wird der anzu-<br>zeigende Datenbereich für HMI um den in<br>numberOfLinesToScroll übergebenen Wert<br>nach oben verschoben   |
| scrollDown1 | IN                | <b>BOOL</b> | O                | <b>FALSE</b>  | Bei einer steigenden Flanke wird der anzu-<br>zeigende Datenbereich für HMI um eine Mel-<br>dung nach unten verschoben                                    |
| scrollDown  | IN                | <b>BOOL</b> | O                | <b>FALSE</b>  | Bei einer steigenden Flanke wird der anzu-<br>zeigende Datenbereich für HMI um den in<br>numberOfLinesToScroll übergebenen Wert<br>nach unten verschoben. |

Tabelle 5- 4 Eingangs- und Ausgangsparameter

Funktionsbeschreibung

5.3 Funktionsbaustein FBLMsgHdlMsgLogSgToHMI

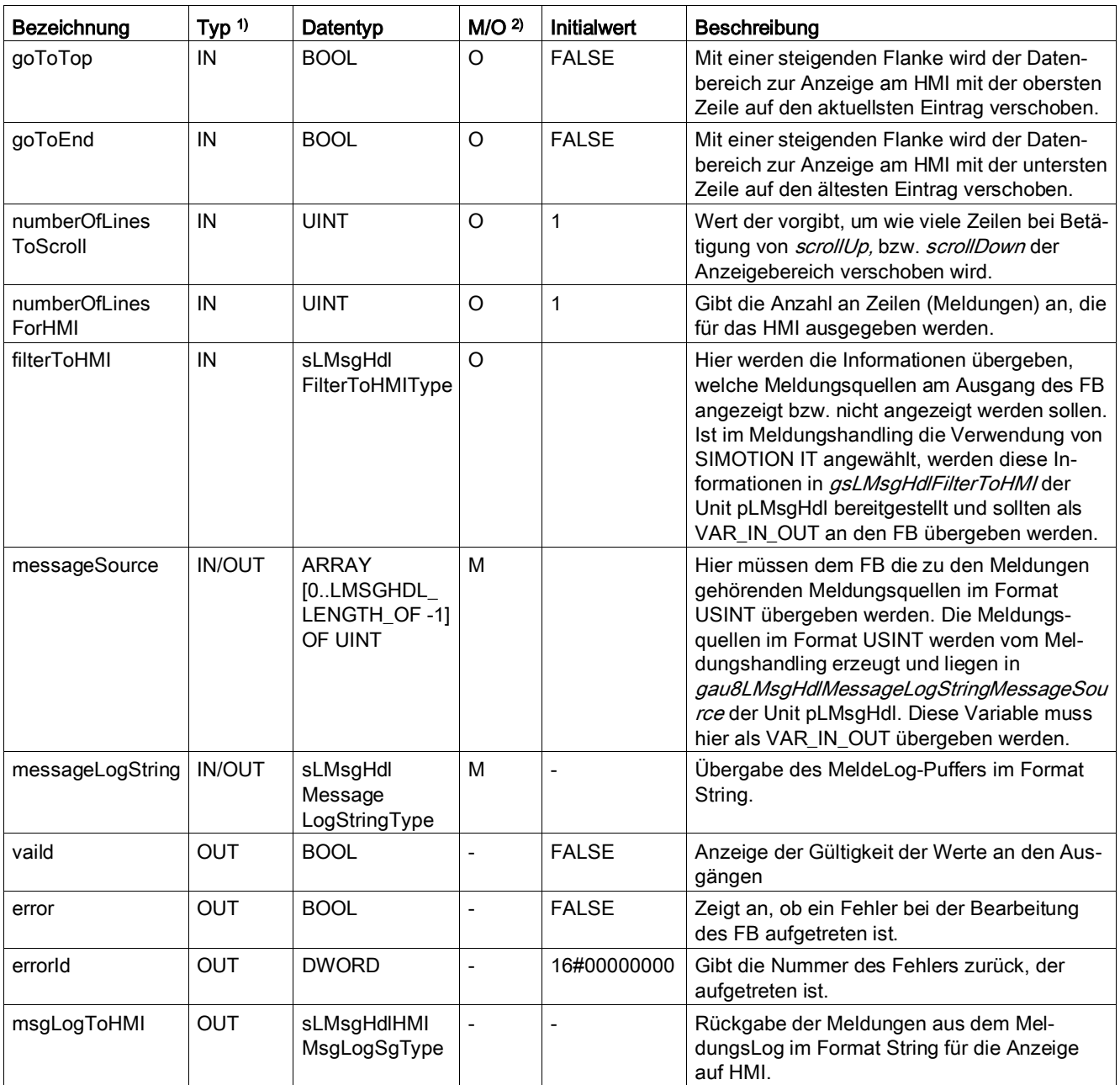

1) Parametertypen: IN = Eingangsparameter, OUT = Ausgangsparameter, IN/OUT = Durchgangsparameter

<sup>2)</sup> Parameterart: M = Pflichtparameter,  $O =$  Optionaler Parameter

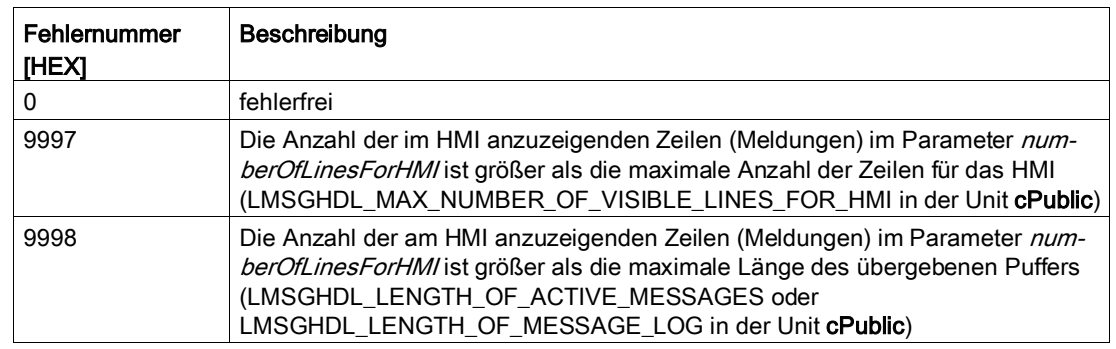

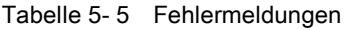

### 5.3.4 Struktur für Parameterübergabe

Die Struktur sLMsgHdlHMIMsgLogSgType ist wie folgt aufgebaut.

| Parameter           | Datentyp                                                                                                    | <b>Initialwert</b> | Beschreibung                                                                                                    |
|---------------------|----------------------------------------------------------------------------------------------------|--------------------|----------------------------------------------------------------------------------------------------|
| ai16NumberOfMessage | ARRAY[0LMSGHDL_MAX_<br>NUMBER_OF_LINES_FOR_HMI-1]<br>OF DINT                                                                       | $\Omega$           | Array für Information, welche Nummer<br>die entsprechende Meldung im Mel-<br>dungspuffer für den MeldungsLog hat.   |
| asgMessageLevel     | ARRAY[0LMSGHDL_MAX<br>NUMBER_OF_LINES_FOR_HMI-1]<br>OF STRING[11]                                                                  | Leerstring         | Array für Information über Stufe der<br>Meldung (Störung, Warnung, Fehler,<br>Information).                         |
| asgMessageSource    | ARRAY[0LMSGHDL MAX<br>NUMBER_OF_LINES_FOR_HMI-1]<br>OF STRING[64]                                                                  | Leerstring         | Array für Information über Quelle der<br>Meldung.                                                                   |
| asgMessageText1     | ARRAY[0LMSGHDL_MAX_<br>NUMBER_OF_LINES_FOR_HMI-1]<br>OF<br>STRING[LMDGHDL_MAX_STRING_<br>LENGTH_OF_MESSAGE_TEXTS_<br><b>TO HMI</b> | Leerstring         | Array für sprachabhängigen Mel-<br>dungstext Abschnitt 1<br>(eine Meldung darf maximal 160 Zei-<br>chen lang sein). |
| asgMessageText2     | ARRAY[0LMSGHDL_MAX_<br>NUMBER OF LINES FOR HMI-11<br>OF<br>STRING[LMDGHDL_MAX_STRING_<br>LENGTH OF MESSAGE TEXTS<br>TO_HMI]        | Leerstring         | Array für sprachabhängigen Mel-<br>dungstext Abschnitt 2<br>(eine Meldung darf maximal 160 Zei-<br>chen lang sein). |
| asgMessageOccured   | ARRAY[0LMSGHDL_NUMBER_OF_<br>LINES_MAX_FOR_HMI - 1] OF<br>STRING[23]                                                               | Leerstring         | Zeitstempel, wann die entsprechende<br>Meldung aufgetreten ist.                                                     |
| asgAcknowledgeClass | ARRAY[0LMSGHDL_MAX_<br>NUMBER_OF_LINES_FOR_HMI-1]<br>OF STRING[17]                                                                 | Leerstring         | Array für Information über die Quittie-<br>rungsart der Meldung.                                                    |
| asgMessageGone      | ARRAY[0LMSGHDL_MAX_<br>NUMBER_OF_LINES_FOR_HMI-1]<br>OF STRING[23]                                                                 | Leerstring         | Zeitstempel, wann die entsprechende<br>Meldung gegangen ist.                                                        |

Tabelle 5- 6 Struktur für Meldungen im MeldungsLog als String an ein HMI

5.4 Funktionsbaustein FBLMsgHdlActiveMsgBaseDataToHMI

Übersicht der Anwenderkonstanten und Strukturen, siehe Abschnitt [Öffentliche Konstanten](#page-21-0) (Seite [22\)](#page-21-0).

# 5.4 Funktionsbaustein FBLMsgHdlActiveMsgBaseDataToHMI

#### 5.4.1 Allgemeines zum Funktionsbaustein

Zur Anzeige der Meldungen des globalen Puffers für aktive Meldungen im Format Rohdaten an ein HMI kommt der Funktionsbaustein FBLMsgHdlActiveMsgBaseDataToHMI zum Einsatz.

Verhalten wie im [Funktionsbaustein FBLMsgHdlActiveMsgSgToHMI](#page-72-0) (Seite [73\)](#page-72-0) beschrieben.

#### Siehe auch

[Interpretation der Rohdaten](#page-120-0) (Seite [121\)](#page-120-0)

#### 5.4.2 Schematische Darstellung KOP/FUP

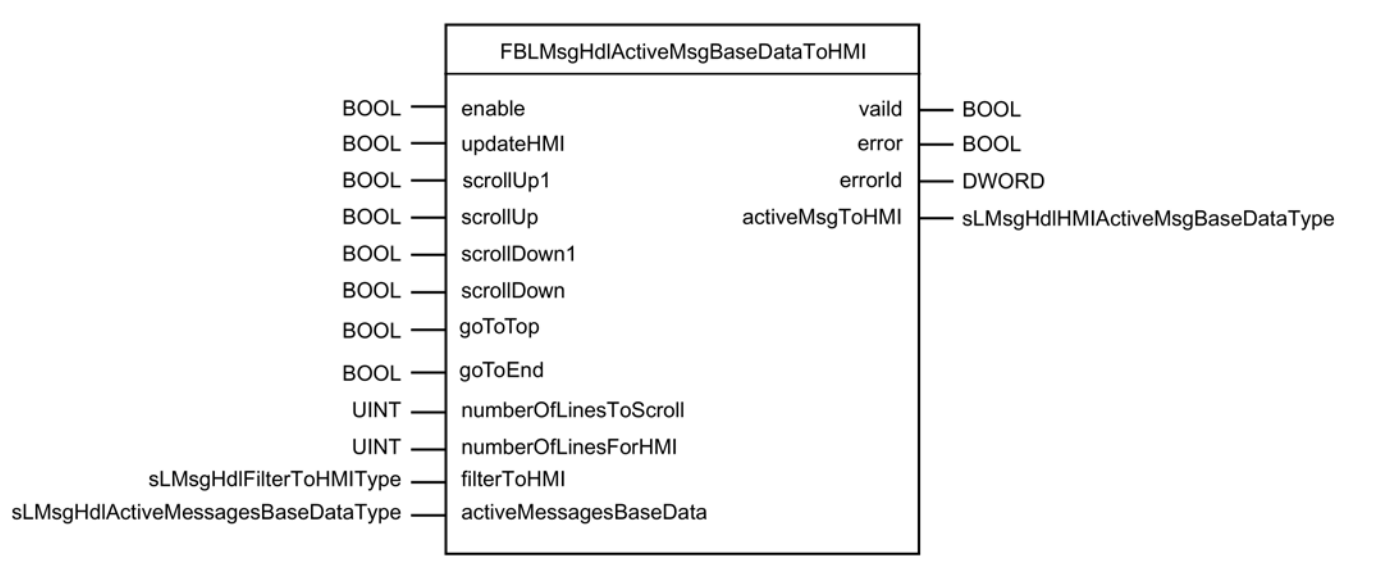

Bild 5-3 Schematische Darstellung KOP/FUP

## 5.4.3 Eingangs- und Ausgangsparameter des Bausteins

Der Funktionsbaustein FBLMsgHdlActiveMsgBaseDataToHMI hat folgende Eingangs- und Ausgangsparameter:

| Bezeichnung                       | Typ $1$ | Datentyp                                       | M/O <sup>2</sup> | Initialwert  | Beschreibung                                                                                                    |
|-----------------------------------|---------|------------------------------------------------|------------------|--------------|----------------------------------------------------------------------------------------------------|
| enable                            | IN      | <b>BOOL</b>                                    | м                | <b>FALSE</b> | Freigabe des FB                                                                                                    |
| updateHMI                         | IN      | <b>BOOL</b>                                    | O                | <b>FALSE</b> | Bei einer steigenden Flanke wird der aktuell<br>ausgegebene Datenbereich für das HMI aktu-<br>alisiert.                                                                                                    |
| scrollUp1                         | IN      | <b>BOOL</b>                                    | $\circ$          | <b>FALSE</b> | Bei einer steigenden Flanke wird der anzu-<br>zeigende Datenbereich für HMI um eine Mel-<br>dung nach oben verschoben.                                                                                                    |
| scrollUp                          | IN      | <b>BOOL</b>                                    | O                | <b>FALSE</b> | Bei einer steigenden Flanke wird der anzu-<br>zeigende Datenbereich für HMI um den in der<br>Variablen numberOfLines ToScroll übergebe-<br>nen Wert nach oben verschoben.                                                                                                    |
| scrollDown1                       | IN      | <b>BOOL</b>                                    | O                | <b>FALSE</b> | Bei einer steigenden Flanke wird der anzu-<br>zeigende Datenbereich für HMI um eine Mel-<br>dung nach unten verschoben.                                                                                                    |
| scrollDown                        | IN      | <b>BOOL</b>                                    | $\circ$          | <b>FALSE</b> | Bei einer steigenden Flanke wird der anzu-<br>zeigende Datenbereich für HMI um den in der<br>Variablen numberOfLines ToScroll übergebe-<br>nen Wert nach unten verschoben.                                                                                                    |
| goToTop                           | IN      | <b>BOOL</b>                                    | O                | <b>FALSE</b> | Mit einer steigenden Flanke wird der Daten-<br>bereich zur Anzeige am HMI mit der obersten<br>Zeile auf den aktuellsten Eintrag verschoben.                                                                                                    |
| goToEnd                           | IN      | <b>BOOL</b>                                    | O                | <b>FALSE</b> | Mit einer steigenden Flanke wird der Daten-<br>bereich zur Anzeige am HMI mit der untersten<br>Zeile auf den ältesten Eintrag verschoben.                                                                                                    |
| numberOfLines<br>ToScroll         | IN      | <b>UINT</b>                                    | O                | 1            | Wert der vorgibt, um wie viele Zeilen bei Betä-<br>tigung von scrollUp, bzw. scrollDown der<br>Anzeigebereich verschoben werden soll.                                                                                                    |
| numberOfLines<br>ForHMI           | IN      | <b>UINT</b>                                    | O                | 1            | Gibt die Anzahl an Zeilen (Meldungen) an, die<br>für das HMI ausgegeben werden.                                                                                                    |
| filterToHMI                       | IN      | sLMsgHdl<br>FilterToHMIType                    | $\circ$          |              | Hier werden die Informationen übergeben,<br>welche Meldungsquellen am Ausgang des FB<br>angezeigt bzw. nicht angezeigt werden sollen.<br>Ist im Meldungshandling die Verwendung von<br>SIMOTION IT angewählt, werden diese In-<br>formationen in gsLMsgHdlFilterToHMI der<br>Unit pLMsgHdl bereitgestellt und sollten als<br>VAR_IN_OUT an den FB übergeben werden. |
| activeMessages<br><b>BaseData</b> | IN OUT  | sLMsgHdl<br>Active<br>Messages<br>BaseDataType | M                |              | Übergabe des aktuellen Meldepuffers im<br>Format Rohdaten.                                                                                                    |
| valid                             | OUT     | <b>BOOL</b>                                    |                  | <b>FALSE</b> | Anzeige der Gültigkeit der Werte an den Aus-<br>gängen                                                                                                    |

Tabelle 5- 7 Eingangs- und Ausgangsparameter

5.4 Funktionsbaustein FBLMsgHdlActiveMsgBaseDataToHMI

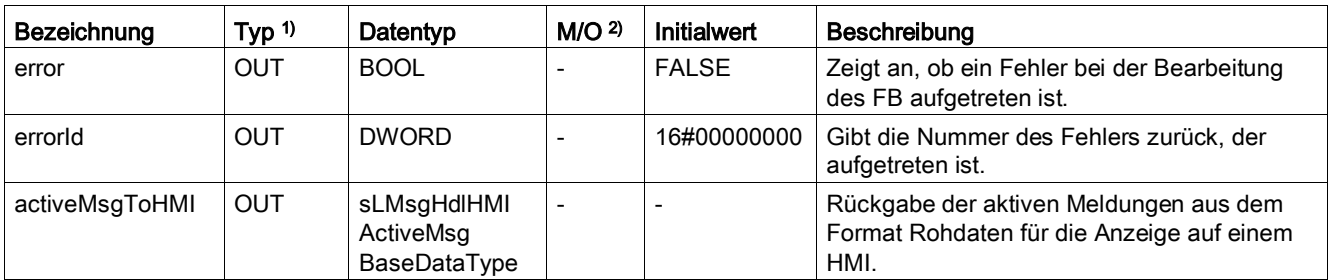

1) Parametertypen: IN = Eingangsparameter, OUT = Ausgangsparameter, IN\_OUT = Durchgangsparameter

<sup>2)</sup> Parameterart: M = Pflichtparameter,  $O =$  Optionaler Parameter

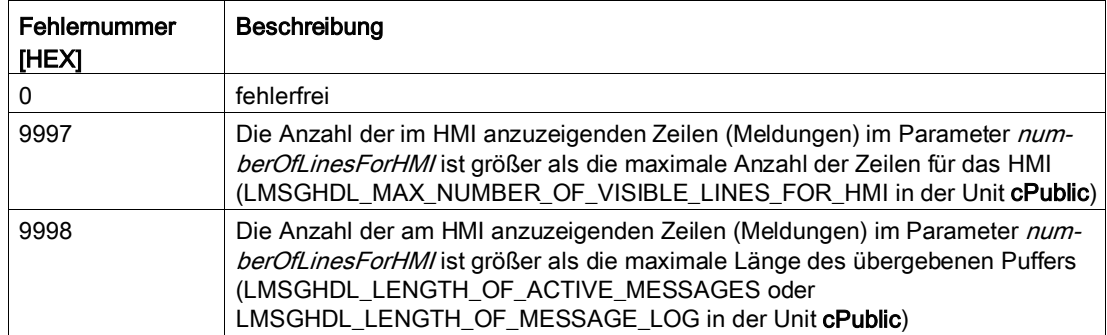

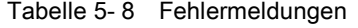

## 5.4.4 Struktur für Parameterübergabe

Die Struktur sLMsgHdlHMIActiveMsgSgType ist wie folgt aufgebaut.

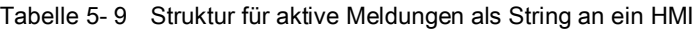

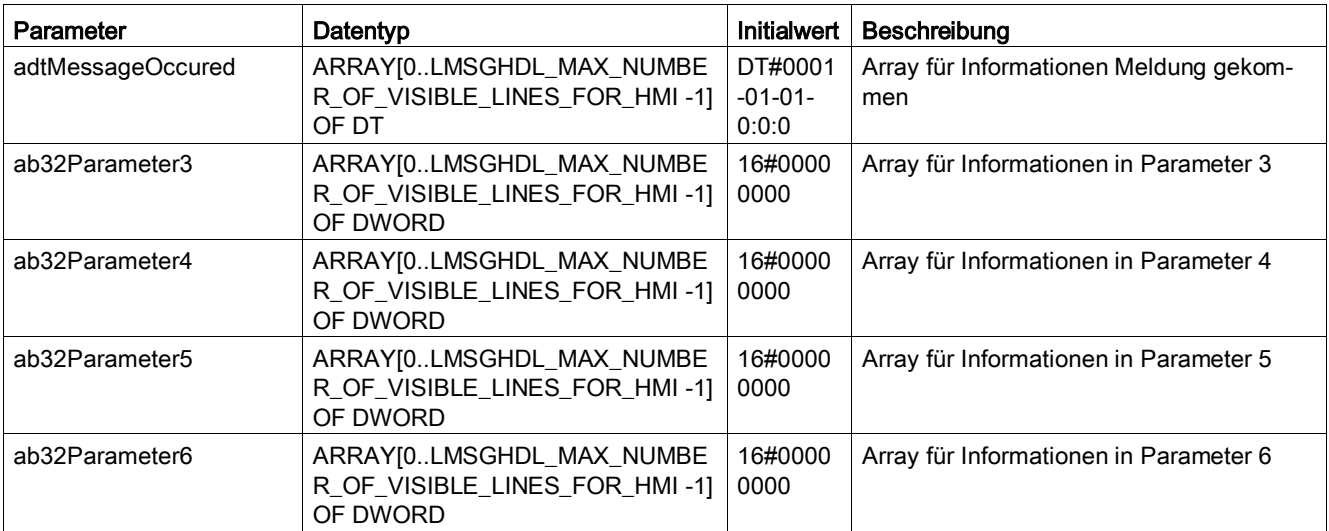

5.4 Funktionsbaustein FBLMsgHdlActiveMsgBaseDataToHMI

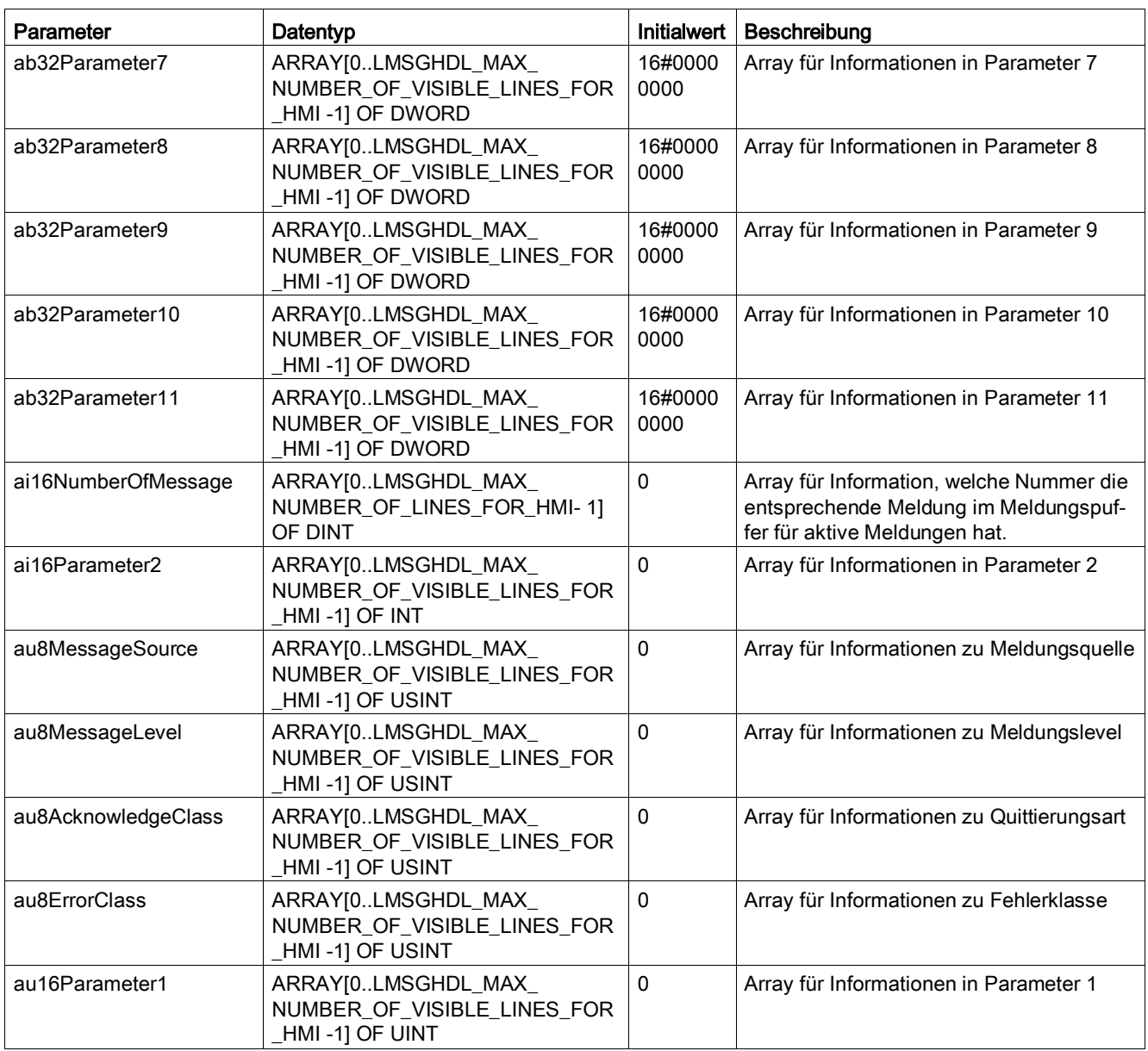

# 5.5 Funktionsbaustein FBLMsgHdlMsgLogBaseDataToHMI

### 5.5.1 Allgemeines zum Funktionsbaustein

Zur Anzeige der Meldungstexte des globalen Puffers für MeldungsLog im Format Rohdaten an ein HMI kommt der Funktionsbaustein FBLMsgHdlMsgLogBaseDataToHMI zum Einsatz.

Verhalten wie in [Funktionsbaustein FBLMsgHdlActiveMsgToHMI](#page-72-0) (Seite [73\)](#page-72-0) beschrieben.

#### Siehe auch

[Interpretation der Rohdaten](#page-120-0) (Seite [121\)](#page-120-0)

### 5.5.2 Schematische Darstellung KOP/FUP

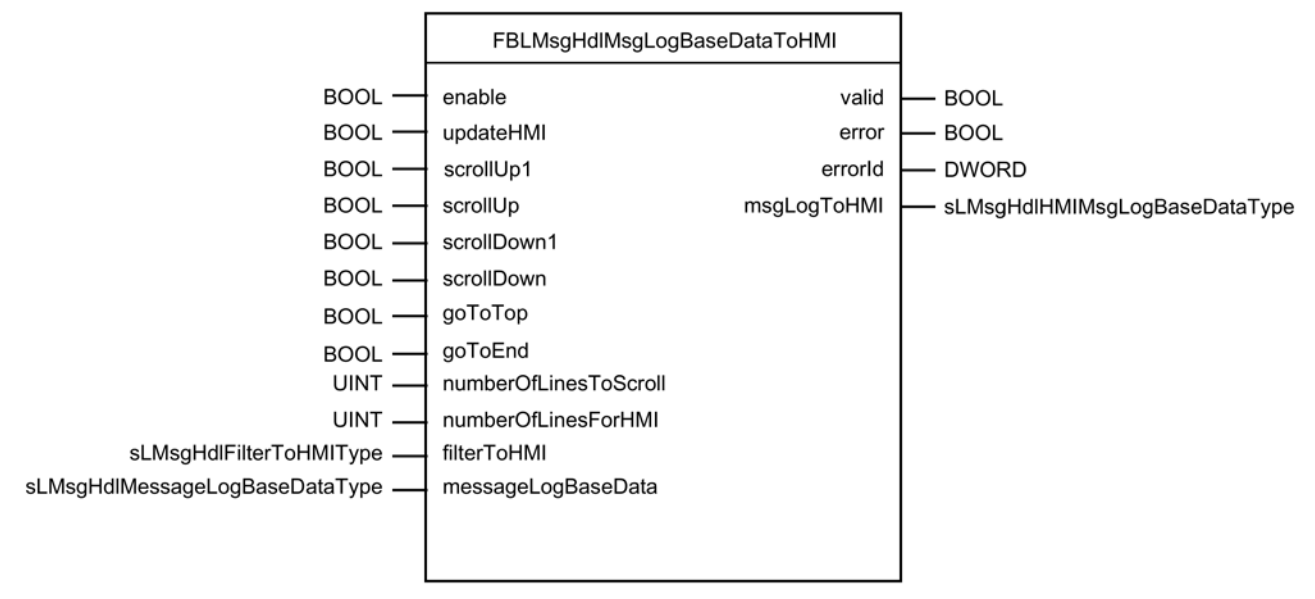

#### Bild 5-4 Schematische Darstellung KOP/FUP

## 5.5.3 Eingangs- und Ausgangsparameter des Bausteins

Der Funktionsbaustein FBLMsgHdlMsgLogBaseDataToHMI hat folgende Eingangs- und Ausgangsparameter:

| Bezeichnung                   | Typ $1$    | Datentyp                               | M/O <sup>2</sup> | Initialwert    | Beschreibung                                                                                                    |
|-------------------------------|------------|----------------------------------------|------------------|----------------|----------------------------------------------------------------------------------------------------|
| enable                        | IN         | <b>BOOL</b>                            | M                | <b>FALSE</b>   | Freigabe des FB                                                                                                    |
| updateHMI                     | IN         | <b>BOOL</b>                            | $\circ$          | <b>FALSE</b>   | Bei einer steigenden Flanke wird der aktuell<br>ausgegebene Datenbereich für HMI aktuali-<br>siert.                                                                                                    |
| scrollUp1                     | IN         | <b>BOOL</b>                            | $\circ$          | <b>FALSE</b>   | Bei einer steigenden Flanke wird der anzu-<br>zeigende Datenbereich für HMI um eine Mel-<br>dung nach oben verschoben.                                                                                                    |
| scrollUp                      | IN         | <b>BOOL</b>                            | O                | <b>FALSE</b>   | Bei einer steigenden Flanke wird der anzu-<br>zeigende Datenbereich für HMI um den in<br>numberOfLinesToScroll übergebenen Wert<br>nach oben verschoben                                                                                                    |
| scrollDown1                   | IN         | <b>BOOL</b>                            | $\circ$          | <b>FALSE</b>   | Bei einer steigenden Flanke wird der anzu-<br>zeigende Datenbereich für HMI um eine Mel-<br>dung nach unten verschoben                                                                                                    |
| scrollDown                    | IN         | <b>BOOL</b>                            | $\circ$          | <b>FALSE</b>   | Bei einer steigenden Flanke wird der anzu-<br>zeigende Datenbereich für HMI um den in<br>numberOfLinesToScroll übergebenen Wert<br>nach unten verschoben.                                                                                                    |
| goToTop                       | IN         | <b>BOOL</b>                            | $\circ$          | <b>FALSE</b>   | Mit einer steigenden Flanke wird der Daten-<br>bereich zur Anzeige am HMI mit der obersten<br>Zeile auf den aktuellsten Eintrag verschoben.                                                                                                    |
| goToEnd                       | IN         | <b>BOOL</b>                            | $\circ$          | <b>FALSE</b>   | Mit einer steigenden Flanke wird der Daten-<br>bereich zur Anzeige am HMI mit der untersten<br>Zeile auf den ältesten Eintrag verschoben.                                                                                                    |
| numberOfLines<br>ToScroll     | IN         | <b>UINT</b>                            | $\circ$          | 1              | Wert der vorgibt, um wie viele Zeilen bei Betä-<br>tigung von scrollUp, bzw. scrollDown der<br>Anzeigebereich verschoben wird.                                                                                                    |
| numberOfLines<br>ForHMI       | IN         | <b>UINT</b>                            | $\circ$          | 1              | Gibt die Anzahl an Zeilen (Meldungen) an, die<br>für das HMI ausgegeben werden.                                                                                                    |
| filterToHMI                   | IN         | sLMsgHdlFilter<br>ToHMIType            | $\circ$          |                | Hier werden die Informationen übergeben,<br>welche Meldungsquellen am Ausgang des FB<br>angezeigt bzw. nicht angezeigt werden sollen.<br>Ist im Meldungshandling die Verwendung von<br>SIMOTION IT angewählt, werden diese In-<br>formationen in gsLMsgHdlFilterToHMI der<br>Unit pLMsgHdl bereitgestellt und sollten als<br>VAR_IN_OUT an den FB übergeben werden. |
| messageLog<br><b>BaseData</b> | IN_OUT     | sLMsgHdl<br>MessageLog<br>BaseDataType | M                | $\overline{a}$ | Übergabe des aktuellen Meldepuffers im<br>Format Rohdaten.                                                                                                    |
| valid                         | <b>OUT</b> | <b>BOOL</b>                            |                  | <b>FALSE</b>   | Anzeige der Gültigkeit der Werte an den Aus-<br>gängen                                                                                                    |
| error                         | <b>OUT</b> | <b>BOOL</b>                            |                  | <b>FALSE</b>   | Zeigt an, ob ein Fehler bei der Bearbeitung<br>des FB aufgetreten ist.                                                                                                    |

Tabelle 5- 10 Eingangs- und Ausgangsparameter

5.5 Funktionsbaustein FBLMsgHdlMsgLogBaseDataToHMI

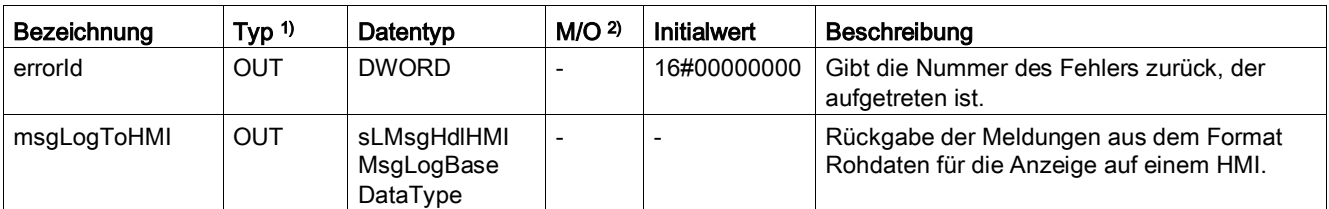

1) Parametertypen: IN = Eingangsparameter, OUT = Ausgangsparameter, IN\_OUT = Durchgangsparameter

<sup>2)</sup> Parameterart: M = Pflichtparameter,  $O =$  Optionaler Parameter

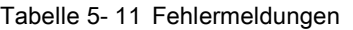

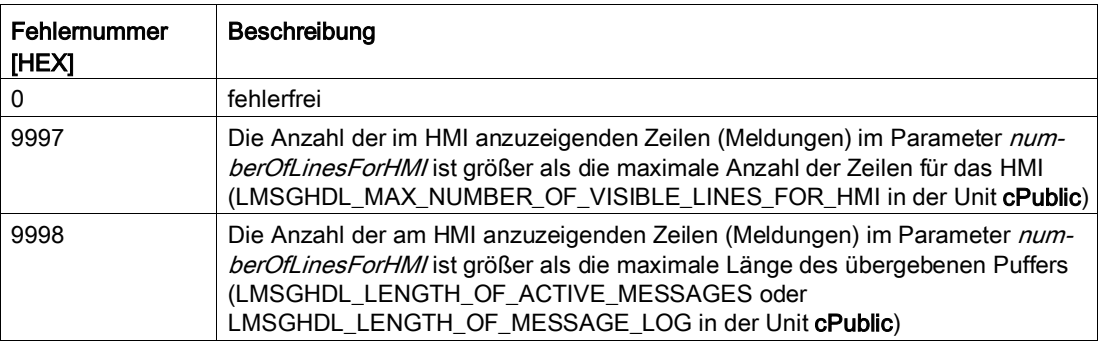

### 5.5.4 Struktur für Parameterübergabe

Die Struktur sLMsgHdlHMIMsgLogBaseDataType ist wie folgt aufgebaut.

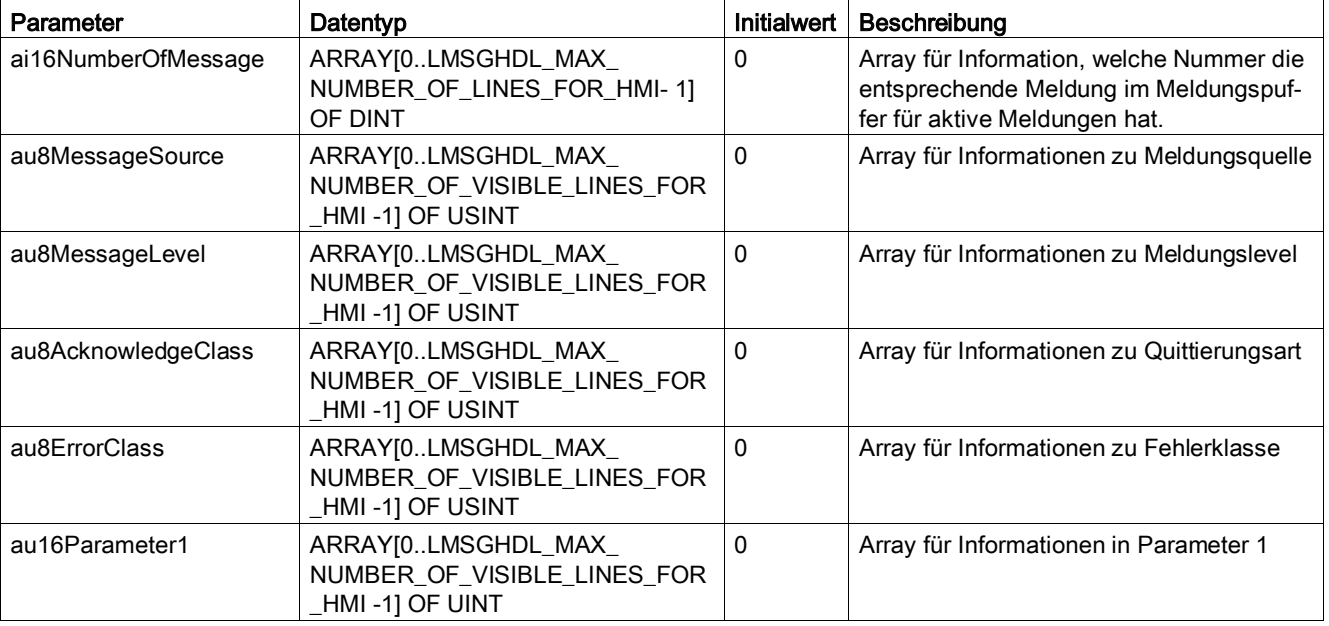

Tabelle 5- 12 Struktur für MeldungsLog als String an ein HMI

5.5 Funktionsbaustein FBLMsgHdlMsgLogBaseDataToHMI

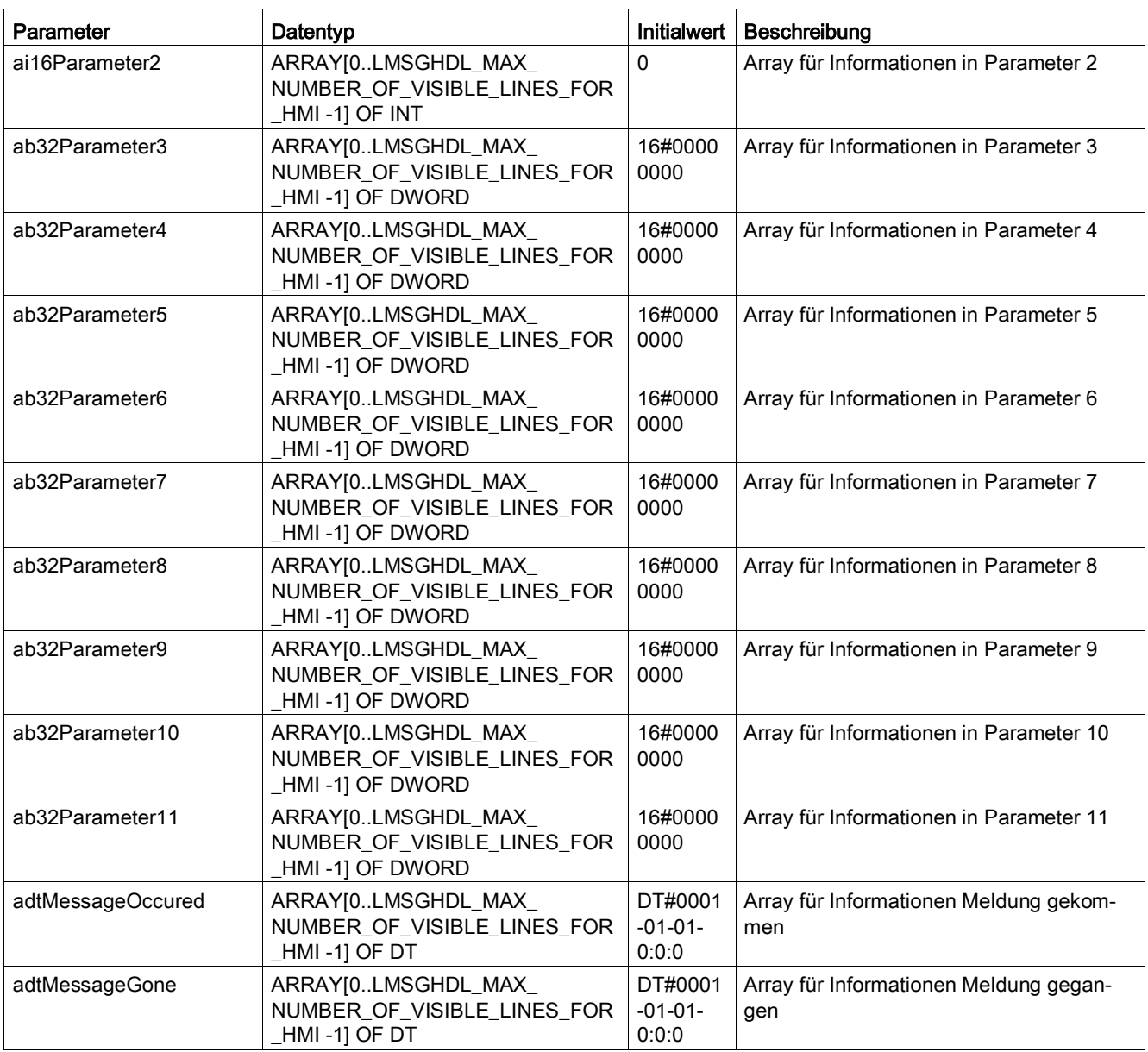

# 5.6 Funktionen FCLMsgHdlWriteUserMessageToBuffer und FCLMsgHdlWriteFBFCMessageToBuffer

#### 5.6.1 Allgemeines zu den Funktionen

Durch den Aufruf der Funktion FCLMsgHdlWriteUserMessageToBuffer bzw. FCLMsgHdlWriteFBFCMessageToBuffer werden anwenderdefinierte Meldungen an das Meldungshandling übergeben. Diese Meldungen werden aus der Applikation generiert. Für jede neue Meldung muss diese Funktion einmal aufgerufen werden. Bei Meldungen, die bereits aktiv sind und noch nicht quittiert wurden, wird keine neue Meldung in die Puffer eingetragen bzw. eine Meldung über Bitmeldeverfahren oder AlarmS ausgelöst.

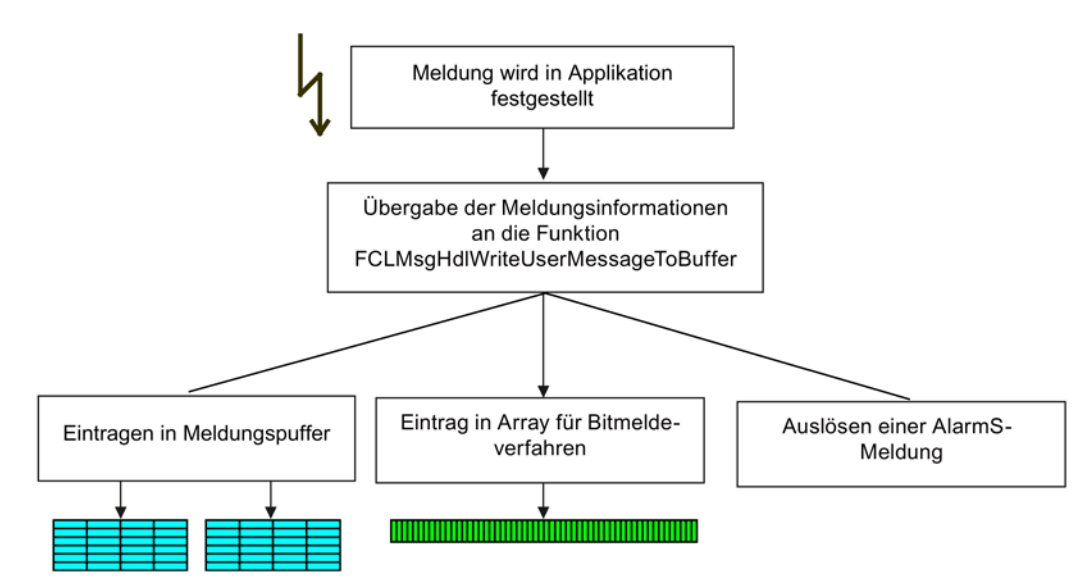

Bild 5-5 Eintragen von anwenderdefinierten Meldungen

Eine Meldung wird über ihre Meldungsnummer eindeutig vorgegeben. Die eingetragenen Meldungen können auf drei verschiedene Arten für die Weitermeldung an den Bediener verarbeitet werden.

- Eintrag in die Meldepuffer: Die Meldung wird in die Meldepuffer eingetragen. Der Anwender hat dafür zu sorgen, dass bei Verwendung der stringbasierten Puffer, ein Meldungstext in der Steuerung hinterlegt wird, siehe Abschnitt [Integration der Applikation in ein SIMOTION](#page-54-0) Projekt (Seite [55\)](#page-54-0).
- Verwendung des Bitmeldeverfahrens: Bei Anwahl des Bitmeldeverfahrens, durch Setzen der Konstante LMSGHDL\_MESSAGE\_BIT\_USER\_MESSAGES auf TRUE, wird das der Meldungsnummer entsprechende Bit im globalen WORD-Array gab16LMsgHldEventFlag in der Unit fLMsgHdl gesetzt. Die Meldungstexte werden im HMI hinterlegt.
- Verwendung von AlarmS: Bei Anwahl des AlarmS-Meldungsverfahrens, durch Setzen der Konstante LMSGHDL\_ALARM\_S\_USER\_MESSAGES auf TRUE wird eine der Meldungsnummer

entsprechende AlarmS-Meldung generiert. Die Texte der Meldungen sind vom Anwender in SIMOTION SCOUT einzugeben.

#### **Aufrufbeispiel** FCLMagHdlWriteFCFBMessageToBuffer(eventNumber := 8 , errorClass %\beface}<br>tunctionBlockId := 1.5#ffff8082 ,functionBlockId := 1 ,additionalValue1DINT := 512 ,additionalValue2DINT := 4711);

Die Eventnummer (eventNumber) bestimmt die anwenderdefinierte Meldung, die im Meldungshandling ausgegeben wird. Gleichzeitig wird bei aktivem AlarmS oder Bitmeldeverfahren die entsprechende Meldung gesetzt. Ist keine zusätzliche *functionBlockId* gesetzt, wird die zur Eventnummer gehörende Meldungsklasse ausgelöst.

Die functionBlockId wird gesetzt, falls es sich um eine anwenderdefinierte Meldung durch eine Funktion oder einen Funktionsbaustein handelt. In diesem Fall wird nicht die Meldungsklasse aus der Eventnummer gebildet, sondern aus der entsprechenden Vorgabe der Variablen *gasLMsgHdlFBFCMachineErrorClasses*. Hierbei wird der Wert für die Maschinenfehlerklasse wie folgt ausgelesen und ins Meldungshandling übernommen: gasLMsgHdlFBFCMachineErrorClasses[0].ai8ErrorClass[2]

### 5.6.2 Schematische Darstellung KOP/FUP

#### Funktion FCLMsgHdlWriteUserMessageToBuffer

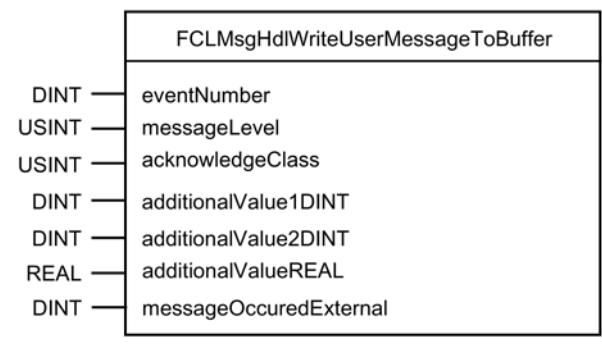

Bild 5-6 Schematische Darstellung KOP/FUP

### Funktion FCLMsgHdlWriteFBFCMessageToBuffer

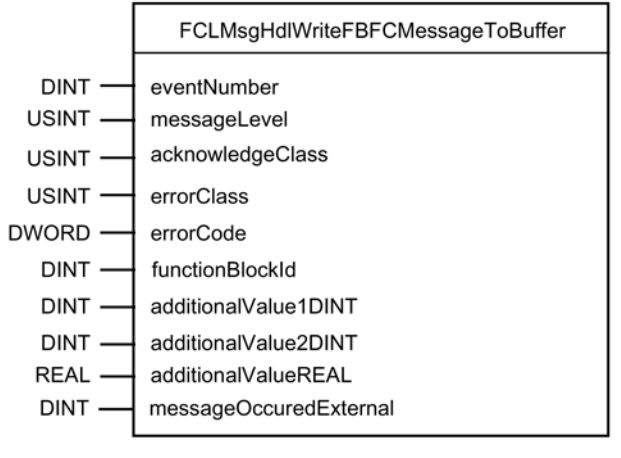

Bild 5-7 Schematische Darstellung KOP/FUP

### 5.6.3 Eingangs- und Ausgangsparameter der Funktionen

Der Anwender muss bei den Meldungsnummern mit 1 (Eins) beginnen, die 0 (Null) ist nicht zulässig.

### Eingangs- und Ausgangsparameter der Funktion FCLMsgHdlWriteUserMessageToBuffer

Die Funktion FCLMsgHdlWriteUserMessageToBuffer hat folgende Eingangs- und Ausgangsparameter.

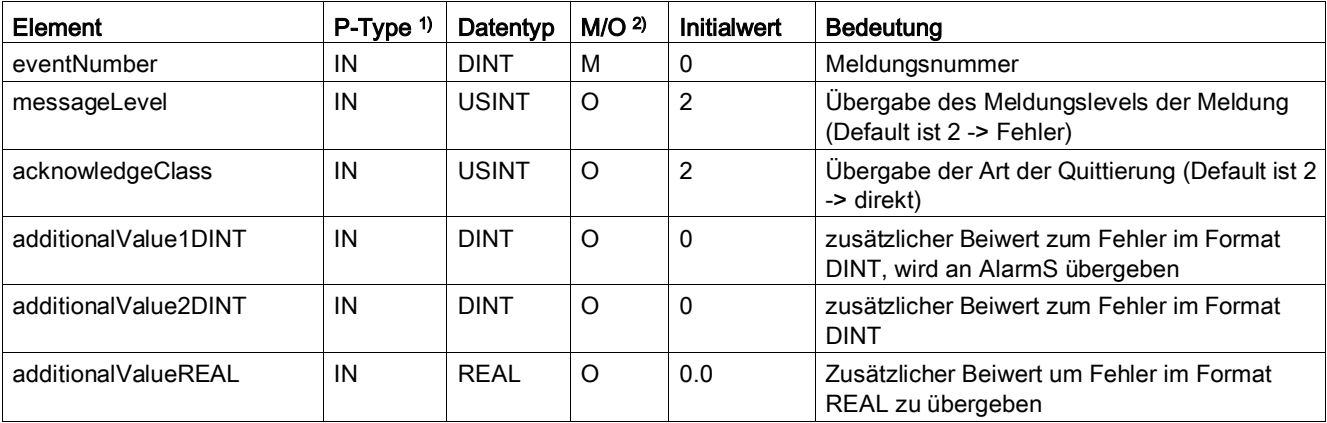

Tabelle 5- 13 Eingangs- und Ausgangsparameter

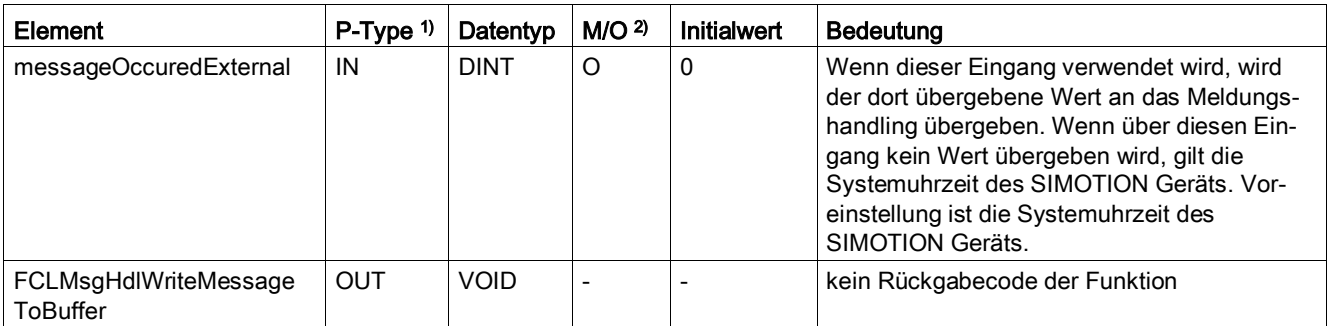

<sup>1)</sup> Parametertypen:  $IN =$  Eingangsparameter, OUT = Ausgangsparameter,

<sup>2)</sup> Parameterart: M = Pflichtparameter,  $O =$  Optionaler Parameter

### Eingangs- und Ausgangsparameter der Funktion FCLMsgHdlWriteFBFCMessageToBuffer

Die Funktion FCLMsgHdlWriteFBFCMessageToBuffer hat folgende Eingangs- und Ausgangsparameter.

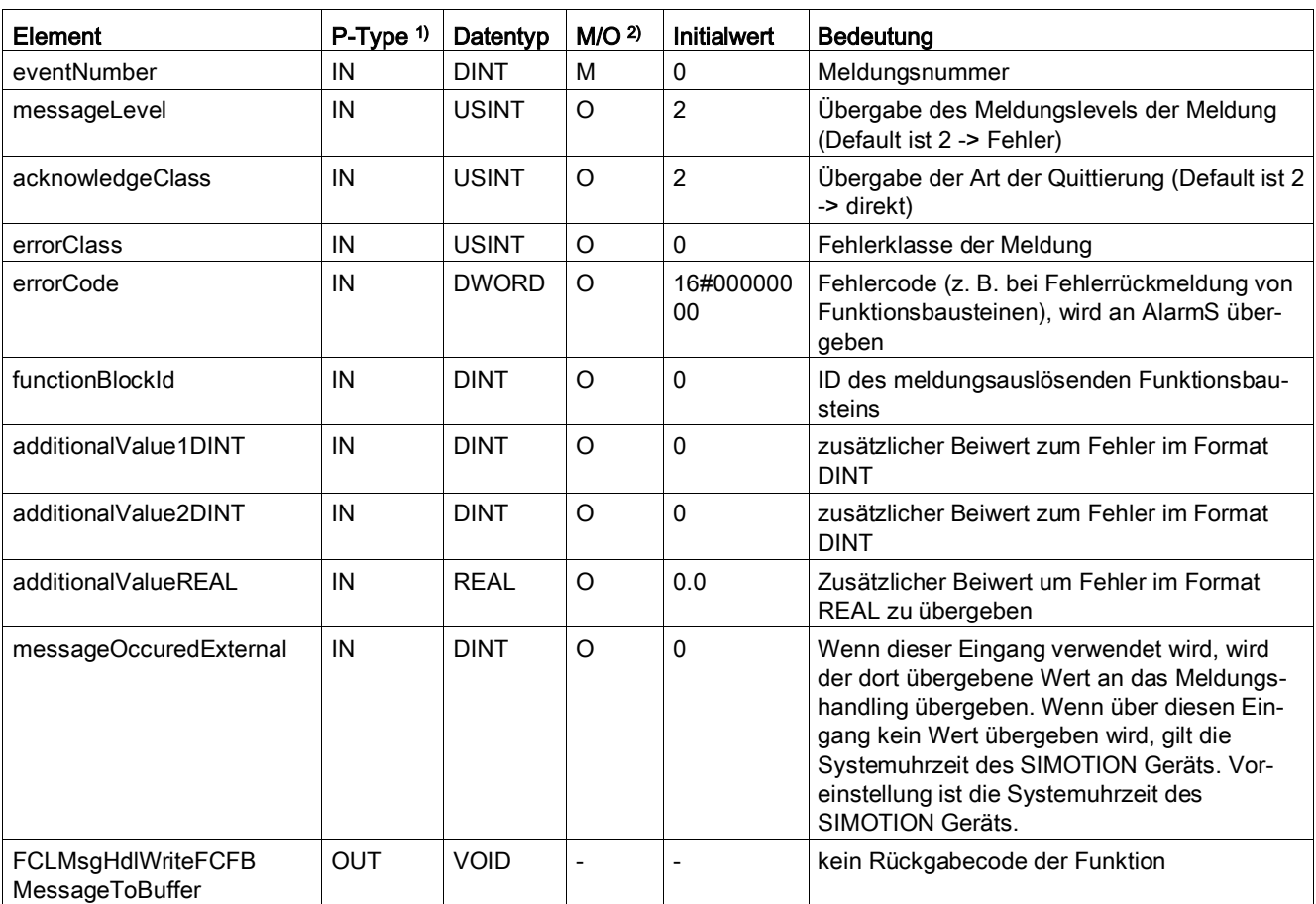

Tabelle 5- 14 Eingangs- und Ausgangsparameter

 $1)$  Parametertypen: IN = Eingangsparameter, OUT = Ausgangsparameter,

<sup>2)</sup> Parameterart: M = Pflichtparameter,  $O =$  Optionaler Parameter

# 5.7 Struktur für MeldungsLog als Rohdaten

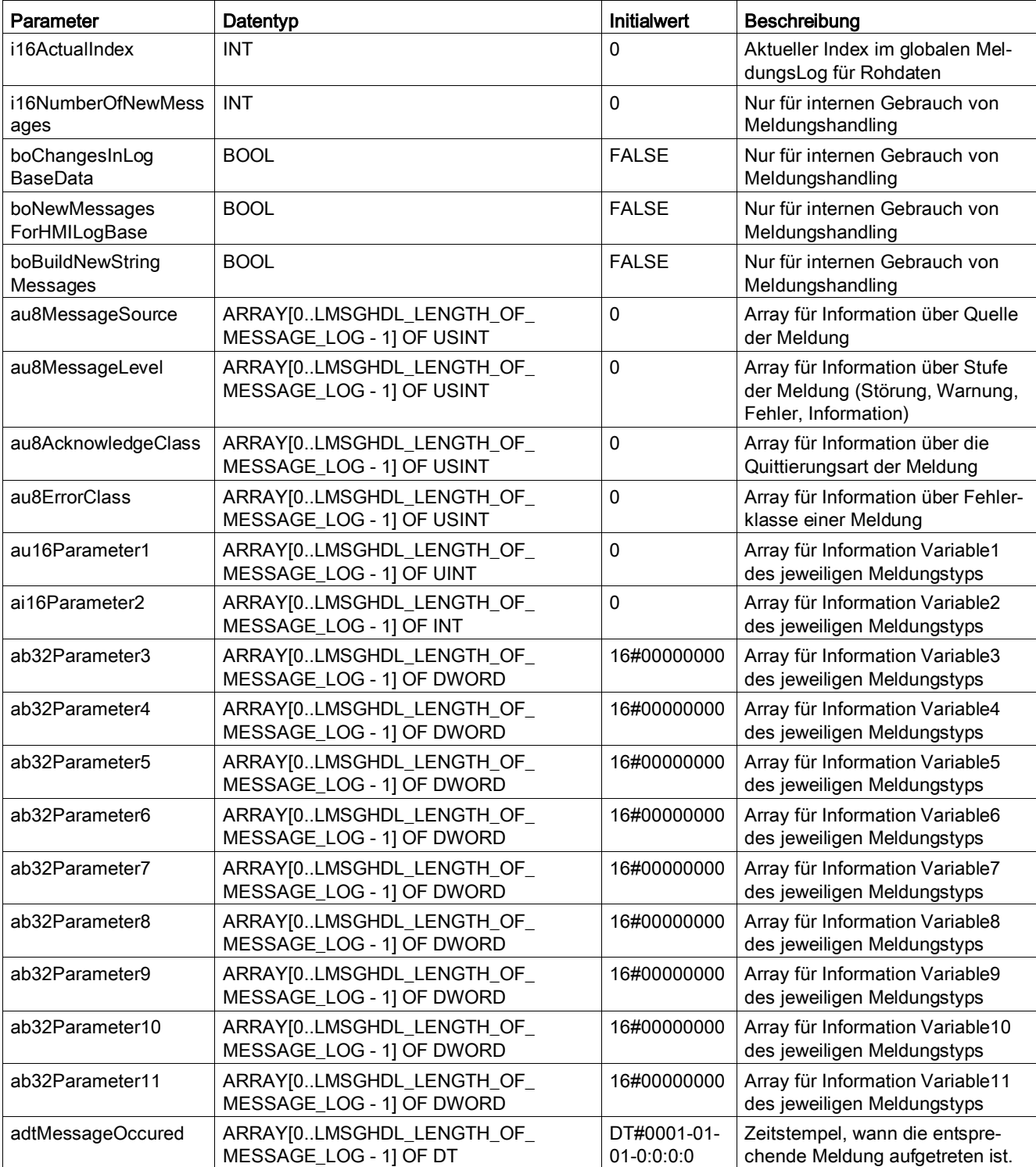

Tabelle 5- 15 Struktur für das MeldungsLog als Rohdaten sLMsgHdlMessageLogBaseDataType

#### 5.8 Struktur für MeldungsLog als String

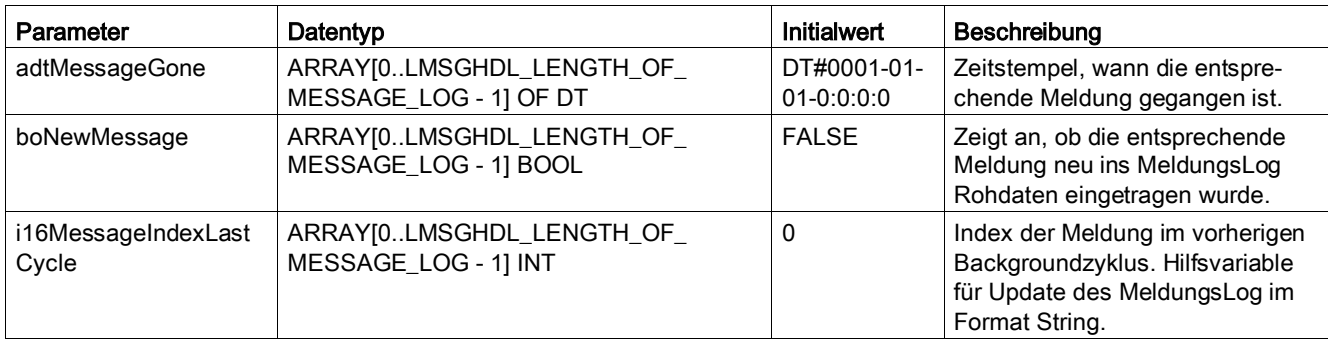

# 5.8 Struktur für MeldungsLog als String

Tabelle 5- 16 Struktur für das MeldungsLog als String sLMsgHdlMessageLogStringType

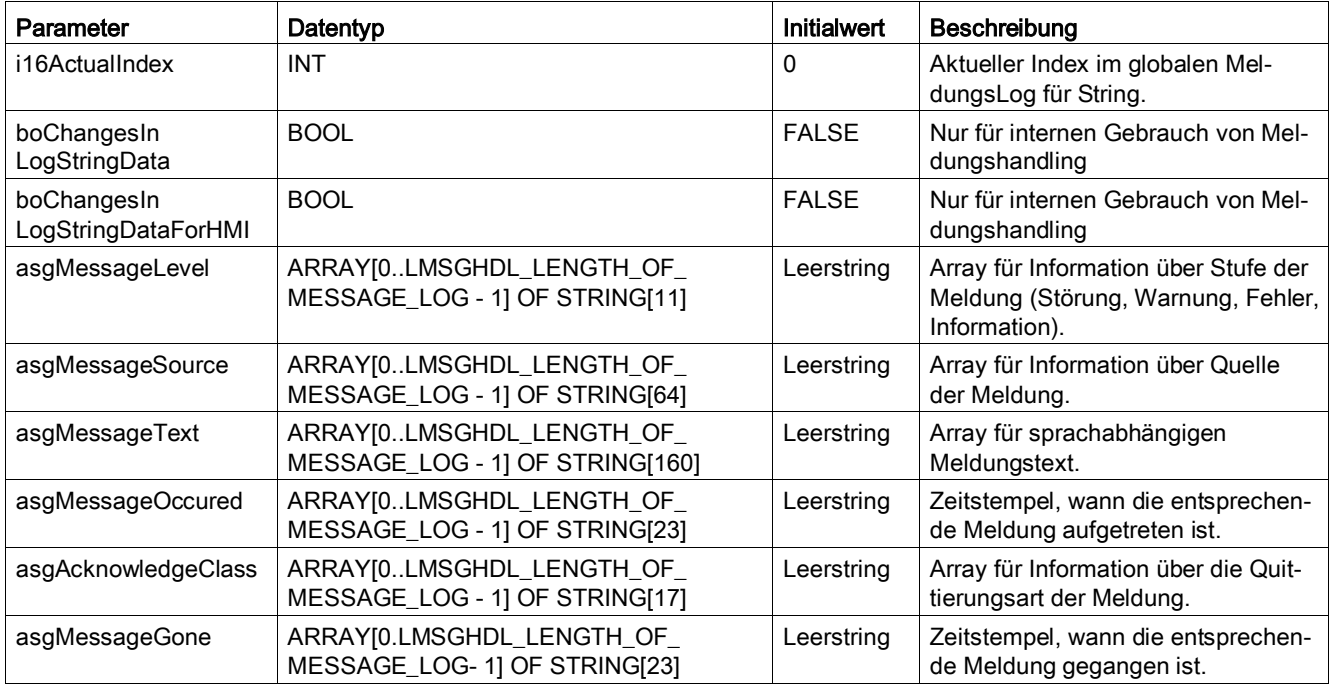

# Alarm- und Fehlermeldungen

## 6.1 Allgemeines zum Fehlerhandling

Im Meldungshandling selbst können auch Fehler bei der Bearbeitung auftreten. Diese werden gemeldet, wenn Fehler bei der Abarbeitung des Meldungshandlings auftreten, z. B. fehlgeschlagene Kommunikation mit Antriebsobjekten eines SINAMICS Antriebs.

# 6.2 Überlauf von Puffern

Die Meldungen der einzelnen möglichen Meldungsquellen werden zunächst in Zwischenpuffern gesammelt. Damit wird die Datenkonsistenz der Meldungsinformationen gewährleistet. Diese Zwischenpuffer sind als Ringpuffer ausgelegt und geben die durch eine neue Meldung beschriebenen Speicherbereiche erst dann wieder zum neuen Beschreiben frei, wenn diese Informationen in die globalen Meldungspuffer eingetragen wurden.

Treten an einer Meldungsquelle sehr viele neue Meldungen in einer kurzen Zeit auf, kann es vorkommen, dass ein Zwischenpuffer schneller beschrieben, als ausgelesen wird. Geschieht dies, kann es zum Überlauf eines Zwischenpuffers kommen. Der Überlauf eines dieser Zwischenpuffer wird durch eine interne Fehlermeldung an das Meldungshandling übergeben.

Wurde eine solche Meldung eingetragen, kann nicht mehr sichergestellt werden, dass die Informationen in den Meldepuffern vollständig sind. Alle Meldungen einer Quelle, die nach einem Überlauf auftreten, werden nicht in die Meldungspuffer übernommen und gehen verloren. Erst nachdem über das Meldungshandling eine Quittierung stattgefunden hat, werden an der betroffenen Quelle neue Meldungen wieder erkannt.

Der betroffene Zwischenpuffer kann über die jeweilige Konstante in cPublic der Bibliothek LMsgHdl vergrößert werden. Dieser Wert ist jedoch erst nach einer neuen Übersetzung und einem Download des Projekts gültig.

# 6.3 Überlauf AlarmS-Meldungen

Bei Verwendung von AlarmS im Meldungshandling ist darauf zu achten, dass nur 40 AlarmS-Meldungen gleichzeitig aktiv sein dürfen. Wird die nächste Meldung ausgelöst, kann diese nicht mehr vom AlarmS-Handler bearbeitet werden und geht verloren. Die Meldungen werden trotzdem ins Meldungshandling übernommen. Gleichzeitig wird im Meldungshandling der interne Fehler LMSGHDL\_ALARM\_S\_ERROR (100002) ausgelöst und ins Meldungshandling eingetragen.

# 6.4 Fehler beim Hochlauf

Das Meldungshandling überwacht den Hochlauf der Maschine und sammelt dabei generisch Informationen, die im weiteren Verlauf im Meldungshandling benötigt werden. Sind nicht alle projektierten Baugruppen an der Steuerung vorhanden, kann nicht sichergestellt werden, dass das Meldungshandling ordnungsgemäß arbeitet. Aus diesem Grund wird vom Meldungshandling ein interner Fehler gemeldet, sobald eine projektierte Baugruppe nicht vorhanden ist oder einen anderen Betriebszustand als aktiv meldet LMSGHDL\_ERROR\_CHECK\_STARTUP\_OK (100026).

Der Zeitüberlauf (Timeout) läuft ab, wenn bei einer SIMOTION D keine azyklische Kommunikation zum SINAMICS\_Integrated möglich ist.

Nach der Meldung einer Stationswiederkehr einer Peripheriebaugruppe wird die Prüfung, ob die Peripheriebaugruppe wieder vorhanden ist, automatisch neu gestartet.

Tritt im Hochlauf ein Fehler in der Pufferverwaltung auf, wird die Hochlaufprüfung sofort beendet und die Meldung über den Fehler der Pufferverwaltung an das Meldungshandling übergeben. Meldet die Pufferverwaltung einen Fehler, kann das Meldungshandling erst nach einem Neustart wieder verwendet werden.

# 6.5 Meldungen durch Peripheriebaugruppen

Jede Peripheriebaugruppe hat in der Variablen gasLMsgHdlPeripheralDevices der Bibliotheksunit *dProtected* eine Variable *boStationConnected* vom Typ BOOL welches aussagt, ob die Peripheriebaugruppe vorhanden ist oder nicht. Das Meldehandling setzt dieses Bit bei Stationsausfall bzw. Stationswiederkehr.

# 6.6 DO-Safety-Meldungen

Safety-Meldungen werden wie Fehler am Antriebsobjekt gehandhabt. Safety-Meldungen können nicht vom Meldungshandling quittiert werden. Aus diesem Grund wird der Zeitstempel Meldung gegangen überwacht. D. h., dass jede Safety-Meldung beim Auftreten und beim Quittieren einen Eintrag im Zwischenpuffer für Safety-Meldungen an allen Antriebsobjekten erzeugt. Im Meldungshandling muss darauf geachtet werden, dass aktive Safety-Meldungen eigenständig beim Quittieren wieder aus dem Puffer für aktive Meldungen herausgenommen werden. Zusätzlich muss im globalen MeldungsLog eine aktive Safety-Meldung beim Verschwinden lediglich mit dem Zeitstempel für Meldung gegangen ergänzt werden.

Die Zwischenpufferung für Safety-Meldungen aus der vorherigen Detektion stehen in der Variable gasLMsgHdlAuxiliaryBufferDOWithTOSafety. Die neu gefundenen Safety-Meldungen werden im Array asLMsgHdIAuxiliaryBufferDOSafety abgelegt.

# 6.7 Anwenderdefinierte Meldungen

Im Meldungshandling ist es möglich, für alle anwenderdefinierten Meldungen einen eigenständig erzeugten Zeitstempel, wann die Meldung aufgetreten ist zu übergeben. Hierfür gibt es an allen FC den Eingang *messageOccuredExternal* vom Typ DT. Wird hier ein Wert ungleich des Defaultwerts übergeben, wird anstelle der aktuellen Systemzeit, dieser Zeitstempel ans Meldungshandling übergeben. Wird dieser Eingang nicht befüllt oder mit einem Defaultwert beschrieben, übernimmt das Meldungshandling den aktuellen Systemzeitstempel.

Es besteht die Möglichkeit die anwenderdefinierte Meldung mit der Variablen EventID = 0 zu erzeugen. Mit Vergabe dieser Variablen als anwenderdefinierte Meldung ist es möglich, eine Meldung mehrfach zu erzeugen. Alle anderen Meldungen können jeweils nur einmalig aktiv sein. Wird die  $EventId = 0$  vergeben, wird die Meldung mit jedem neuen Aufruf mit dem jeweiligen Zeitstempel erneut ins Meldungshandling eingetragen. Diese Meldung erzeugt jedoch keine Meldungsklasse, keinen zugehörigen AlarmS und kein Bit im Bitmeldeverfahren. Der zur STRING Ausgabe benötigte Meldungstext steht in der Unit fLMsgHdllnit in der Variablen gasLMsgHdlUserDefinedMessageEvent0. Die anwenderdefinierte Meldung mit  $EventId = 0$  kann über die Funktion FCLMsgHdlWriteFBFCMessageToBuffer erzeugt werden. Somit ist es möglich, dieser Meldung als Beiwerte einen Fehlercode, eine *functionBlockId* und zwei Beiwerte zu übergeben. Die so erzeugten anwenderdefinierten Meldungen lassen sich ebenfalls einzeln quittieren.

# 6.8 Fehler bei Kommunikation mit DOs

Tritt ein Fehler bei der Kommunikation zu mindestens einem DO auf, wird dem Meldungshandling eine entsprechende Meldung übergeben. Die Kommunikation mit dem entsprechenden DO wird anschließend unterbrochen. Die Kommunikation zum DO wird erst nach einer, durch das Meldungshandling ausgelösten globalen Quittierung, wieder gestartet. Tritt der Fehler in der Kommunikation erneut auf, wird wieder eine Meldung ausgegeben.

Das DO, das die Meldung verursacht, wird je nach Typ des DO, entweder über die Nummer der zugehörigen Achse, der logischen Adresse oder einer logischen Adresse inklusive der DO-Nummer ans Meldungshandling übergeben.

# 6.9 Besonderheit bei Warnungen an Antriebsobjekten

Warnungen von Antriebsobjekten auf SINAMICS-Baugruppen können nicht quittiert werden. Treten diese auf, bleiben sie solange anstehen bis der Grund der Warnung nicht mehr besteht. Sobald eine aktive Warnung nicht mehr ansteht, wird sie automatisch aus den Meldepuffern für aktive Meldungen gelöscht.

# 6.10 Besonderheit bei Peripherie-Meldungen

Meldungen durch Peripheriebaugruppen haben in SIMOTION unterschiedlichen Charakter. Es gibt negative und positive Peripheriemeldungen. Zu den negativen gehört z. B. die Meldung Stationsausfall. Dagegen gibt es die positive Meldung Stationswiederkehr. Das Sammeln dieser Peripheriemeldungen ist im Meldungshandling daher wie folgt umgesetzt worden.

Tritt eine negative Peripheriemeldung an einer Maschine auf, wird diese in die Meldungshistorie und den Meldepuffer für aktive Meldungen eingetragen. Positive Meldungen werden nur in die Meldungshistorie übernommen. Gleichzeitig wird der Meldungspuffer für aktive Meldungen daraufhin untersucht, ob noch eine zur positiven Meldung gehörende negative Meldung aktiv ist. Ist dies der Fall, wird die entsprechende Meldung automatisch quittiert und aus den aktiven Meldungen herausgenommen. Wird eine negative aktive Meldung aus Peripherie vor dem Auftreten der zugehörigen positiven Meldung quittiert, wird sie ebenfalls aus dem Puffer für aktive Meldungen herausgenommen. Das Auftreten aller Peripheriemeldungen ist demnach immer im Historienspeicher des Meldungshandlings nach zu verfolgen.

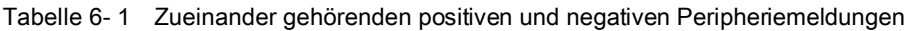

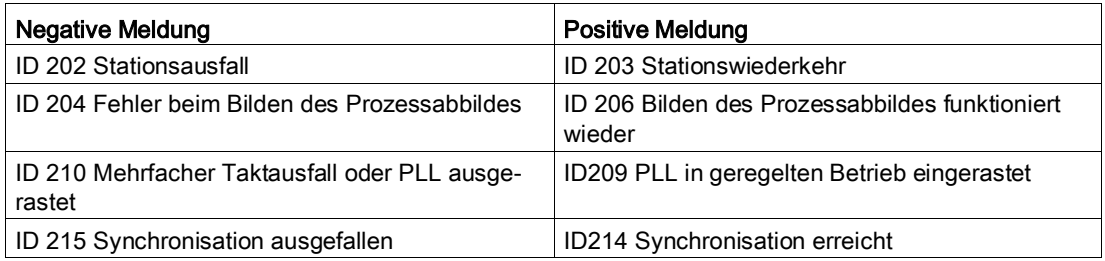

Die Peripheriemeldungen mit den Interrupt-IDs 200, 201, 205, 208, 211, 212, 213, 216 und 217 werden ebenfalls in den Historienspeicher und den Meldepuffer für aktive Meldungen übernommen. Diese IDs haben jedoch keine komplementäre Peripheriemeldung und werden nicht automatisch quittiert. Die Bedeutung der hier aufgeführten IDs sind in der SIMOTION SCOUT Online-Hilfe unter Taskstartinfo verwenden beschrieben.

# 6.11 Reaktion auf eigene Fehler

Tritt im Meldungshandling ein Fehler auf, so wird dieser über eine entsprechende Meldung in die jeweiligen Meldungspuffer eingetragen. Zusätzlich wird eine globale Maschinenfehlerklasse gesetzt. Diese Maschinenfehlerklasse ist für alle Meldungen des Meldungshandlings identisch und kann vom Anwender in der Unit cPublic der Bibliothek LMsgHdl über die Konstante

LMSGHDL\_MACHINE\_ERROR\_CLASS\_ERROR\_IN\_MESSAGEHANDLING festgelegt werden.

Die durch interne Fehler erzeugten Meldungen können über die globale Quittierung zurückgesetzt werden. Ist der Grund für den internen Fehler jedoch zum Zeitpunkt der Quittierung nicht behoben, wird die Meldung erneut ins Meldungshandling eintragen. Da es sich bei internen Fehlern im Meldungshandling um anwendungsspezifische Meldungen handelt, werden diese identisch zu den anwenderdefinierten Meldungen an das

Meldungshandling übergeben. Um eine klare Trennung zu den Anwendermeldungen zu erreichen, beginnen diese Eventnummern bei 100.000.

Folgende interne Fehler können im Meldungshandling auftreten:

Tabelle 6- 2 Interne Fehler im Meldungshandling

| Name der Konstante            | Event-  | <b>Bedeutung</b>                                                                                                    |  |  |  |  |
|-------------------------------|---------|----------------------------------------------------------------------------------------------------|--|--|--|--|
| LMSGHDL_UNKNOWN_USER_EVENT    | nummer  |                                                                                                    |  |  |  |  |
|                               | 100.000 |                                                                                                    |  |  |  |  |
|                               |         | Es wurde eine unbekannte anwenderdefinierte Meldung ans Meldungshandling über-<br>geben. Anhand der Beiwerte kann die fehlerhafte Meldung identifiziert werden. Diese<br>Meldung kann nur quittiert werden.                                                                                                    |  |  |  |  |
| LMSGHDL_EVENT_IN_UNKNOWN_TASK |         |                                                                                                    |  |  |  |  |
|                               | 100.001 | Es wurde eine anwenderdefinierte Meldung aus einer dem Meldungshandling unbe-<br>kannten Task heraus übergeben. Eine Änderung des Ablaufsystems ohne erneutes<br>Aufrufen des Skripts wurde vorgenommen. Das Konfigurations-Skript sollte nochmals<br>durchlaufen werden.                                                                                                    |  |  |  |  |
| LMSGHDL_ALARM_S_ERROR         |         |                                                                                                    |  |  |  |  |
|                               | 100.002 | Beim Auslösen einer AlarmS-Meldung ist ein Fehler aufgetreten. Die intern verwen-<br>deten Funktionen _alarmSQld bzw. _alarmSld haben einen Fehler erzeugt. Behe-<br>bung: siehe Beiwert errorld. (Fehler der Systemfunktionen). Diese Meldung kann<br>sofort quittiert werden.                                                                                                 |  |  |  |  |
|                               |         | LMSGHDL_OVERFLOW_BUFFER_EXECUTIONTASK_MESSAGES                                                                                                    |  |  |  |  |
|                               | 100.003 | Der Zwischenpuffer zum Sammeln der ExecutionTask-Meldungen hat einen Überlauf.<br>Es sind in zwei aufeinanderfolgenden Starts der Maschine ExecutionFault-Meldungen<br>aufgetreten, ohne dass das Meldungshandling die erste Meldung nach Neuanlauf<br>verarbeiten konnte. Suche des Fehlers und Neustart der Maschine. Auslösende Mel-<br>dung konnte nicht übernommen werden. |  |  |  |  |
|                               |         | LMSGHDL_OVERFLOW_BUFFER_APPLICATION_MESSAGES                                                                                                    |  |  |  |  |
|                               | 100.004 | Der Zwischenpuffer zum Sammeln der Anwender- Meldungen hat einen Überlauf. Die<br>Konstante LMSGHDL_NUMBER_OF_APPLICATION_MESSAGES in cPublic muss<br>vergrößert werden. Eine Quittierung ist möglich. Auslösende Meldung konnte nicht<br>übernommen werden.                                                                                                    |  |  |  |  |
|                               |         | LMSGHDL_OVERFLOW_BUFFER_TECHFAULT_MESSAGES                                                                                                    |  |  |  |  |
|                               | 100.005 | Der Zwischenpuffer zum Sammeln der TechnologicalFaultTask-Meldungen hat einen<br>Überlauf. Die Konstante<br>LMSGHDL_NUMBER_OF_PERIPHERAL_FAULT_MESSAGES in cPublic muss<br>vergrößert werden. Eine Quittierung ist möglich. Auslösende Meldung konnte nicht<br>übernommen werden.                                                                                               |  |  |  |  |
|                               |         | LMSGHDL_OVERFLOW_BUFFER_PERIPHERAL_MESSAGES                                                                                                    |  |  |  |  |
|                               | 100.006 | Der Zwischenpuffer zum Sammeln der PeripheralFaultTask-Meldungen hat einen<br>Überlauf. Die Konstante LMSGHDL_NUMBER_OF_TECH_FAULT_MESSAGES in<br>cPublic muss vergrößert werden. Eine Quittierung ist möglich. Auslösende Meldung<br>konnte nicht übernommen werden.                                                                                                    |  |  |  |  |
|                               |         | LMSGHDL_OVERFLOW_BUFFER_TIMEFAULT_MESSAGES                                                                                                    |  |  |  |  |
|                               | 100.007 | Der Zwischenpuffer zum Sammeln der TimeFaultTask-Meldungen hat einen Über-<br>lauf, z. B. bei einer Endlosschleife in der BackgroundTask. Die Konstante<br>LMSGHDL_NUMBER_OF_TIME_FAULT_MESSAGES in cPublic muss vergrößert<br>werden. Eine Quittierung ist möglich. Auslösende Meldung konnte nicht übernommen<br>werden.                                                      |  |  |  |  |

#### Alarm- und Fehlermeldungen

### 6.11 Reaktion auf eigene Fehler

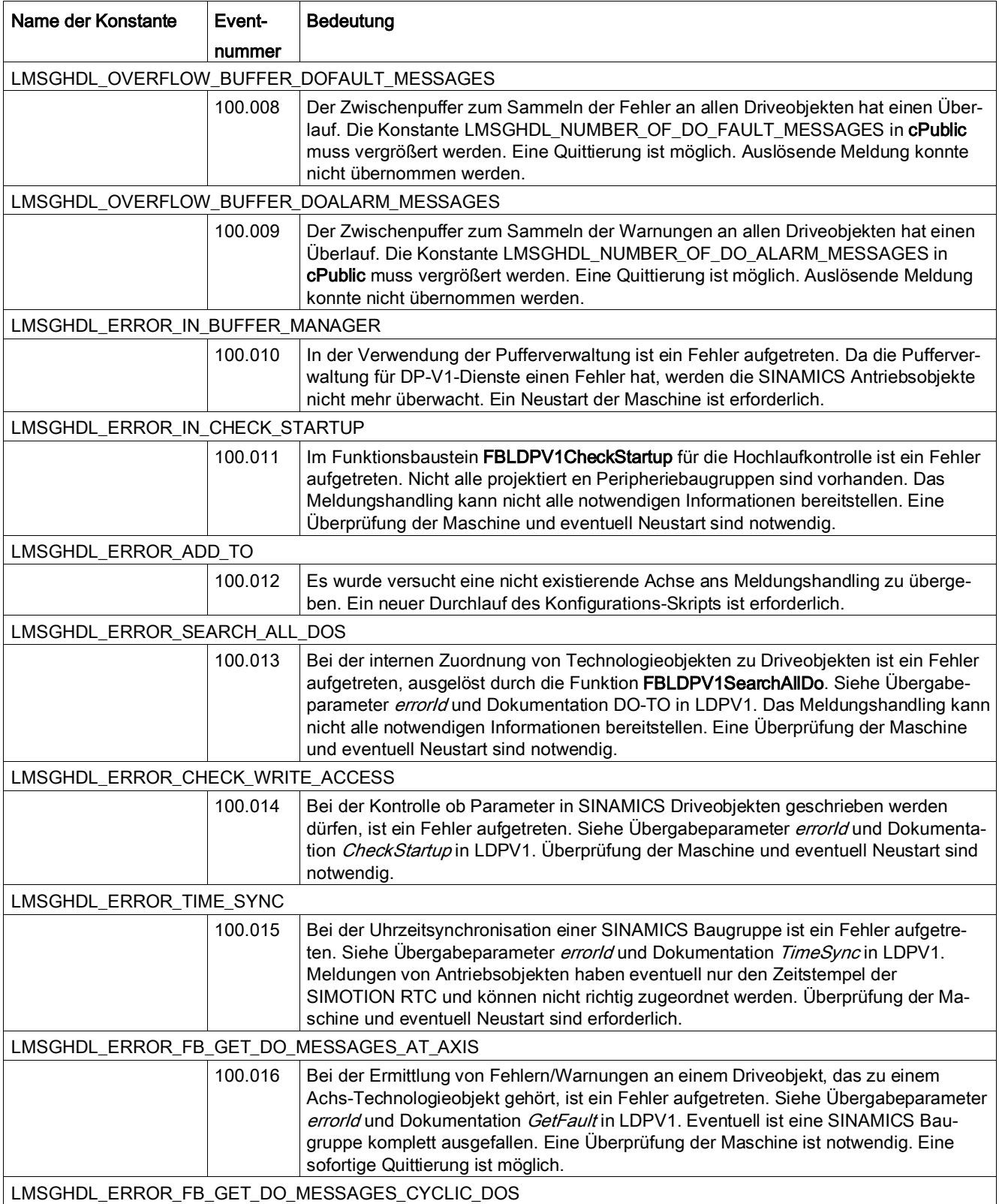

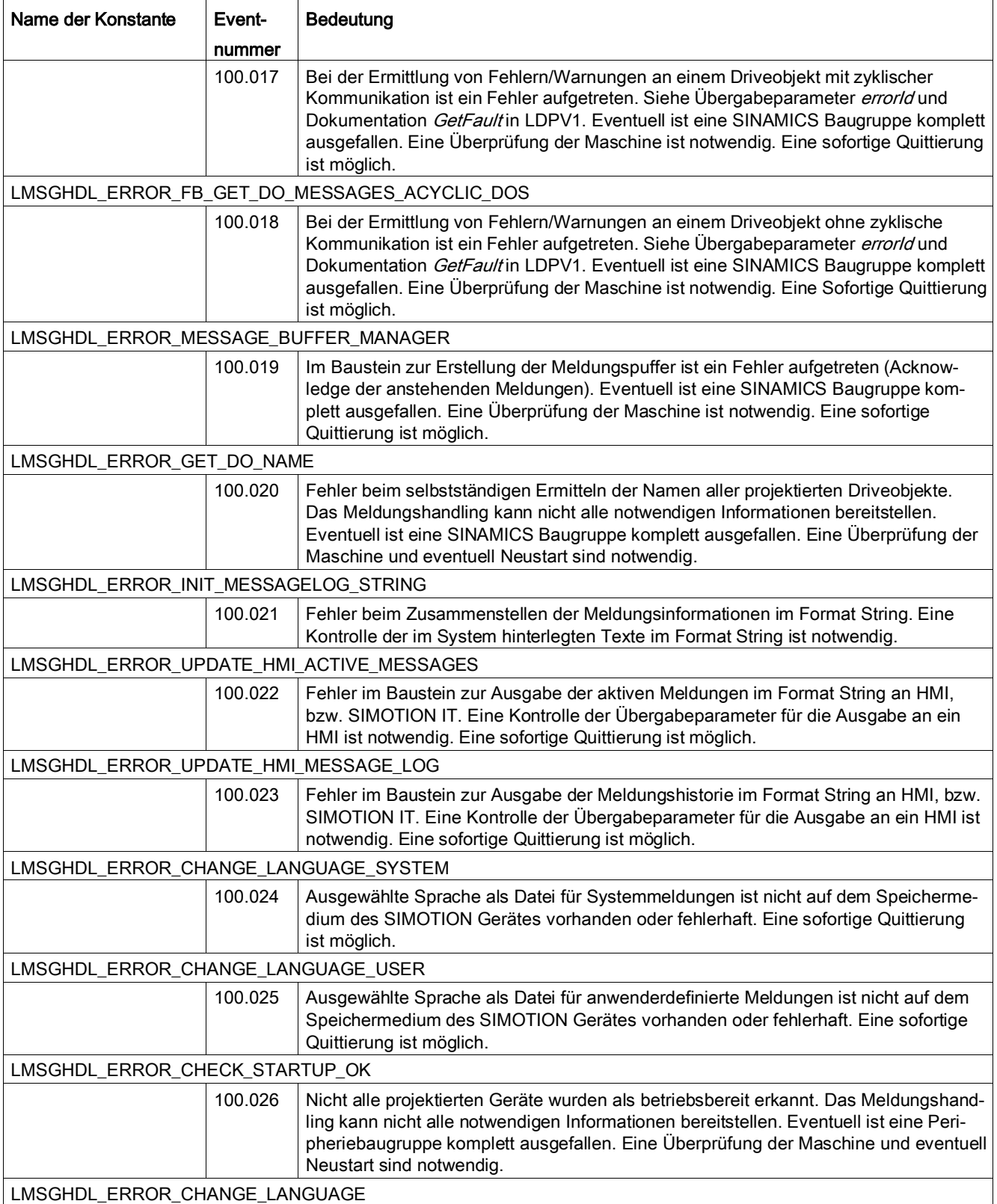

#### Alarm- und Fehlermeldungen

### 6.11 Reaktion auf eigene Fehler

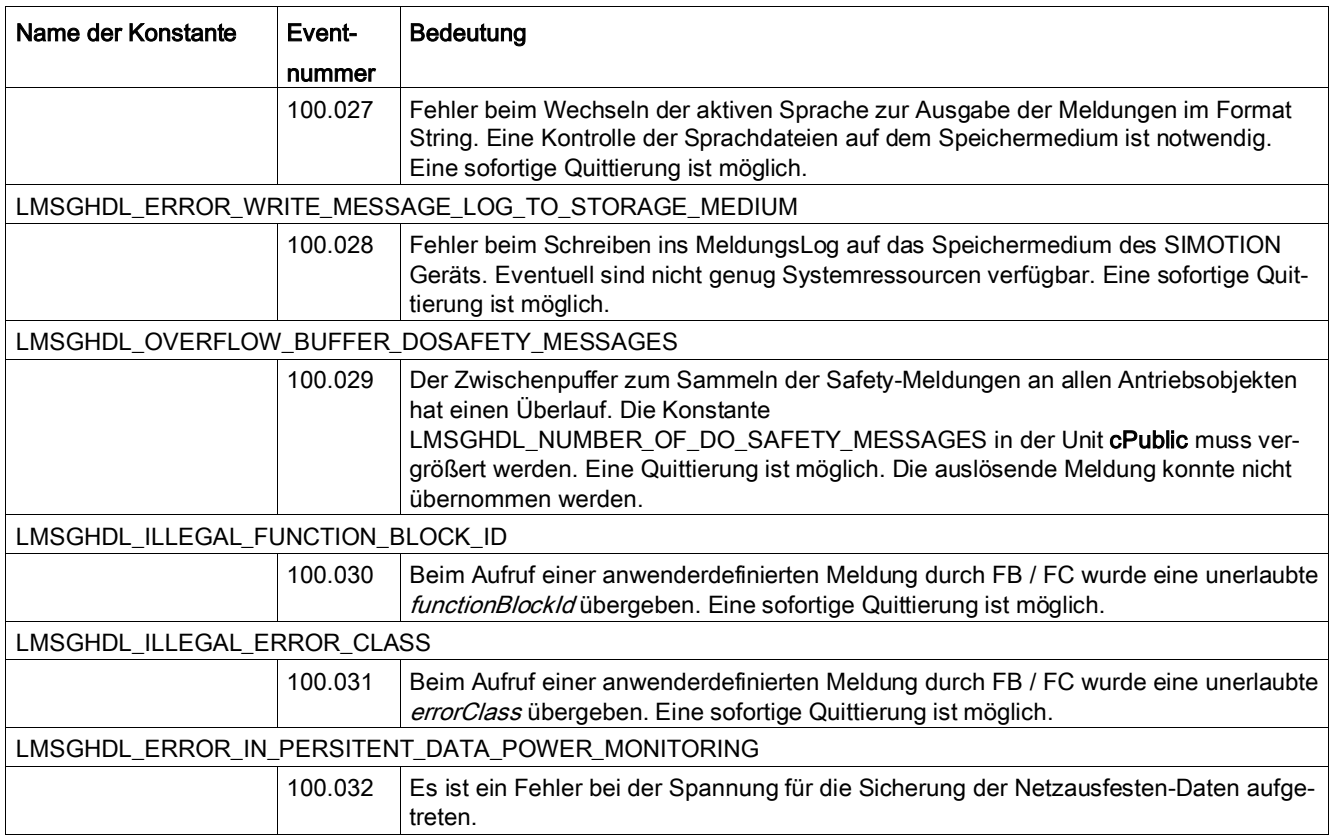

# Anwendungsbeispiel 7

## 7.1 Maschinenfehlerklassen definieren (Beispiel)

Dieses Anwendungsbeispiel zeigt die wichtigsten Anpassungen eines SIMOTION Projektes. Die Programmierung der Meldungen hängt von den Anforderungen des Anwenders ab. Dieses Beispiel kann deshalb nur Ansätze der Umsetzung aufzeigen.

Im diesem Anwendungsbeispiel wurde Folgendes definiert:

- 10 Maschinenfehlerklassen
- 10 anwenderdefinierte Meldungen
- Meldungen für 3 FBs / FCs mit jeweils 4 Fehlerklassen
- Meldungen für 2 Peripherie Geräte (Antrieb SINAMICS Integrated und Control Unit CU310)

#### Maschinenfehlerklassen editieren

In der Programmunit fLMsgHdllnit müssen Sie die gewünschten Fehlerklassen editieren.

#### Maschinenfehlerklassen für anwenderdefinierte Meldungen editieren

Legen Sie die Maschinenfehlerklassen als globale Konstanten an. Sie können maximal 31 Maschinenfehlerklassen definieren. Maschinenfehlerklassen können für anwenderdefinierte Meldungen und Meldungen für Peripherie Geräte definiert werden.

Tabelle 7- 1 Globale Konstanten VAR\_GLOBAL CONSTANT // AUTOMATICALLY GENERATED CODESEQUENCE - DO NOT CHANGE! // <<\*\* start label script counter\*\*>> LMSGHDL\_SCRIPT\_COUNTER : USINT := 6; // <<\*\* end label script counter \*\*>> // END OF AUTOMATICALLY GENERATED CODESEQUENCE //================================================================= // Defines for machine error classes // only for definition of user defined messages (application or FB  $/FC)$  // user defined messages can use messageClass from 0 to 31 //================================================================= LMSGHDL\_NO\_MACHINE\_ERROR\_CLASS : SINT :=-1; LMSGHDL\_MACHINE\_ERROR\_CLASS0 : SINT :=0;  $\texttt{LMSGHDL\_MACHINE\_ERROR\_CLASS1} \qquad : \texttt{SINT} :=\texttt{l};$ LMSGHDL\_MACHINE\_ERROR\_CLASS2 : SINT :=2; LMSGHDL\_MACHINE\_ERROR\_CLASS3 : SINT :=3; LMSGHDL\_MACHINE\_ERROR\_CLASS4 : SINT :=4; LMSGHDL\_MACHINE\_ERROR\_CLASS5 : SINT :=5;

7.1 Maschinenfehlerklassen definieren (Beispiel)

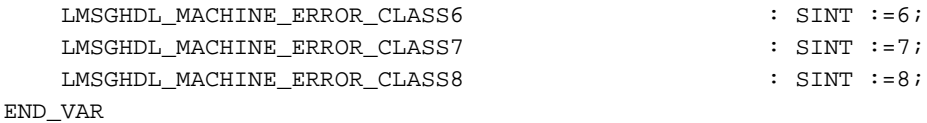

Kommentieren Sie die Initialisierung der Maschinenfehlerklassen aus und passen Sie die Maschinenfehlerklassen an die von Ihnen gewünschte Struktur an.

Tabelle 7- 2 Maschinenfehlerklassen für anwenderdefinierte Meldungen initialisieren

```
//=====================================================================
// initialize machine error classes for user defined messages
// the subindex is the eventNumber in FCLMsgHdlWriteMessageToBuffer if
// functionBlockId = 0 (no user defined message from FB / FC)
//=====================================================================
userDefinedMachineErrors[0] := LMSGHDL_MACHINE_ERROR_CLASS1;
userDefinedMachineErrors[1] := LMSGHDL_MACHINE_ERROR_CLASS2;
userDefinedMachineErrors[2] := LMSGHDL_MACHINE_ERROR_CLASS3;
userDefinedMachineErrors[3] := LMSGHDL_MACHINE_ERROR_CLASS1;
userDefinedMachineErrors[4] := LMSGHDL_MACHINE_ERROR_CLASS1;
userDefinedMachineErrors[5] := LMSGHDL_MACHINE_ERROR_CLASS4;
userDefinedMachineErrors[6] := LMSGHDL_MACHINE_ERROR_CLASS5;
userDefinedMachineErrors[7] := LMSGHDL_NO_MACHINE_ERROR_CLASS; // no ma-
chine error class used
userDefinedMachineErrors[8] := LMSGHDL_MACHINE_ERROR_CLASS6;
userDefinedMachineErrors[9] := LMSGHDL_MACHINE_ERROR_CLASS7;
```
#### Maschinenfehlerklassen für Meldungen von FBs / FCs zuordnen

#### Tabelle 7- 3 Maschinenfehlerklassen für Meldungen FBs / FCs initialisieren

```
//=====================================================================
// initialize machine error classes for FBs/FCs
// the subindex is the functionBlockId in FCLMsgHdlWriteMessageToBuffer
// you can use only 4 different error classes 0..3
//=====================================================================
// LMSGHDL_FB/FC1
fBFCMachineErrorClasses[0].ai8ErrorClass[0] := 
LMSGHDL_MACHINE_ERROR_CLASS0;
fBFCMachineErrorClasses[0].ai8ErrorClass[1] := 
LMSGHDL_MACHINE_ERROR_CLASS1;
fBFCMachineErrorClasses[0].ai8ErrorClass[2] := 
LMSGHDL_MACHINE_ERROR_CLASS2;
fBFCMachineErrorClasses[0].ai8ErrorClass[3] := 
LMSGHDL_MACHINE_ERROR_CLASS3;
// LMSGHDL_FB/FC2
fBFCMachineErrorClasses[1].ai8ErrorClass[0] := 
LMSGHDL_MACHINE_ERROR_CLASS2;
fBFCMachineErrorClasses[1].ai8ErrorClass[1] := 
LMSGHDL_MACHINE_ERROR_CLASS3;
fBFCMachineErrorClasses[1].ai8ErrorClass[2] := 
LMSGHDL_MACHINE_ERROR_CLASS4;
fBFCMachineErrorClasses[1].ai8ErrorClass[3] :=
```

```
LMSGHDL_MACHINE_ERROR_CLASS5;
// LMSGHDL_FB/FC3
fBFCMachineErrorClasses[2].ai8ErrorClass[0] := 
LMSGHDL_MACHINE_ERROR_CLASS5;
fBFCMachineErrorClasses[2].ai8ErrorClass[1] := 
LMSGHDL MACHINE ERROR CLASS6;
fBFCMachineErrorClasses[2].ai8ErrorClass[2] := 
LMSGHDL_MACHINE_ERROR_CLASS7;
fBFCMachineErrorClasses[2].ai8ErrorClass[3] := 
LMSGHDL_MACHINE_ERROR_CLASS8;
```
#### Maschinenfehlerklassen für Meldungen von Peripherie Geräte zuordnen

Wenn Sie die Meldungen von Peripherie Geräten einer Maschinenfehlerklasse zuordnen möchten, müssen Sie die anlegen.

Tabelle 7- 4 Maschinenfehlerklassen für Meldungen von Peripherie Geräten initialisieren

```
//=====================================================================
// initialize message classes for peripheral devices
//=====================================================================
// SINAMICS Integrated
peripheralDevices[0].i8MachineErrorClass := LMSGHDL_MACHINE_ERROR_CLASS4;
// CU 310
peripheralDevices[1].i8MachineErrorClass := LMSGHDL_MACHINE_ERROR_CLASS6;
```
# 7.2 Anwenderdefinierte Meldungen editieren

In diesem Abschnitt sind zwei Beispiele für das Editieren von anwenderdefinierten Meldungen dargestellt. Sie müssen die anwenderdefinierten Meldungen in der Programmunit fLMsgHdlInit definieren.

Tabelle 7- 5 Beispiel einer anwenderdefinierten Meldung Nr. 4 mit 4 Beiwerten

```
// User defined message 4
// 'User defined message 4. FB-Id: /1/%d, additional value 1: /2/%d, additional value 2: 
/3/%d, error code: /4/%x'
userDefinedMessages[i16IndexCounter].sgLMsgHdlTextPart1 := 'User defined message 4. FB-
Id:';
userDefinedMessages[i16IndexCounter].ab8LMsgHdlAdditionalValue1.b8ValueNumber :=
LMSGHDL_USER_MESSAGE_ADDITIONAL_VALUE_FB_ID;
userDefinedMessages[i16IndexCounter].ab8LMsgHdlAdditionalValue1.b8ValueType :=
LMSGHDL_USER_MESSAGE_VALUE_TYPE_DINT;
userDefinedMessages[i16IndexCounter].sgLMsgHdlTextPart2 := ', additional value 1:';
userDefinedMessages[i16IndexCounter].ab8LMsgHdlAdditionalValue2.b8ValueNumber :=
LMSGHDL_USER_MESSAGE_ADDITIONAL_VALUE_1;
userDefinedMessages[i16IndexCounter].ab8LMsgHdlAdditionalValue2.b8ValueType := 
LMSGHDL_USER_MESSAGE_VALUE_TYPE_DINT;
userDefinedMessages[i16IndexCounter].sgLMsgHdlTextPart3 := ', additional value 2:';
userDefinedMessages[i16IndexCounter].ab8LMsgHdlAdditionalValue3.b8ValueNumber :=
LMSGHDL_USER_MESSAGE_ADDITIONAL_VALUE_2;
```
7.3 Konstanten in der Bibliotheksunit cPublic anpassen

```
userDefinedMessages[i16IndexCounter].ab8LMsgHdlAdditionalValue3.b8ValueType :=
LMSGHDL_USER_MESSAGE_VALUE_TYPE_DINT;
userDefinedMessages[i16IndexCounter].sgLMsgHdlTextPart4 := ', error code:';
userDefinedMessages[i16IndexCounter].ab8LMsgHdlAdditionalValue4.b8ValueNumber := 
LMSGHDL_USER_MESSAGE_ADDITIONAL_VALUE_ERROR_CODE;
userDefinedMessages[i16IndexCounter].ab8LMsqHdlAdditionalValue4.b8ValueType :=
LMSGHDL_USER_MESSAGE_VALUE_TYPE_HEX;
i16IndexCounter := i16IndexCounter + 1;
```
Tabelle 7- 6 Beispiel einer anwenderdefinierten Meldung Nr. 2 mit 2 Beiwerten

```
// User defined message 2
// 'User defined message 2. additional value 1:/1/%d, additional value 2:/2/%d'
userDefinedMessages[i16IndexCounter].sgLMsgHdlTextPart1 := 'User defined message 2. addi-
tional value 1:';
userDefinedMessages[i16IndexCounter].ab8LMsgHdlAdditionalValue1.b8ValueNumber :=
LMSGHDL_USER_MESSAGE_ADDITIONAL_VALUE_1;
userDefinedMessages[i16IndexCounter].ab8LMsgHdlAdditionalValue1.b8ValueType := 
LMSGHDL_USER_MESSAGE_VALUE_TYPE_DINT;
userDefinedMessages[i16IndexCounter].sgLMsgHdlTextPart2 := ', additional value 2:';
userDefinedMessages[i16IndexCounter].ab8LMsqHdlAdditionalValue2.b8ValueNumber :=
LMSGHDL_USER_MESSAGE_ADDITIONAL_VALUE_2;
userDefinedMessages[i16IndexCounter].ab8LMsgHdlAdditionalValue2.b8ValueType := 
LMSGHDL_USER_MESSAGE_VALUE_TYPE_DINT;
userDefinedMessages[i16IndexCounter].sgLMsgHdlTextPart3 := '';
userDefinedMessages[i16IndexCounter].ab8LMsgHdlAdditionalValue3.b8ValueNumber := 0;
userDefinedMessages[i16IndexCounter].ab8LMsgHdlAdditionalValue3.b8ValueType := 0;
userDefinedMessages[i16IndexCounter].sgLMsgHdlTextPart4 := '';
userDefinedMessages[i16IndexCounter].ab8LMsgHdlAdditionalValue4.b8ValueNumber := 0;
userDefinedMessages[i16IndexCounter].ab8LMsgHdlAdditionalValue4.b8ValueType := 0;
i16IndexCounter := i16IndexCounter + 1;
```
## 7.3 Konstanten in der Bibliotheksunit cPublic anpassen

In diesem Anwendungsbeispiel werden Meldungen von drei FBs / FCs verwendet. Deshalb müssen Sie die Konstante in der Bibliotheksunit cPublic anpassen.

Tabelle 7-7 Konstanten in cPublic anpassen

// max number of lines for HMI

```
//=====================================================================
// Defines for user messages 
//=====================================================================
// if constant is TRUE AlarmS handling is active
LMSGHDL_ALARM_S_USER_MESSAGES : BOOL := TRUE;
// if constant is TRUE Message-Bit-Handling is active
LMSGHDL_MESSAGE_BIT_USER_MESSAGES : BOOL := FALSE;
```

```
LMSGHDL_MAX_NUMBER_OF_VISIBLE_LINES_FOR_HMI : USINT := 10;
// max length for strings for HMI
LMSGHDL_MAX_STRING_LENGTH_OF_MESSAGE_TEXTS_TO_HMI : INT := 80;
// number of user defined application events in project (set by user)
LMSGHDL_NUMBER_OF_USER_DEFINED_EVENTS : INT := 20;
// number of function block ids for machine error classes
LMSGHDL_NUMBER_OF_FUNCTION_BLOCK_IDS : INT := 3;
```
Nachdem alle Anpassungen in den Units erfolgt sind, müssen Sie diese übernehmen und übersetzen. Danach müssen Sie das Projekt speichern und in das SIMOTION Gerät laden.

## 7.4 Funktionsaufruf

In diesem Abschnitt sind die Funktionsaufrufe für anwenderdefinierte Meldungen und anwenderdefinierte Meldungen aus FB / FC dargestellt.

Anhand der Eventnummer legen Sie die Maschinenfehlerklasse fest. In den beiden Beiwerten können Sie Zusatzinformationen übergeben lassen, welche im Text mit ausgegeben werden.

Tabelle 7- 8 Funktionsaufruf für anwenderdefinierte Meldungen einer Funktion

```
//userdefined message
fcLMsgHdlWriteUserMessageToBuffer (eventnumber := gi16EventNo
     ,additionalValue1DINT := gi32AddValue1
     ,additionalValue2DINT := gi32AddValue2);
```
Bei anwenderdefinierten Meldungen aus FB / FC können Sie maximal vier Fehlerklassen definieren. Diese werden als Parameter mit übergeben. Jeder Fehlerklasse können Sie eine Maschinenfehlerklasse zuordnen.

Tabelle 7- 9 Funktionsaufruf für anwenderdefinierte Meldungen in FB/FC

```
//userdefined message from FB / FC
fcLMsgHdlWriteFbFcMessageToBuffer (eventnumber := gi16EventNo
    ,errorClass := gu8ErrorClass
    ,errorCode := gb32ErrorCode
    ,functionBlockId := gi32FBId
    ,additionalValue1DINT := gi32AddValue1
    ,additionalValue2DINT := gi32AddValue2);
```
7.5 Anzeige der Daten vom Meldungshandling im Symbolbrowser von SIMOTION SCOUT

# 7.5 Anzeige der Daten vom Meldungshandling im Symbolbrowser von SIMOTION SCOUT

#### Anzeige von Meldungen

Nachdem alle Anpassungen im SIMOTION Projekt vom Anwender erfolgt sind, werden die entsprechenden Meldungen und damit verbundene Daten im Symbolbrowser des SIMOTION SCOUT angezeigt. In diesem Abschnitt werden wichtige Daten beispielhaft dargestellt. Im Beispiel stehen vier Systemfehler und zwei anwenderdefinierte Meldungen im Projekt an.

Im Puffer der aktiven Meldungen, der Programmunit pLMsgHdl, werden in der Struktur gLMsgHdlActiveMessageString folgende Variablen angezeigt:

● Quelle der Meldung im Array asgMessageSource

| D435.pLMsgHdl: |  |                                                                                 |                                      |                                |                     |  |  |
|----------------|--|---------------------------------------------------------------------------------|--------------------------------------|--------------------------------|---------------------|--|--|
|                |  | <b>Name</b>                                                                     | Data type                            | <b>Status value</b>            | <b>Display form</b> |  |  |
| 39             |  | F qslmsqhdlactivemessaqesbasedata                                               | 'simsqhdlactivemessagesbasedatatype' |                                |                     |  |  |
| 40             |  | $\Box$ qslmsqhdlactivemessagestring                                             | 'simschdlactivemessagestringtype'    |                                |                     |  |  |
| 41             |  | -i16actualindex                                                                 | INT                                  |                                | 6 DEC               |  |  |
| 42             |  | -bochangesinactivestringdata                                                    | <b>BOOL</b>                          | <b>FALSE BOOL</b>              |                     |  |  |
| 43             |  | H <sub>El</sub> asgmessagelevel                                                 | Array                                |                                |                     |  |  |
| 44             |  | E asgmessagesource                                                              | Array                                |                                |                     |  |  |
| 45             |  | -asamessagesource[0]                                                            | <b>STRING</b>                        | "User defined message: "       |                     |  |  |
| 46             |  | -asgmessagesource[1]                                                            | <b>STRING</b>                        | 'User defined message: '       |                     |  |  |
| 47             |  | -asamessagesource[2]                                                            | <b>STRING</b>                        | 'TO-Message: D435: Achse rot'  |                     |  |  |
| 48             |  | -asamessagesource[3]                                                            | <b>STRING</b>                        | 'TO-Message: D435: Achse blau' |                     |  |  |
| 49             |  | -asgmessagesource[4]                                                            | STRING                               | 'TO-Message: D435: Achse blau' |                     |  |  |
| 50             |  | -asamessagesource(5)                                                            | <b>STRING</b>                        | 'TO-Message: D435: Achse rot'  |                     |  |  |
| <b>Contact</b> |  | the contract of the contract of the contract of the contract of the contract of | <b>AND PERSONAL AVENUE</b>           |                                |                     |  |  |

Bild 7-1 Quelle der Meldung

#### Meldungstext im Array asgMessageText

|      | D435.pLMsgHdl.                   |             |                                                                                   |  |  |  |  |
|------|----------------------------------|-------------|-----------------------------------------------------------------------------------|--|--|--|--|
|      | Name                             | Data type   | <b>Status value</b>                                                               |  |  |  |  |
| 42   | -bochangesinactivestringdata     | <b>BOOL</b> | <b>FALSE B</b>                                                                    |  |  |  |  |
| 43   | HE asgmessagelevel               | Array       |                                                                                   |  |  |  |  |
| 44   | H <sub>Fl</sub> asgmessagesource | Array       |                                                                                   |  |  |  |  |
| 45   | E asgmessagetext                 | Array       |                                                                                   |  |  |  |  |
| 46   | -asgnessagetext[0]               | STRING[160] | 'Event 2: User defined message 2, additional value 1:20, additional value 2:40'   |  |  |  |  |
| 47   | Fasomessagetext[1]               | STRING[160] | 'Event 1: User defined message 1. additional value 1:10, additional value 2:20'   |  |  |  |  |
| 48   | Lasomessagetext(2)               | STRING[160] | '30002: Command aborted (reason: 5, command type: 00001001)'                      |  |  |  |  |
| 49   | -asgmessagetext[3]               | STRING[160] | '30002: Command aborted (reason: 5, command type: 00001001)'                      |  |  |  |  |
| 50   | -asgnessagetext[4]               | STRING[160] | '40005: Missing enable(s) (parameter1: 00000007ncorrect mode (parameter2: /2/%d)' |  |  |  |  |
| 51   | -asomessagetext(5)               | STRING[160] | '40005: Missing enable(s) (parameter1: 00000007ncorrect mode (parameter2: /2/%d)' |  |  |  |  |
| 52   | -asgmessagetext[6]               | STRING[160] |                                                                                   |  |  |  |  |
| Izo. | www.composition.df71             | CTDINIOGOD  |                                                                                   |  |  |  |  |

Bild 7-2 Meldungstext

Zeitstempel im Array asgMessageOccured

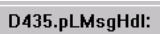

|    | D4J3.PLMSYHUI.               |             |                         |  |  |  |  |  |
|----|------------------------------|-------------|-------------------------|--|--|--|--|--|
|    | Name                         | Data type   | <b>Status value</b>     |  |  |  |  |  |
| 42 | -bochangesinactivestringdata | <b>BOOL</b> | <b>FALSE</b>            |  |  |  |  |  |
| 43 | H+ asgmessagelevel           | Array       |                         |  |  |  |  |  |
| 44 | H+] asgmessagesource         | Array       |                         |  |  |  |  |  |
| 45 | H∓l asqmessaqetext           | Array       |                         |  |  |  |  |  |
| 46 | H⊟ asgmessageoccured         | Array       |                         |  |  |  |  |  |
| 47 | -asgmessageoccured[O]        | STRING[23]  | 2010-02-24-09:06:32.631 |  |  |  |  |  |
| 48 | -asgmessageoccured[1]        | STRING[23]  | 2010-02-24-09:06:30.990 |  |  |  |  |  |
| 49 | -asgmessageoccured[2]        | STRING[23]  | 2010-02-24-09:06:17.721 |  |  |  |  |  |
| 50 | -asgmessageoccured[3]        | STRING[23]  | 2010-02-24-09:06:17.721 |  |  |  |  |  |
| 51 | -asgmessageoccured[4]        | STRING[23]  | 2010-02-24-09:06:17.712 |  |  |  |  |  |
| 52 | -asgmessageoccured[5]        | STRING[23]  | 2010-02-24-09:06:17.712 |  |  |  |  |  |
| 53 | -asgmessageoccured[6]        | STRING[23]  |                         |  |  |  |  |  |
| 54 | -ssamesssageoccured[7]       | STRING[23]  |                         |  |  |  |  |  |

Bild 7-3 Zeitstempel
7.5 Anzeige der Daten vom Meldungshandling im Symbolbrowser von SIMOTION SCOUT

In der Programmunit fLMsgHdl werden in der Struktur gsLMsgHdlActiveMessageTypes die Meldungstypen angezeigt.

|    | <b>Name</b>                             | Data type        | <b>Status value</b> | <b>Display format</b> |
|----|-----------------------------------------|------------------|---------------------|-----------------------|
| 13 | + gasglmsghdloutputcamnames             | Array            |                     |                       |
| 14 | + gasglmsghdlpathobjectnames            | Array            |                     |                       |
| 15 | F qasqimsqhdisensornames                | Array            |                     |                       |
| 16 | + gasglmsghdltemperaturecontrollernames | Array            |                     |                       |
| 17 | + gasimsghdlacyclicdoinfoforhmi         | Array            |                     |                       |
| 18 | F gasinsghdicyclicdoinfoforhmi          | Array            |                     |                       |
| 19 | + gasimsghdidowithtoinfoforhmi          | Array            |                     |                       |
| 20 | + gasimsghdimessagefbsfcsforhmi         | Array            |                     |                       |
| 21 | qb32lmsqhdlmachineerrorclasses          | <b>DWORD</b>     | 00000001 HFX        |                       |
| 22 | gi8lmsghdlmachineerrorclass             | SINT             |                     | 0 DEC                 |
| 23 | + grsimsghdimessagelogbasedata          | 'simsghdimessag  |                     |                       |
| 24 | $\Box$ qslmsqhdlactivemessagetypes      | 'simsghdlactivem |                     |                       |
| 25 | -boactivetechfaultmessagefault          | BOOL.            |                     | TRUE BOOL             |
| 26 | -boactivetechfaultmessagealarm          | <b>BOOL</b>      |                     | FALSE BOOL            |
| 27 | -boactivetechfaultmessageinfo           | <b>BOOL</b>      |                     | TRUE BOOL             |
| 28 | -boactivedofaultmessage                 | <b>BOOL</b>      | FALSE BOOL          |                       |
| 29 | boactivedoalarmmessage                  | <b>BOOL</b>      | FALSE BOOL          |                       |
| 30 | -boactiveperipheralfaultmessage         | <b>BOOL</b>      | <b>FALSE BOOL</b>   |                       |
| 31 | -boactivetimefaultmessage               | BOOL.            | <b>FALSE BOOL</b>   |                       |
| 32 | -boactivetimefaultbackgroundmessage     | <b>BOOL</b>      | <b>FALSE BOOL</b>   |                       |
| 33 | -boactiveexecutionfaultmessage          | <b>BOOL</b>      | <b>FALSE BOOL</b>   |                       |
| 34 | Lboactiveapplicationfaultmessage        | <b>BOOL</b>      |                     | <b>TRUE BOOL</b>      |
|    |                                         |                  |                     |                       |

Bild 7-4 Meldungstypen

7.5 Anzeige der Daten vom Meldungshandling im Symbolbrowser von SIMOTION SCOUT

# Übersicht der globalen Variablen  $\mathcal A$

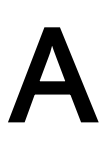

# A.1 Variablen

#### Globale Variablen

Im Meldungshandling sind folgende globale Variablen definiert:

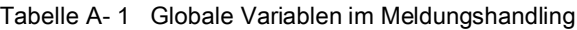

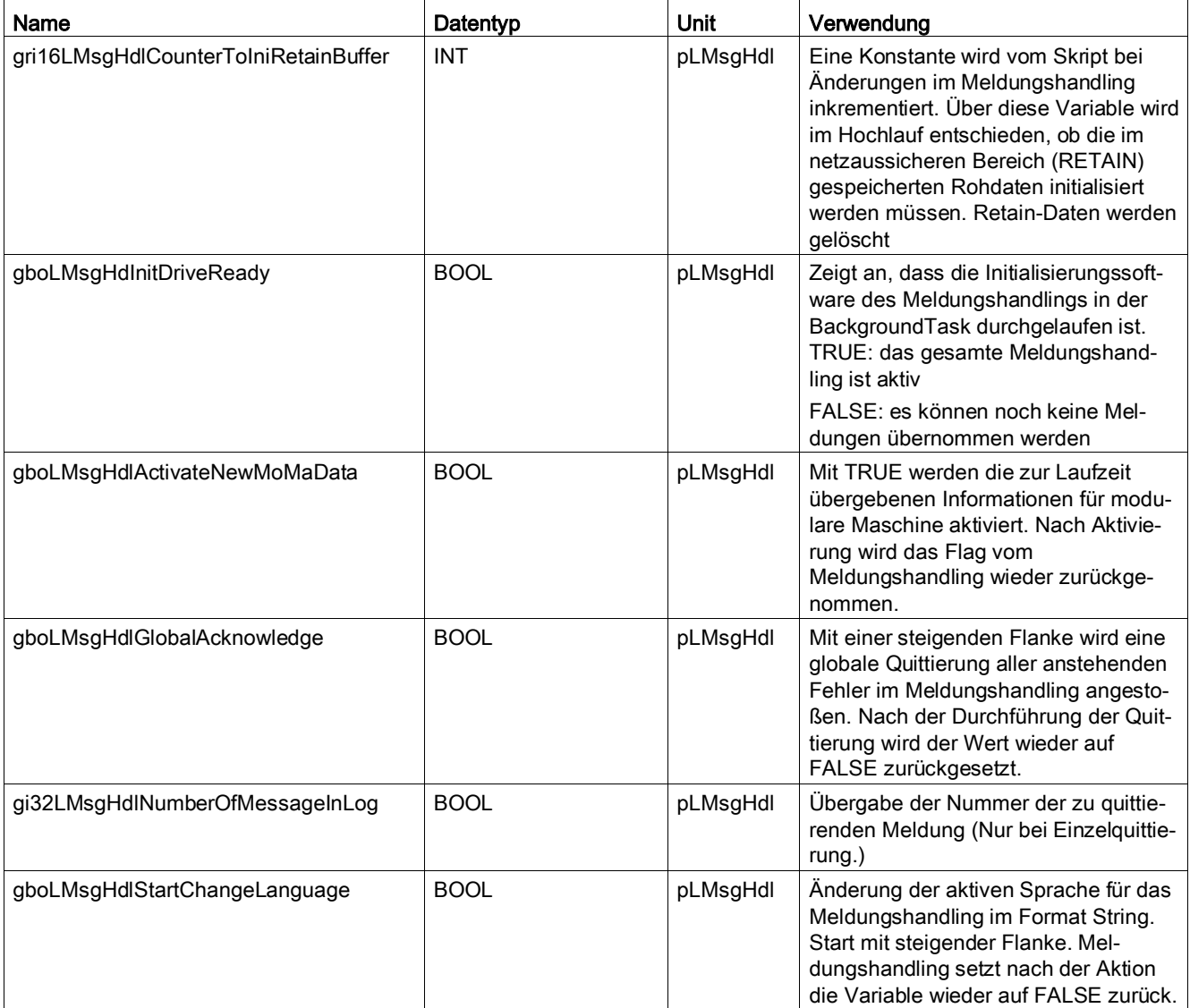

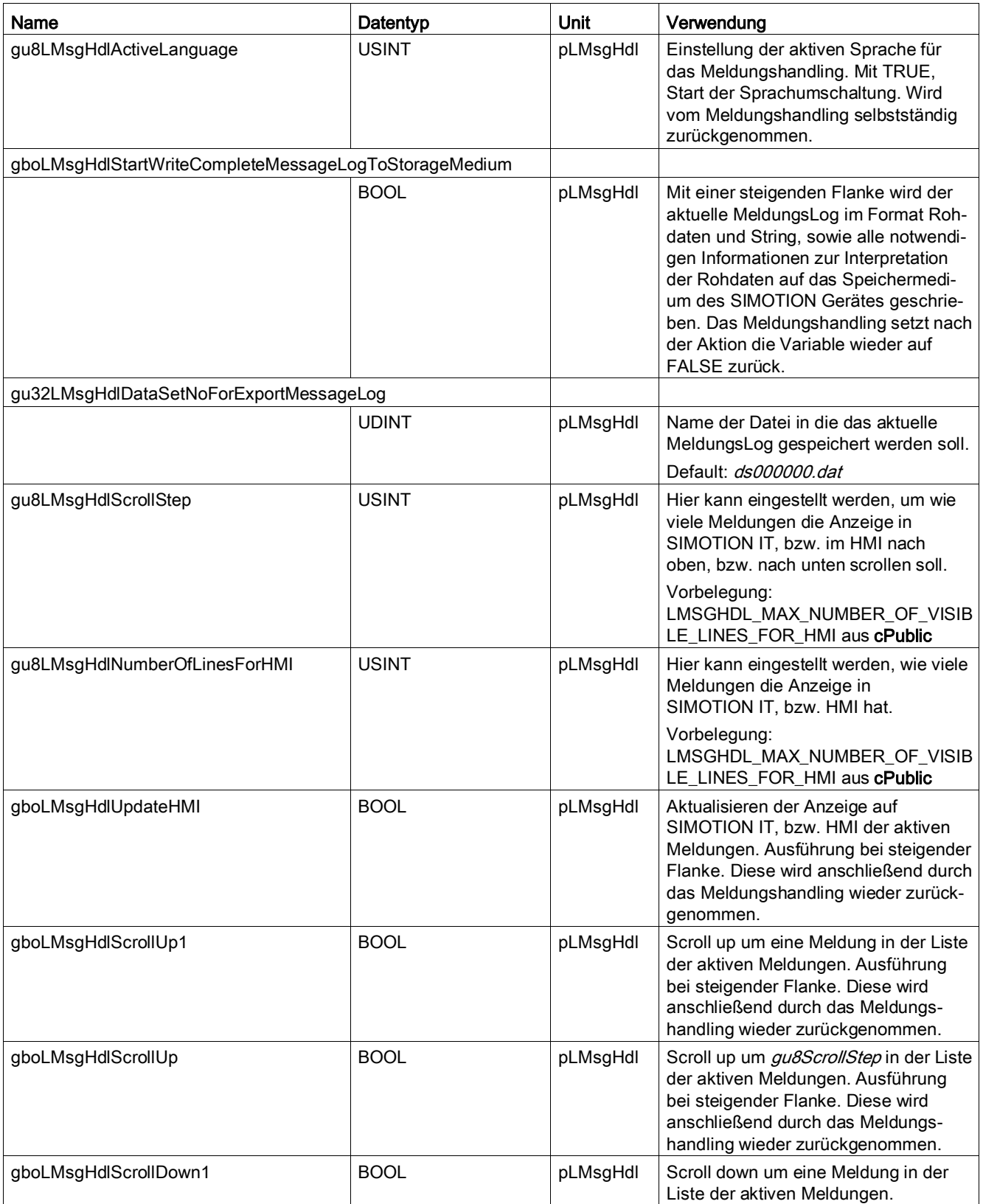

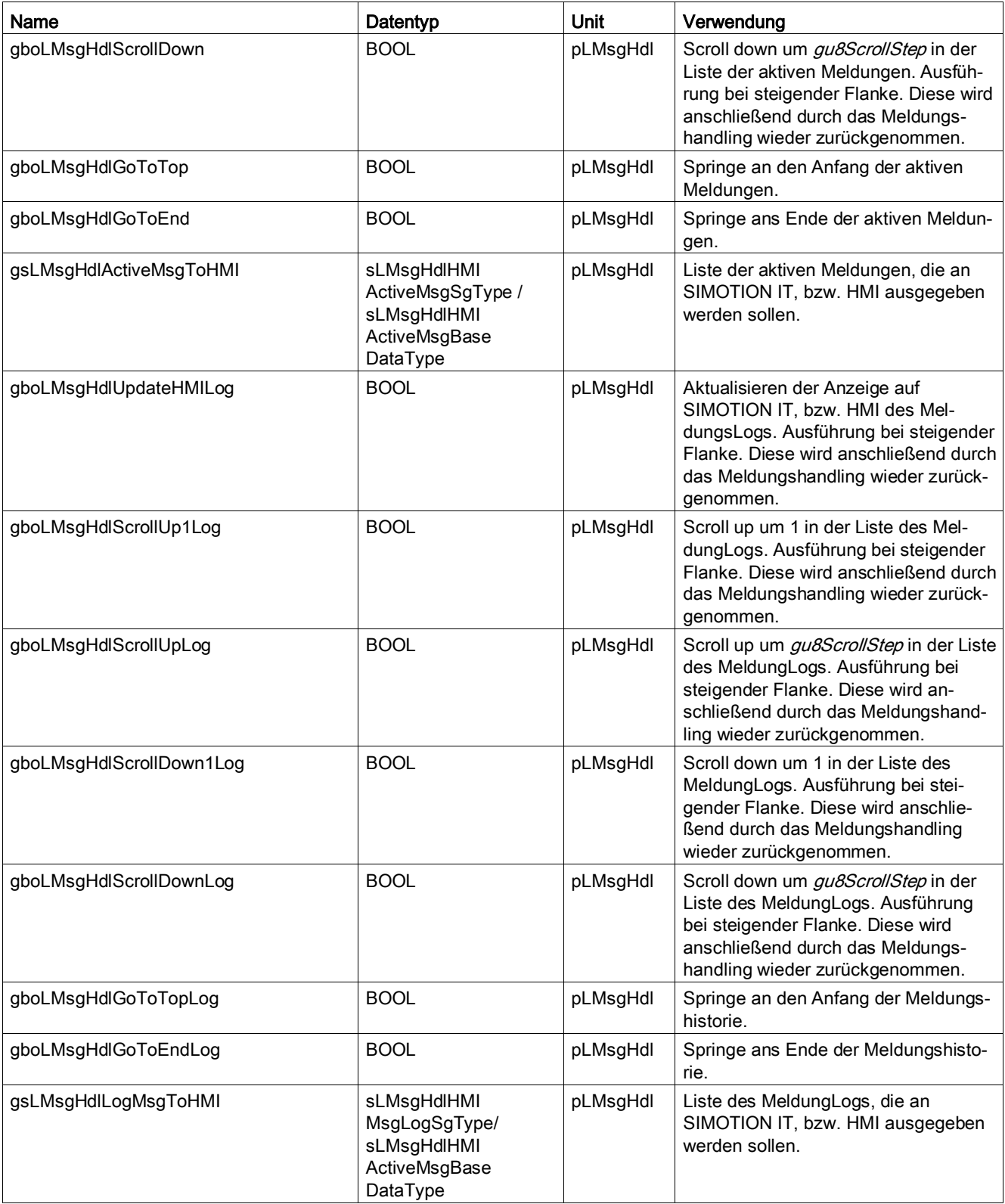

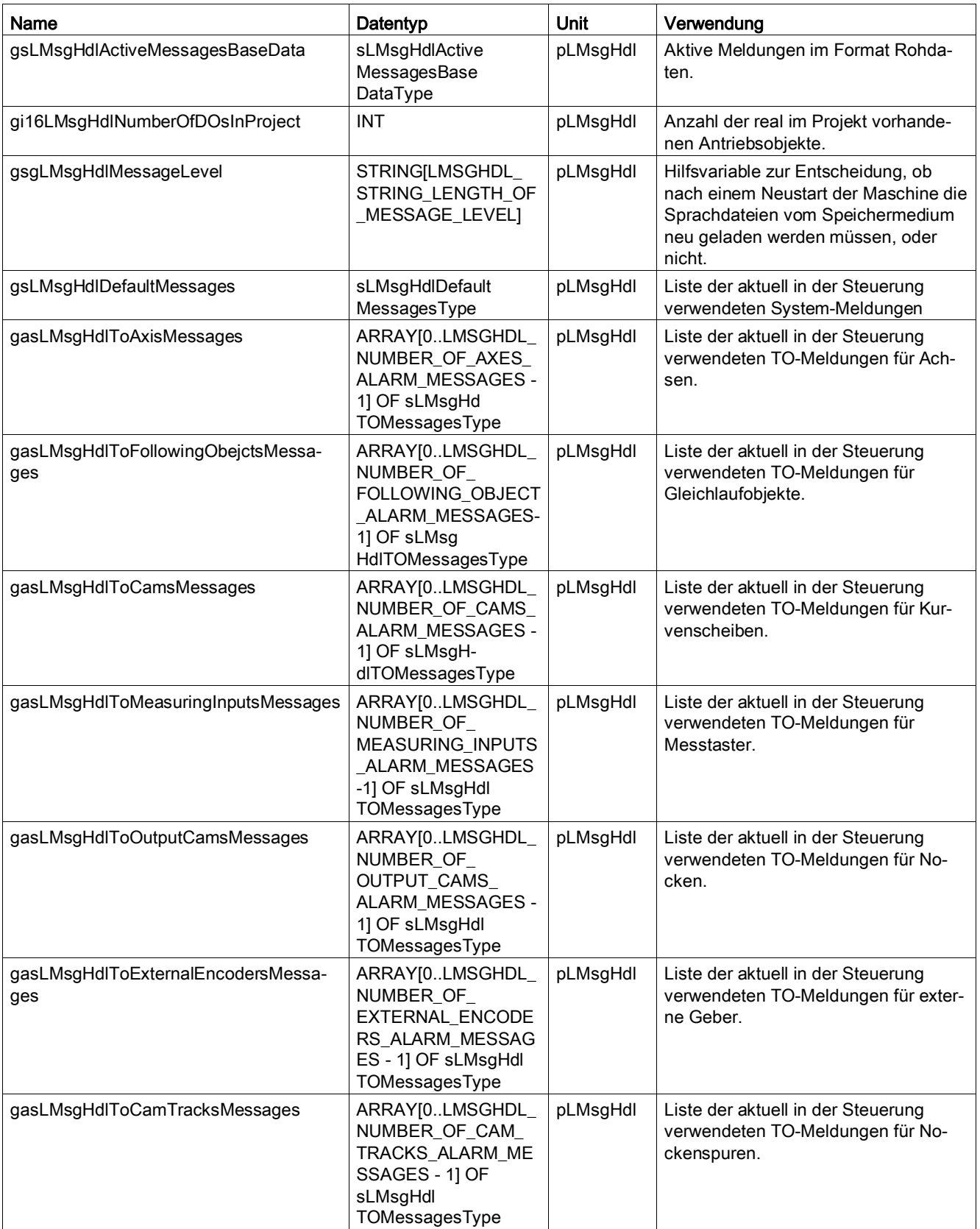

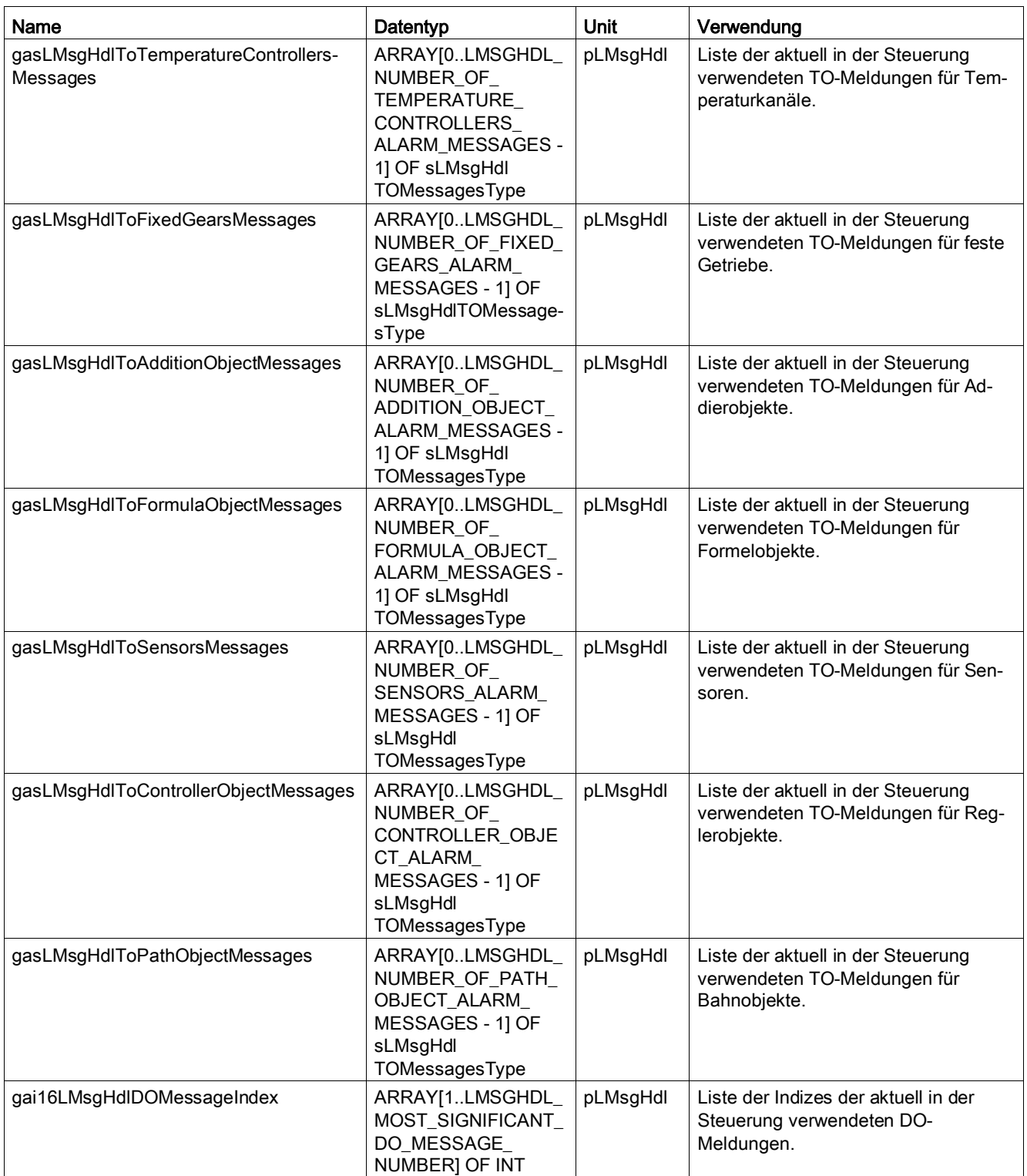

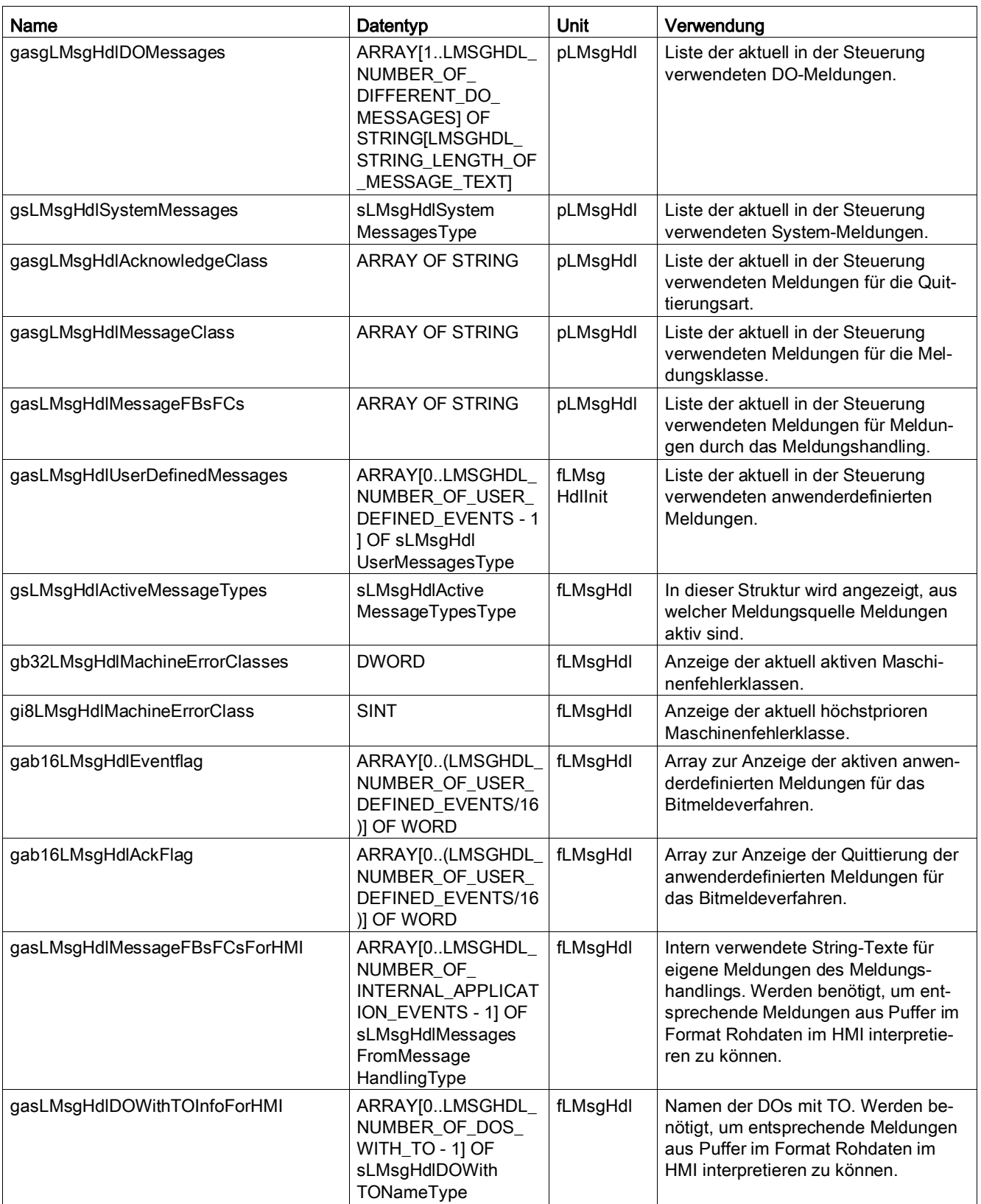

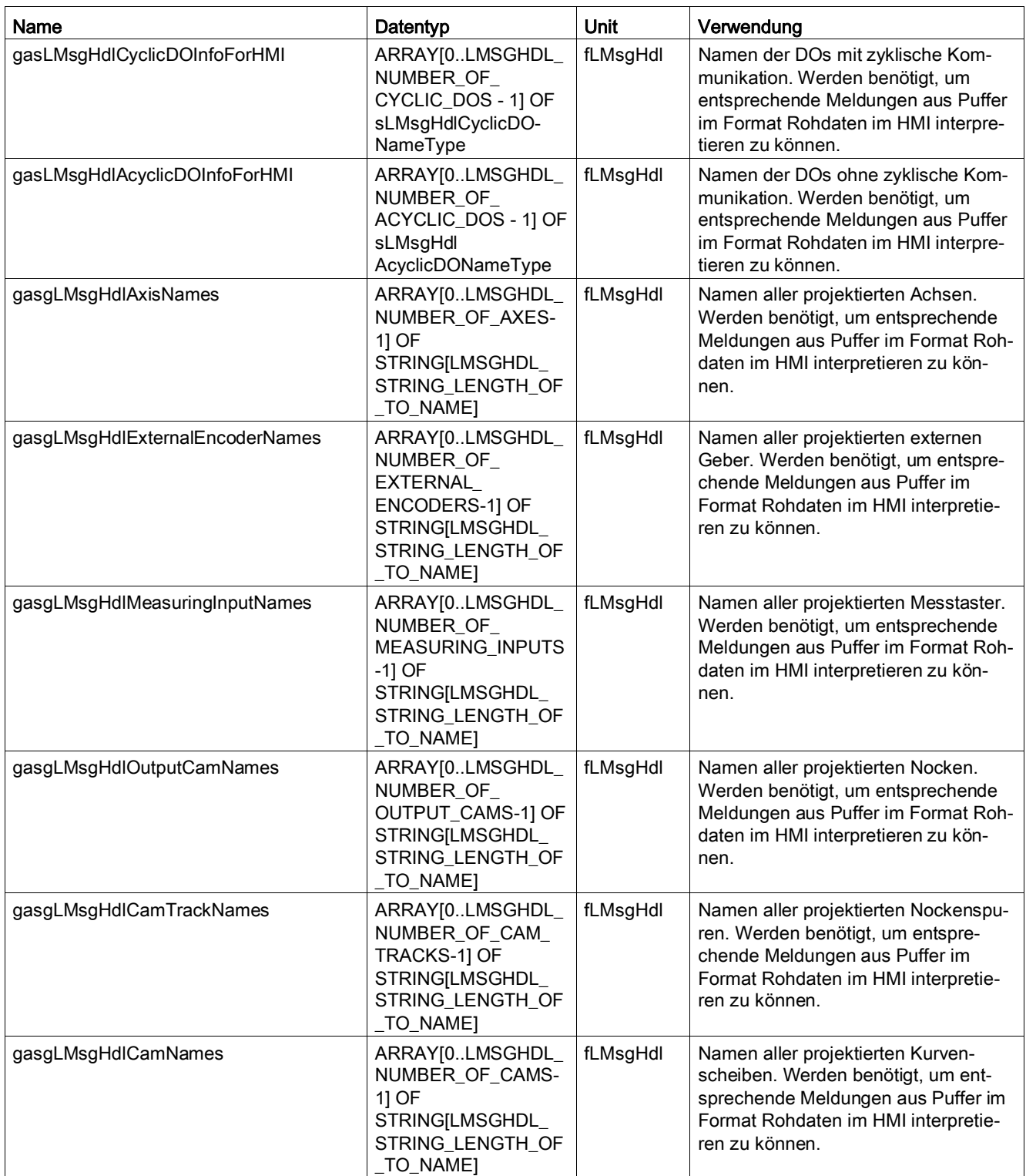

#### Übersicht der globalen Variablen

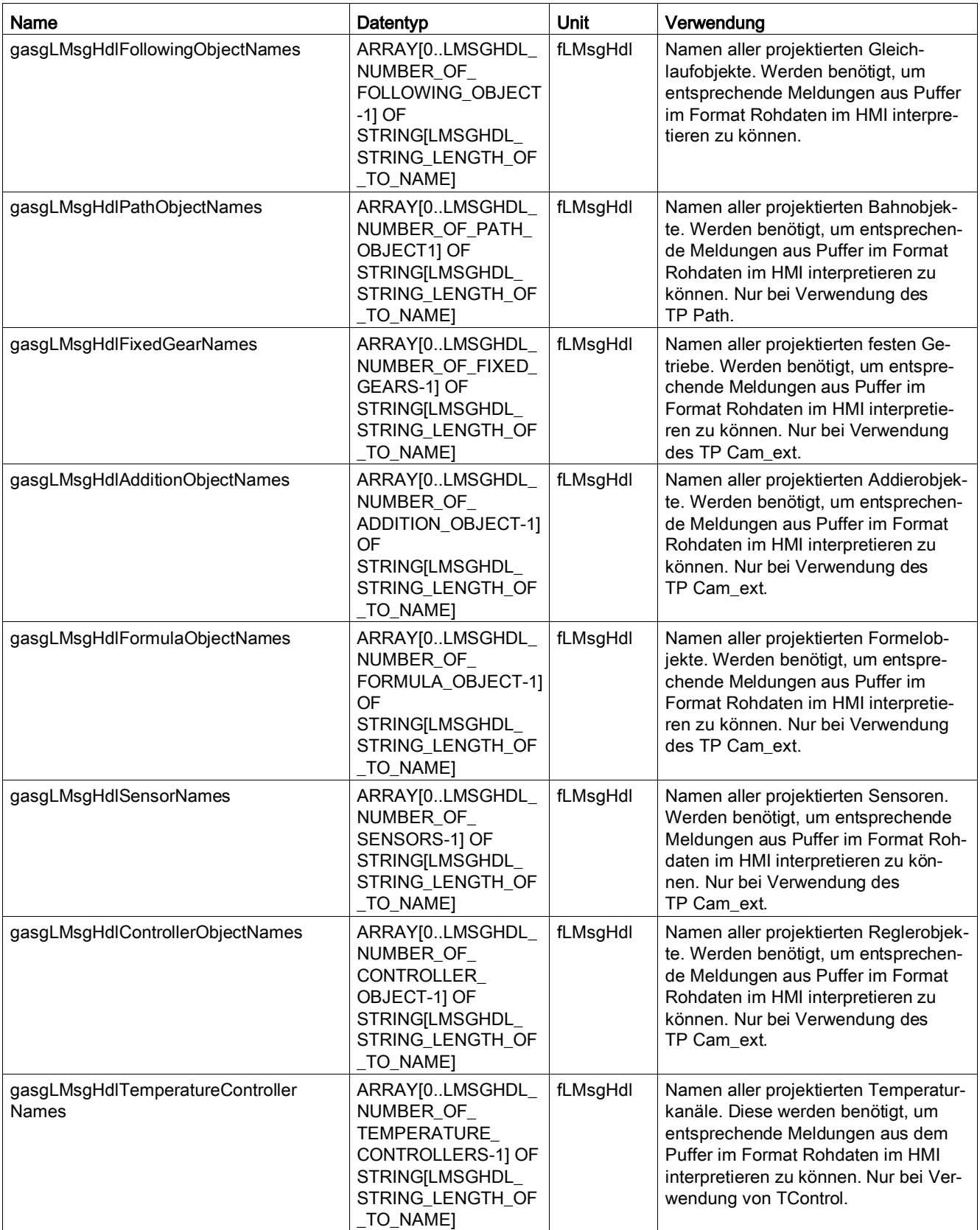

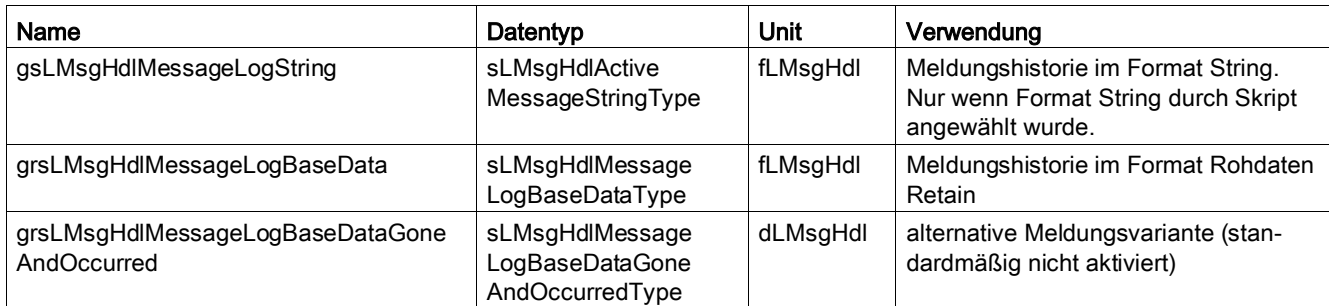

# Interpretation der Rohdaten **Brandter** Brandter Brandter Brandter Brandter Brandter Brandter Brandter Brandter B

# B.1 Aufbau der Struktur

Tabelle B- 1 Tabelle zur Interpretation der Rohdaten in MeldungsLog und aktive Meldungen Teil 1

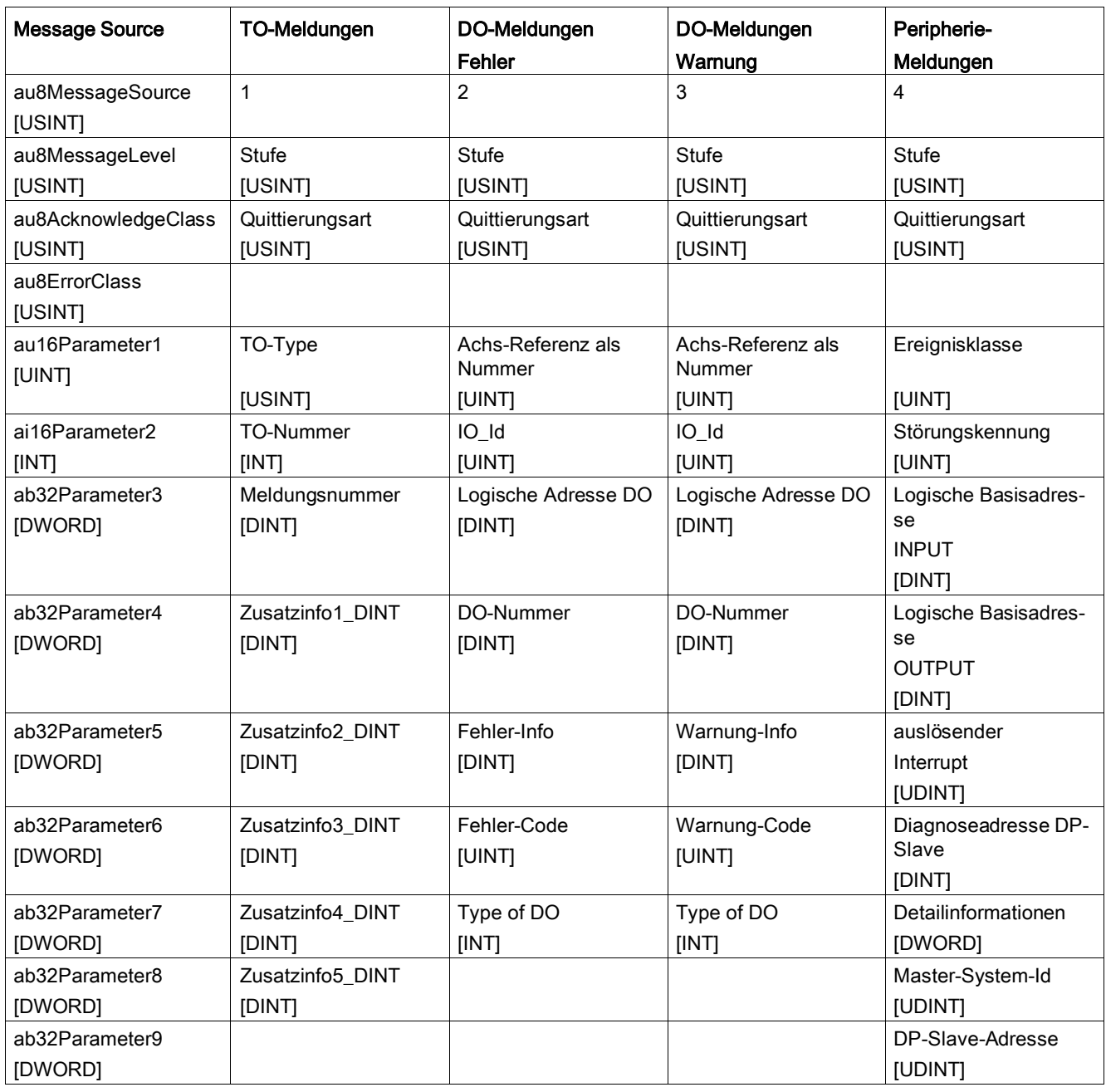

B.1 Aufbau der Struktur

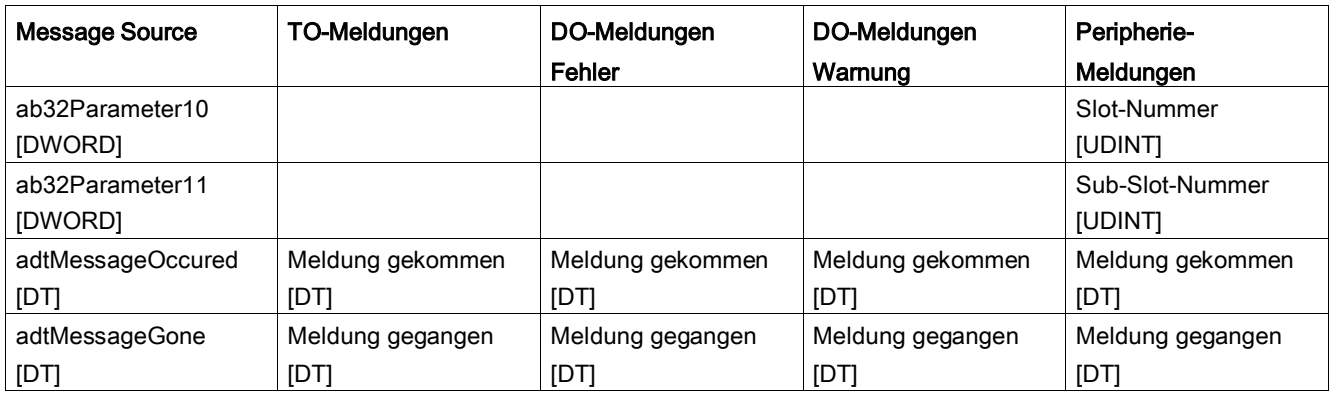

Tabelle B- 2 Tabelle zur Interpretation der Rohdaten in MeldungsLog und aktive Meldungen Teil 2

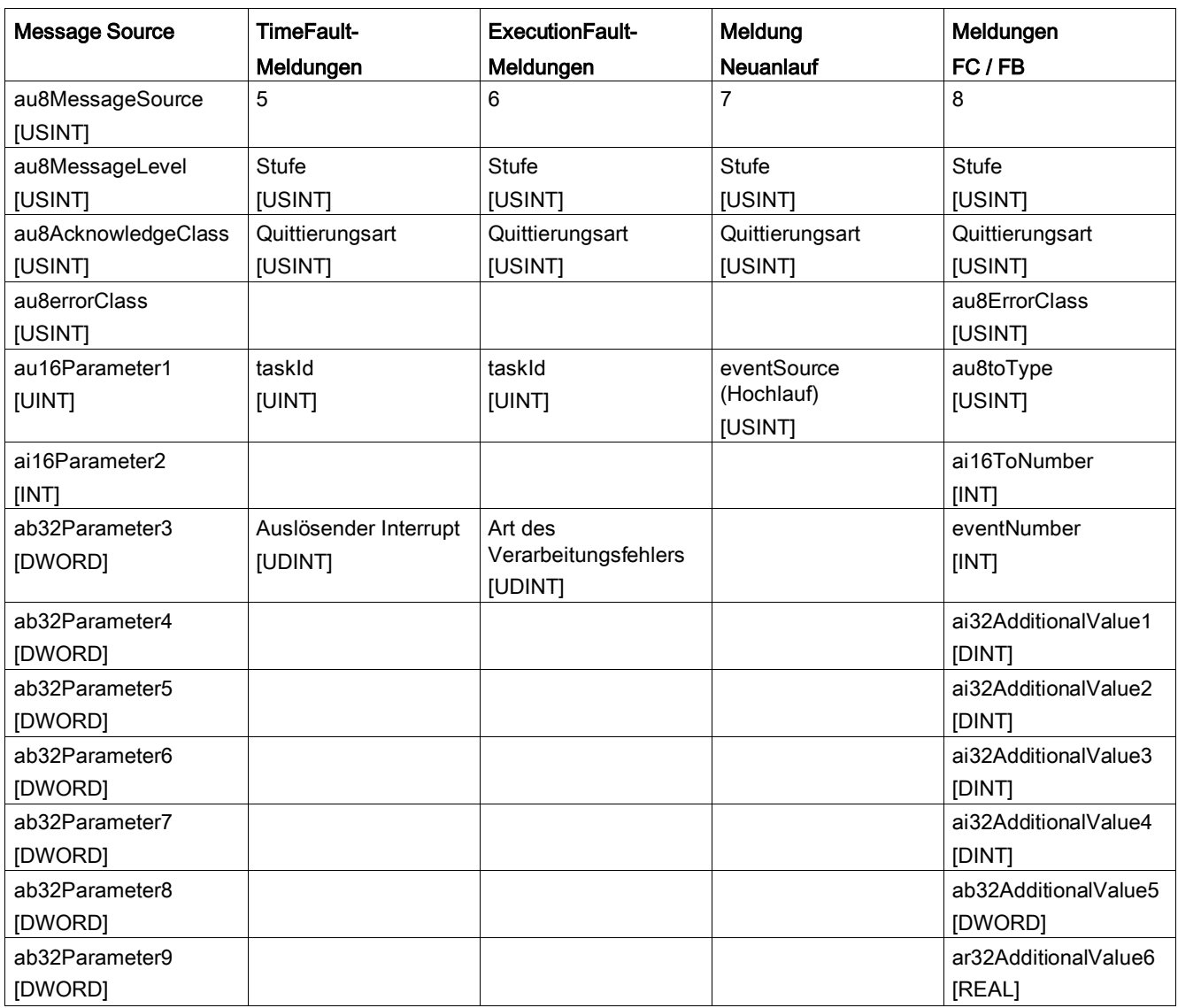

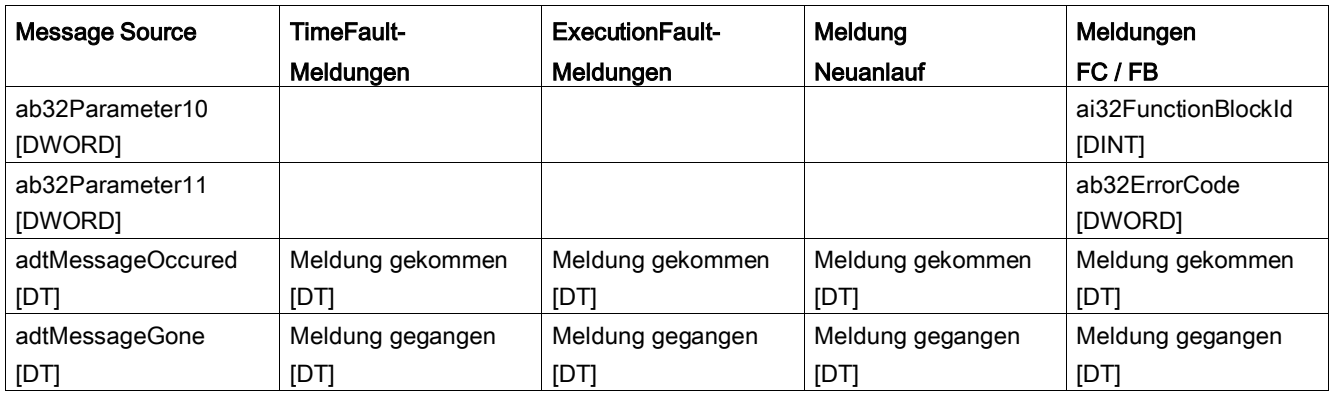

Tabelle B- 3 Tabelle zur Interpretation der Rohdaten in MeldungsLog und aktive Meldungen Teil 3

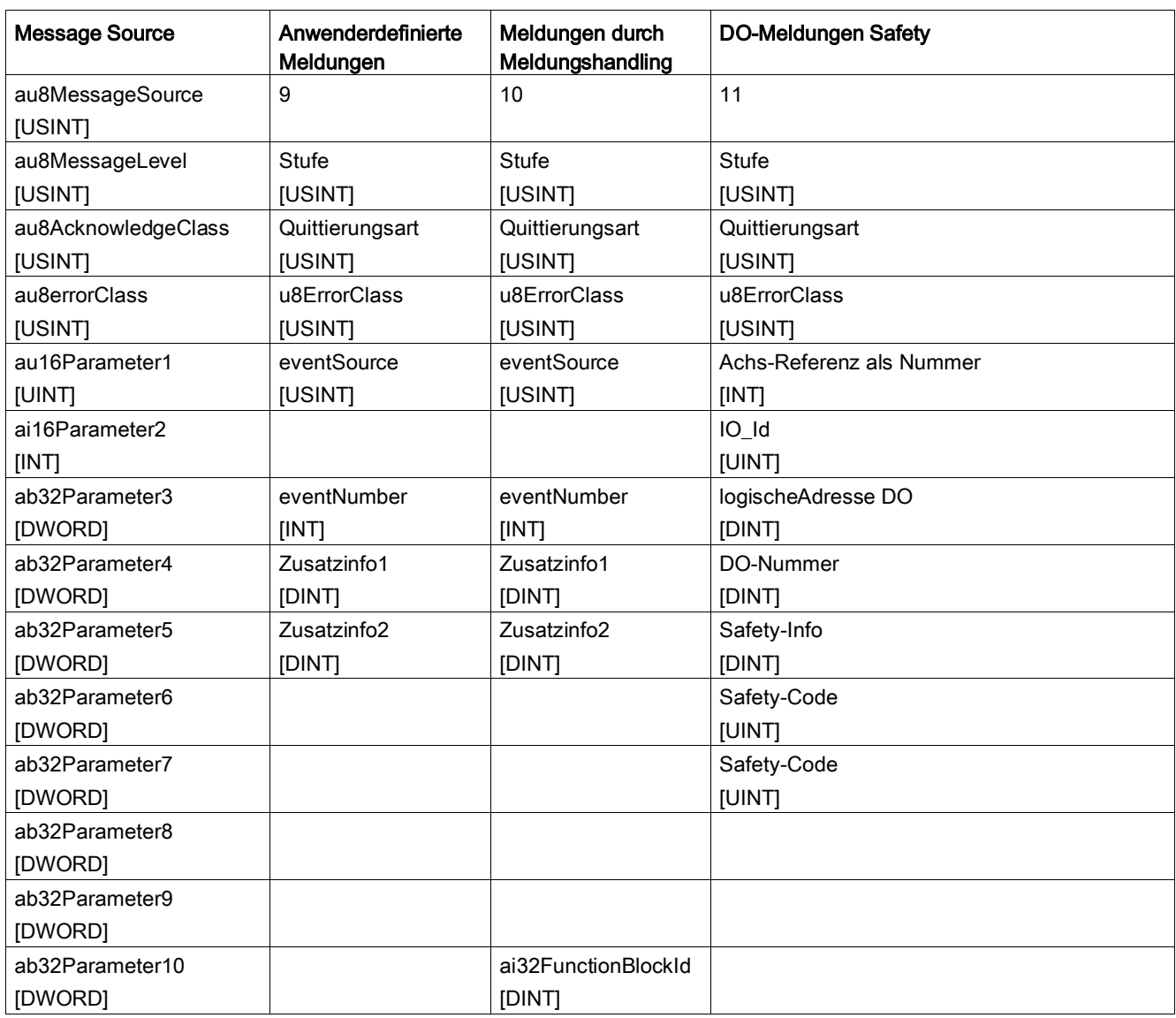

B.2 Gemeinsame Information aller Meldungen

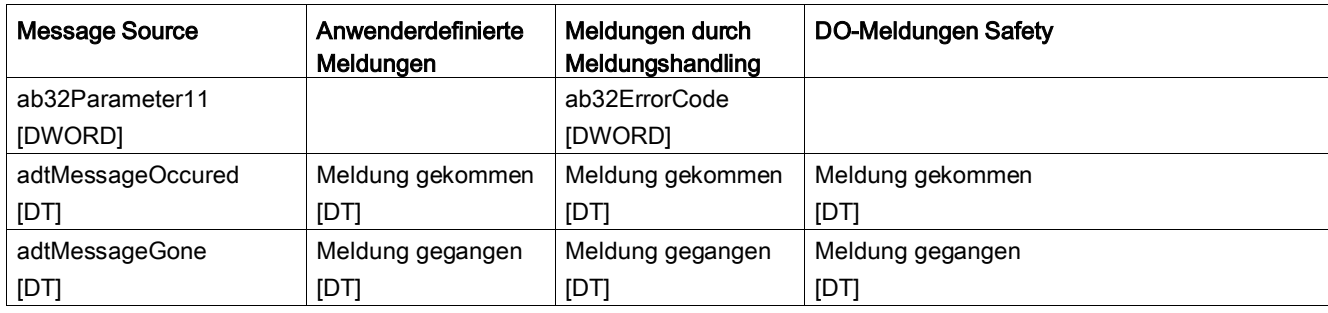

# B.2 Gemeinsame Information aller Meldungen

#### Allgemeines

In der Struktur grsLMsgHdlMessageLogBaseData in der Programmunit fLMsgHdl liegt der globale Datenpuffer der Meldungsinformationen im Format Rohdaten. Diese Informationen werden im netzaussicheren Bereich (RETAIN) gespeichert und können wie folgt ausgewertet werden.

In grsLMsgHdlMessageLogBaseData.i16ActualIndex wird abgelegt, in welchem Index der letzte Eintrag im Puffer durch das Meldungshandling abgelegt wurde. Der Puffer ist ein Ringpuffer, der in aufsteigender Reihenfolge durch das Meldungshandling beschrieben wird. Wird der letzte Eintrag im Meldungspuffer gefüllt, wird der nächste Eintrag wieder an den Index 0 geschrieben. Der Puffer ist immer ausgehend vom aktuellsten Eintrag nach Zeitstempel Meldung gekommen sortiert.

#### Message source

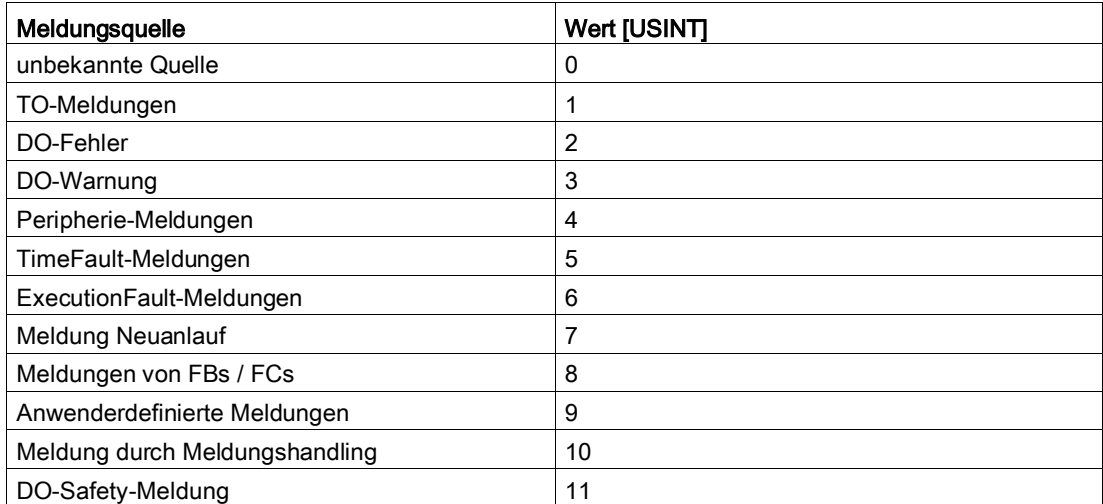

Tabelle B-4 Inhalt der Zellen au8MessageSource[]

#### Message level

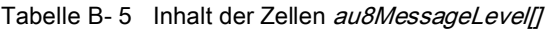

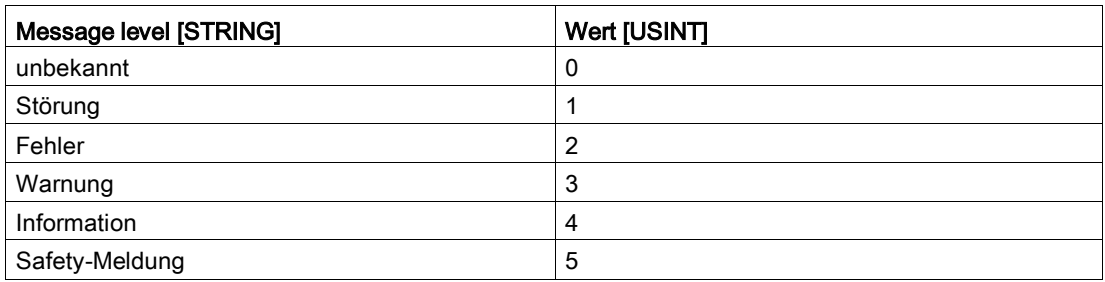

#### Acknowledge class

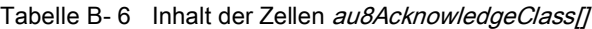

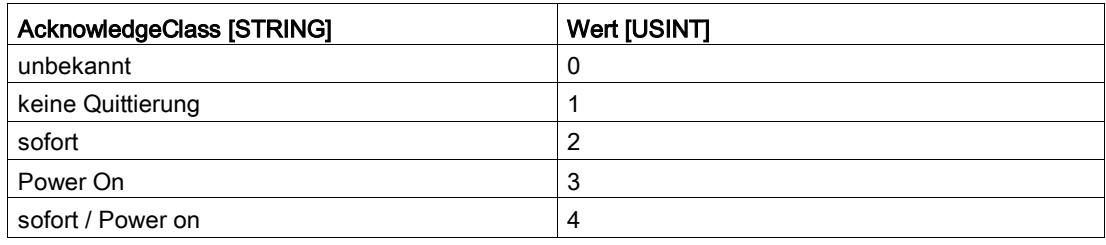

#### Error class

Tabelle B-7 Inhalt der Zellen au8ErrorClass[]

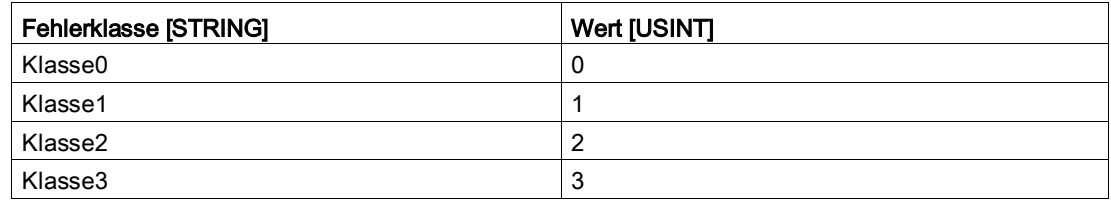

Wird nur von der Funktion FCLMsgHdlWriteFBFCMessageToBuffer beschrieben.

# B.3 Meldungen am Technologieobjekt

#### TO-Meldungen

Bei Meldungen durch TOs sind folgende Zellen mit Werten belegt:

| TO-Typ                 | Wert [USINT]   |
|------------------------|----------------|
| Alle Arten von Achsen  | 1              |
| Gleichlaufobjekt       | $\overline{2}$ |
| Kurvenscheiben         | 3              |
| Messtaster             | $\overline{4}$ |
| Nocken                 | 5              |
| <b>Externer Geber</b>  | 6              |
| Nockenspur             | 7              |
| Temperaturkanal        | 8              |
| <b>Festes Getriebe</b> | 9              |
| Addierobjekt           | 10             |
| Formelobjekt           | 11             |
| Sensor                 | 12             |
| Reglerobjekt           | 13             |
| Bahnobjekt             | 14             |

Tabelle B- 8 au16Parameter1 [UINT] = TO-Typ [USINT]

Anhand des TO-Typs kann im entsprechenden Bereich aus der Programmunit fLMsgHdl der zur TO-Nummer gehörende TO-Name im Format String ausgelesen werden. Die TO-Nummer entspricht dabei dem Arrayindex in dem der Name des TO abgelegt ist.

| TO-Typ                 | Wert [USINT] | Array mit Namen des zur Nummer des TOs<br>gehörenden TOs in der Programmunit<br>pLMsgHdl |
|------------------------|--------------|------------------------------------------------------------------------------------------|
| Alle Arten von Achsen  | 1            | gasgLMsgHdlAxisNames                                                                     |
| Gleichlaufobjekt       | 2            | gasgLMsgHdlFollowingObjectNames                                                          |
| Kurvenscheiben         | 3            | gasgLMsgHdlCamNames                                                                      |
| Messtaster             | 4            | gasgLMsgHdlMeasuringInputNames                                                           |
| Nocken                 | 5            | gasgLMsgHdlOutputCamNames                                                                |
| Externer Geber         | 6            | gasgLMsgHdlExternalEncoderNames                                                          |
| Nockenspur             | 7            | gasgLMsgHdlCamTrackNames                                                                 |
| Temperaturkanal        | 8            | gasgLMsgHdlTemperatureControllerNames                                                    |
| <b>Festes Getriebe</b> | 9            | gasgLMsgHdlFixedGearNames                                                                |
| Addierobjekt           | 10           | gasgLMsgHdIAdditionObjectNames                                                           |
| Formelobjekt           | 11           | gasgLMsgHdlFormulaObjectNames                                                            |
| Sensor                 | 12           | gasgLMsgHdlSensorNames                                                                   |

Tabelle B- 9 ai16Parameter2 [INT] = TO-Nummer [INT]

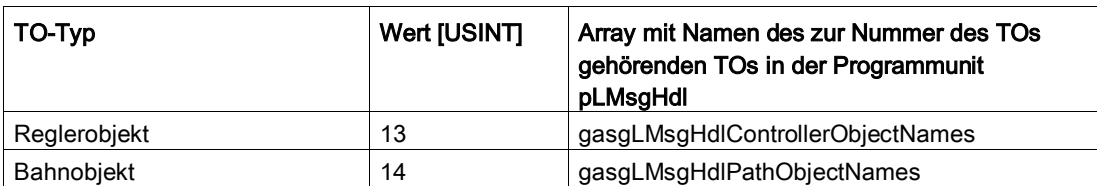

Somit ist z. B. der Name des TO-Typs = 2 mit TO-Nummer = 5 in gasgLMsgHdlFollowingObjectName[5] im Format STRING abgelegt.

In den folgenden Variablen stehen die Nummern der zum Technologieobjekt gehörenden Meldung sowie die zur Meldung gehörenden möglichen Beiwerte. Diese Informationen werden benötigt, um den entsprechenden Meldungstext inklusive der Beiwerte selbstständig zusammenstellen zu können.

ab32Parameter3 [DWORD] = Meldungsnummer [DINT] (TSI#alarmNumber) Nummer der Technologiemeldung

ab32Parameter4 [DWORD] = Beiwert 1 [DINT] (TSI#alarmP1\_DINT)

ab32Parameter5 [DWORD] = Beiwert 2 [DINT] (TSI#alarmP2\_DINT)

ab32Parameter6 [DWORD] = Beiwert 3 [DINT] (TSI#alarmP3\_DINT)

ab32Parameter7 [DWORD] = Beiwert 4 [DINT] (TSI#alarmP4\_DINT)

ab32Parameter8 [DWORD] = Beiwert 5 [DINT] (TSI#alarmP5\_DINT)

Die max. fünf Beiwerte der technologischen Meldungen, werden jeweils in den drei unterschiedlichen Datentypen DINT, UDINT und REAL durch das System automatisch bereitgestellt. Um nicht alle Beiwerte, in allen Datentypen speichern zu müssen, werden die Beiwerte als Bitmuster in einer Variablen von Datentyp DWORD abgelegt und müssen je nach gefordertem Format im Meldungstext konvertiert werden. D. h. es wird von einer technologischen Meldung gefordert, dass der Beiwert 1 im Format dezimal interpretiert werden muss, so muss der Beiwert 1 aus dem MeldungsLog von DWORD in ein dezimales Format gewandelt werden, bevor dieser in den Meldungstext integriert werden kann. Dies gilt für alle Beiwerte von technologischen Meldungen in allen geforderten, möglichen Datenformaten.

adtMessageOccured[DT] = Uhrzeit Meldung aufgetreten im Format DT

adtMessageGone[DT] = Uhrzeit Meldung gegangen im Format DT

Die übrigen Parameter sind nicht belegt.

# B.4 Fehler am Antriebsobjekt

#### Fehler am DO

Im Meldungshandling werden drei unterschiedliche Typen von Antriebsobjekten (DO) unterschieden.

- Antriebsobjekte mit Technologieobjekt Achse
- Antriebsobjekte mit zyklischem Standardtelegramm
- Antriebsobjekte ohne zyklisches Standardtelegramm

Zur Identifikation der einzelnen DOs werden je nach Typ unterschiedliche Informationen in die Meldungspuffer eingetragen.

Die notwendigen Informationen sind in folgenden Parametern hinterlegt.

```
au16Parameter1 [UINT] = Achs-Referenz als Nummer [UINT] (TO-Nummer der Achse)
ai16Parameter2 [INT] = Iold [UNIT] (Wert 0 = Input, 1 = Output)
ab32Parameter3 [DWORD] = logische Adresse des DO [DINT]
ab32Parameter4 [DWORD] = DO-Nummer [DINT]
```
Für die unterschiedlichen DO-Typen sind diese Parameter folgendermaßen belegt:

#### DO mit Achs-TO

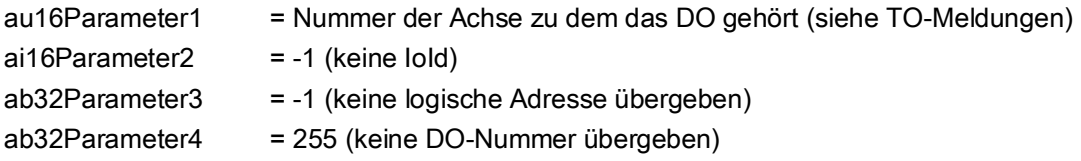

#### DO mit zyklischem Standardtelegramm

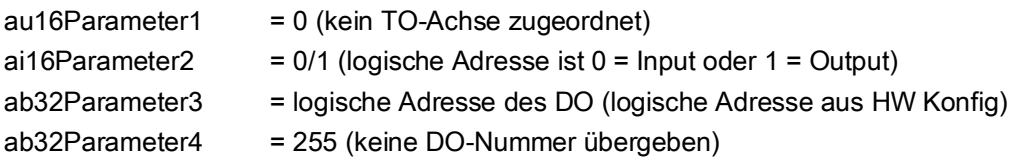

#### DO ohne zyklischem Standardtelegramm

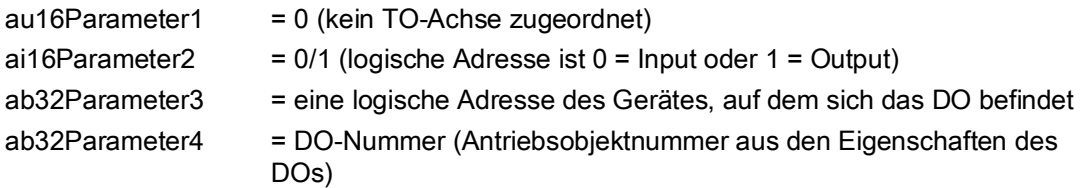

Die Informationen, um welches DO es sich im Einzelnen handelt sind in der Programmunit fLMsgHdl in den Variablen gasLMsgHdIDOWithTOInfoForHMI, gasLMsgHdlCyclicDOInfoForHMI und gasLMsgHdlAcyclicDOInfoForHMI abgelegt.

#### DO mit TO-Achse

gasLMsgHdlDOWithTOInfoForHMI : ARRAY[0..LMSGHDL\_NUMBER\_OF\_AXES - 1] OF sLMsgHdlDOWithTONameType;

Tabelle B- 10 sLMsgHdlDOWithTONameType

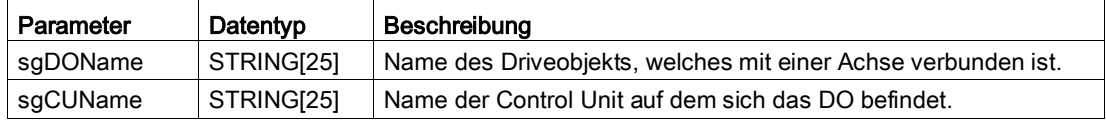

#### DO mit zyklischem Standardtelegramm

gasLMsgHdlCyclicDOInfoForHMI : ARRAY[0..LMSGHDL\_NUMBER\_OF\_CYCLIC\_DOS - 1] OF sLMsgHdlCyclicDONameType;

Tabelle B- 11 sLMsgHdlCyclicDONameType

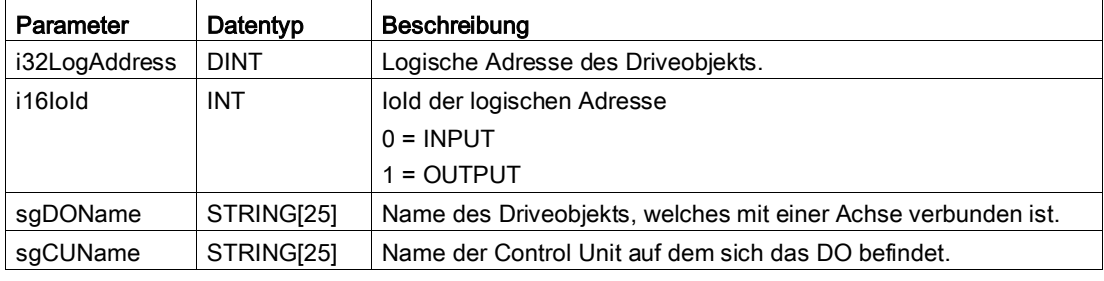

#### DO ohne zyklischem Standardtelegramm

gasLMsgHdlAcyclicDOInfoForHMI : ARRAY[0..LMSGHDL\_NUMBER\_OF\_ACYCLIC\_DOS - 1] OF sLMsgHdlAcyclicDONameType;

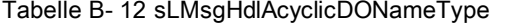

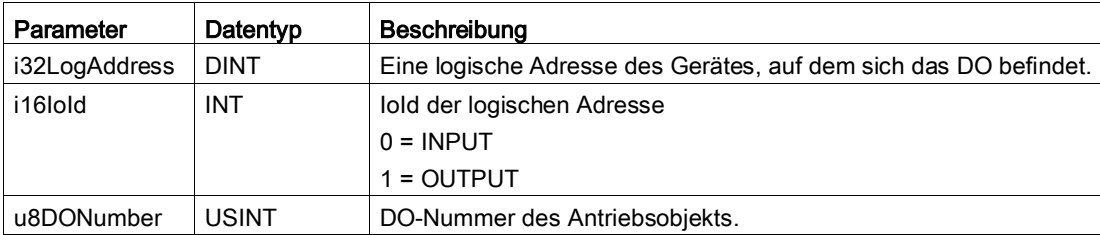

B.5 Warnungen am Antriebsobjekt

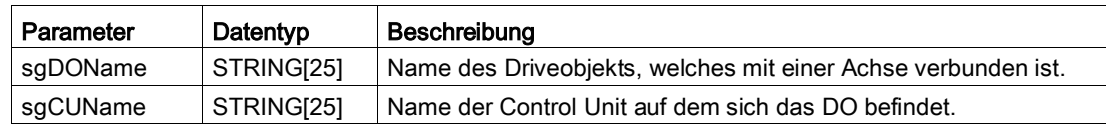

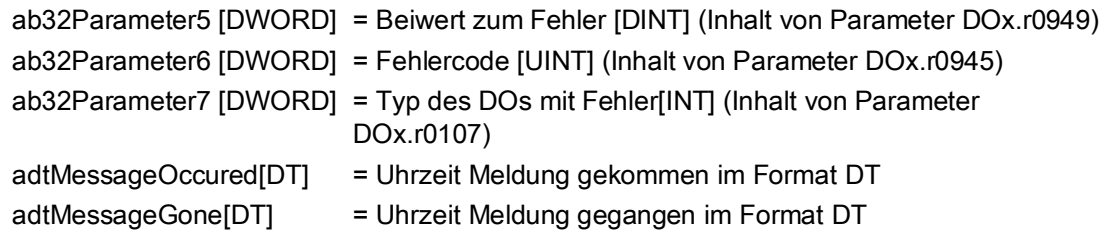

# B.5 Warnungen am Antriebsobjekt

### DO-Warnungen

Die DO-Informationen bei Warnungen an Driveobjekten im Meldungshandling sind identisch zu denen der DO-Fehler aufgebaut.

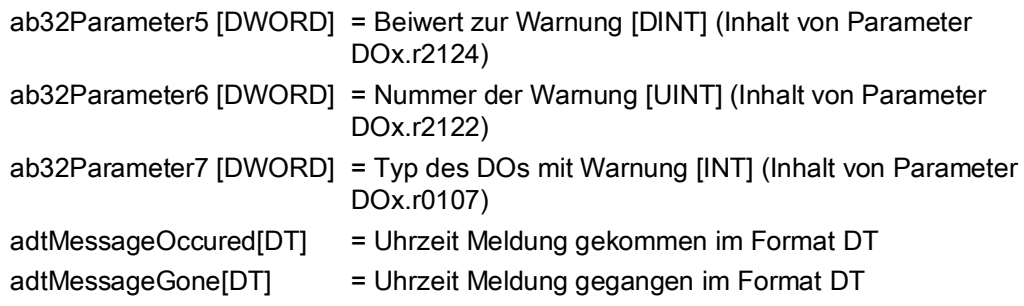

# B.6 Meldungen an der Peripherie

#### Peripherie-Meldungen

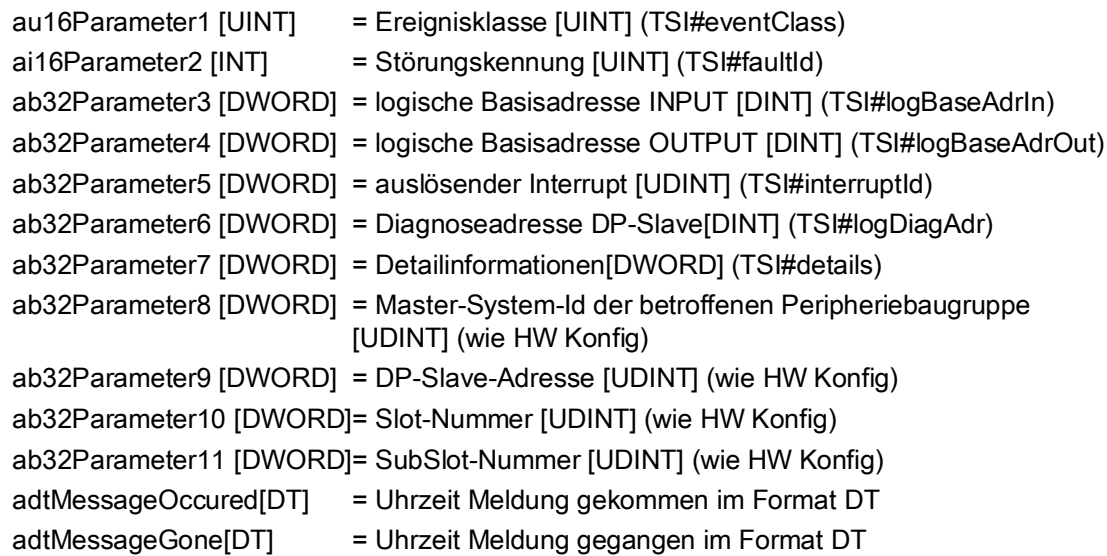

# B.7 TimeFault-Meldungen

TimeFault-Meldungen können lediglich in der BackgroundTask oder einer TimerInteruptTask auftreten.

Daher sind die Informationen für TimeFault-Meldungen wie folgt angelegt:

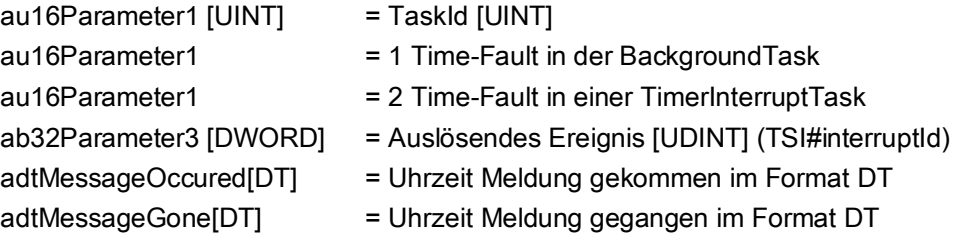

# B.8 ExecutionFault-Meldungen

ExecutionFault-Meldungen werden bei Programmfehlern ausgelöst. Da nach einem Programmfehler in einer zyklischen Task das SIMOTION Gerät in den Betriebszustand STOP geht, werden diese Meldungen erst nach einem erneuten Start des SIMOTION Gerätes in das Meldungshandling übernommen. Diese aktive Meldungen und müssen quittiert werden.

Die Informationen für ExecutionFault-Meldungen sind wie folgt angelegt:

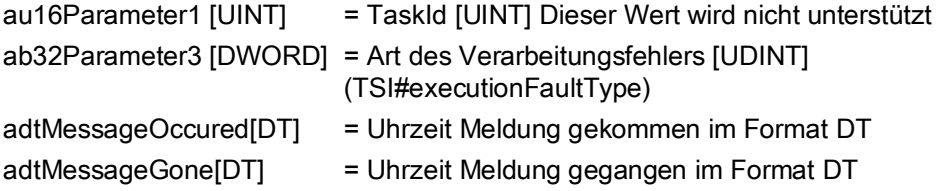

# B.9 Meldungen durch Hochlauf des SIMOTION Gerätes

Die vom Meldungshandling generierte Meldung bei jedem Hochlauf des SIMOTION Gerätes hat folgende konstante Belegung:

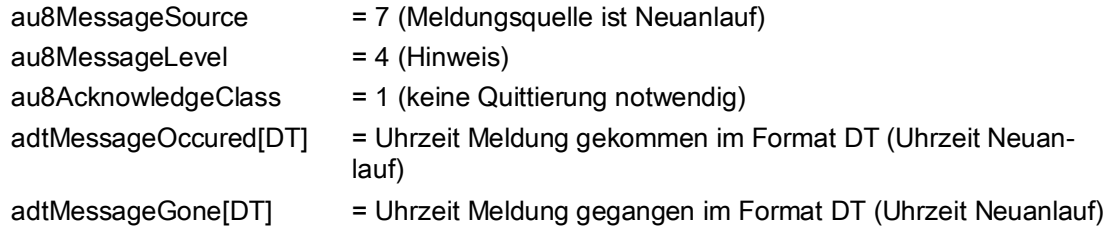

Die Meldungen durch einen Hochlauf des SIMOTION Gerätes werden nur in die Meldungshistorie eingetragen. Es wird keine aktive Meldung erzeugt.

# B.10 Anwenderdefinierte Meldungen

Diese Meldungen werden innerhalb der Applikation mit Hilfe der Funktion FCLMsgHdlWriteUserMessageToBuffer durch den Anwender erzeugt.

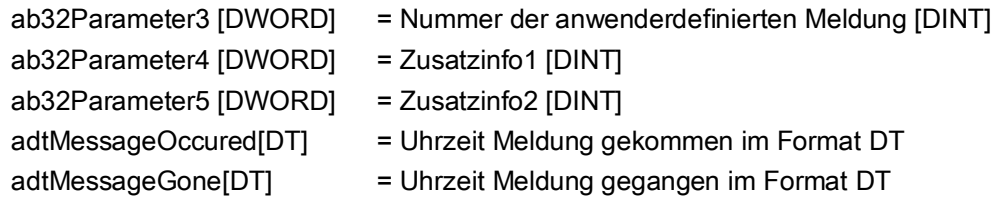

# B.11 Anwenderdefinierte Meldungen FB / FC und Aggregate FB

Anwenderdefinierte Meldungen bei FBs / FCs werden innerhalb der Applikation mit Hilfe der Funktion FCLMsgHdlWriteFBFCMessageToBuffer erzeugt.

Die gemeinsamen Informationen einer Meldung sind wie folgt zu interpretieren:

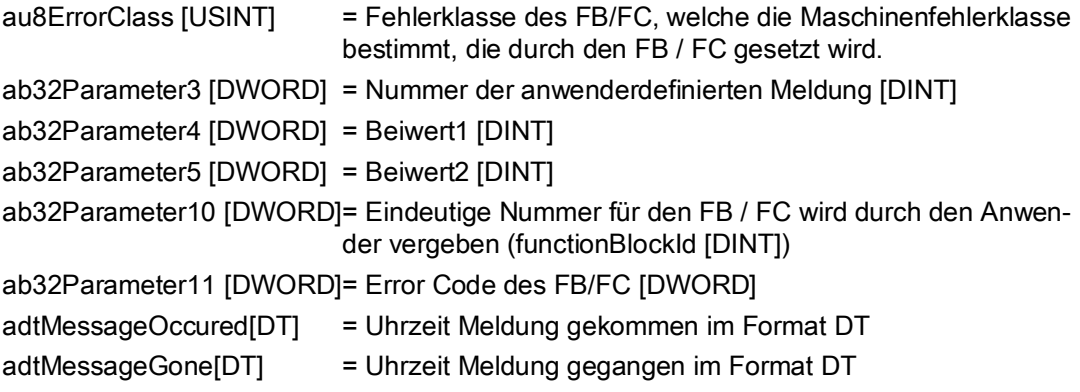

## B.12 Meldungen durch Meldungshandling

Tritt in der Bearbeitung des Meldungshandlings ein Fehler auf, wird eine anwenderdefinierte Meldung des Meldungshandlings ausgelöst. Die Meldungen durch das Meldungshandling werden durch die Funktion FCLMsgHdlWriteFBFCMessageToBuffer an das Meldungshandling übergeben. Die Meldungen beginnen ab der Eventnummer 100.000 und sind fortlaufend durchnummeriert. Der Text zur Meldung mit der Nummer 100.000 steht dann im Subindex 0 usw.

Die Meldungen durch das Meldungshandling im Format String und deren Aufbau sind in der Programmunit fLMsgHdl im Array gasgLMsgHdIMessageFBsFCsForHMI hinterlegt.

Das Array ist wie folgt instanziiert:

```
gasgLMsgHdlMessageFBsFCsForHMI : 
ARRAY[0..LMSGHDL_NUMBER_OF_INTERNAL_APPLICATION_EVENTS - 1] OF sLMsgH-
dlMessagesFromMessageHandlingType
```
Die Struktur sLMsgHdlMessagesFromMessageHandlingType hat folgenden Aufbau:

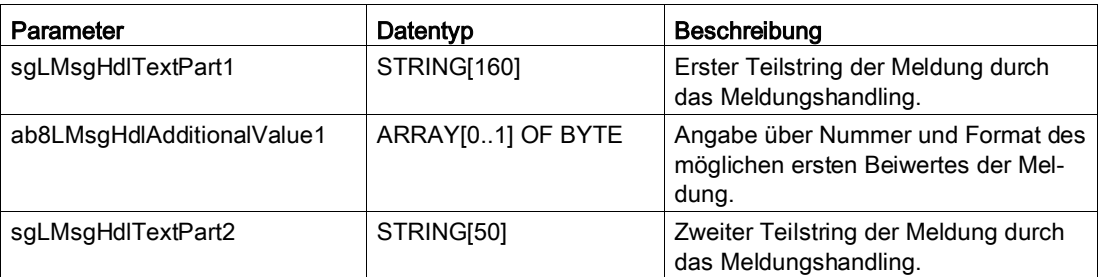

Tabelle B- 13 sLMsgHdlMessagesFromMessageHandlingType

#### Interpretation der Rohdaten

B.12 Meldungen durch Meldungshandling

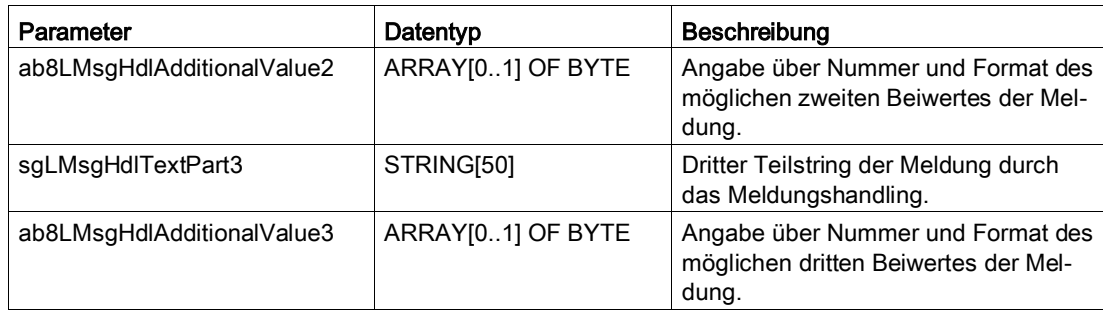

# Kontakt **C**

# C.1 Ansprechpartner

Siemens AG Digital Factory Factory Automation Production Machines DF FA PMA APC Frauenauracher Straße 80 D - 91056 Erlangen Fax.: +49 9131 98 1297 tech.team.motioncontrol@siemens.com

## C.2 Internetadressen

Weitere Informationen zu den verschiedenen Themen finden Sie auf folgenden Internetseiten.

#### Siehe auch

SIMOTION [\(www.siemens.com/simotion\)](http://www.siemens.com/simotion) SINAMICS [\(www.siemens.com/sinamics\)](http://www.siemens.com/sinamics) MotionControl/Applikationszentrum [\(www.siemens.com/motioncontrol/apc\)](http://www.siemens.com/motioncontrol/apc) Verpackung [\(www.siemens.com/packaging\)](http://www.siemens.com/packaging) SIMOTION Meldungshandling [\(https://support.industry.siemens.com/cs/ww/de/view/48955585\)](https://support.industry.siemens.com/cs/ww/de/view/48955585) SIMATIC S7-1200/S7-1500 und SIMOTION: Azyklische Kommunikation [\(https://support.industry.siemens.com/cs/ww/de/view/109479553\)](https://support.industry.siemens.com/cs/ww/de/view/109479553) Projektgenerator SIMOTION easyProject

[\(https://support.industry.siemens.com/cs/ww/de/view/51339107\)](https://support.industry.siemens.com/cs/ww/de/view/51339107)